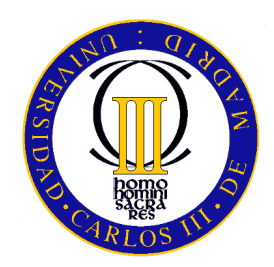

UNIVERSIDAD CARLOS III DE MADRID ESCUELA POLITÉCNICA SUPERIOR DEPARTAMENTO DE INGENIERÍA MECÁNICA

# **INGENIERÍA TÉCNICA INDUSTRIAL MECÁNICA**

PROYECTO FIN DE CARRERA

# **MODELADO, SIMULACIÓN Y CÁLCULO ESTRUCTURAL DE UNA BOMBA DE PISTONES. APLICACIÓN DOCENTE.**

AUTOR:

**RODRIGO CUESTA VIÑOLO**

DIRECTOR:

**HIGINIO RUBIO ALONSO**

LEGANÉS, JUNIO DE 2010

### Agradecimientos

A mi tutor Higinio Rubio, por su paciencia y por el tiempo que me ha dedicado en orientarme en este proyecto de fin de carrera.

A mi familia y amigos por el apoyo incondicional tanto en las decisiones acertadas, como en los momentos de indecisión a lo largo de mi vida y en la realización de este proyecto.

A mis compañeros de universidad, con los que he compartido gran parte de mi vida y me han demostrado que la confianza es algo que se tiene que ganar.

 $\mathcal{L}^{\text{max}}_{\text{max}}$ 

# *Índice*

*Página*

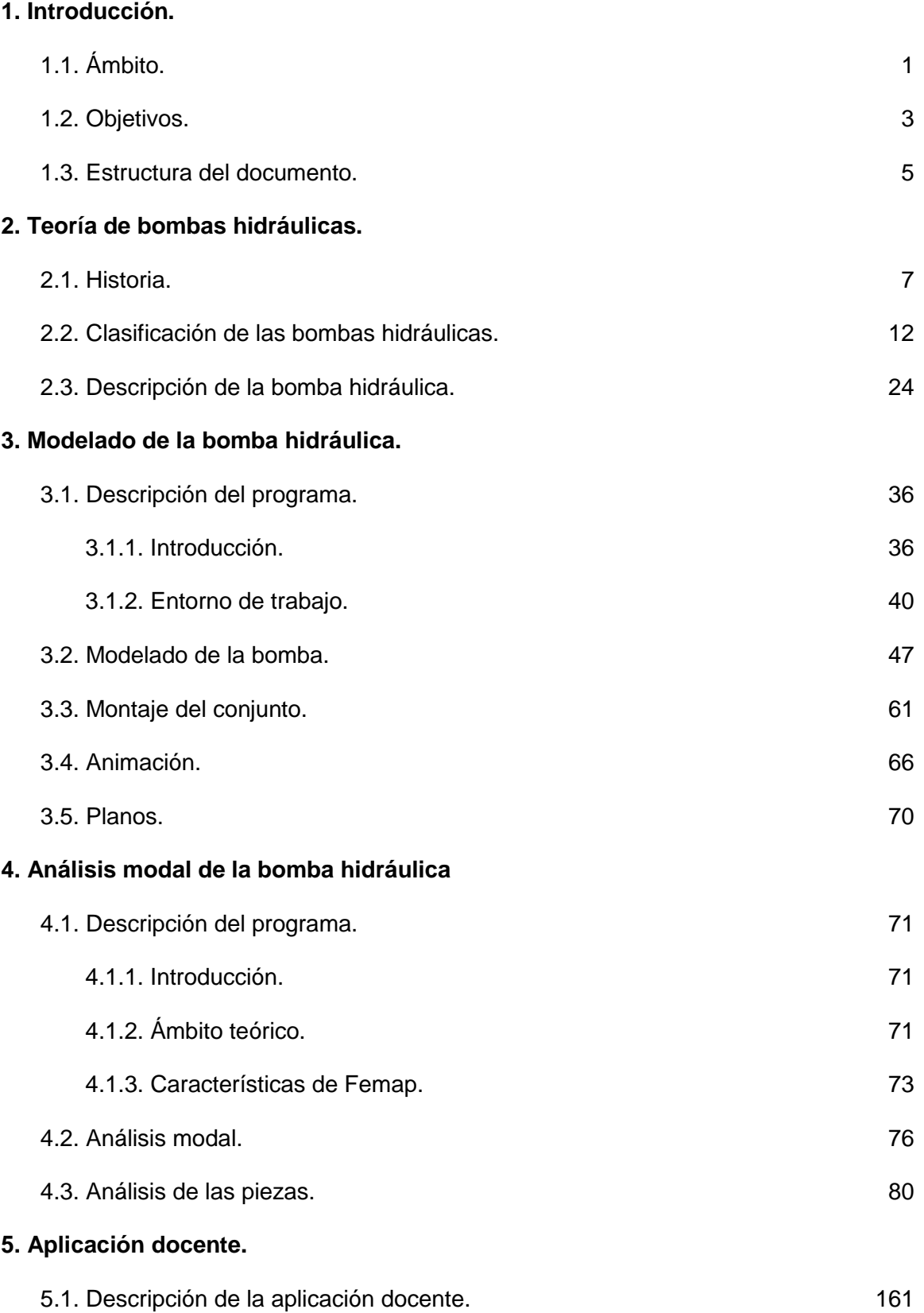

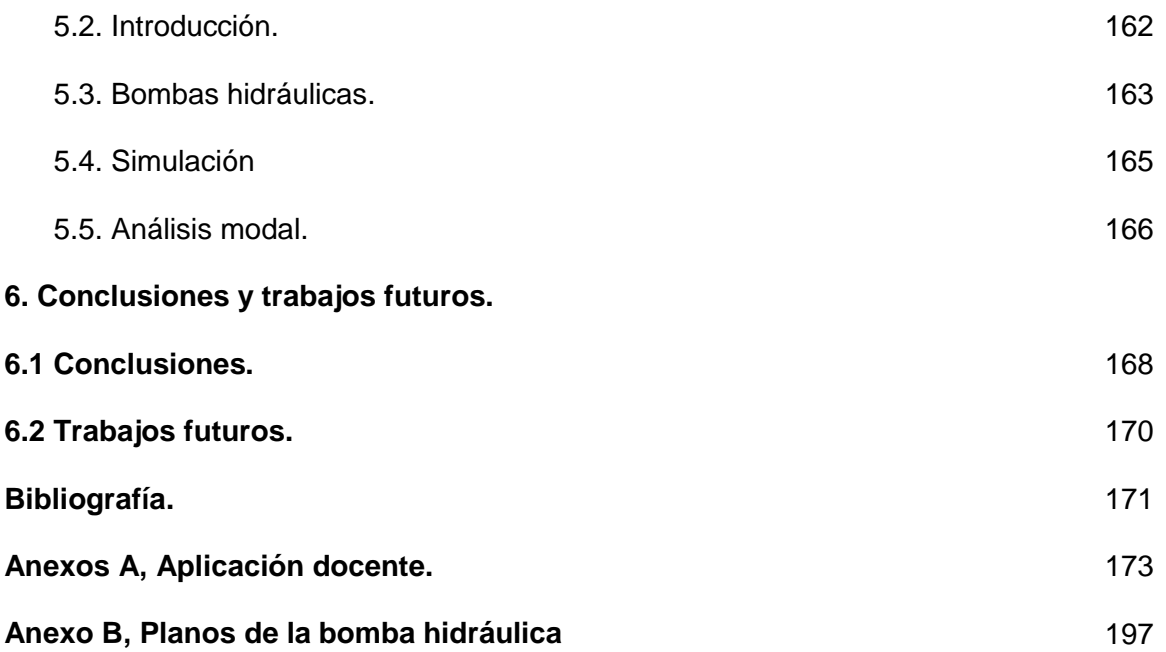

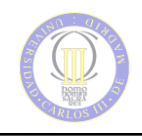

## **1. INTRODUCCIÓN**

## **1.1. Ámbito**

A lo largo de los años, el ser humano ha ido creando y perfeccionando diversos mecanismos para mejorar su calidad de vida. Los primeros sistemas mecánicos utilizaban la energía de los músculos de los seres humanos para moverlos. Luego fueron apareciendo otras formas de energía que ayudaron a generar movimiento para que operaran estos mecanismos como la energía térmica proveniente del carbón y la energía eléctrica.

Dentro de los sistemas mecánicos, una gran evolución fueron los circuitos hidráulicos, ya que permitieron transportar el fluido de un lugar a otro, utilizarlo como medio de transporte y para transmitir potencia. El uso del fluido bajo presión para transmitir potencia y controlar movimientos complejos, es mas reciente.

En el siglo pasado, durante la revolución industrial en Inglaterra, se empezó a utilizar agua confinada a alta presión para transmitir potencia y desde entonces su uso se ha venido generalizando cada vez más.

En el diseño de una bomba hidráulica se deben tener en cuenta las características necesarias para que pueda operar en las condiciones de trabajo exigidas. Antiguamente se recurría al diseño manual para asegurarse el correcto funcionamiento, lo que exigía una gran complejidad de cálculo y utilizar la experiencia en los desarrollos de nuevos, lo que provocaba una evolución más lenta.

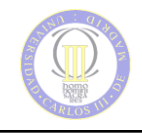

Gracias a los procesos computerizados tanto de cálculo como de simulación se han conseguido ahorrar tiempo en el diseño y cálculo y conoces con mayor detalle el funcionamiento de la bomba sin la necesidad de crear un prototipo. Al diseño por ordenador se le conoces como CAD (*computer-aided design*). Figura 1.1.

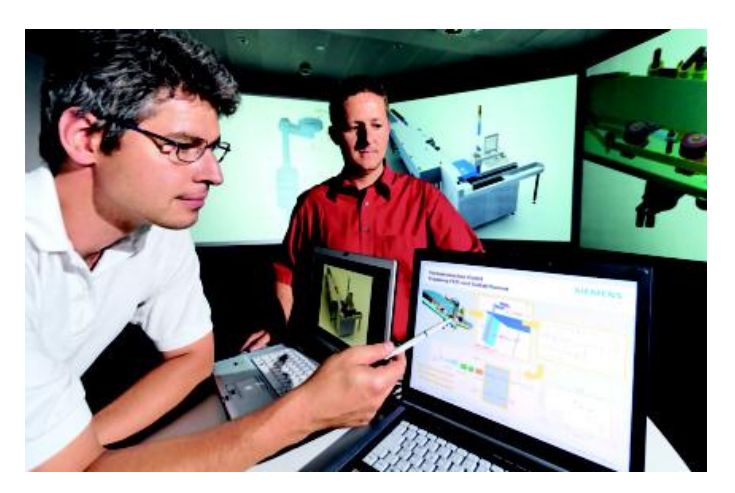

*Figura 1.1 Diseño mediante CAD.*

En este proyecto se estudia un bomba hidráulica de pistones, realizando su modelado mediante un programa de diseño, el Solid Edge ST, y analizando lo modos de vibración de sus elementos con un software de elementos finitos, Femap. Se ha elaborado una aplicación docente destinada a escuelas de ingeniería, con el fin de mostrar los componentes, su función, la metodología de montaje, su funcionamiento y los posibles puntos críticos en su diseño.

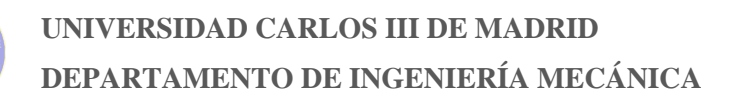

### **1.2. Objetivos**

El presente proyecto está ambientado en el ámbito de la educación y la ingeniería mecánica, en el continuo desarrollo y mejora del material docente de asignaturas impartidas en diversas titulaciones de ingeniería, de cursos de especialización, etc. por el grupo docente e investigador MAQLAB, de la Universidad Carlos III de Madrid.

El *objetivo principal* de este proyecto fin de carrera es:

*"La elaboración de una aplicación docente que, a partir de una máquina real, permita representar detalladamente los componentes mecánicos de la misma, simular su montaje y funcionamiento así como ofrecer un minucioso análisis estructural de sus componentes".*

La máquina real seleccionada será *una bomba hidráulica de pistones*.

Para poder cumplir este objetivo, se han establecido otros objetivos o hitos secundarios que deben seguirse:

- El primer objetivo o primera etapa de este proyecto conllevaría es el estudio de las bombas hidráulicas, funcionamiento y sus características. Conocidos los tipos de bombas hidráulicas, se identificarán atendiendo a la clasificación de su principio de funcionamiento, particularizando el estudio a la bomba de pistones, objeto de este proyecto.
- Fotografiar los diferentes elementos de la bomba de pistones (desmontaje y limpieza de la misma) y especificar su funcionamiento para conocer la función de cada uno de sus elementos así como los recorridos de las piezas móviles.
- Realización de los planos de cada elemento de la bomba. Para lo cual se deben medir con el pie de rey las dimensiones principales de cada pieza y realizar el debido acotado.
- Modelado realista de los elementos mecánicos. Partiendo de los planos realizados, se modelará la bomba mediante un programa de diseño, el Solid Edge ST.

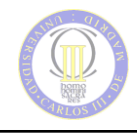

- Análisis modal de los principales elementos mecánicos de la bomba de pistones. Teniendo la bomba totalmente modelada, se someterán sus elementos al análisis de sus modos de vibración con el software Femap.
- Una vez obtenidos todos los resultados del análisis modal de los elementos de la bomba, se realizará una aplicación informática, con fines docente, con el programa Microsoft Office PowerPoint. La aplicación debe ser instructiva, muy visual e interactiva.

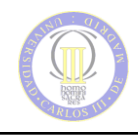

### **1.3. Estructura del documento**

#### **CAPÍTULO I, Introducción.**

Justificación sobre el ámbito del proyecto y su utilidad. Se definen los objetivos propuestos para la realización del mismo, se exponen las fases de desarrollo que se han seguido para lograr los objetivos y se explica la estructuración del documento.

#### **CAPÍTULO II, Teoría de bombas hidráulicas.**

Breve introducción histórica de las bombas hidráulicas. Definición de bombas y clasificación atendiendo a sus características, centrándose en la bomba de estudio.

#### **CAPÍTULO III, Modelado de la bomba hidráulica.**

Descripción del programa Solid Edge ST, con sus entornos de trabajo. Descripción de la metodología utilizada para el modelado de las piezas, montaje del conjunto y animación del mismo.

#### **CAPÍTULO IV, Análisis modal de la bomba hidráulica.**

Explicación del análisis modal de un sólido. Descripción de software de análisis de elementos finitos Femap y breve tutorial para el análisis modal. Análisis de las piezas de la bomba.

#### **CAPÍTULO V, Aplicación docente.**

Descripción de la aplicación docente, así como la metodología para su realización. Breve explicación de bombas hidráulicas, del modelado en Solid Edge ST, partes de la bomba, animación y análisis en Femap con sus correspondientes videos de los modos de vibración.

#### **CAPITULO VI, Conclusiones y trabajos futuros.**

Por último se realiza un examen a toda la información recopilada y así poder asegurar que los objetivos planteados en el primer capítulo se han llevado a cabo. Así mismo se plantearán posibles trabajos futuros que completen el presente proyecto y que sigan en la línea de trabajo propuesta en diseños posteriores.

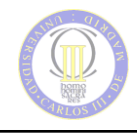

#### **BIBLIOGRAFÍA.**

Se enumeran en esta parte de la memoria las referencias consultadas para la realización del proyecto y de la memoria del mismo.

#### **ANEXOS.**

El anexo A muestra la aplicación docente.

El anexo B recoge los planos acotados del diseño de la bomba hidráulica, incluyendo subconjuntos, conjunto y explosionado de la misma.

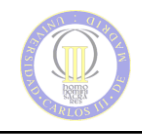

# **2.TEORÍA DE BOMBAS HIDRÁULICAS**

### **2.1. Historia**

Desde la creación el hombre ha estado empeñado en multiplicar su fuerza física. Inicialmente se asocio con otros para aplicar cada uno su fuerza individual a un solo objeto. Posteriormente un ilustre desconocido inventó la rueda y otros la palanca y la cuña. Con estos medios mecánicos se facilitaron enormemente las labores. Pronto estos elementos se combinaron y evolucionaron hasta convertirse en ingenios mecánicos muy diversos, que fueron utilizados en la construcción de los pueblos, en las guerras y en la preparación de la tierra.

También el hombre al lado del desarrollo de los dispositivos mecánicos, empezó desde muy temprano la experimentación de la utilización de recursos naturales tan abundantes como el agua y el viento. Inicialmente se movilizo en los lagos y ríos utilizando los troncos de madera que flotaban. Más adelante la navegación se hizo a vela aprovechando la fuerza de los vientos.

La rueda hidráulica y el molino de viento Son preámbulos de mucho interés para la historia de los sistemas con potencia fluida, pues familiarizaron al hombre con las posibilidades d los fluidos para generar y transmitir energía y le enseñaron en forma empírica los rudimentos de la Hidromecánica y sus propiedades.

La primera bomba construida fue el tornillo de Arquímedes, en el siglo III A.C., supuestamente fue inventado a fin de achicar agua en los barcos. La máquina de Arquímedes era un mecanismo con una hoja con forma de tornillo dentro de un

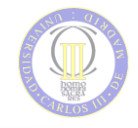

cilindro. Se hacía girar a mano, y también podía utilizarse para transferir agua desde masas de aguas bajas a canales de irrigación. Figura 2.1

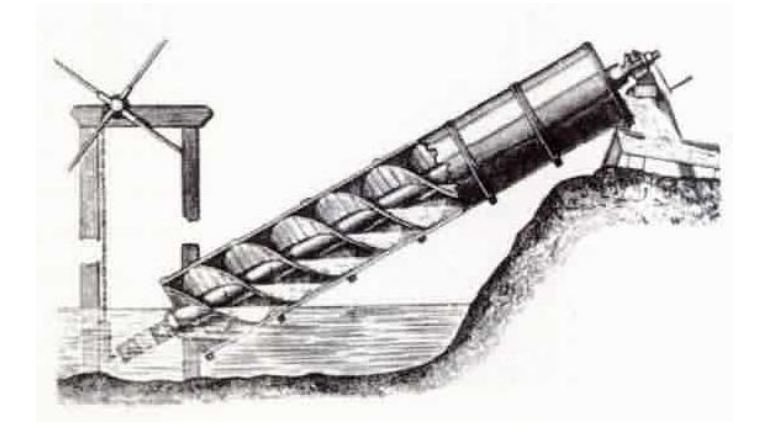

*Figura 2.1 Bomba de tornillo*

En el siglo XII, Al-Jazari describió e ilustró diferentes tipos de bombas, incluyendo bombas reversibles, bombas de doble acción, bombas de vacío, bombas de agua y bombas de desplazamiento positivo. Figura 2.2.

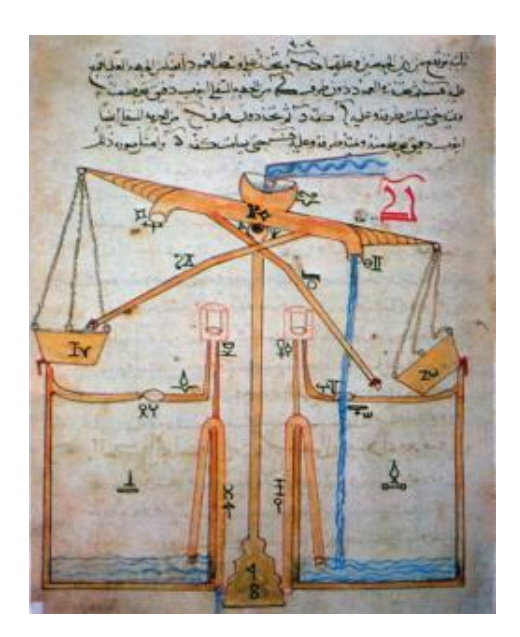

*Figura 2.2 Bomba de Al-Jazari*

En la segunda mitad del siglo XV, LEONARDO DA VINCI en su escrito sobre flujo de agua y estructuras para ríos, estableció sus experiencias y observaciones en la construcción de instalaciones hidráulicas ejecutadas principalmente en Milán y Florencia.

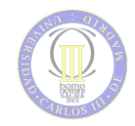

GALILEO en 1612 elaboro el primer estudio sistemático de los fundamentos de la Hidrostática.

Un alumno de Galileo, TORRICELI, enunció en 1643 la ley del flujo libre de líquidos a través de orificios. Construyo El barómetro para la medición de la presión atmosférica.

BLAISE PASCAL, aunque vivió únicamente hasta la edad de 39 años, fue uno de los grandes científicos y matemáticos del siglo XVII. Fue responsable de muchos descubrimientos importantes, pero en relación con la mecánica de fluidos son notables los siguientes:

La formulación en 1650 de la ley de la distribución de la presión en un liquido contenido en un recipiente. Se conoce esta, como ley de Pascal.

La comprobación de que la potencia del vacío se debe al peso de la atmósfera y no a un "horror natural" como se creyó por más de 2000 años antes de su época.

A ISAAC NEWTON, además de muchas contribuciones a la ciencia y a las matemáticas, se le debe en Mecánica de Fluidos:

El primer enunciado de la ley de fricción en un fluido en movimiento.

La introducción del concepto de viscosidad en un fluido.

Los fundamentos de la teoría de la similaridad hidrodinámica.

Estos, sin embargo, fueron trabajados aislados de los cuales resultaron leyes y soluciones a problemas no conexos. Hasta la mitad del siglo XVIII no existía aun una ciencia integrada sobre el comportamiento de los fluidos.

Los fundamentos teóricos de la Mecánica de Fluidos como una ciencia se deben a Daniel Bernoulli y a Leonhard Euler en el siglo XVIII.

DANIEL BERNOULLI, 1700-1782, perteneció a una famosa familia suiza en la cual hubo once sabios celebres, la mayoría de ellos matemáticos o mecánicos. Gran parte de su trabajo se realizo en San Peterburgo, como miembro de la academia rusa de ciencias. En 1738 en su "Hidrodinámica", formulo la ley fundamental del movimiento de los fluidos que da la relación entre presión, velocidad y cabeza de fluido.

LEONHARD EULER, 1707-1783, también suizo, desarrollo las ecuaciones diferenciales generales del flujo para los llamados fluidos ideales (no viscosos). Esto marco El principio de los métodos teóricos de análisis en la Mecánica de Fluidos. A

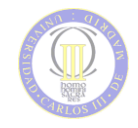

Euler se le debe también la ecuación general del trabajo para todas las maquinas hidráulicas rotodinamicas (turbinas, bombas centrifugas, ventiladores, etc.), además de los fundamentos de la teoría de la flotación.

En 1985, después de 135 años de la formulación de la ley de Pascal, JOSEPH BRAMAH, construyo en Inglaterra la primera prensa hidráulica. Esta primera prensa utilizaba sello de cuero y agua como fluido de trabajo. El accionamiento se realizaba por medio de una bomba manual y no superaba los 10 bares de presión. Sin embargo, la fuerza desarrollada por ella fue algo descomunal e inesperada para el mundo técnico e industrial de entonces. Figura 2.3.

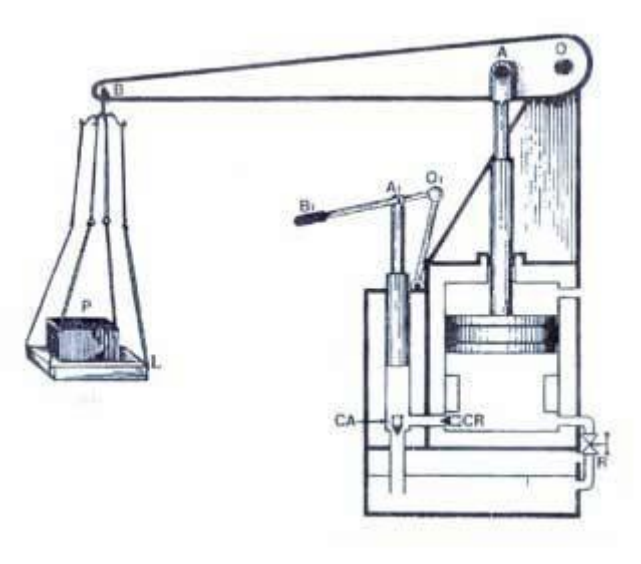

*Figura 2.3 Prensa hidráulica de Joseph Bramah*

Inmediatamente siguieron sin número de aplicaciones y como era de esperarse, se abrió un mercado para el mismo sin precedentes y que superaba las disponibilidades tanto técnicas como financieras de su tiempo.

El segundo periodo, que comprende los últimos años del siglo XVIII y la mayoría del XIX, se caracterizó por la acumulación de datos experimentales y por la determinación de factores de corrección para la ecuación de Bernoulli. Se basaron en el concepto de fluido ideal, o sea que no tuvieron en cuenta una propiedad tan importante como la viscosidad. Cabe destacar los nombres de experimentalistas notables como ANTOINE CHEZY, HENRI DARCY, JEAN POISEUILLE en Francia; JULIUS WEISBACH Y G. HAGEN en Alemania. De importancia especial fueron los experimentos de Weisbach y las fórmulas empíricas resultantes que fueron utilizadas hasta hace poco tiempo.

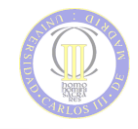

Entre los teóricos de la Mecánica de Fluidos de este período, están LAGRANGE, HELMHOLTZ Y SAINT VENANT.

En los años posteriores a 1850 las grandes ciudades de Inglaterra instalaron centrales de suministros de energía hidráulica, la cual era distribuida a grandes distancias por tuberías hasta las fábricas donde accionaban molinos, prensas, laminadores y grúas.

Todavía funcionan en algunas ciudades europeas las redes de distribución de energía hidráulica. En Londres, por ejemplo, esta aun en servicio la empresa " The London Hydraulic Power Co.", con capacidad instalada de 700 HP y 180 millas de tubería de distribución. En la misma ciudad, el famoso Puente de la Torre, es accionado hidráulicamente, así como el ascensor principal en el edificio de la institución de los Ingenieros Mecánicos.

En el periodo siguiente, al final del siglo XIX y principios del XX, se tomó en cuenta la viscosidad y la teoría de la similaridad. Se avanzó con mayor rapidez por la expansión tecnológica y las fuerzas productivas. A este período están asociados los nombres de GEORGE STOKES y de OSBORNE REYNOLDS, 1819-1903 y 1942-1912, respectivamente.

En la Hidráulica contemporánea se deben mencionar a: LUIDWIG PRANDTL, THEODOR VON KARMAN Y JOHAN NIKURADSE. Los dos primeros por sus trabajos en Aerodinámica y Mecánica de Fluidos que sirvieron para dilucidar la teoría del flujo turbulento; el último sobre flujo en tuberías.

En 1906 la Marina de los EE.UU. botó El U.S.Virginia, primer barco con sistemas hidráulicos para controlar su velocidad y para orientar sus cañones.

En 1930 se empezaron a construir las bombas de paletas de alta presión y se introdujeron los sellos de caucho sintético. Diez años después los servomecanismos electrohidráulicos ampliaron el campo de aplicación de la oleohidráulica (rama de la hidráulica que utiliza aceite mineral como fluido). Desde los años sesenta el esfuerzo investigativo de la industria y las entidades de formación profesional ha conducido hasta los sofisticados circuitos de la teoría de fluidos.

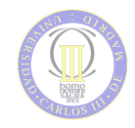

## **2.2. Clasificación de las bombas hidráulicas**

Una bomba hidráulica es un dispositivo tal que recibiendo energía de una fuente exterior la transforma en una energía de presión transmisible de un lugar a otro de un sistema hidráulico a través de un fluido.

El fluido de trabajo de una bomba es un líquido, los cuales, a diferencia de los gases, son fluidos incompresibles, por lo que no pueden almacenar energía en forma de presión.

Su propósito es suministrar un flujo de líquido a un sistema hidráulico. La bomba no crea presión, puesto que la presión solo se puede crear por una resistencia al flujo. Así, la presión es controlada por la carga impuesta sobre el sistema o la acción de un dispositivo regulador de presión.

Una bomba de tener una fuente continua de líquido disponible en el puerto de entrada para suministrar el líquido al sistema. Dado que la bomba fuerza el líquido a través del puerto de salida, se crea un área de baja presión en el puerto de entrada. Si la bomba está situada en un nivel más bajo del depósito, la fuerza de la gravedad aumenta la presión en la puerta de entrada, facilitando el paso del fluido al interior de la bomba. El proceso de transformación de energía se efectúa en dos etapas:

- **Aspiración:** Se genera una disminución de presión en la entrada de la bomba lo que provoca la succión hacia la entrada de la bomba.
- **Descarga:** Al entrar el líquido, la bomba lo toma y lo traslada hasta la salida y se asegura por la forma constructiva que el fluido no retroceda. El fluido es introducido en los conductos del sistema hidráulico.

Para seleccionar una bomba determinada, debemos conocer las características y especificaciones técnicas que se requieren.

- **Presión de funcionamiento en**  $\frac{Kp}{cm^2}$ **.** Es determinado por el fabricante basado en un cálculo razonable de durabilidad en el uso bajo unas condiciones especificadas. Operar la bomba a presiones mayores o en condiciones más extremas pueden desgastar o causar daños mayores a la bomba.
- **Caudal**. El caudal de una bomba es la cantidad de fluido que empuja por unidad de tiempo, y depende directamente de la cilindrada de la bomba. . Puede ser de dos tipos:

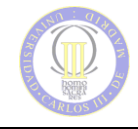

- o Cilindrada constante
- o Cilindrada variable

La cilindrada se refiere a la cantidad de líquido que la bomba puede entregar en cada revolución. Sus unidades son  $cm^3$ /rev.

$$
C=\frac{\pi\cdot(D^2-d^2)}{4}\cdot l
$$

Donde:

*C* = Cilindrada.

*D* = Diámetro mayor del engranaje.

*d* = Diámetro menor del engranaje.

*l* = Ancho del engranaje.

El caudal teórico depende también de la velocidad de la bomba, y su expresión es la siguiente.

$$
Q_{Teórico} = C \cdot n
$$

Donde:

*n* = Velocidad de la bomba en revoluciones por minuto (rpm).

 **Rendimiento volumétrico**. En un caso ideal, una bomba suministra una cantidad de fluido igual a su desplazamiento por ciclo o revolución. En la realidad, existen pérdidas del fluido debido a fugas internas. A medida que aumenta la presión, las fugas desde la salida de la bomba hacia la entrada o al drenaje de la bomba también aumentan y el rendimiento volumétrico disminuye. Su expresión es la siguiente.

$$
\eta_{\text{volume étrivo}} = \frac{\text{Caudal real}}{\text{Caudal teórico}}
$$

- **Tipo accionamiento**. Forma de entregar energía a la bomba, pudiendo ser hidráulica, mecánica, eléctrica y neumática.
- **Líquido de funcionamiento**, el fluido con el que trabaja.
- **Condiciones de funcionamiento**, continuo o de corta duración, instalación interior o exterior.
- **Condiciones de temperatura**.

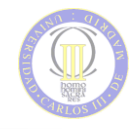

Para la clasificación de bombas, se pueden seguir los siguientes criterios:

- *Accionamiento*
- *Principio de funcionamiento*

### *ACIONAMIENTO*

Dependiendo de la forma de suministrar la energía a la máquina, se clasifican en:

- **Electrobombas:** son aquellas accionadas por un motor eléctrico.
- **Motobombas:** accionadas mediante un motor d4 explosión.
- **Bombas neumáticas:** son bombas de desplazamiento positivo en las que la energía de entrada es neumática.
- **Bombas de accionamiento hidráulico:** La energía necesaria se obtiene de un fluido. Unos ejemplos de estas bombas son la bomba de ariete y la noria.
- **Bombas manuales:** Un tipo de bomba manual es la bomba de balancín.

### *PRINCIPIO DE FUNCIONAMIENTO*

Se subdividen en dos categorías:

**Turbomáquinas, máquinas de corriente, hidrodinámicas o rotodinámicas** son aquellas máquinas cuyo componente principal es un rotor a través del cual pasa un fluido de forma continua cambiando su cantidad de movimiento, siendo esto aprovechado como una entrega de energía del fluido a la máquina (turbomáquinas motoras), Figura 2.4.

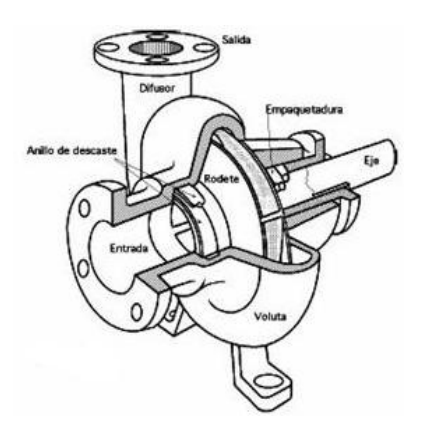

*Figura 2.4 Bomba rotodinámica*

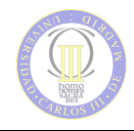

#### **Aspectos importantes de las Turbomáquinas**

- Están compuestas principalmente de un rodete, también llamado rotor o alabes móviles.
- Por el rotor pasa un fluido continuo, no tiene que ser constante sólo continuo (no se acumula ni se pierde fluido, éste sólo entra y sale del rotor de manera continua).
- Existe un cambio de la cantidad de movimiento del fluido.

#### **Clasificación de las Turbomáquinas**

- Según su aprovechamiento de energía.
	- o **Turbomáquinas motoras** o activas son aquellas máquinas que reciben la energía del fluido y la transforman en energía de movimiento de un rotor, y de éste a un eje (termodinámicamente hablando, es un sistema que entrega trabajo)
	- o **Turbomáquinas generadoras** o pasivas reciben la energía por el movimiento a través de un eje, que a su vez mueve un rotor y se la entregan al fluido (termodinámicamente hablando, es un sistema que recibe trabajo).
- Según el tipo de fluido de trabajo.
	- o **Turbomáquina Térmica** es aquella donde el fluido de trabajo cambia su densidad al pasar a través del rodete o rotor (turbinas a gas, turbinas a vapor).
	- o **Turbomáquina Hidráulica** es aquella donde la densidad del fluido que pasa a través de la máquina, no cambia. (bombas, turbinas hidráulicas, ventiladores).
- Según la forma del rodete o la proyección que tiene el fluido cuando pasa a través de la turbomáquina.
	- o **Rodete Radial:** Cuando el fluido se proyecta pasando perpendicular al eje.
	- o **Rodete Axial:** Cuando el fluido se proyecta pasando paralelo al eje.
	- o **Rodete semiaxial, mixto o diagonal:** El fluido se proyecta inicialmente radial y luego axial o viceversa al pasar a través del rodete.
	- o Rodete transversal: Este es un caso particular que se da solamente para la turbina Pelton.

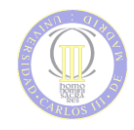

- Según el cambio de presión del fluido al pasar a través del rodete.
	- o **Turbomáquina de acción** es aquella donde la presión del fluido no cambia entre la entrada y la salida del rodete. Un ejemplo de ésta es la turbina Pelton.
	- o **Turbomáquina de reacción** donde la presión del fluido cambia entre la entrada y la salida del rodete. Un compresor, por ejemplo, estaría clasificado como una turbomáquina de reacción.

Aplicando la primera ley de la termodinámica a un sistema de control abierto como se muestra en la figura 2.5.

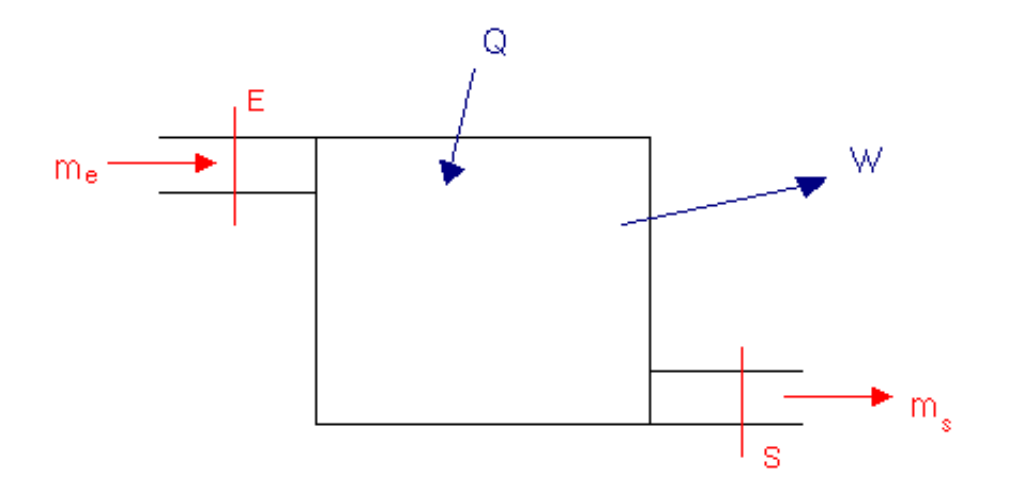

*Figura 2.5 Sistema de control abierto*

$$
Q + m_E \frac{C_E^2}{2} + m_E g Z_E + m_E p_E v_E + m_E u_E = W + m_S \frac{C_S^2}{2} + m_S g Z_S + m_S p_S v_S + m_S u_S
$$

Este sistema abierto se puede convertir en una turbomáquina haciendo las siguientes suposiciones:

- La masa de entrada es igual a la masa de salida (sistema continuo)
- No hay cambio de fase dentro de la turbomáquina.
- No hay transferencia de calor con el medio que la rodea, en resumen, trabajamos con una máquina adiabática.

La 1° Ley de la Termodinámica se simplifica de la siguiente manera:

$$
\frac{{C_E}^2}{2} + gZ_E + p_E v_E + u_E = \frac{W}{m} + \frac{{C_S}^2}{2} + gZ_S + p_S v_S + u_S
$$

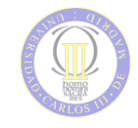

Llamaremos Trabajo Específico L a W/m 
$$
\Rightarrow
$$
  $L = \frac{W}{m} \left[ \frac{Joule}{Kg} = \frac{m^2}{s^2} \right]$ 

$$
L = p_{E}v_{E} - p_{S}v_{S} + u_{E} - u_{s} + gz_{E} - gz_{s} + \frac{C_{E}^{2}}{2} - \frac{C_{S}^{2}}{2}
$$

Como el fluido de trabajo es incompresible, podemos decir que:

 $v_E = v_S$  debido a que  $\rho_E = \rho_S$ 

Para las turbomáquinas hidráulicas no hay cambio de temperatura tal que afecte la energía interna del fluido, por lo tanto:

$$
u_E = u_S
$$

 $(P_{E}-P_{S})v+g(z_{E}-z_{S})+\frac{(C_{E}^{2}-C_{S}^{2})}{2}$ 2 2  $\sqrt{2}$  $P_{E} - P_{S}$ ) $v + g(z_{E} - z_{S}) + \frac{(c_{E} - c_{S})}{2}$  $\Rightarrow$   $L = (P_E - P_S)v + g(z_E - z_S) + \frac{(C_E^2 - C_S^2)}{2}$  $P_{E} - P_{S}$   $\left( \frac{1}{2} C_{E}^{2} + C_{S}^{2} \right)$ 

$$
L = \frac{I_E - I_S}{\rho} + g(z_E - z_S) + \frac{C_E + C_S}{2}
$$

**Bombas de desplazamiento positivo o volumétrico**: El principio de funcionamiento está basado en la hidrostática, de modo que el aumento de presión se realiza por el empuje de las paredes de las cámaras que varían su volumen. En este tipo de bombas, en cada ciclo el órgano propulsor genera de manera positiva un volumen dado o cilindrada, por lo que también se denominan bombas volumétricas. En caso de poder variar el volumen máximo de la cilindrada se habla de bombas de volumen variable. Si ese volumen no se puede variar, entonces se dice que la bomba es de volumen fijo.

A su vez este tipo de bombas pueden subdividirse en:

 **Bombas de émbolo alternativo**, en las que existe uno o varios compartimentos fijos, pero de volumen variable, por la acción de un émbolo o de una membrana. En estas máquinas, el movimiento del fluido es discontinuo y los procesos de carga y descarga se realizan por válvulas que abren y cierran alternativamente. Prácticamente no tienen límite de presiones. Para aumentar la presión basta hacer la bomba más robusta y el motor más potente. Tipos:

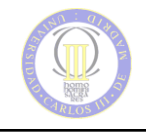

o **Bombas de pistones axiales:** En este tipo de bombas, los pistones están colocados dentro de un tambor de cilindros llamado barrilete, y se desplazan axialmente, es decir, paralelamente al eje. Figura 2.6. Los pistones disponen de un "pie" o apoyo que se desliza sobre un plato inclinado. Estas bombas utilizan válvulas de retención o placas de distribución para dirigir el caudal desde la aspiración hasta la impulsión. Como el plano de rotación de los pistones está en ángulo con el plano de la placa de válvulas, la distancia entre cualquiera de los pistones y la placa de válvulas cambia constantemente durante la rotación.

Individualmente cada pistón se separa de la placa de válvulas durante media revolución, y se acerca a ésta durante la otra media revolución.

La placa de válvulas tiene los orificios dispuestos de forma tal que la aspiración está abierta a los orificios de los cilindros en la zona de la revolución en que éstos se separan de la placa. Su orificio de salida está encarado a los orificios de los pistones en la zona del giro en la que los pistones se acercan a la placa de válvulas. Así, durante el giro de la bomba los pistones succionan fluido hacia el interior de los cilindros y, posteriormente, lo expulsan por la cámara de salida. Figura 2.6.

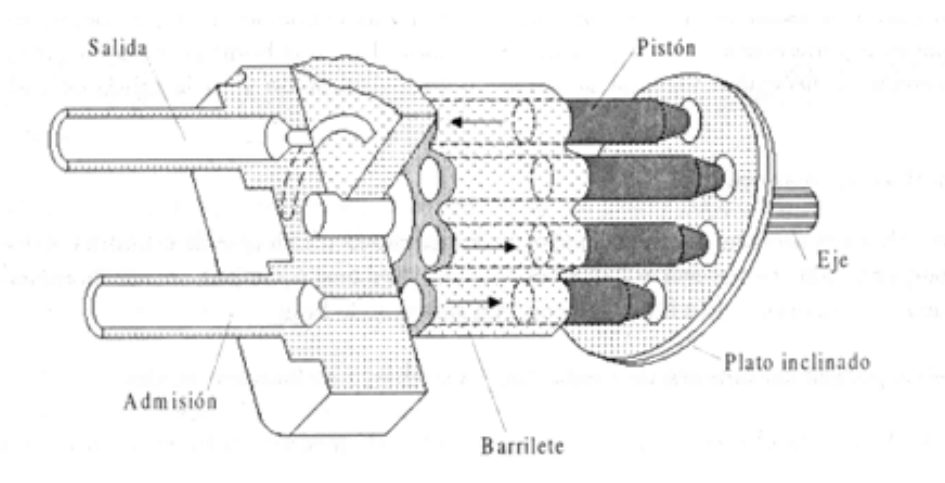

*Figura 2.6 Bomba de pistones axiales*

o **Bomba de émbolo:** El cigüeñal gira con una velocidad uniforme, accionada por el motor, el émbolo o pistón se mueve hacia adelante y hacia atrás en el cuerpo del cilindro. Al bajar el pistón, se produce una disminución de presión que provoca que la válvula de entrada de la bomba se abra, permitiendo pasar al fluido al interior del cilindro,

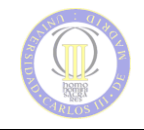

mientras que al subir la válvula de entrada se cierra abriéndose la válvula de salida dejando salir al líquido. Figura 2.7.

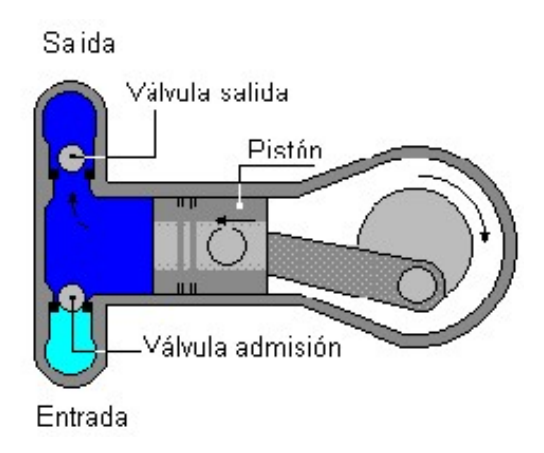

*Figura 2.7 Bomba de émbolo*

o **Bomba de pistones radiales:** En estas bombas los pistones están ubicados radialmente en un bloque de cilindros, y se mueven perpendicularmente con relación al eje. Su desplazamiento alternativo se produce por la excentricidad entre el anillo y el bloque de cilindros. Figura 2.8.

Los pistones se mantienen en contacto con el anillo gracias a la fuerza centrífuga a la que están sometidos.

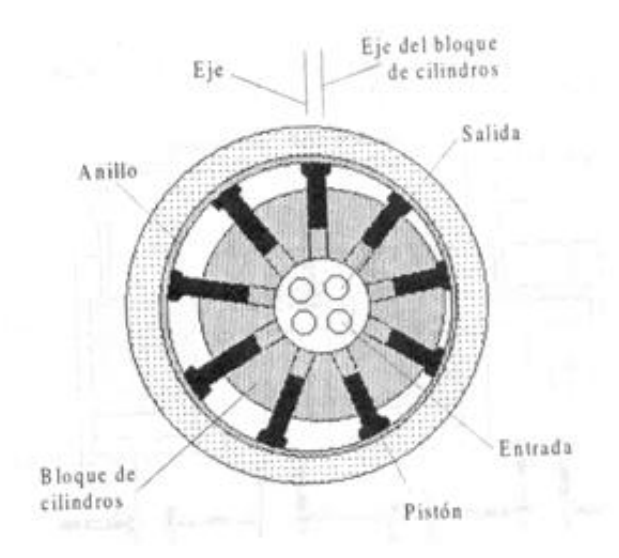

*Figura 2.8 Bomba de pistones radiales*

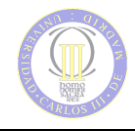

- **Bombas volumétricas rotativas o rotoestáticas**, en las que una masa fluida es confinada en uno o varios compartimentos que se desplazan desde la zona de entrada (de baja presión) hasta la zona de salida (de alta presión) de la máquina.
	- o **Bomba de paletas:** Un rotor ranurado gira dentro de un anillo de leva. Las paletas se encuentran en las ranuras del rotor y siguen la superficie interior del anillo cuando gira el rotor. La fuerza centrífuga y la presión bajo las paletas las mantienen en contacto con el anillo. Las cámaras de bombeo se forman entre las paletas y son encerradas por el rotor, el anillo y dos de las paletas. Figura 2.9.

En la entrada de la bomba, una disminución de presión se crea cuando el espacio entre el rotor y el anillo aumenta. El fluido que entra es atrapado en las cámaras bombeadoras y empujado hacia la salida, donde vuelve a disminuir el espacio. El volumen de fluido que desplaza depende del ancho del anillo, del rotor y la excentricidad entre ambos.

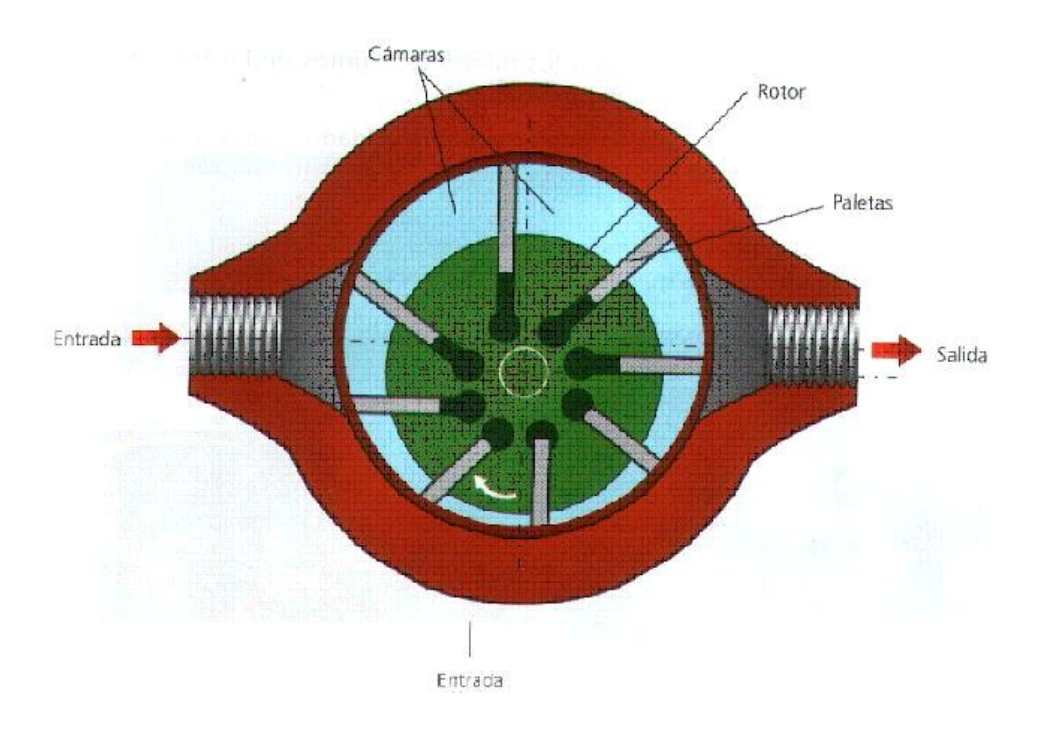

*Figura 2.9 Bomba de paletas*

o **Bomba de engranajes externos:** Una bomba de engranajes desarrolla flujo al llevar fluido entre los dientes de dos engranajes dentados. Uno de los engranajes es impulsado por el eje impulsor y gira el otro. Las

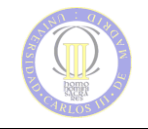

cámaras bombeadoras que se forman entre los dientes del engrane están cubiertos por la caja de la bomba y las placas de los lados.

Al girarla bomba se crea un vacío parcial en la lumbrera de entrada de la bomba, obligando al fluido a entrar en la misma, y es girado hacia afuera del engrane. Cuando se van encontrando los dientes del engrane en la salida, se produce un aumento de la presión lo que provoca la salida del fluido de la bomba. Figura 2.10.

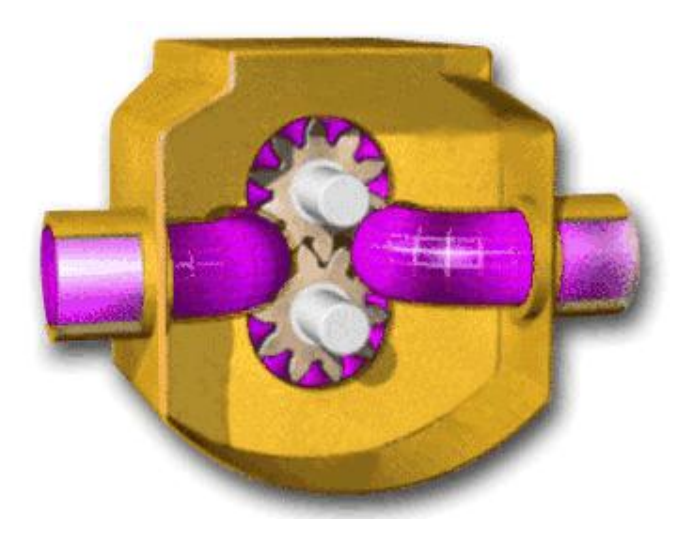

*Figura 2.10 Bomba de engranajes externos*

o **Bomba de engranajes interno:** Estas bombas de engranajes internos disponen de dos engranajes, uno interno cuyos dientes miran hacia el exterior, y otro externo con los dientes hacía el centro de la bomba, el eje motriz acciona el engranaje interno.

En este tipo de bombas hay, entre los dos engranajes, una pieza de separación en forma de media luna (semiluna). Esta pieza está situada entre los orificios de entrada y salida, donde la holgura entre los dientes de los engranajes interno y externo es máxima. Ambos engranajes giran en la misma dirección, pero el interno, al tener un diente más, es más rápido que el externo.

El fluido hidráulico se introduce en la bomba en el punto en que los dientes de los engranajes empiezan a separarse, y es transportado hacia la salida por el espacio existente entre la semiluna y los dientes de ambos engranajes.

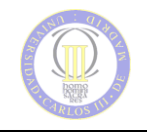

La estanqueidad se consigue entre el extremo de los dientes y la semiluna; posteriormente, en el orificio de salida, los dientes de los engranajes se entrelazan, reduciendo el volumen de la cámara y forzando al fluido a salir de la bomba. Figura 2.11.

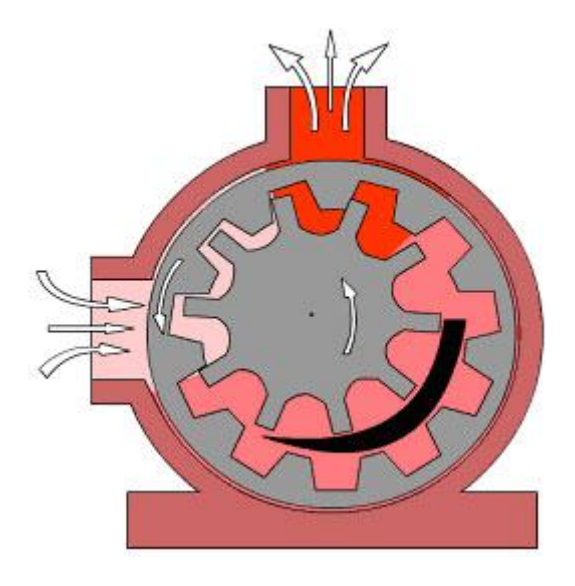

*Figura 2.11 Bomba de engranajes internos*

o **Bomba de lóbulos:** Es una modificación de la bomba de engranajes, en la cual las ruedas dentadas se han sustituido por lóbulos, cuya forma no es apta para transmitir el movimiento mecánicamente de un lóbulo a otro, por lo que se recurre a engranajes adicionales en el eje de la bomba, los cuales realizan esta transmisión. Figura 2.12.

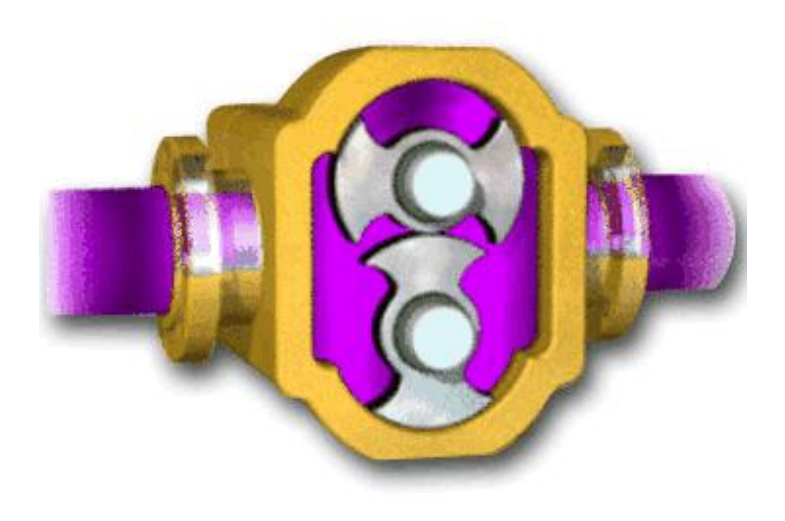

*Figura 2.12 Bomba de lóbulos*

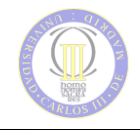

o **Bomba de tornillo:** Esta bomba utiliza un tornillo helicoidal excéntrico que se mueve dentro de una camisa y hace fluir el líquido entre el tornillo y la camisa. Figura 2.13.

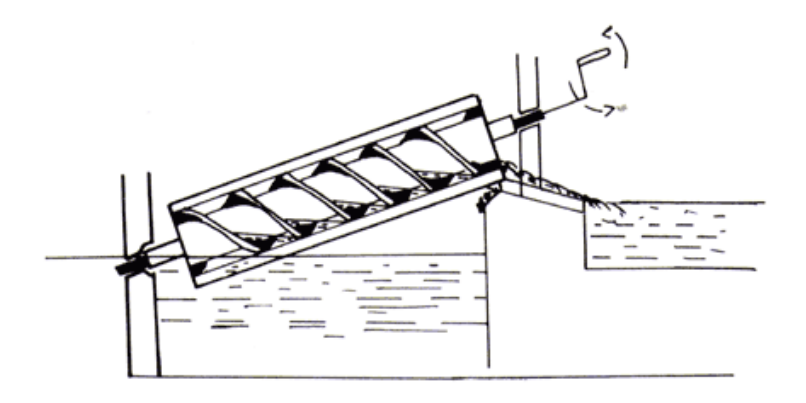

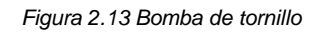

o **Bomba peristáltica:** El fluido es contenido dentro de un tubo flexible empotrado dentro de una cubierta circular de la. Un rotor con un número de 'rodillos', 'zapatas' o 'limpiadores' unidos a la circunferencia externa comprimen el tubo flexible. Mientras que el rotor da vuelta, la parte del tubo bajo compresión se cierra forzando, de esta manera, el fluido a ser bombeado para moverse a través del tubo. Adicionalmente, mientras el tubo se vuelve a abrir a su estado natural después del paso de la leva, el flujo del fluido es inducido a la bomba. Figura 2.14.

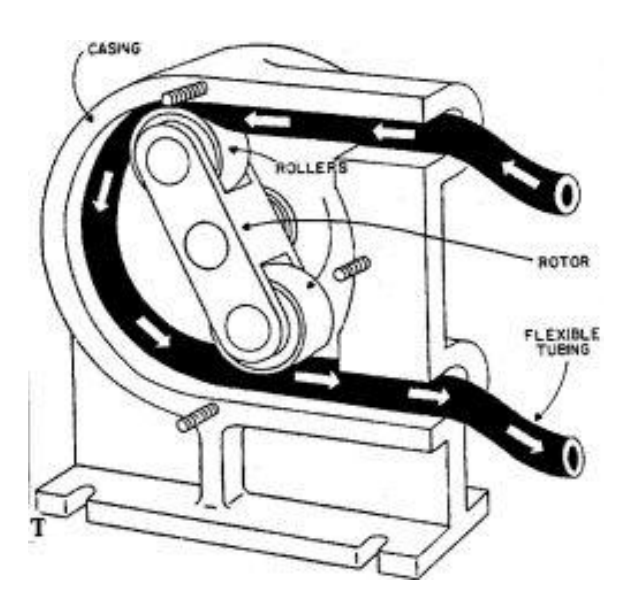

*Figura 2.14 Bomba peristáltica*

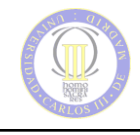

### **2.3 Descripción de la bomba hidráulica**

La máquina a estudio es una bomba hidráulica volumétrica de émbolo con tres pistones axiales movidos mediante un cigüeñal.

### **Cálculo del caudal teórico:**

El caudal teórico depende del área del émbolo, la carrera de la bomba y el número de revoluciones de trabajo de la bomba, siendo independiente de la presión. Calculando el caudal teórico de un solo cilindro.

$$
Q_{t cilindro} = \frac{A \cdot n \cdot l}{60}
$$

Donde *A* es el área del émbolo, *n* la velocidad en rpm y *l* la carrera.

Para conocer el caudal total simplemente hay que multiplicar el caudal teórico por el número de pistones.

$$
Q_t = 3Q_{tcilindro}
$$

Sustituyendo los valores:

$$
Q_t = 3 \cdot \frac{\pi \cdot \left(\frac{40 \cdot 10^{-3}}{2}\right)^2 \cdot 1000 \cdot 22 \cdot 10^{-3}}{60} = 1,382 \cdot 10^{-3} \frac{m^3}{s}
$$

Expresándolo en las unidades normalizadas para caudal en bombas.

$$
Q_t = 82.93 l/m
$$

Se debe conocer la velocidad máxima del émbolo, ya que ésta nunca debe superar los *25m/s,* aunque siendo una bomba de uso agrícola se busca minimizar la velocidad para reducir los desgastes.

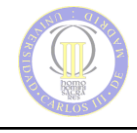

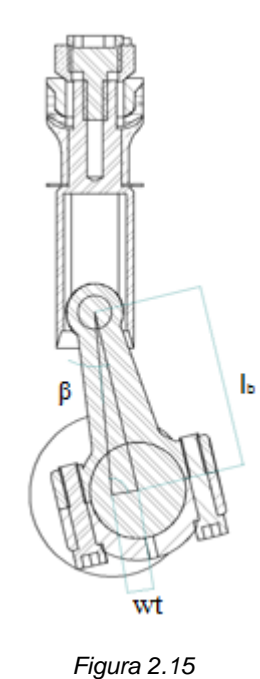

Para calcular la velocidad del émbolo, usando relaciones trigonométricas llegamos a la expresión de su posición. Figura 2.15

$$
X = R(1 - \cos(wt)) + L_b \left(1 - \sqrt{1 - \left(\frac{R \cdot \text{Sen}(wt)}{L_b}\right)^2}\right)
$$

Derivando respecto al tiempo, obtenemos la expresión de la velocidad en relación al tiempo.

$$
\dot{X} = R \cdot w \cdot Sen(wt) + \frac{R \cdot Sen(2wt)}{2L_b \cdot \sqrt{1 - \left(\frac{R \cdot Sen(wt)}{L_b}\right)^2}}
$$

Suponiendo una velocidad de *1000rpm*, se obtiene una velocidad máxima de:

 $\dot{X} = 6.97 \frac{m}{s}$ , muy inferior a la máxima.

La velocidad media se puede deducir ya que el émbolo recorre dos veces la carrera por cada vuelta del cigüeñal.

$$
v_{media} = \frac{2 \cdot w \cdot l}{60} = \frac{2 \cdot 1000 \cdot 22 \cdot 10^{-3}}{60} = 0.077 \frac{m}{s}
$$

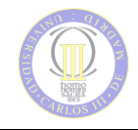

### **Componentes de la bomba hidráulica:**

#### **BOMBA COMPLETA**

La bomba hidráulica de pistones se muestra en la figura 2.16.

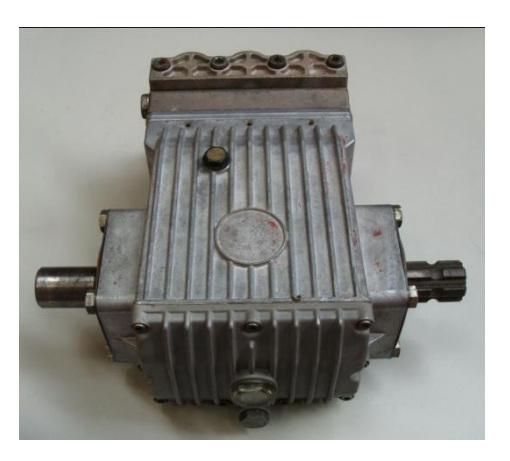

*Figura 2.6. Bomba hidráulica de pistones*

En el desmontaje de la misma cuenta con cierta dificultad al tratarse de una bomba hidráulica de pistones usada, lo que provoca elementos gripados.

Para la limpieza se han petroleado individualmente todos los elementos, necesitando algunos componentes que se encontraban en contacto continuo con el fluido la utilización de una máquina de limpieza por chorro de arena. La máquina se muestra en la figura 2.17.

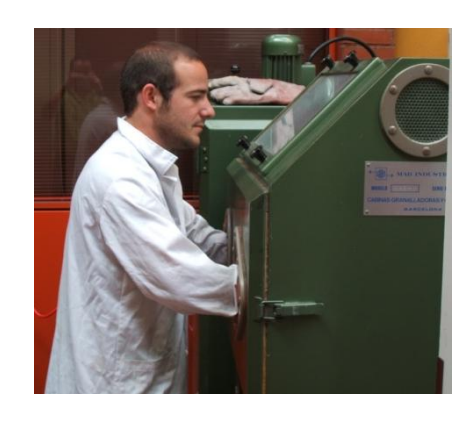

*Figura 2.17. Limpieza de los elementos mediante chorro de arena*

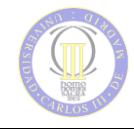

A continuación se detallan los elementos de la bomba hidráulica de pistones.

 **Bloque:** Pieza estática en la que se ensamblan el resto de los componentes. Su función es la de dar rigidez al grupo. El material del que está hecho es fundición, es decir, una aleación de hierro carbono. Figura 2.18.

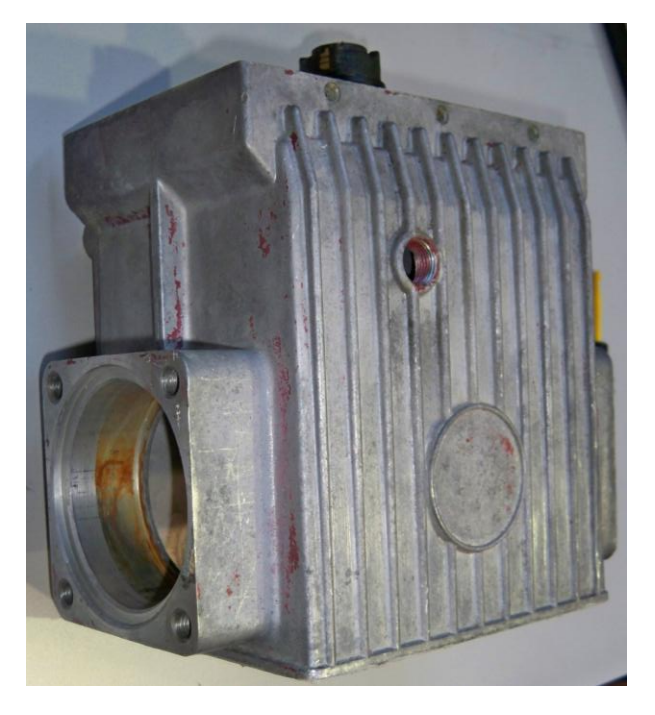

*Figura 2.18 Bloque de la bomba*

 **Cigüeñal:** Eje con codos y contrapesos que, aplicando el principio del mecanismo biela-manivela, transforma el movimiento rotatorio en rectilíneo alternativo. Fabricado en acero de alta resistencia. Figura 2.19.

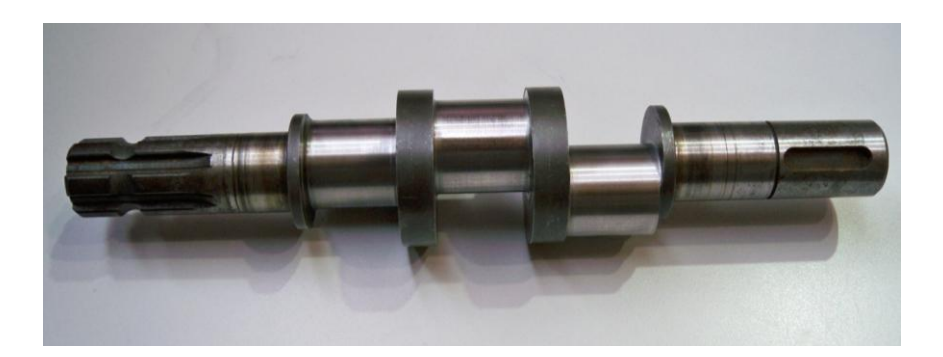

*Figura 2.19 Cigüeñal*

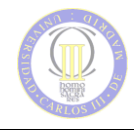

 **Émbolo:** Conjunto de piezas que, realizando un movimiento alternativo, realizan la aspiración y el empuje del fluido. Figura 2.20.

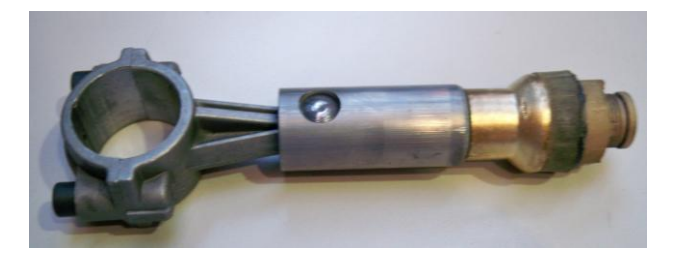

*Figura 2.20 Émbolo*

Se subdivide a su vez en las siguientes piezas:

o **Biela:** Elemento mecánico que sometido a esfuerzos de tracción y compresión, transmite el movimiento desde el cigüeñal hasta el tubo. Fabricado en acero de alta resistencia. Figura 2.21.

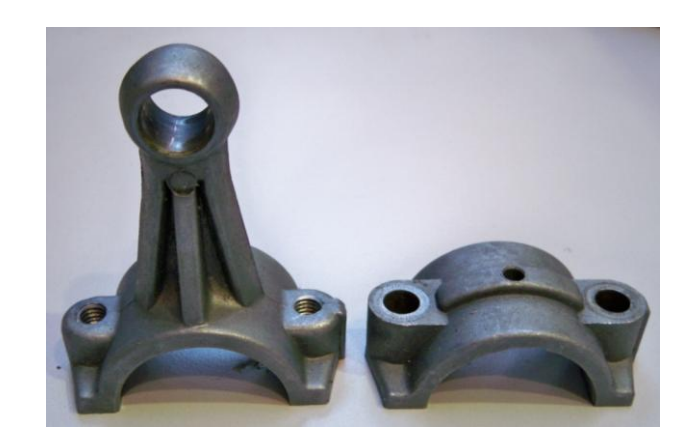

*Figura 2.21 Biela*

o Tubo: Base para el montaje del resto de los componentes del pistón. Figura 2.22.

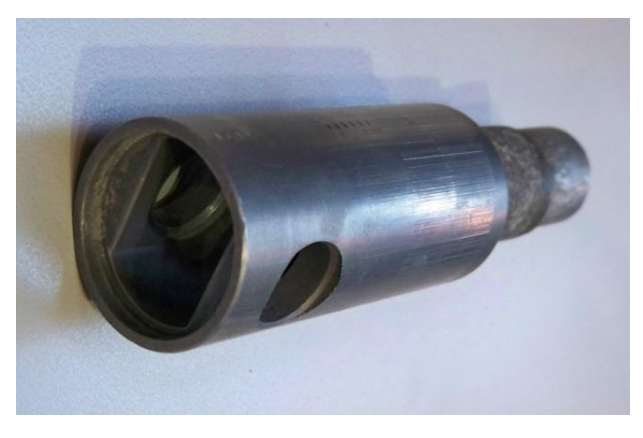

*Figura 2.22 Tubo*

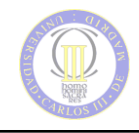

- o **Arandela:** Pieza de acero cuyo cometido es evitar el paso del pistón al recinto destinado a albergar el aceite de la bomba.
- o **Soporte:** Fabricada en latón, su función es conseguir un buen acoplamiento con la goma hermética. Figura 2.23.

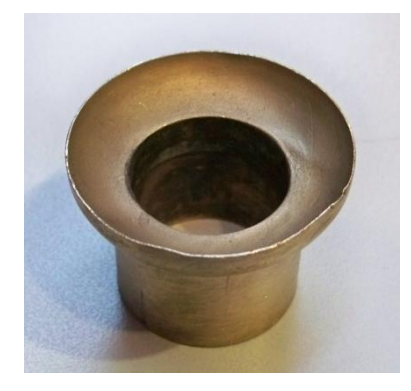

*Figura 2.23 Soporte*

o **Goma hermética:** Fabricada en goma, su función es reducir en lo posible las pérdidas de agua en el movimiento del émbolo. Figura 2.24.

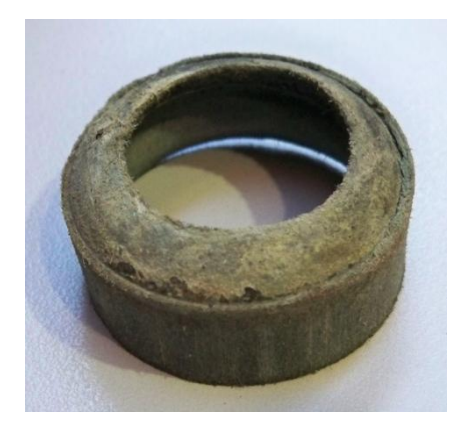

*Figura 2.24 Goma hermética*

o **Goma:** Componente elástico en forma de cuña cuyo propósito es ensanchar la goma hermética para ajustarla al cilindro. Figura 2.25.

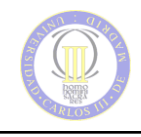

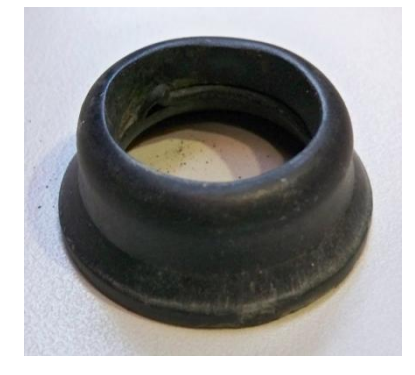

*Figura 2.25 Goma*

o **Corona:** Componente con un agujero pasante roscado cuya finalidad es suministrar la tensión necesaria para que la goma pueda realizar su trabajo. Fabricado en latón. Figura 2.26.

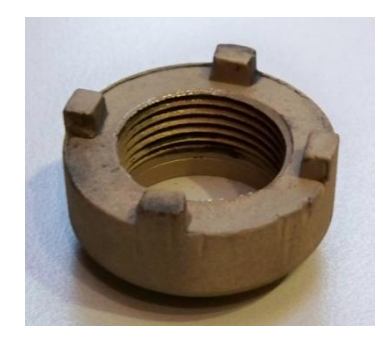

*Figura 2.26 Corona*

o **Tornillo:** Pieza de latón que se introduce en el tubo en donde se puede ajustar la corona. Figura 2.27.

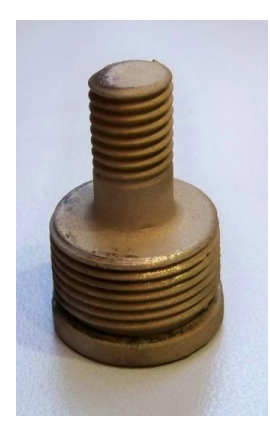

*Figura 2.27 Tornillo*

 **Junta del bloque:** Componente en forma de U cuya misión es separar la culata del cuerpo de la bomba, permitiendo así evacuar las pérdidas producidas entre el cilindro y el émbolo. Figura 2.28.

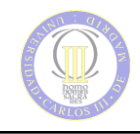

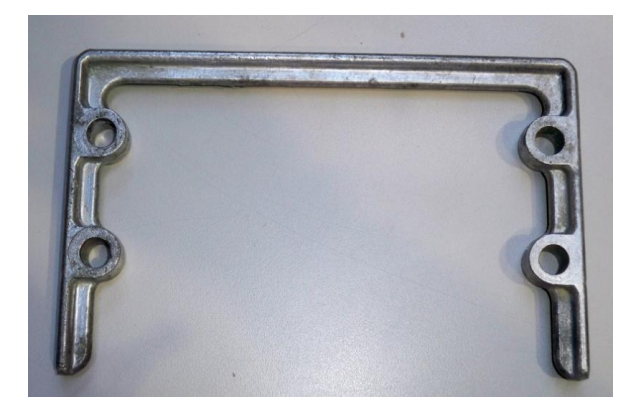

*Figura 2.28 Junta de la culata*

 **Culata:** Pieza de fundición en la cual se alojan las válvulas y sirve para comunicar la admisión, la salida y los cilindros. Figuras 2.29 y 2.30.

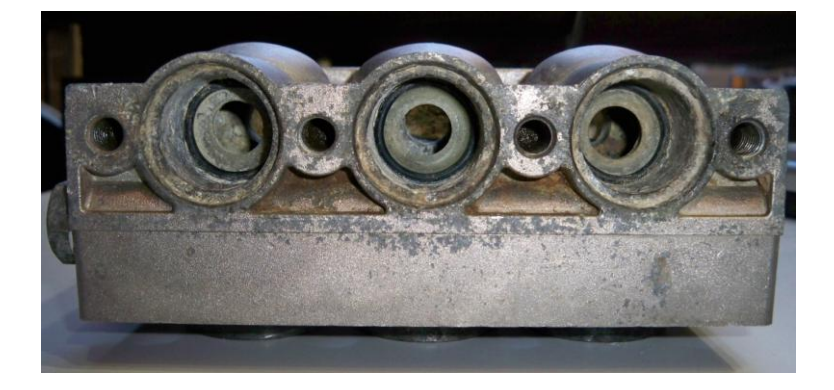

*Figura 2.29 Alzado de la culata*

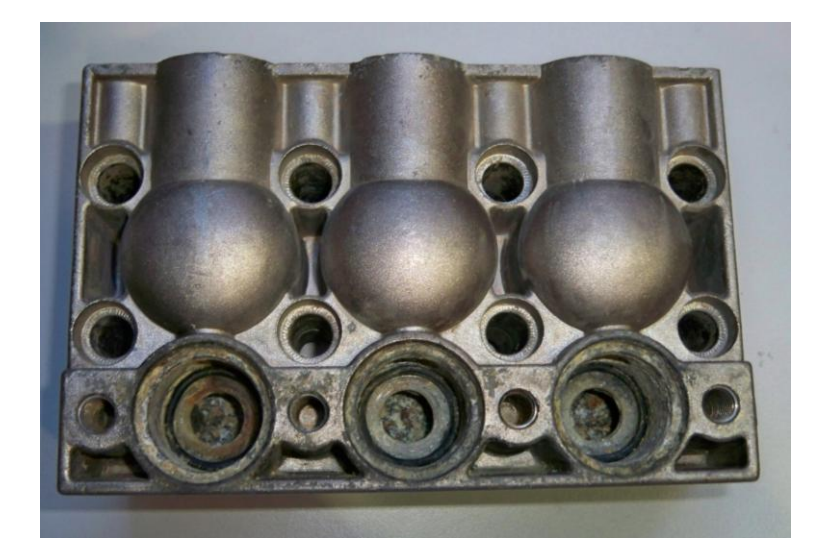

*Figura 2.30 Planta de la culata*

 **Válvulas:** Se encargan de permitir el paso del fluido en una dirección. Están compuestas por soporte, cuerpo, tapón y muelle. Figura 2.31 y 2.32.
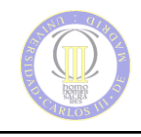

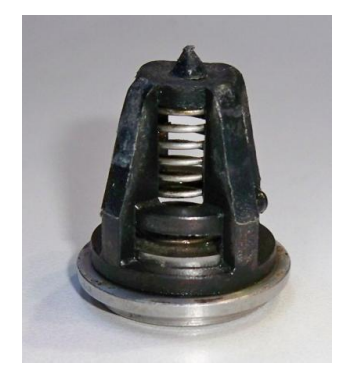

*Figura 2.31 Válvula*

- o **Soporte:** Componente de acero inoxidable en el cual se engancha la tapa, y permite al tapón cerrar el paso de fluido.
- o **Cuerpo:** Pieza de ABS que permite e movimiento oscilatorio del tapón así como mantiene colocado el muelle que actúa para cerrar la válvula.
- o **Tapón:** Chapa de acero inoxidable cuya función es realizar un movimiento oscilatorio para permitir o evitar el paso del fluido.
- o **Muelle:** Encargado de realizar la fuerza necesaria para el cierre de la válvula, pero permitiendo su apertura cuando se crea una sobrepresión en la apertura de la válvula.

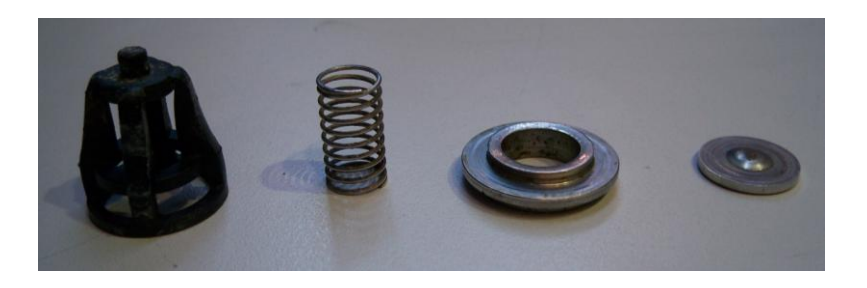

*Figura 2.32 Empezando por la izquierda, cuerpo, muelle, soporte y tapón de la válvula*

 **Tapa de válvulas:** Pieza de fundición cuya función es permitir el acceso a las válvulas en caso de fallo de las mismas. Figura 2.33.

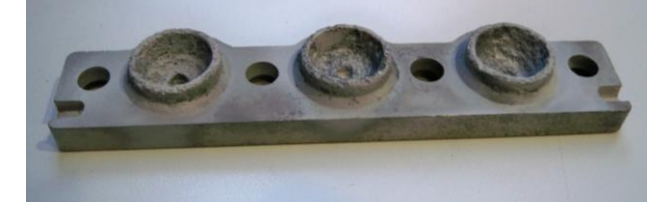

*Figura 2.33 Tapa de válvulas*

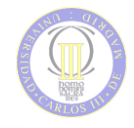

- **Tapa del cuerpo de la bomba:** Consta de cuatro elementos. Su utilizad es impedir la fuga del aceite que lubrica el movimiento entre el cigüeñal y las bielas.
	- o **Tapa:** Fabricada en fundición, su función es alojar los elementos necesarios para poder comprobar el estado del aceite y poder cambiarlo. Figura 2.34.

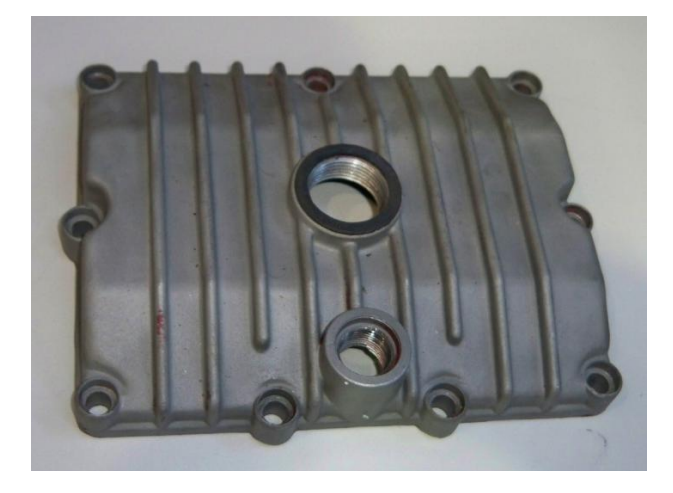

*Figura 2.34 Tapa de aceite de la bomba hidráulica*

- o **Junta de la tapa:** Fabricada en papel engomado, su cometido es la estanqueidad entre la tapa y el bloque.
- o **Tordillo de vaciado:** Tornillo de acero inoxidable. Su misión es tapar el agujero por el que se vacía el aceite.
- o **Ventana de estado:** Fabricado en poliuretano tranparente, su función es permitir observar el aspecto del aceite para identificar si es necesario el cambio del mismo sin necesidad de abrir la bomba. Figura 2.35.

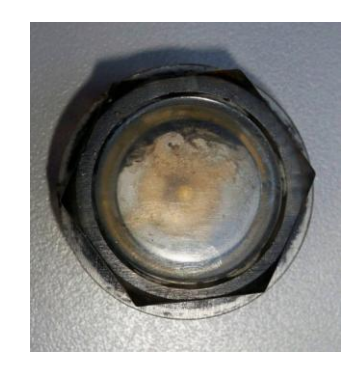

*Figura 2.35 Ventana de estado del aceite*

 **Nivel de aceite:** Pieza de PVC cuyo cometido es verificar el nivel de aceite. Se encuentra en la cara superior del cuerpo de la bomba. Figura 2.36.

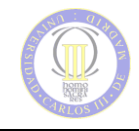

## **UNIVERSIDAD CARLOS III DE MADRID DEPARTAMENTO DE INGENIERÍA MECÁNICA**

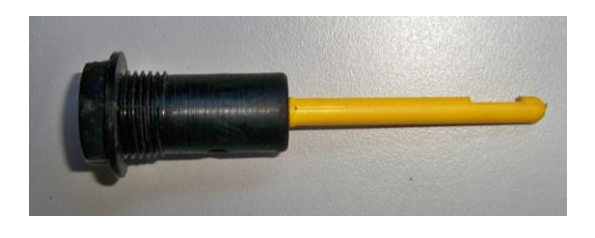

*Figura 2.36 Nivel de aceite*

- **Rodamiento y sistema de aislamiento:** Conjunto de elementos cuya función es reducir el rozamiento entre el cigüeñal y el bloque.
	- o **Rodamiento:** Fabricado en acero inoxidable, su función es minimizar el rozamiento entre el bloque y el cigüeñal reduciendo el desgaste de los componentes alargando su vida. Son un conjunto de piezas móviles. Figura 2.37.

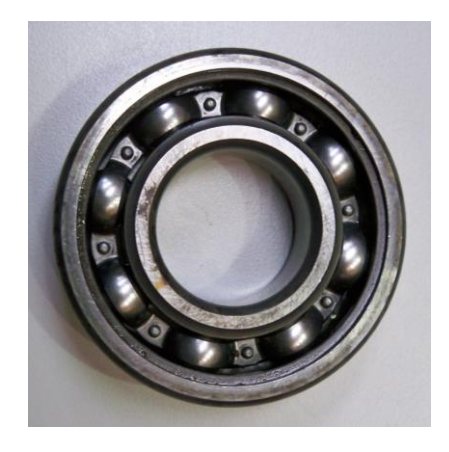

*Figura 2.37 Rodamiento*

o Sellador: Elemento de PVC cuya función es evitar el paso de la suciedad al rodamiento. Figura 2.38.

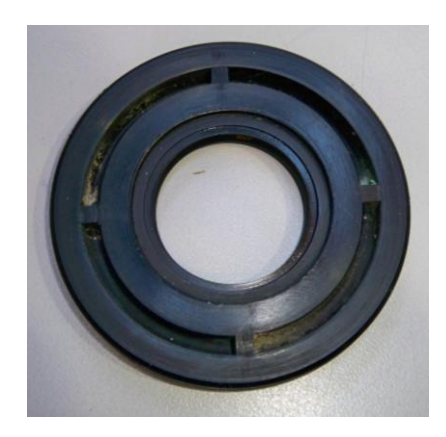

*Figura 2.38 Sellador*

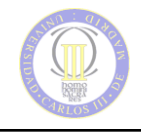

o **Tapa de rodamiento:** Pieza de acero inoxidable cuyo cometido es mantener el sellador y rodamiento en su sitio. Figura 2.39.

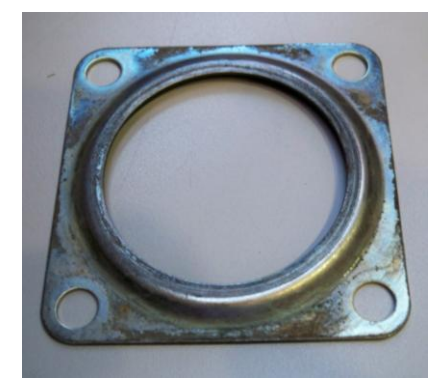

*Figura 2.39 Tapa de rodamiento*

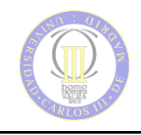

# **3. MODELADO DE LA BOMBA HIDRÁULICA**

## **3.1. Descripción funcional del programa Solid Edge St.**

#### **3.1.1. INTRODUCCIÓN**

Solid Edge with Synchronous Technology es el sistema CAD en 2D/3D basado en operaciones más completo que se encuentra disponible en el mercado actual. Combina la velocidad y la flexibilidad del modelado directo con el control preciso del diseño controlado mediante cotas para proporcionar la experiencia en diseño más rápida y flexible posible. Preparado para revolucionar la forma de concebir el diseño en 3D, Solid Edge with Synchronous Technology le permite:

- Innovar con mayor rapidez con un entorno de diseño interactivo.
- Iterar diseños con velocidad y flexibilidad.
- Editar los datos CAD procedentes de fuentes externas.
- Aprovechar la potencia de 3D con la simplicidad de 2D.
- Crear y gestionar diseños dentro de un sistema único.

Antes de la tecnología síncrona, existían dos tipos de sistemas de modelado: los sistemas basados en historiales y los modeladores explícitos.

Los sistemas basados en historiales utilizan un árbol de operaciones secuencial para almacenar el orden de las operaciones. Estos modeladores están altamente automatizados y están controlados mediante cotas, pero carecen de flexibilidad de edición y requieren cierta planificación previa. Estas limitaciones le impiden ser más

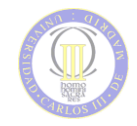

tolerantes a los cambios imprevistos y requieren que el editor conozca las dependencias de las fórmulas o de las operaciones. Las ediciones también están sometidas a un rendimiento lento en modelos de gran complejidad ya que los cambios requieren que el árbol de operaciones tenga que volver a calcular las operaciones que se editen.

El modelado explícito proporciona una interacción directa con la geometría y proporciona una edición flexible, pero carece de control y de la posibilidad de establecer las normas de diseño para gestionar los cambios. Debido a estas limitaciones, el modelado explícito no sirve de mucha ayuda a la hora de automatizar la reutilización de componentes comunes donde los cambios "parametrizados" planificados previamente pueden rápidamente proporcionar muchas variantes del mismo diseño básico.

Con Synchronous Technology, Solid Edge redefine las normas para el modelado en 3D al combinar la velocidad y la flexibilidad del modelado explícito con el control y el diseño parametrizado de un sistema basado en historiales, lo cual permite trabajar directamente en la geometría del modelo para crear diseños, editar de forma más fluida, rápida e innovadora que la competencia sin incrementar el equipo de diseño actual. Algunos de los puntos más destacados que permiten diseñar con una experiencia de diseño más rápida que hacen que Solid Edge with Synchronous Technology sea una versión tan innovadora son:

- Las *reglas activas* que permiten una edición flexible manteniendo automáticamente relaciones del tipo coplanario, tangente, concéntrico, horizontal o vertical dentro de la geometría en 3D, mediante intención o inferencia.
- Las *operaciones de procedimiento* le permiten cambiar parámetros para agujeros, patrones, espesores y redondeos, manteniendo así el diseño basado en operaciones, sin dependencias entre operaciones.
- El *control de cotas en 3D* puede añadirse directamente a modelos finalizados y editados, ofreciendo lo último en opciones para proporcionar control.
- Las capacidades de diseño controladas mediante tablas y fórmulas mantienen las funciones de diseño paramétrico altamente automatizadas de Solid Edge.
- La *solución síncrona* permite la edición de geometría bidireccional directa. Las operaciones se pueden editar independientemente del orden de creación, eliminando cualquier tipo de dependencia padre/hijo entre las operaciones, ya sea en una misma pieza o en varios componentes de un conjunto.

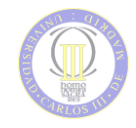

Al redefinir las reglas para el diseño en 3D, Solid Edge with Synchronous Technology le permite rápidamente establecer la geometría del modelo y crear las ediciones. Solid Edge lo consigue con:

- Los *bocetos en 2D y 3D integrados* que le permiten crear un diseño en 2D e inmediatamente crear una geometría en 3D sin pasos de operaciones separadas.
- El *diseño basado en regiones* le permite identificar áreas dentro del boceto o del modelo para generar geometría en 3D arrastrando y llevándolo a la posición.
- Los *conjuntos de operaciones* almacenan las operaciones de forma que no dependan entre sí para solventar la geometría; se pueden utilizar para seleccionarse o para ordenarse como se desee y sin necesidad de regenerar el modelo.
- El diseño paramétrico se mantiene permitiéndole convertir las cotas 2D a geometría en 3D, o utilizar *tablas y formulas* para controlar el tamaño del modelo así como utilizar el control direccional en las cotas.
- Un *nuevo controlador de volante 3D* proporcionan capacidades de edición de "arrastre" en geometría 2D o 3D.
- Nueva *interfaz de usuario con aspecto Office 2007* y un EdgeBar rediseñada incrementan aún más la productividad

Con el fin de proporcionar una experiencia de diseño más fluida y flexible, Solid Edge utiliza una estructura de comandos reducida y no tiene dependencias de operaciones. Una arquitectura unificada de comandos 2D/3D racionaliza los pasos de modelado permitiendo crear bocetos de perfiles 2D independientemente de la geometría en 3D. Los perfiles o regiones se utilizan pues para regenerar la geometría en 3D directamente desde la ventana de modelado en 3D.

Para eliminar cualquier planificación previa resultante, las operaciones se registran, pero no tienen dependencias entre sí, de forma que no tiene que esperar a que un "árbol de operaciones" se vuelva a calcular cada vez que realice un cambio. También tiene la ventaja añadida de poder ordenar o agrupar operaciones de la forma que desee (por tipo o alfabéticamente) sin destruir la integridad del modelo.

Como complemento a esta nueva filosofía de diseño, una interfaz de usuario rediseñada basada en Microsoft Office 2007 hace que trabajar o aprender con Solid Edge sea una tarea más intuitiva y más productiva, lo cual enriquece aún más la experiencia de diseño. Synchronous Technology proporciona el mismo nivel de

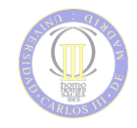

inteligencia que los sistemas basados en historiales pero con mucho menos esfuerzo en modelado y planificación previa.

El diseño paramétrico se mantiene en Solid Edge with Synchronous Technology. Para realizar cambios predecibles puede controlar los parámetros mediante fórmulas dentro de la tabla variable o añadir relaciones directamente en la geometría 3D.

Con el fin de ayudar a realizar cambios predecibles de forma rápida conforme diseña, Solid Edge le permite modificar el modelo directamente con las herramientas de "interacción directa" únicas.

Aparece un control único de múltiples usos denominado "controlador de volante" cuando selecciona una cara para iniciar un movimiento, un giro y/o la alineación de cara para simplemente arrastrar la geometría a su nueva ubicación.

Otra ventaja añadida con estas nuevas tecnologías de Solid Edge es la reducción drástica del tamaño de los archivos. Los modelos pueden ser hasta una séptima parte del tamaño original lo que significa que cualquier operación como guardar, abrir y el acceso a red se ve mejorada

Editar los datos CAD procedentes de fuentes externas más rápidamente que el proveedor que los suministra la mayoría de los sistemas CAD pueden intercambiar datos a través de formatos de intercambio de datos neutros. Los más comunes son JT<sup>™</sup>, X T, STEP y IGES. Al simplificar la conversión, algunos sistemas leen directamente datos CAD, saltando el paso Guardar como. Sin embargo, ahí es donde termina la simplicidad.

Gracias a que Synchronous Technology también funciona en datos importados sin operaciones, ningún sistema puede trabajar con los datos importados de forma tan eficaz como Solid Edge. Los mismos niveles de posibilidad de edición están disponibles tanto para los modelos importados como para archivos nativos. Es posible copiar, mover, girar o borrar caras o conjuntos completos de caras. Para un control preciso, se pueden utilizar las cotas. Incluso aunque la geometría importada sea "elemental", lo cual significa que no contiene relaciones u operaciones, las *reglas activas* reconocen las relaciones geométricas (tangencial, concéntrica, paralela, etc.…) dentro de la geometría para garantizar unas ediciones predecibles. Es posible añadir operaciones de procedimiento según se desee y la misma tecnología de solución síncrona gestiona los cambios en cualquier elemento geométrico.

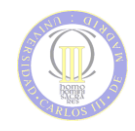

### **3.1.2. ENTORNO DE TRABAJO**

Al iniciar el software de diseño nos muestra los entornos destinados cada uno de ellos a unas funciones específicas. En esta versión, se nos permite trabajar con Synchronous Technology o de la forma tradicional. Figura 3.1.

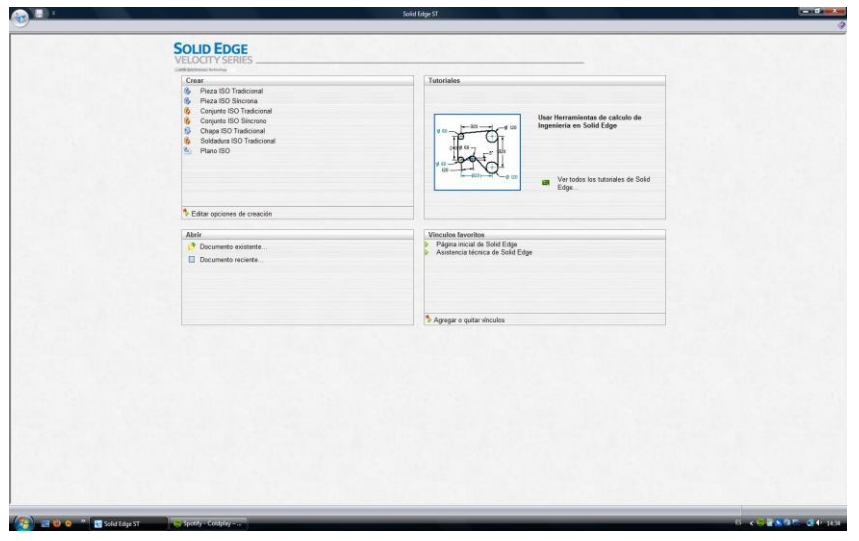

*Figura 3.1 Selección de entorno en Solid Edge*

En el botón de aplicación, alojado en la parte superior izquierda y con el logotipo de la marca del programa, se pueden acceder a las opciones de software así como a la función de convertir un archivo diseñado en modo tradicional al modo Síncrono. Figura 3.2.

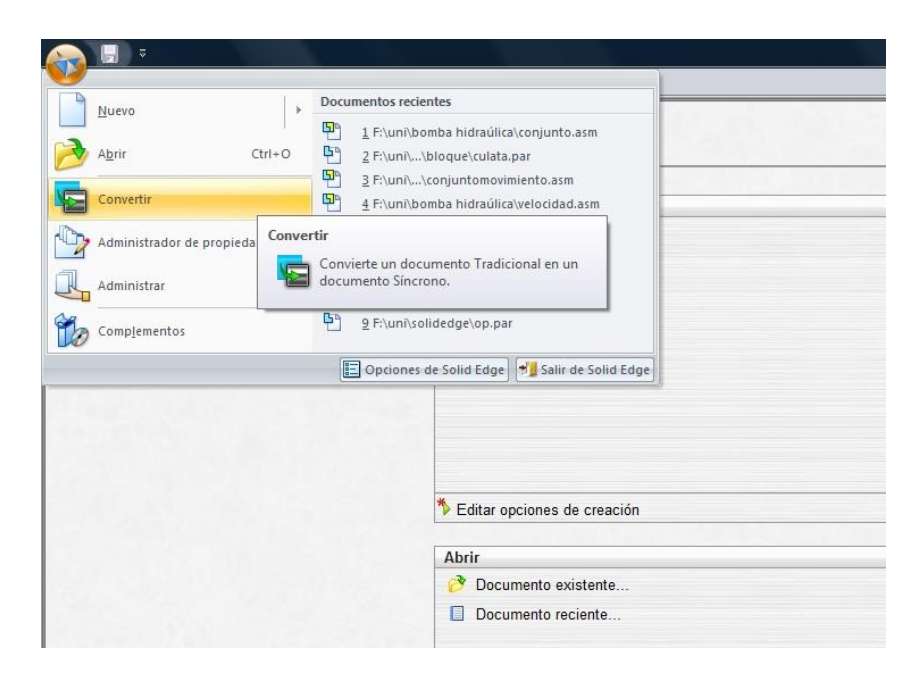

*Figura 3.2 Conversión a Síncrono*

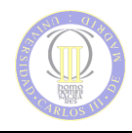

#### *Entorno Pieza:*

Entorno destinado a la creación de la geometría deseada del sólido. Por lo tanto, se basa en la creación de extrusiones, vaciados, redondeos y desmoldeos. Para la realización de cualquier pieza siempre se debe empezar haciendo uno dibujo en 2D de la sección a extruir. Figura 3.3.

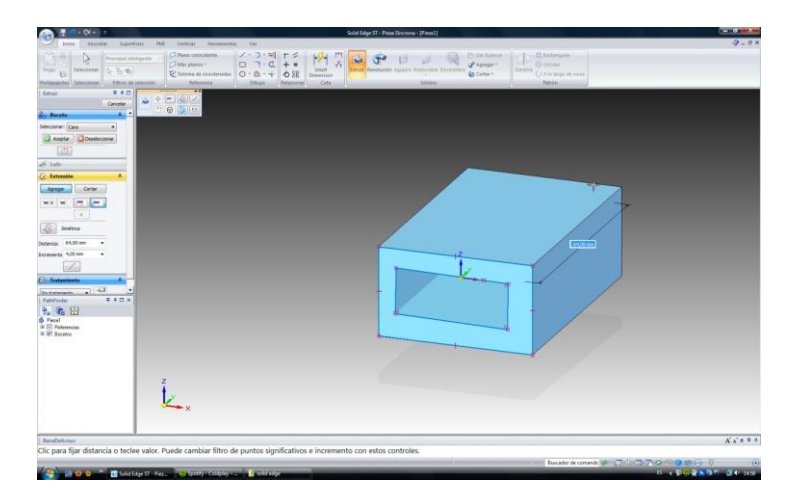

*Figura 3.3. Extrusión de una geometría*

Al crear el sólido, se puede precisar el material del que está compuesto mostrándonos su centro de gravedad, masa, volumen y momentos de inercia. Figura 3.4.

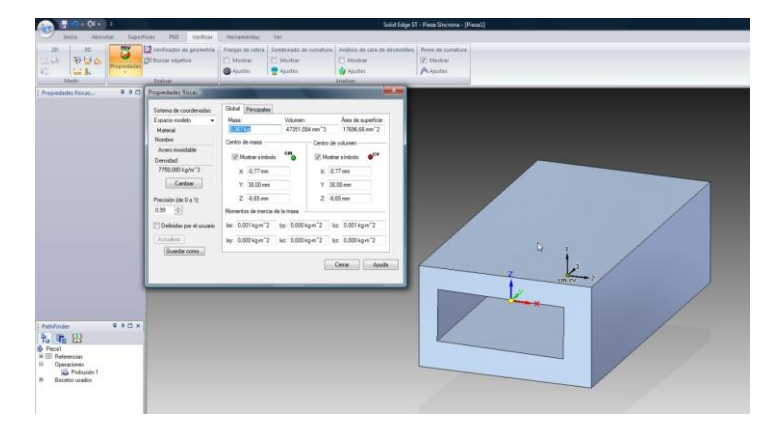

*Figura 3.4. Propiedades de un sólido*

En herramientas podemos encontrar el Femap Express, que es una utilidad para realizar análisis de tensiones o modales en geometrías sencillas. Figura 3.5.

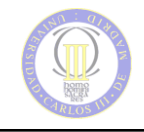

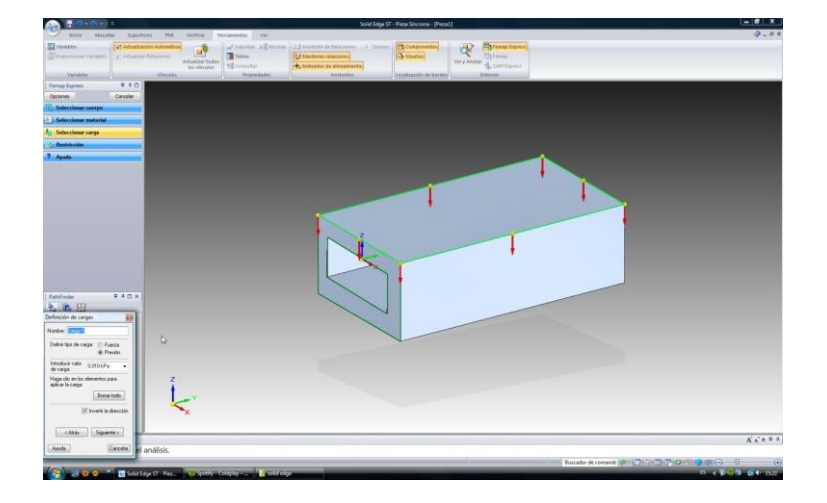

*Figura 3.5 Femap Express*

#### *Entorno Chapa:*

Este entorno está diseñado para la creación de piezas metálicas de pequeño espesor. No está disponible en el modelado síncrono, por lo que se debe recurrir a la forma de trabajo tradicional para poder realizar la pieza. Figura 3.6.

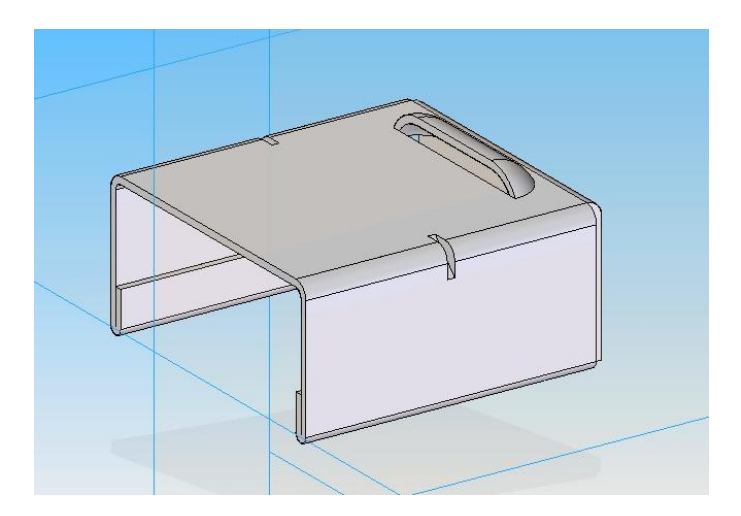

*Figura 3.6 Pieza de chapa*

#### *Entorno Conjunto:*

Destinado a unir las piezas creadas formando un mecanismo o una estructura. Para las uniones se establecen mediante relaciones; hacer coincidir, alinear caras, alineación axial, insertar, conectar, ángulo, tangente, leva, paralelo, coincidir sistema de coordenadas y engranaje. Figura 3.7.

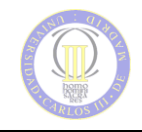

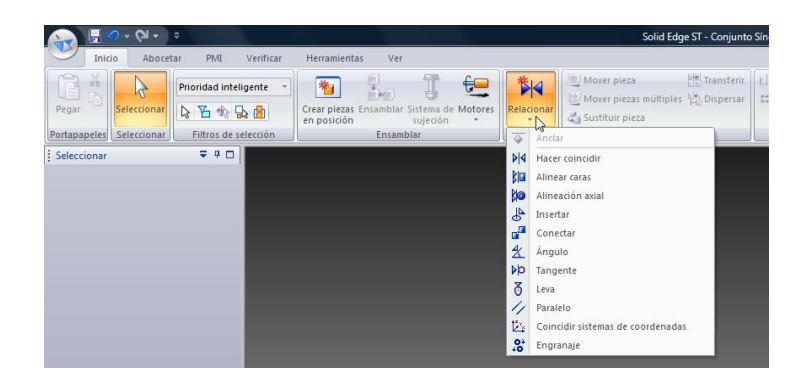

*Figura 3.7 Relaciones del entorno conjunto.*

Para observar mejor las piezas, el programa te permite dibujar solo los perfiles de las mismas o establecer diferentes colores. Figuras 3.8 y 3.9.

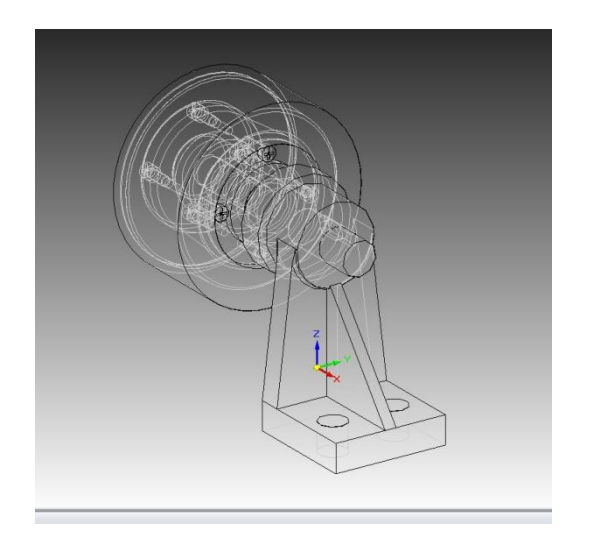

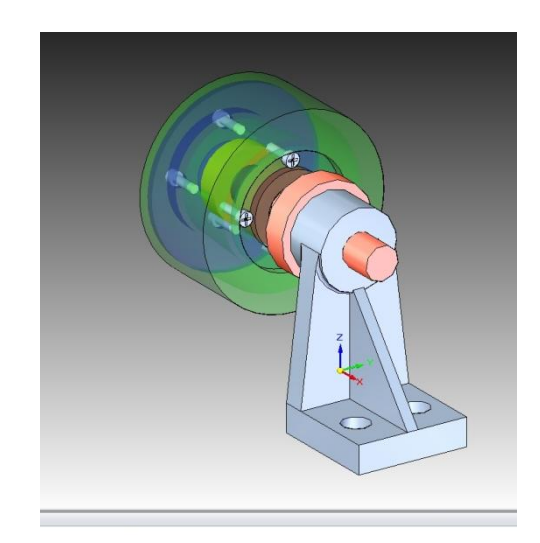

*Figura 3.8 Mostrando bordes ocultos Figura 3.9 Diferentes colores*

Para la creación de movimiento, se debe establecer un motor indicando la pieza móvil, la dirección, sentido y velocidad del mismo. Figura 3.10.

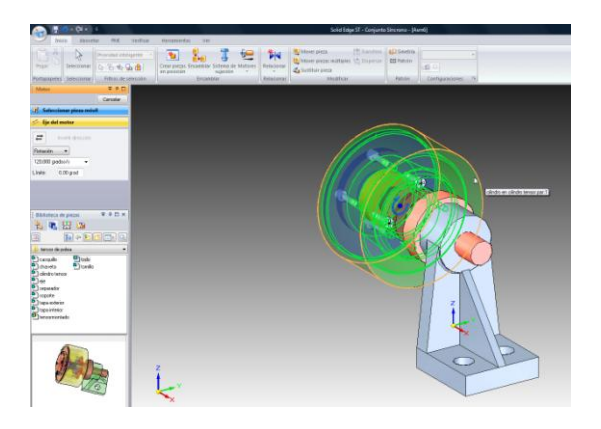

*Figura 3.10 Movimiento en el conjunto*

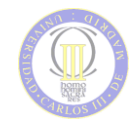

Para poder exportar videos y realizar animaciones más complejas hay que recurrir al subentorno ERA, ubicado en la pestaña de herramientas. En esa interface están agrupadas todas las posibilidades para poder exportar el conjunto, ya sea como imágenes o como videos.

La función de explosionado permite observar claramente la metodología de montaje. Figura 3.11.

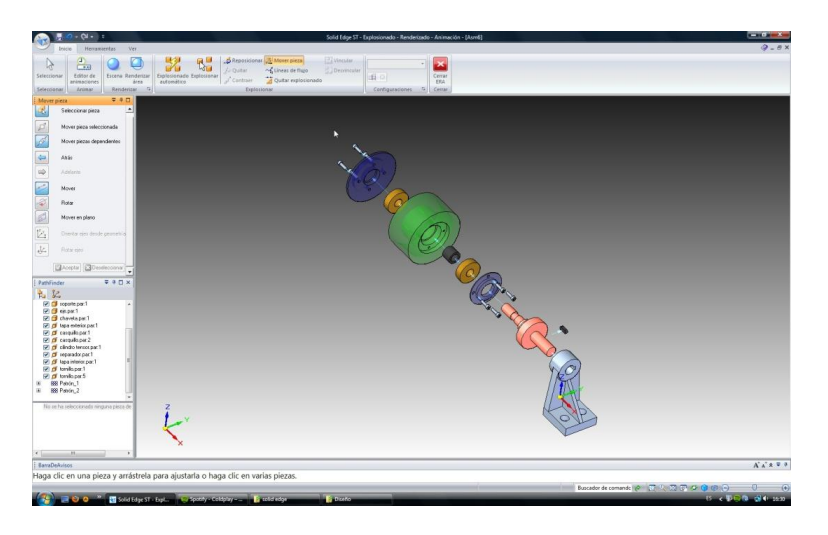

*Figura 3.11 Explosionado de un conjunto*

Para conseguir más realismo en las visualizaciones tanto de imágenes como de videos, se debe renderizar la imagen. Figura 3.12.

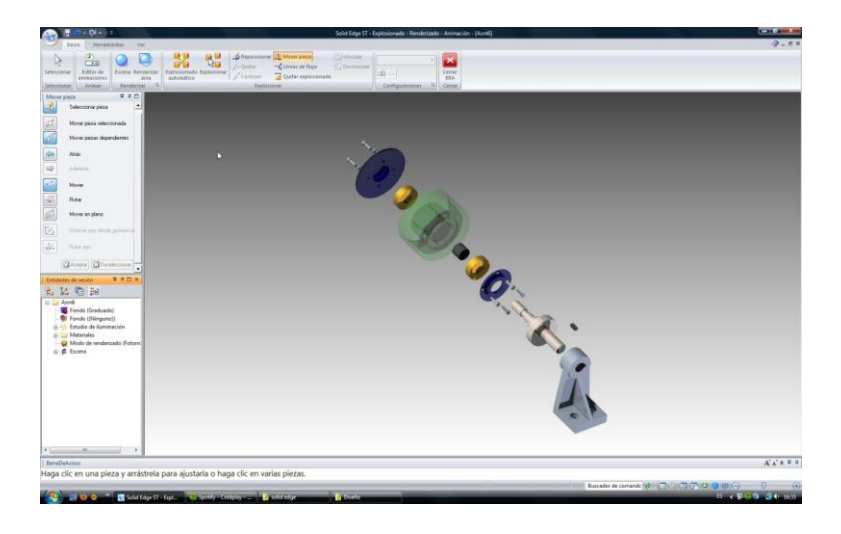

*Figura 3.12 Renderizado de imagen.*

Las opciones del editor de animaciones son:

- o Grabación de videos realizando el explosionado del conjunto.
- o Realizar cambios de color en las piezas seleccionadas.

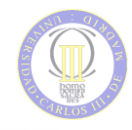

- o Mostrar el movimiento del mecanismo mediante la adición del motor incorporado en el conjunto.
- o Creación de trayectorias por las que se moverá la cámara al grabar al conjunto.

Estas opciones se pueden entremezclar dándonos una amplia gama de opciones para exportar una animación. Figura 3.13.

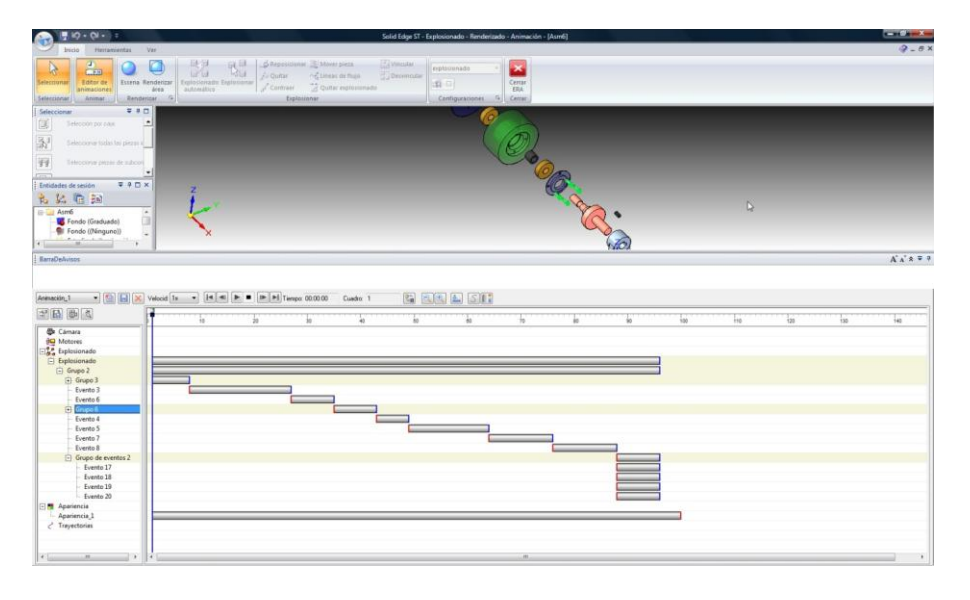

*Figura 3.13 Animación de un conjunto*

#### *Entorno Soldadura:*

Entorno para unir piezas mediante soldadura. Su funcionamiento es similar al entorno conjunto, salvo que puedes introducir las propiedades de la soldadura en la pieza. La soldadura queda indicada con una línea violeta entre las superficies. Figura3.14. Al igual que en el entorno chapa, no se encuentra disponible la edición con tecnología síncrona por lo que se debe diseñar mediante el método tradicional.

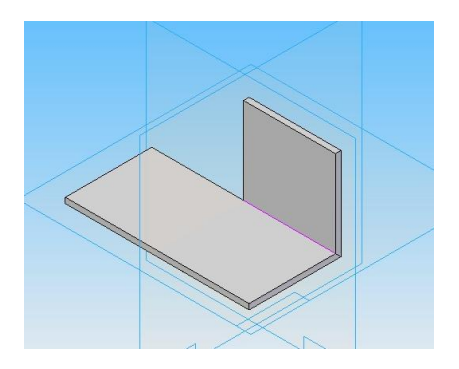

*Figura 3.14 Conjunto de soldadura*

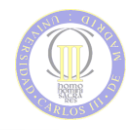

#### *Entorno Plano:*

Nos permite extraer de un sólido o un conjunto de sólidos las vistas necesarias para poder describirlo geométricamente. Permitiendo la colocación de cotas y anotaciones.

Para aclarar el montaje de un conjunto se puede recurrir al plano del explosionado del mismo. Figura 3.15.

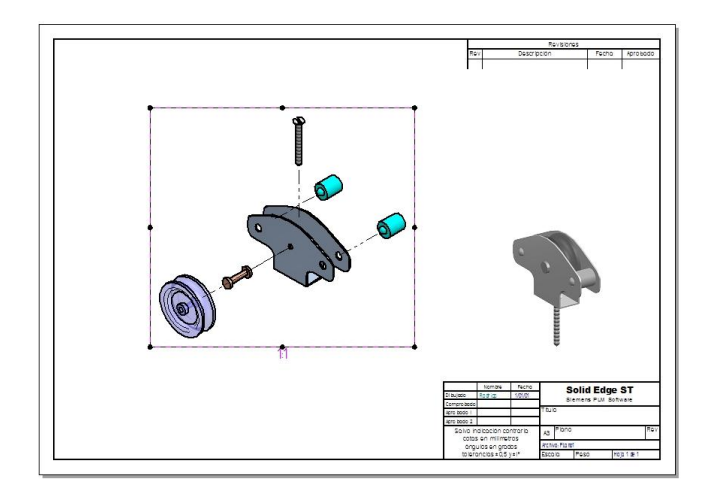

*Figura 3.15 Plano del explosionado de un conjunto.*

En el caso de querer acotar una pieza complicada, existe la posibilidad de hacer cortes en las visualizaciones para mostrar las secciones. Figura 3.16.

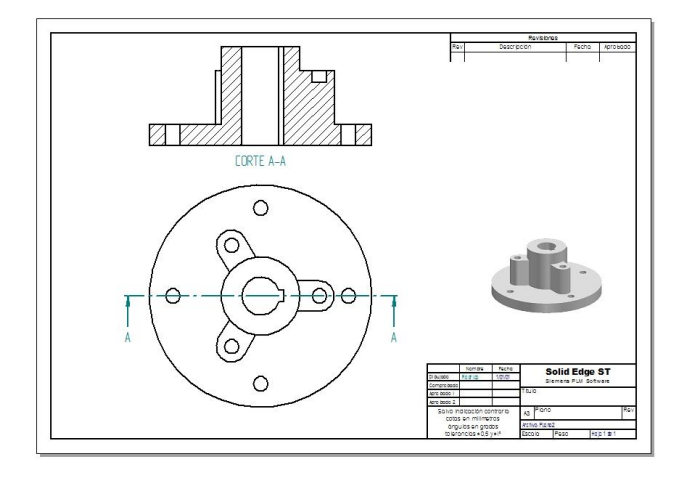

*Figura 3.16 Plano con sección de una pieza.*

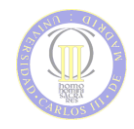

## **3.2. Modelado de la bomba**

A continuación se mostrarán las piezas generadas en Solid Edge con tecnología síncrona, explicando brevemente las operaciones principales para el diseño de las mismas.

**Bloque:** Figura 3.17 y figura 3.18.

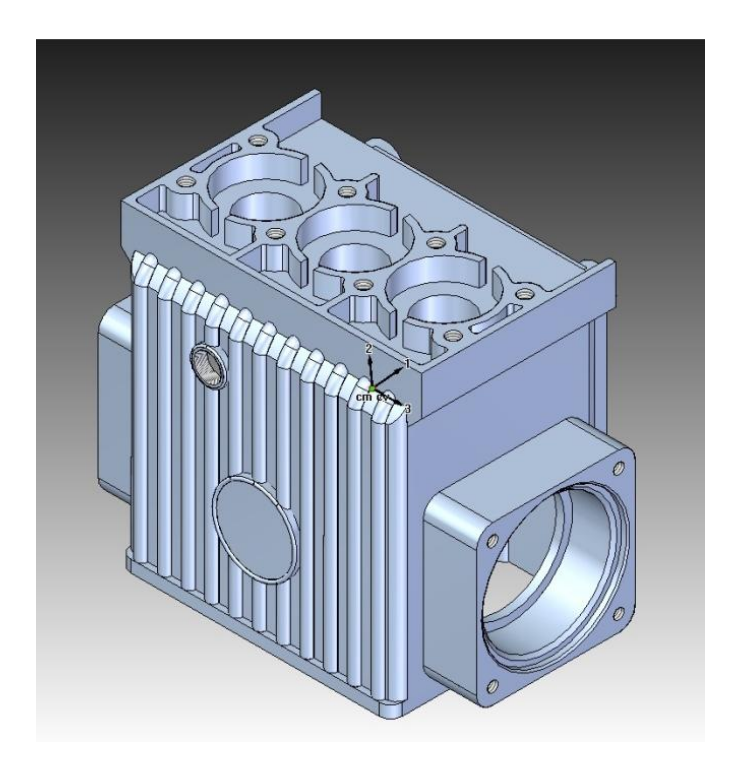

*Figura 3.17 Bloque*

Para apreciar la forma interna del bloque, se aplica una vista en corte de la pieza.

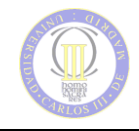

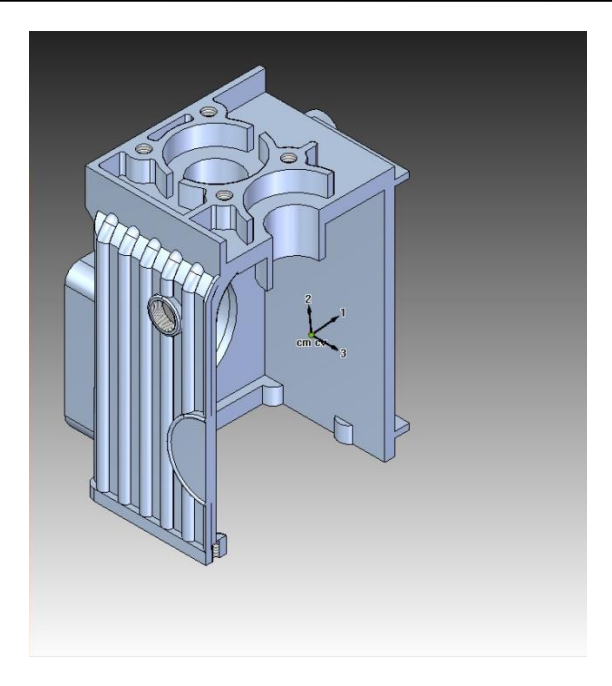

*Figura 3.18 Vista en corte del cuerpo.*

Para observar las operaciones realizadas, solo hace falta observar el PathFinder. Figura 3.19.

Las primeras operaciones son para dar una forma aproximada a la bomba mediante protrusiones y vaciados.

Eliminando un agujero roscado, la pieza sería simétrica, por lo que se ha dejado esta operación para el final y así poder aprovechar las opciones de simetría del programa.

La red de refuerzos ha sido usada para reforzar los agujeros por los que se desplazan los émbolos de la bomba.

Otra operación importante en el modelado ha sido la incorporación de un conjunto de caras, que ha servido para diseñar las superficies de la pieza en contacto con otros componentes para asegurarse así su buen ensamblaje.

Las últimas operaciones han sido para crear una mayor semejanza visual, éstas son protrusiones por barrido y redondeos.

**AGB** bloque.par  $\begin{tabular}{c} @ \text{bloque,par} \\ \hline \hline \hline \end{tabular} \begin{tabular}{c} \hline \text{B} \\ \hline \end{tabular} \begin{tabular}{c} \hline \text{B} \\ \hline \end{tabular} \begin{tabular}{c} \hline \text{D} \\ \hline \end{tabular} \begin{tabular}{c} \hline \text{D} \\ \hline \end{tabular} \begin{tabular}{c} \hline \end{tabular} \begin{tabular}{c} \hline \end{tabular} \begin{tabular}{c} \hline \end{tabular} \begin{tabular}{c} \hline \end{tabular} \begin{tabular}{c} \hline \end{tab$ **CD** Simetría 2 Protrusión 5 Protrusión 6<br>IVaciado 2 **Inf** Vaciado 3 Redondeo 1 Medondeo 1<br>
Protrusión 8<br>
Protrusión 9<br>
División 9<br>
U Vaciado 4<br>
2<br>
Protrusión 4<br>
2<br>
Protrusión 4  $\begin{array}{c}\n\blacksquare \text{ Vaciado 4} \\
\blacksquare \text{ Vaciado 5} \\
\blacksquare \text{ Protrusión 12} \\
\blacksquare \text{ Conjunto de caras 2} \\
\blacksquare \text{ Vaciado 6} \\
\blacksquare \text{ Vaciado 6} \\
\blacksquare \text{ Debunii\'e 12}\n\end{array}$ Protrusión 13<br>Protrusión 13<br>Di Vaciado 8<br>Mariado 8 Vaciado 10 Protrusión 14 Red de refuerzos 1  $\overline{\mathbf{F}}$ P Agujero 2<br>
P Agujero 3<br>
P Agujero 4<br>
D Agujero 4<br>
D Agujero 5<br>
P Agujero 5 in.  $\overline{r}$  $\blacksquare$ Protrusión 16  $\overline{+}$ Agujero 7<br>IVaciado 12 Protrusión 42<br>Protrusión 43<br>Protrusión 44

: PathFinder

 $= 1.7$ 

*Figura 3.19 PathFinder.*

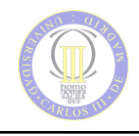

**Cigüeñal:** Figura 3.20.

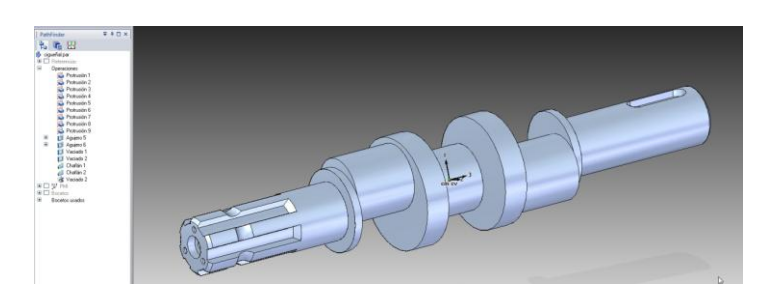

*Figura 3.20 Cigüeñal.*

En la creación de este sólido se han creado planos de referencia para ayudar a realizar ciertas operaciones, como por ejemplo el vaciado donde se aloja una chaveta, se ha creado un plano tangente a la superficie del cilindro.

Los tres agujeros desfasados 120º cada uno sirven para la creación de los tres cilindros donde se alojan las bielas, y su existencia se deben únicamente al proceso de fabricación, ya que debido a las propiedades de resistencia de la pieza se fabrica mediante torneado.

 **Biela:** Dividida en dos elementos para poder abrazar al cigüeñal. Figura 3.21 y 3.22.

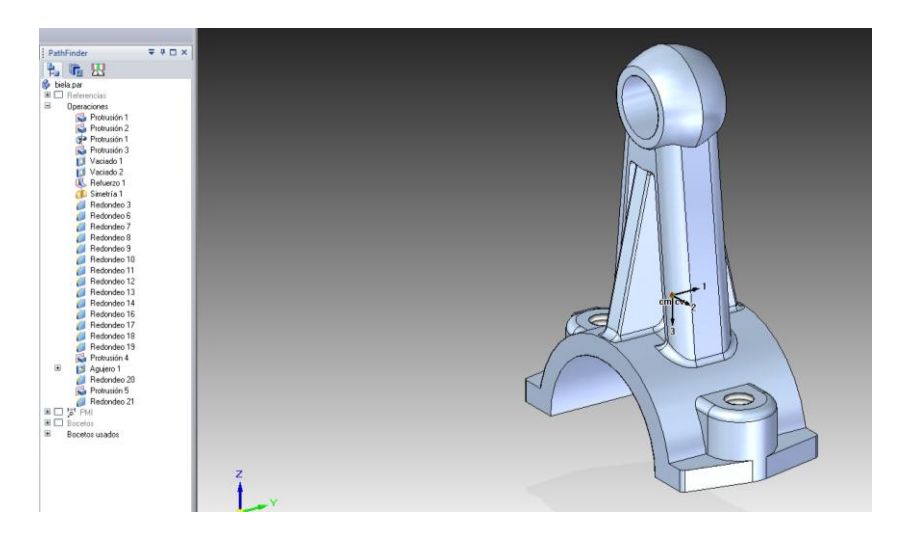

*Figura 3.21 Parte superior de la biela.*

Las operaciones principales de esta pieza son extrusiones, vaciados, refuerzos y redondeos.

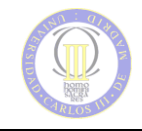

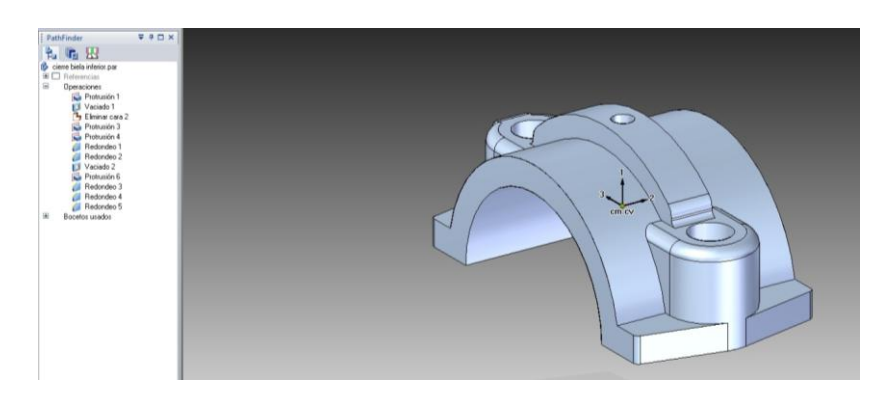

*Figura 3.22 Parte inferior de la biela.*

Para el diseño de la misma se ha partido de la biela superior, y se le han ido eliminando protrusiones y modificando planos.

**Tubo:** Figura 3.23.

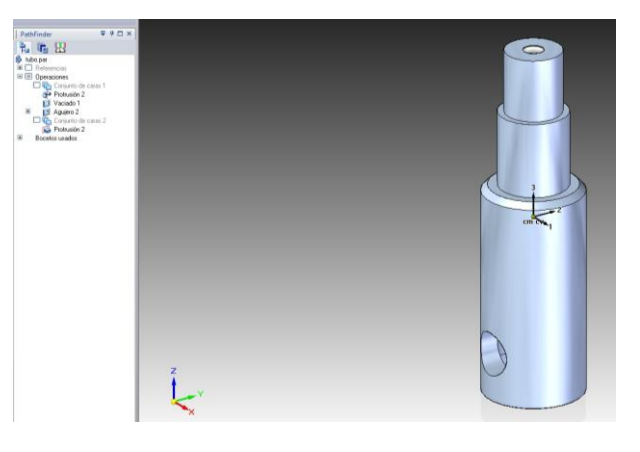

*Figura 3.23 Tubo del émbolo.*

Para simplificar el modelado, se ha usado la protrusión por revolución y así conseguir cilindros de diferentes diámetros en una sola operación.

**Arandela:** Figura 3.24.

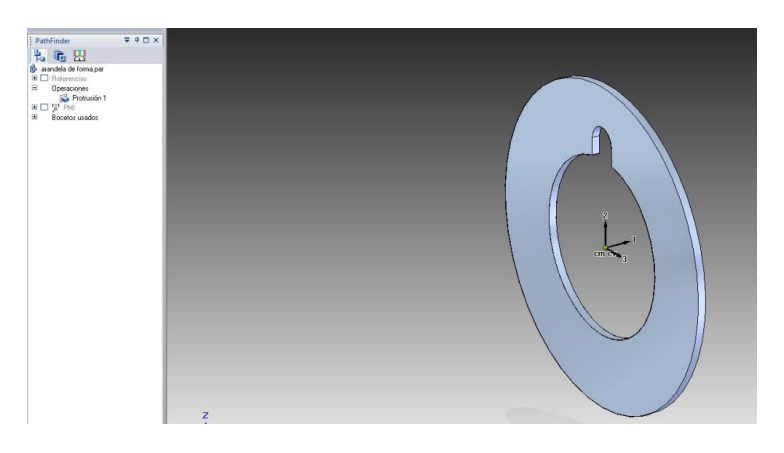

*Figura 3.24 Arandela*

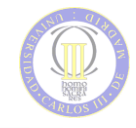

La forma más simple de la creación de esta pieza es en entorno chapa, pero como la compatibilidad con el entorno síncrono no es completa, ha sido diseñada en el entorno pieza creando el perfil y modelando en una sola operación.

**Soporte:** Figura 3.25.

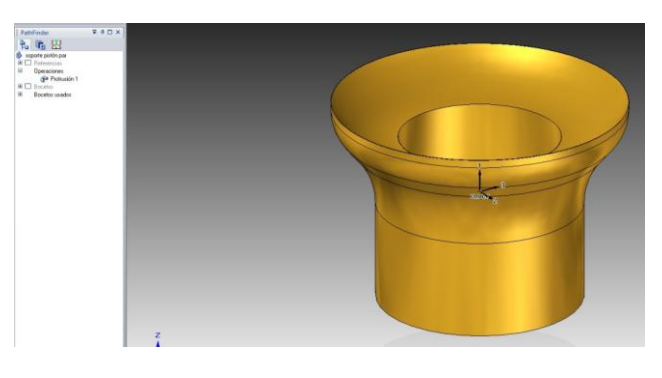

*Figura 3.25 Soporte del pistón.*

Esta pieza sencilla ha sido creada mediante una protrusión por revolución.

**Goma hermética:** Figura 3.26.

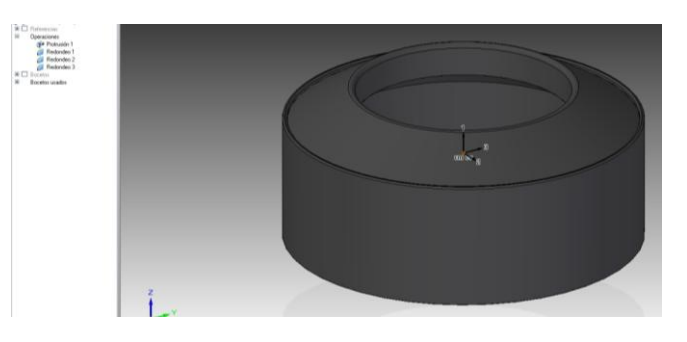

*Figura 3.26 Goma hermética.*

El sólido ha sido diseñado mediante una protrusión por revolución y redondeos.

**Goma:** Figura 3.27.

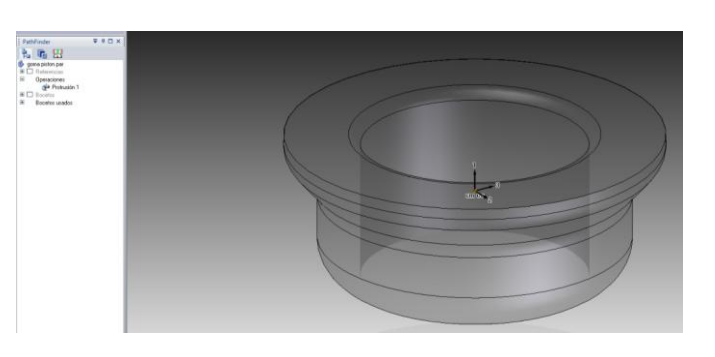

*Figura 3.27 Goma de ajuste del émbolo.*

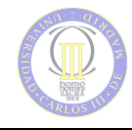

Figura creada de una sola operación por una protrusión por revolución. El color ha sido cambiado para facilitar la diferenciación con la goma hermética.

**Corona:** Figura 3.28.

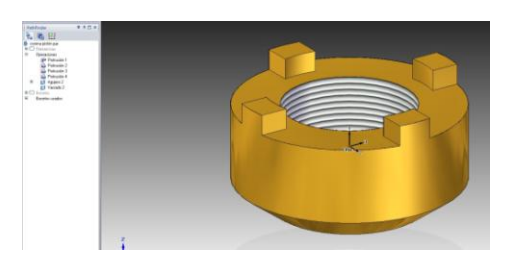

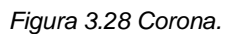

Pieza creada partiendo de una primera operación que ha sido una protrusión por revolución para luego realizar diversas extrusiones, vaciaos y un agujero roscado.

**Tornillo del émbolo:** Figura 3.29.

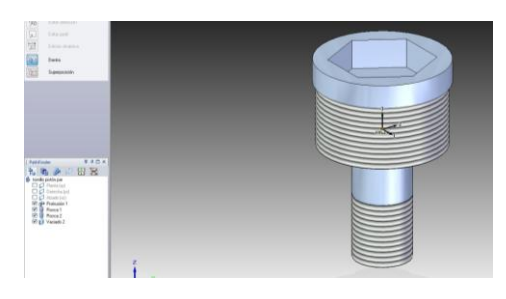

*Figura 3.29 Tornillo de émbolo.*

Este tornillo ha sido incluido en esta sección ya que no es normalizado. Ha sido diseñado en el entorno tradicional del Solid Edge debido a que no está disponible la opción de crear un cilindro roscado con tecnología síncrona en la versión del programa utilizada.

**Junta de la culata:** Figura 3.30.

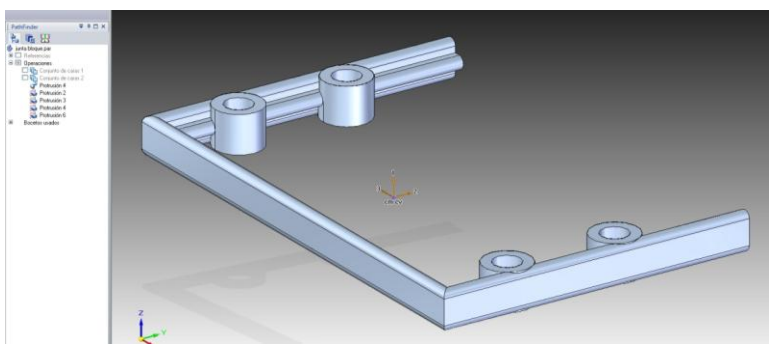

*Figura 3.30 Junta entre la culata y el bloque.*

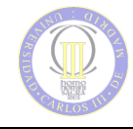

Al ser una pieza de conexión, se han utilizado conjunto de caras para asegurarse el buen ensamblaje del conjunto. Se ha utilizado también la protrusión por barrido.

 **Culata:** Para definir la pieza son necesarias varias imágenes. Figuras 3.31 y 3.32.

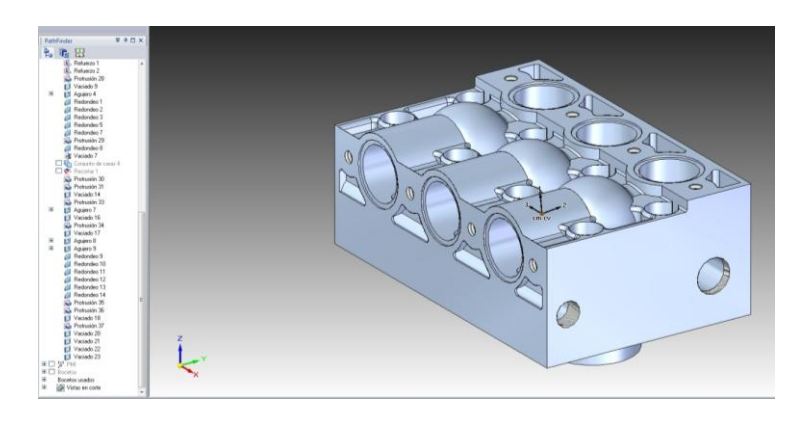

*Figura 3.31 Culata.*

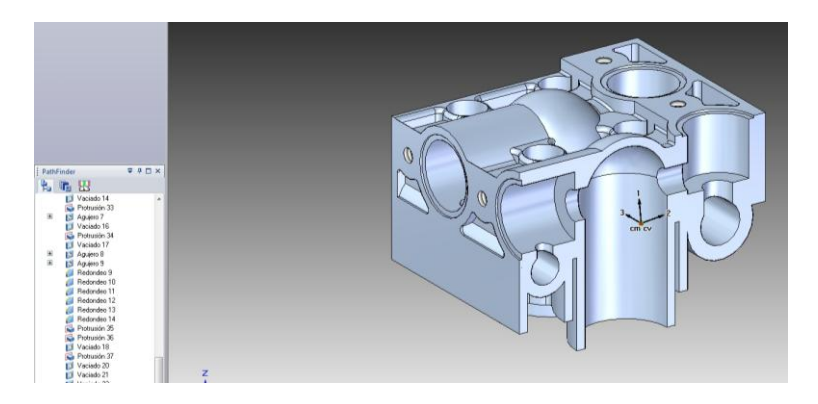

*Figura 3.32 Vista en corte de la culata.*

La complicación de esta pieza es debida al gran número de operaciones necesarias para crearla como a la situación de las mismas, por lo que es muy recomendable trabajar con vistas en corte.

**Válvula:** Compuesta por cuatro elementos. Figura 3.33.

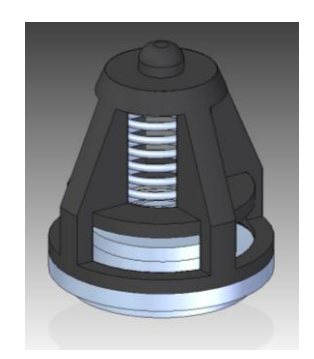

*Figura 3.33 Conjunto de válvula.*

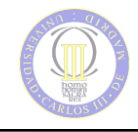

o **Soporte:** Figura 3.34.

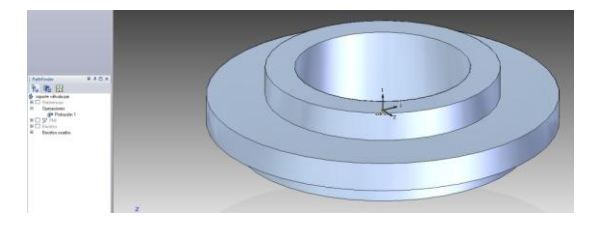

*Figura 3.34 Soporte de la válvula.*

Modelada mediante una protrusión por revolución.

o **Cuerpo:** Figura 3.35.

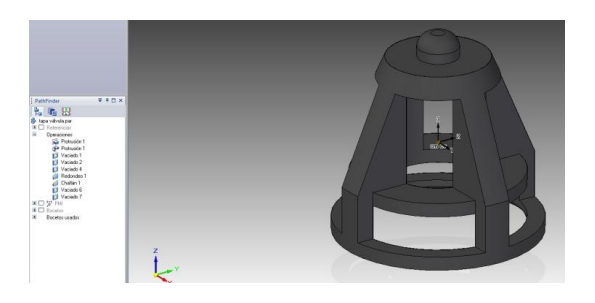

*Figura 3.35 Cuerpo de la válvula.*

Para la formación de la pieza se han usado protrusiones por revolución, protrusiones, vaciados y redondeos.

o **Tapón:** Figura 3.36.

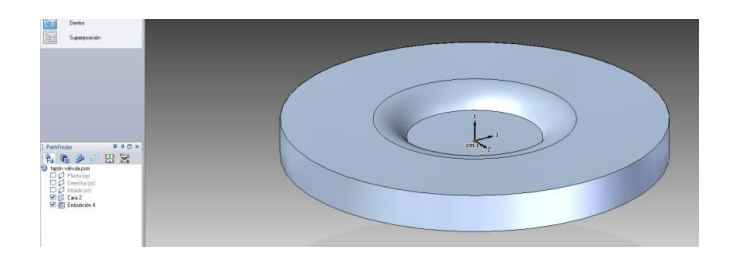

*Figura 3.36 Tapón de la válvula.*

Creada en el entorno chapa del entorno tradicional para luego convertirla a síncrona. Formada por una chapa y embutición.

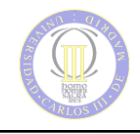

o **Muelle:** Figura 3.37.

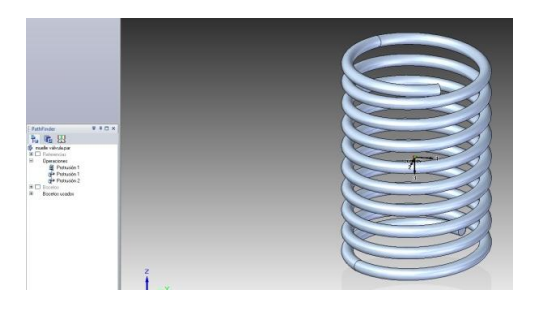

*Figura 3.37 Muelle de la válvula.*

Creada mediante una protrusión helicoidal y protrusiones de revolución. Las operaciones por revolución son debidas a la necesidad de una superficie tangente a los puntos de conexión del muelle con su entorno, en este caso con el tapón y cuerpo de la válvula.

**Tapa de válvulas:** Figura 3.38.

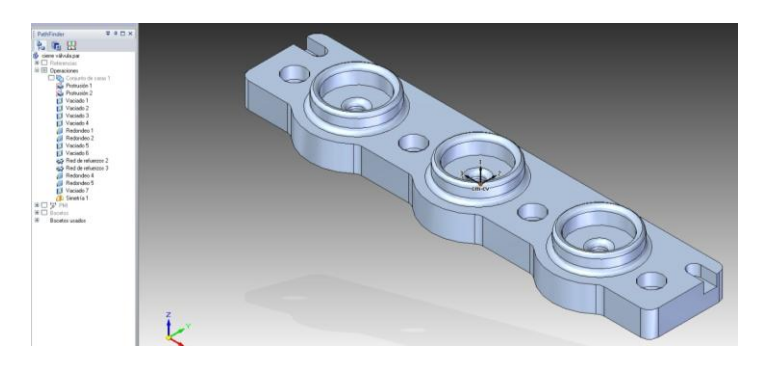

*Figura 3.38 Tapa de válvulas.*

Se han utilizado tanto inserción de conjuntos de caras para un buen acoplamiento como redes de refuerzos, vaciados, protrusiones y simetrías.

**Tapa del bloque de la bomba:** Figuras 3.39 y 3.40.

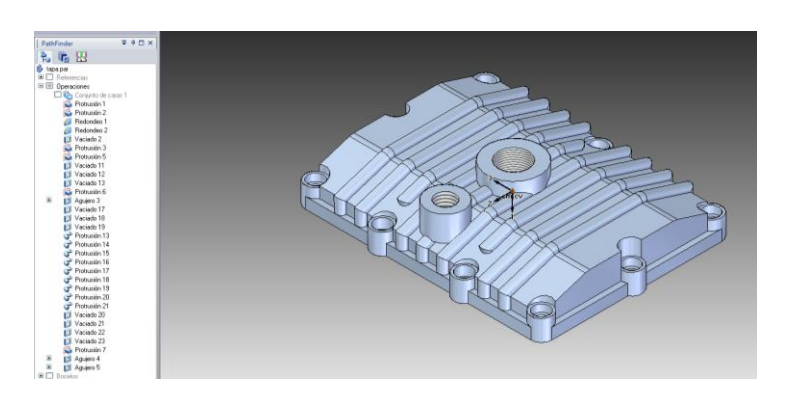

*Figura 3.39 Tapa del cuerpo de la bomba.*

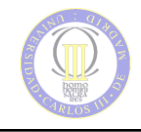

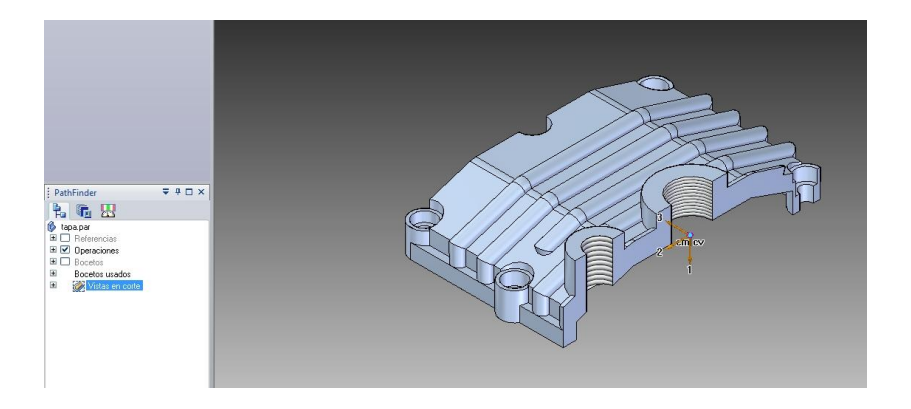

*Figura 3.40 Vista en corte de la tapa del cuerpo de la bomba.*

Debido a que es una pieza en contacto con el cuerpo, se ha vuelto a recurrir a la inserción de un conjunto de caras para asegurar el buen acoplamiento. Otras operaciones usadas han sido protrusiones, vaciados, simetrías, redondeos y protrusiones por barrido.

- **Ventana de estado**: Está formada por dos componentes.
	- o **Tapón:** Figura 3.41

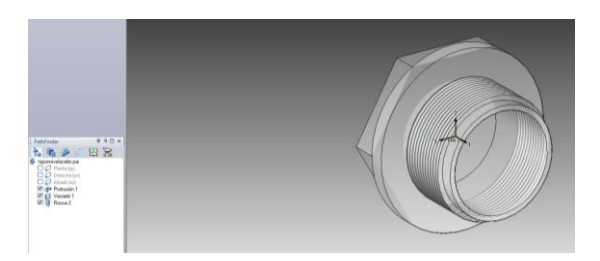

*Figura 3.41 Tapón de la ventana de estado.*

Debido a la existencia de un cilindro roscado ha sido necesaria la realización de la pieza en el entorno de pieza tradicional.

o **Visualizador:** Figura 3.42.

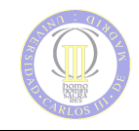

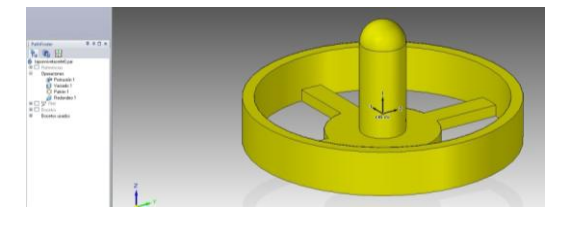

*Figura 3.42 Visualizador de la ventana de estado.*

Para la creación de esta pieza se ha utilizado una protrusión por revolución, un vaciado y un patrón del vaciado.

**Nivel de aceite:** Conformado por tres elementos. Figura 3.43.

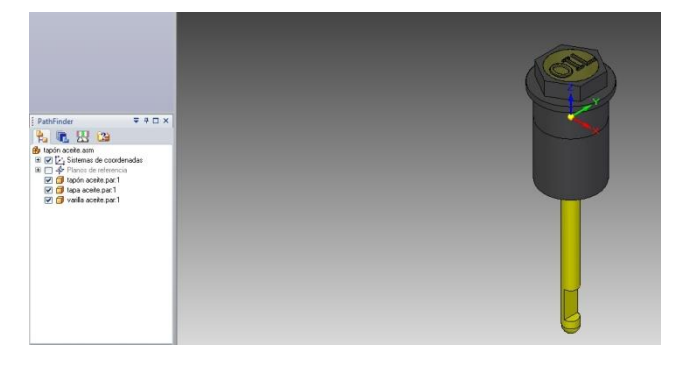

*Figura 3.43 Nivel de aceite*

o **Cuerpo:** Figura 3.44.

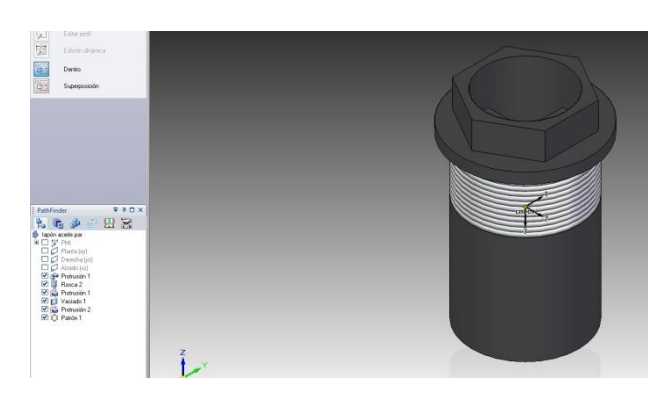

*Figura 3.44 Cuerpo del nivel de aceite.*

Modelada en el entorno pieza tradicional por la necesidad de crear un cilindro roscado. El patrón es para crear las cuatro protrusiones necesarias para dar apoyo a la varilla.

o **Varilla:** Figura 3.45.

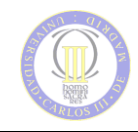

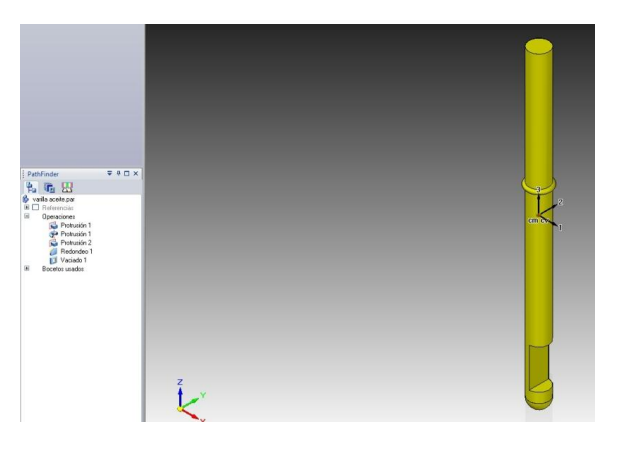

*Figura 3.45 Varilla del nivel de aceite.*

Formada por protrusiones, protrusiones de revolución, redondeos y vaciados.

o **Tapón:** Figura 3.46.

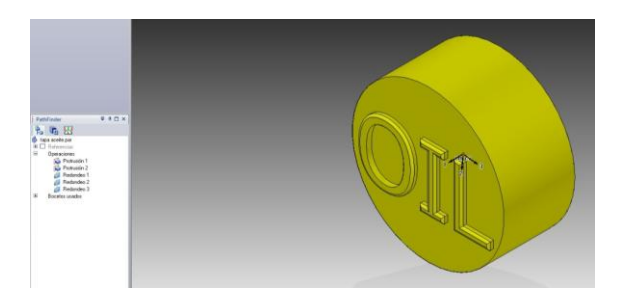

*Figura 3.46 Tapón del nivel de aceite.*

Modelado con dos protrusiones, la primera es un cilindro mientras que la segunda son las letras resaltadas.

**Rodamientos:** Formados por las siguientes piezas. Figura 3.47.

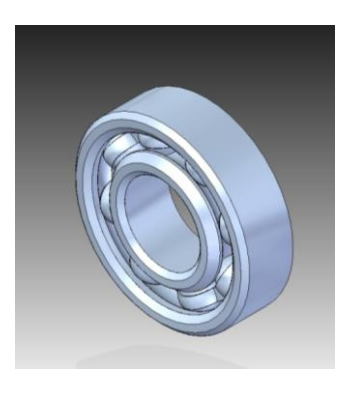

*Figura 3.47 Rodamiento*

o **Pista interior del rodamiento:** Figura 3.48.

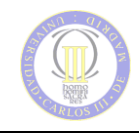

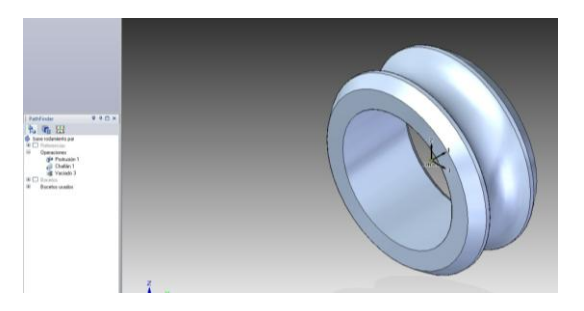

*Figura 3.48 Base del rodamiento.*

Modelada en mediante una protrusión por revolución, un chaflán y un vaciado por revolución.

o **Bola del rodamiento:** Figura 3.49.

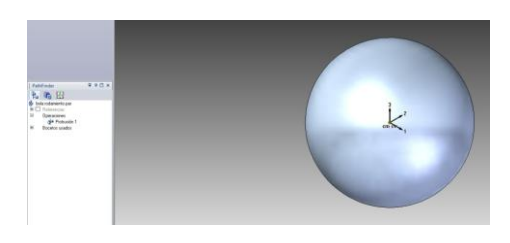

*Figura 3.49 Bola del rodamiento.*

Se ha creado utilizando una protrusión por revolución usando como boceto medio círculo.

o **Chapa del rodamiento:** Figura 3.50.

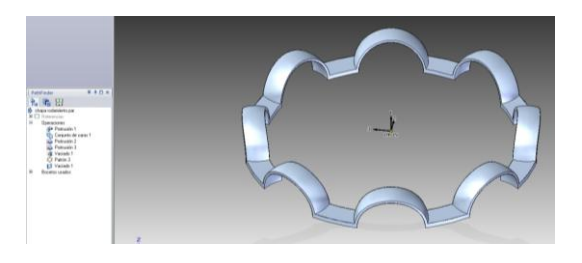

*Figura 3.50 Chapa del rodamiento*

Se han utilizado las operaciones de protrusión por revolución, conjunto de caras, protrusiones, vaciados y patrones.

o **Pista exterior del rodamiento:** Figura 3.51.

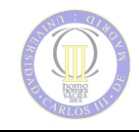

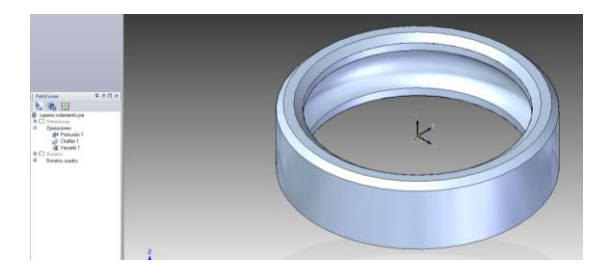

*Figura 3.51 Superior del rodamiento.*

Al igual que la base del rodamiento, consta de tres operaciones, protrusión por revolución, chaflán y vaciado por revolución.

o **Sellador del rodamiento:** Figura 3.52.

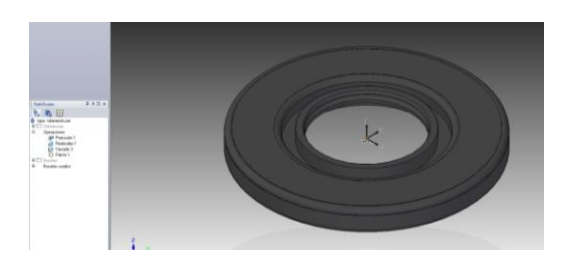

*Figura 3.52 Sellador del rodamiento.*

Modelada mediante una protrusión por revolución, un redondeo, un vaciado y un patrón.

o **Chapa del rodamiento:** Figura 3.53.

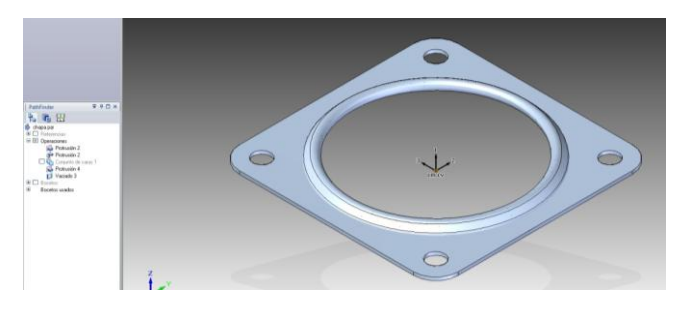

*Figura 3.53 Chapa de rodamiento.*

En esta pieza también se ha utilizado el conjunto de caras para asegurar el correcto ensamblaje con el cuerpo de la bomba.

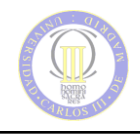

# **3.3 Montaje del conjunto**

Al tratarse de un conjunto grande de piezas es mejor tener una metodología. En mi caso, he optado por ensamblar primero las piezas móviles. De ésta manera se puede generar el movimiento sin la necesidad de haber terminado de conectar todas las piezas, lo que permite mayor agilidad en las operaciones para generar el mismo.

Al existir varias agrupaciones de piezas con una única metodología de conexión, lo más adecuado es crear conjuntos con esas piezas. Las figuras 3.54 y 3.55 muestran los conjuntos del émbolo y el rodamiento.

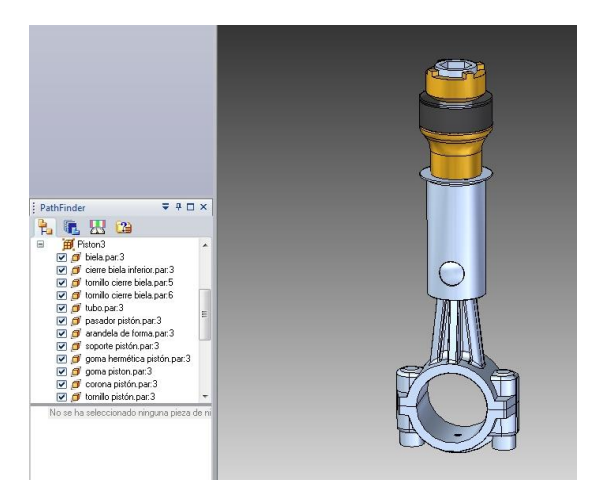

*Figura 3.54 Émbolo de la bomba hidráulica.*

En el montaje del rodamiento, se ha tenido que montar cada bola mediante sus correspondientes ni poder realizar el patrón debido a que al realizar el patrón el programa lo interpreta como piezas inmóviles y no se pueden animar.

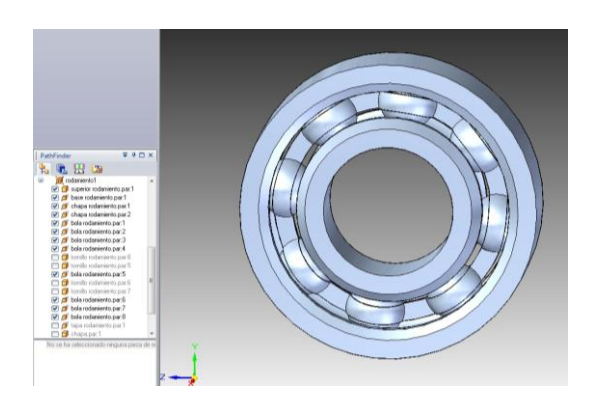

*Figura 3.55 Conjunto del rodamiento.*

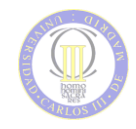

Una vez creados los conjuntos de las piezas móviles, se crea un nuevo conjunto utilizando como base el bloque de la bomba. De esta forma el programa interpreta este elemento como estática. Se ensamblan las piezas móviles, creando relaciones entre ellas. Figura 3.56.

La primera pieza a ensamblar es el cigüeñal, con dos relaciones; alineación axial para establecer su eje de giro y hacer coincidir para establecer la posición respecto a ese eje.

Una vez ensamblado el cigüeñal, se puede ensamblar los émbolos, mediante dos alineaciones axiales. Una de ellas es para relacionar la muñeca de biela con la biela mientras que la otra se establece entre el tubo del cilindro y el bloque. De esta forma se relaciona el movimiento alternativo del émbolo con el rotatorio del cigüeñal.

En el montaje de los rodamientos hay que hacer coincidir la cara perpendicular del anillo exterior con el alojamiento del mismo en la bomba y alinear axialmente.

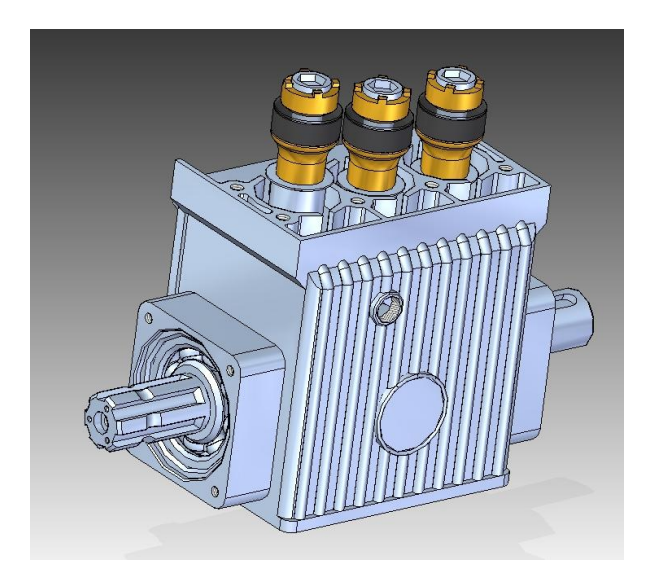

*Figura 3.56 Montaje de piezas móviles del conjunto.*

Para montar la culata con sus respectivas válvulas, es también recomendable crear en otro conjunto las válvulas para no tener que repetir varias veces el mismo proceso. Figura 3.57.

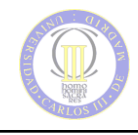

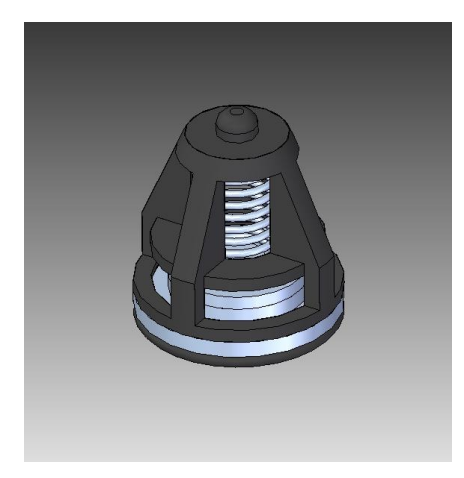

*Figura 3.57 Conjunto de válvula montada.*

Insertando las válvulas y acoplando las juntas, las tapas de las válvulas y sus respectivos tornillos. Figura 3.58.

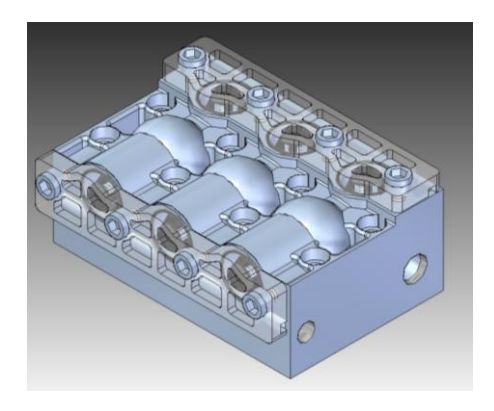

*Figura 3.58 Culata montada con las tapas de las válvulas transparentes.*

Una vez terminado el montaje de las piezas de la culata, se insertan los tornillos que la unen con el bloque respetando la junta de la culata .Como se trataría de repetir la misma operación ocho veces, se ha utilizado un patrón para el montaje. En la figura 3.59 se han cambiado los colores tanto de la culata, el bloque y las tapas de las válvulas para observar su correcto ensamblaje.

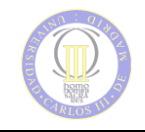

### **UNIVERSIDAD CARLOS III DE MADRID DEPARTAMENTO DE INGENIERÍA MECÁNICA**

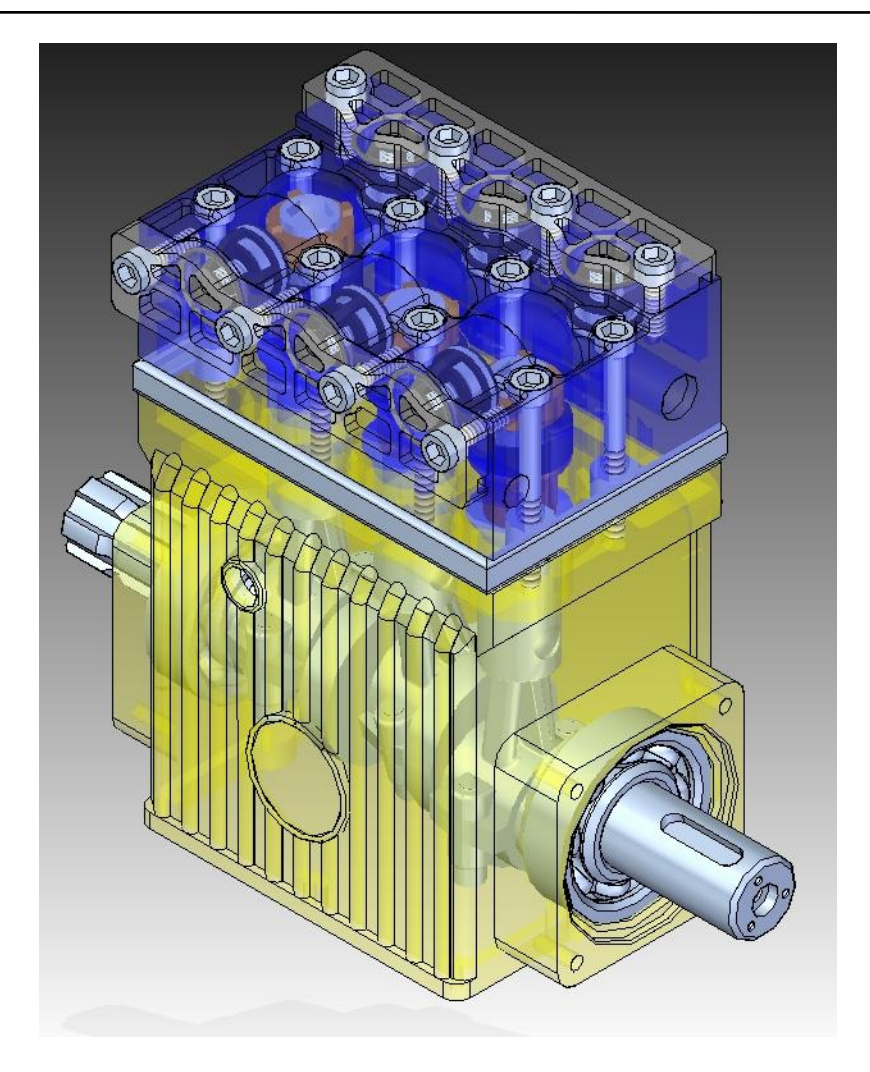

*Figura 3.59 Conjunto culata-bloque con transparencias.*

Verificado el correcto montaje de los anteriores elementos, es recomendable ocultar y desactivar todas las piezas del conjunto exceptuando el bloque. El proceso de montaje es similar al anterior, usando también la opción de patrón para insertar los tornillos de la tapa del cuerpo de la bomba. Figura 3.60.

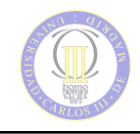

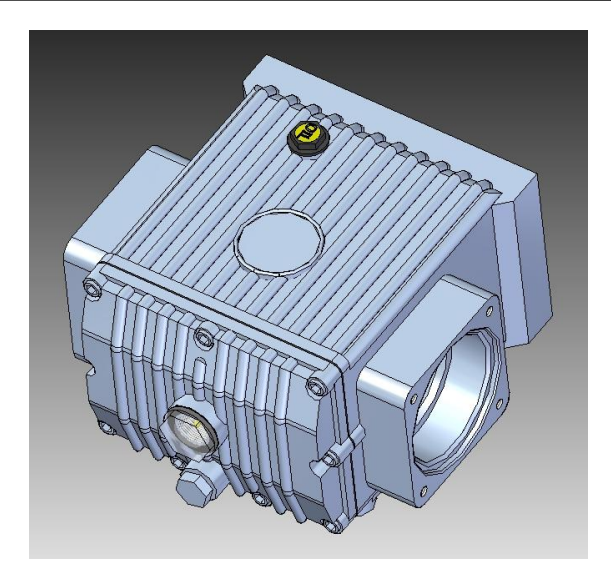

*Figura 3.60 Montaje de la tapa y sistema de aceite.*

En la colocación de los selladores del rodamiento y sus correspondientes chapas se necesita mostrar los conjuntos de rodamiento.

La bomba completamente montada se observa en la figura 3.61.

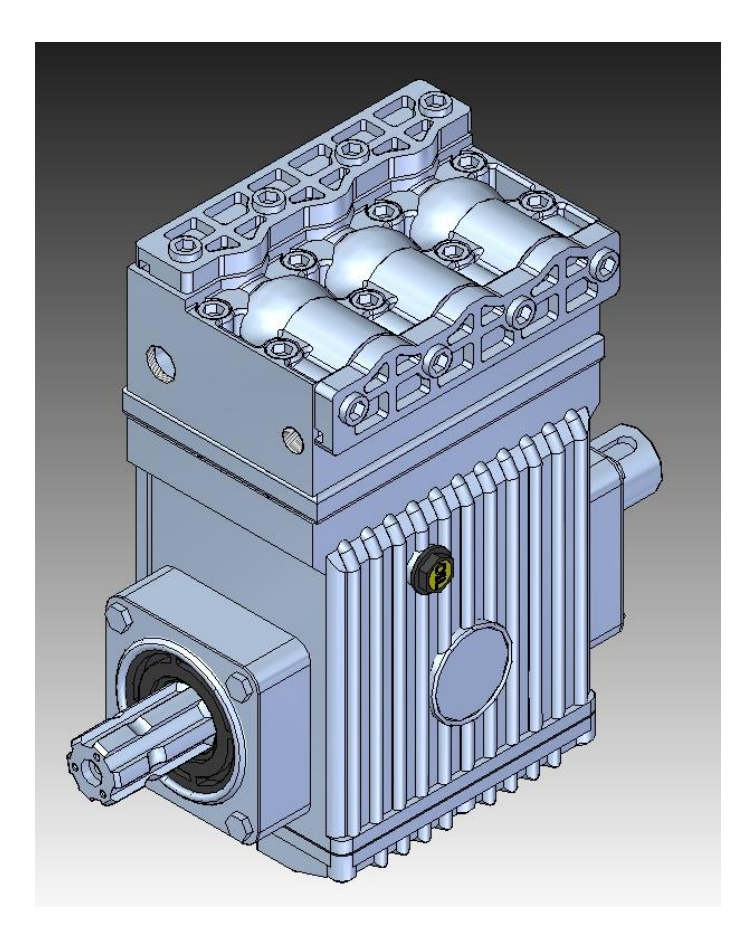

*Figura 3.61 Conjunto completo.*

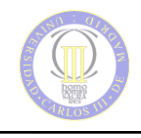

# **3.4 Animación**

Se ha optado por la creación de dos videos, uno mostrando el movimiento de la bomba y otro enseñando el montaje de la misma.

#### **Animación de movimiento:**

Para crear la misma se debe añadir un motor con una velocidad constante en el cigüeñal. Se ha optado por una velocidad de 120 grados/s y sentido de giro como se muestra en la figura 3.62.

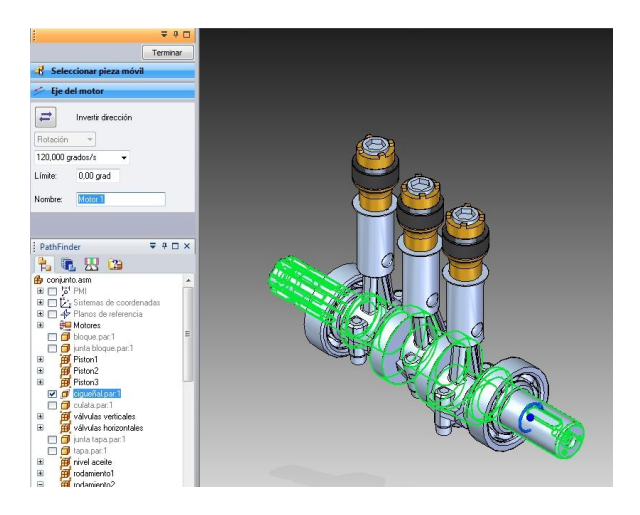

*Figura 3.62 Creación del movimiento del motor.*

Para comprobar el correcto funcionamiento, desplegando la pestaña motores se encuentra la simulación. Al insertar un motor en esta herramienta, nos da las tres opciones de simulación:

- No analizar: La simulación no tiene en cuenta el posible contacto entre las piezas, pudiendo unas atravesar a las otras.
- Detectar colisiones: En el proceso de simulación se resalta en rojo las piezas que colisionan entre sí, pero pudiéndose atravesar.
- Movimiento físico: Tomas las piezas como sólidos rígidos indeformables, por lo que si no es posible el movimiento la animación se parará.

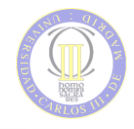

#### **Montaje de la bomba:**

El comienzo de la animación es la vista del explosionado. Para realizar el mismo, acudimos al entorno ERA (Explosionado-Renderizado-Animación) que se encuentra en el menú herramientas. Al entrar en el mismo se observa que hay dos opciones para explosionar, un explosionado automático y otro manual. Como en nuestro caso queremos separar todas las piezas de la bomba y no mantener ningún subconjunto montado, es preferible realizar el explosionado automático. Al realizarlo se puede comprobar que no es el deseado, figura 3.63.

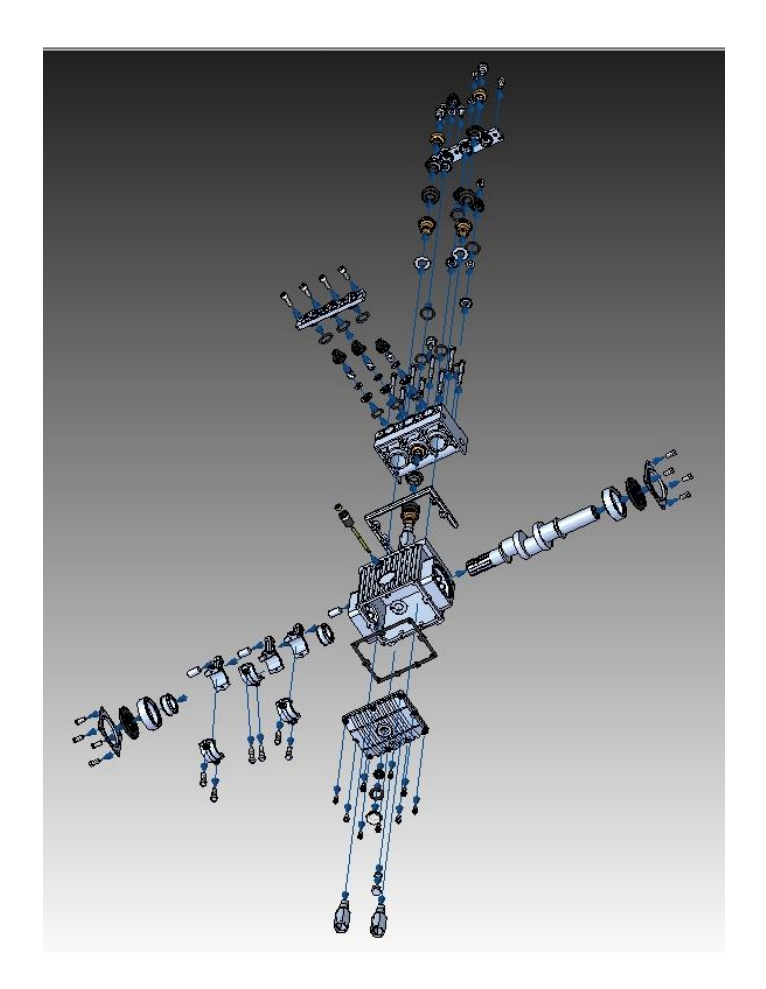

*Figura 3.63 Explosionado automático*

Se deben ir recolocando las piezas en las posiciones adecuadas utilizando las herramientas de reposicionar, mover pieza y líneas de flujo. Una vez realizadas las operaciones necesarias, se obtiene el explosionado deseado. Figura 3.64.
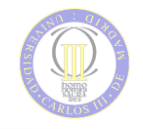

## **UNIVERSIDAD CARLOS III DE MADRID DEPARTAMENTO DE INGENIERÍA MECÁNICA**

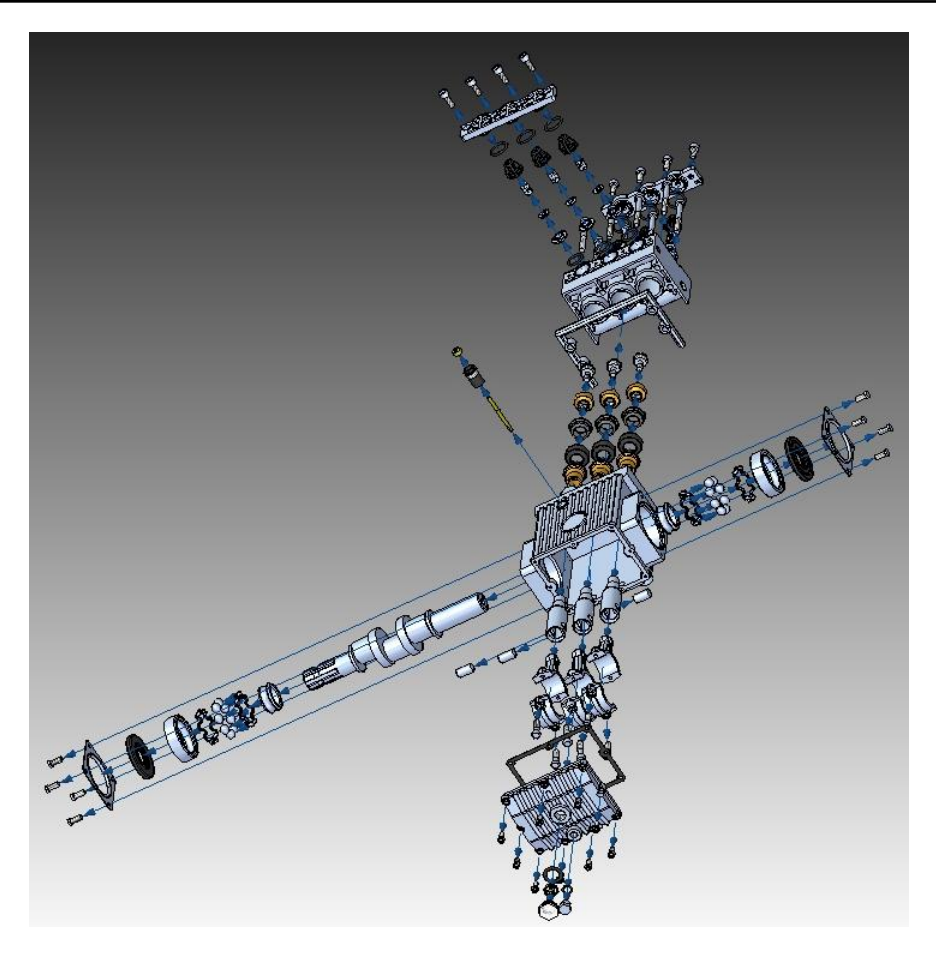

*Figura 3.64 Explosionado de la bomba*

Para guardar la configuración, se acude al menú configuraciones, teniendo en cuenta que se podrá utilizar el explosionado realizado tanto en la realización de planos como en la animación de movimientos.

El siguiente paso es introducirnos en el editor de animaciones e indicar que el video deseado es el del explosionado. Como se aprecia en la figura 3.65, aparecen cada pieza con el tiempo que realiza el movimiento. Se puede acelerar el movimiento acortando el tiempo o decelerarlo realizando el proceso contrario. Este proceso es largo, debido al gran número de componentes de la bomba y a la necesidad de un cierto orden en el montaje.

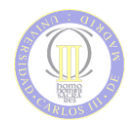

## **UNIVERSIDAD CARLOS III DE MADRID DEPARTAMENTO DE INGENIERÍA MECÁNICA**

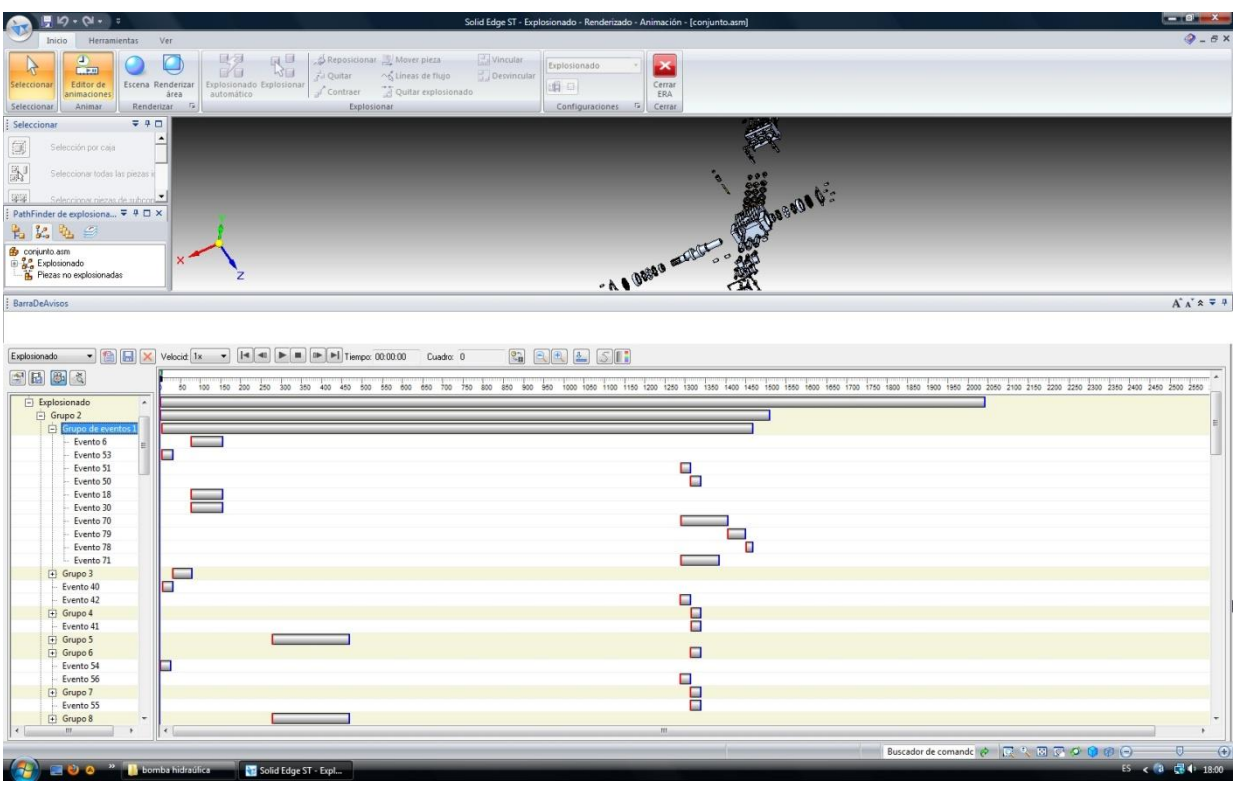

*Figura 3.65 Animación del explosionado.*

Hay que tener en cuenta que la posición de la cámara no se ha variado, por lo que desde el punto de vista predeterminado no se puede ver el acoplamiento de algunos componentes. La forma más sencilla para mostrar el montaje es estableciendo una trayectoria de la cámara.

Para exportar la animación, seleccionamos en botón "Guardar como película" pudiendo seleccionar la calidad de la misma.

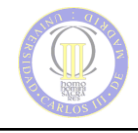

# **3.5 Planos**

Los planos de la bomba se encuentran en el anejo B del proyecto. En piezas complicadas se han tenido que recurrir a planos de corte y detalles como se muestra en la figura 3.66.

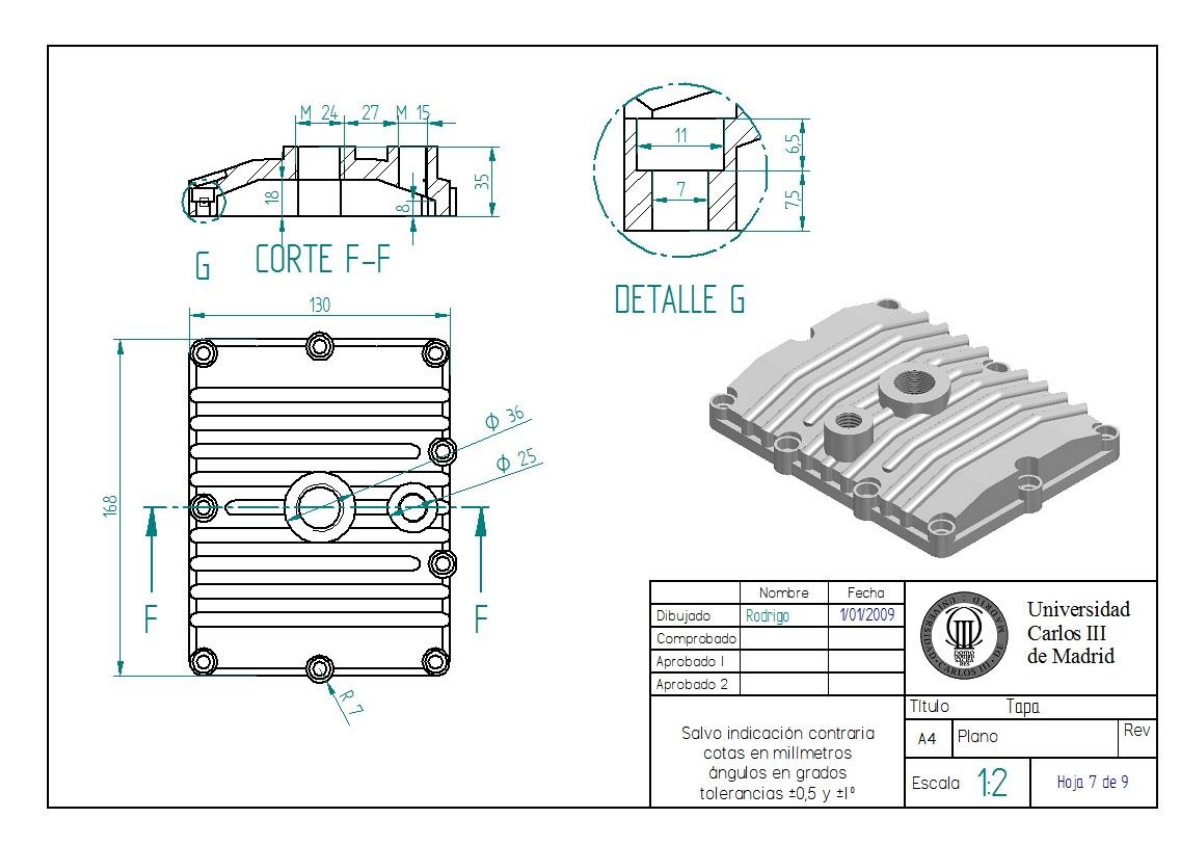

*Figura 3.66 Plano de la tapa de la bomba.*

En otras precias debido a su proceso de fabricación, a la cantidad de número de cotas y la poca claridad de las mismas si son todas insertadas, se han colocado las cotas necesarias para su correcto funcionamiento.

Debido al gran número de planos, se ha seguido la estructura utilizada en la realización del conjunto, es decir, agrupar los planos en subconjuntos dependiendo de su montaje.

No se han realizado los plano de tornillos y muelles ya que son elementos normalizados.

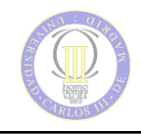

# **4. ANÁLISIS MODAL DE LA BOMBA HIDRÁULICA**

# **4.1. Descripción del programa FEMAP**

## **4.1.1. INTRODUCCIÓN**

Un parámetro importante de toda máquina son los modos de vibración de la misma, ya que si trabaja en la frecuencia de uno de sus modos, entraría en resonancia provocándose el fallo de la misma. Un método económico para calcularlos es mediante un programa de elementos finitos, como es el caso de FEMAP, ya que nos permites hallarlos sin tener que realizar un proceso experimental. De esta forma, se pueden realizar cambios en la misma sin necesidad de prototipos, ahorrándose tiempo y dinero. En mi caso, se he realizado el análisis modal de las piezas fundamentales de la bomba para comprobar que ninguna entra en resonancia en el rango de aplicación de la misma.

## **4.1.2. ÁMBITO TEÓRICO**

El análisis modal ha sido usado para el estudio de frecuencias inherentes y modos de vibración de elementos mecánicos, que solo dependen de la rigidez y la distribución de masa de la estructura, sin tener relación con los factores externos. El análisis modal es el punto de partida de toda la dinámica inherente a la frecuencia y modo de vibración. También son necesarios si se desea procesar la respuesta armónica o análisis transitorio. Además, la estructura se supone lineal en el análisis modal que está en consonancia con las condiciones reales de trabajo de la bomba de pistón.

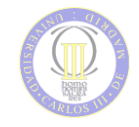

El objetivo principal del análisis modal es el diseño óptimo dinámico de la estructura mecánica, sin la necesidad de tener que recurrir al método experimental. Usando el análisis modal, se pueden identificar los modos de vibración de la estructura, pudiendo identificar las zonas más débiles, por lo que se pueden mejorar la estructura optimizando el sistema.

La ecuación diferencial de movimiento de los grados de N libertad del sistema lineal puede services and services are services and services are services and services are services and services are services and services are services and services are services and services are services and services are services

expresada como:

$$
[M]{\ddot{X}} + [C]{\dot{X}} + [K]{X} = {F(t)}
$$

Donde M es la matriz de masa, C l matriz de amortiguamiento, K la matriz de rigidez, F es el vector de carga y X es el vector desplazamiento.

La amortiguación y la carga externa no son consideradas en el estudio el análisis modal, por lo que la ecuación diferencial puede simplificarse para obtener la vibración simple no amortiguada.

$$
[M]{\{\ddot{X}\} + [K]{X} = 0}
$$

Cualquier vibración libre puede considerarse como una vibración armónica simple.

$$
\{X(t)\} = \{\emptyset\} \cos \omega t
$$

Aplicando la hipótesis anterior a la ecuación diferencial de movimiento.

$$
([K] - \omega^2[M](\emptyset) = 0
$$

$$
[K](\emptyset) = \lambda[M](\emptyset)
$$

Donde ω es la frecuencia circular,  $\{\emptyset\}$  es la columna característica del vector y  $\lambda = \omega^2$ , es decir, el valor propio.

Como en la vibración, la amplitud de cada punto puede ser distinto de 0.

$$
|[K] - \omega^2[M]| = 0
$$

Esta última ecuación es la expresión característica de una vibración no amortiguada. El análisis modal también puede ser considerado para resolver los valores propios del sistema ( $\omega^2$ ). En la ingeniería mecánica, la matriz de masa y la matriz de rigidez pueden verse como matrices simétricas positivas, y los valores propios obtenidos son iguales al orden de la matriz.

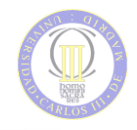

## **4.1.3. CARACTERÍSTICAS DE FEMAP**

Permite modelar y estudiar el comportamiento de piezas o complejos ensamblajes y realizar análisis estáticos lineales, pandeo, modal, postdinámicos, no lineales, fluidos, transmisión de calor, optimización, etc.. y conocer virtualmente el comportamiento del producto antes de su fabricación asegurando así mayor calidad, menores costes de desarrollo y una reducción importante del tiempo de lanzamiento del producto al mercado. Figura 4.1.

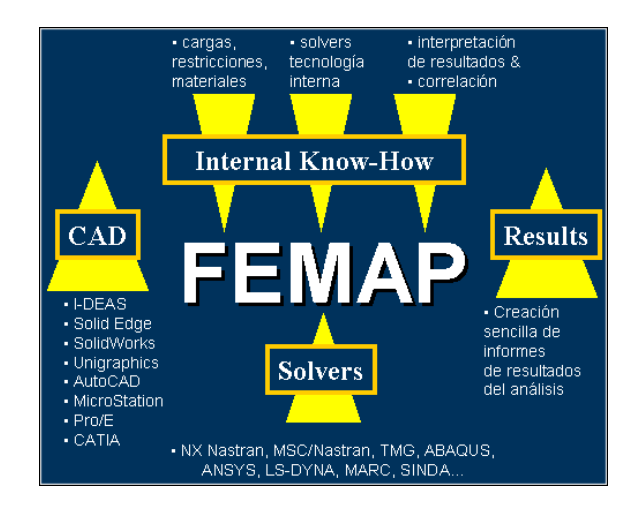

*Figura 4.1 Estructura de Femap.*

FEMAP (Finite Element Modeling And Postprocessing) fue creado en 1985 por la compañía Enterprise Software Products Inc. (ESP) como un programa Windows nativo, inicialmente solo como preprocesador para MSC/NASTRAN y MSC/PAL. En Septiembre de 1999 ESP fue adquirida por SDRC, compañía que se fusionaría con EDS, y más tarde ésta con UGS en el año 2001. Desde entonces se han comercializado en todo el mundo más de 14.000 licencias de FEMAP, gozando de un excepcional prestigio y aceptación entre ingenieros.

Se incluye empaquetado por otras compañías dentro de aplicaciones tan conocidas como CFDesign de Blue Ridge Numerics, MAYA TMG, SafeHULL de American Bureau of Shipping, Sinda/G de Network Analysis Inc., NE/Nastran Modeler de Noran Engineering Inc. y MSC/Nastran para Windows de MSC.Software.

En Febrero de 2005, UGS anuncia el lanzamiento de FEMAP V9.0 con un nuevo interface de usuario, integración con NX Nastran y capacidades avanzadas de análisis no lineal que le da un nuevo impulso al eterno pre&postprocesador.

Es un programa Windows nativo con un interface de usuario compatible con Microsoft Office, fácil de usar, que ofrece las siguientes beneficios para el usuario:

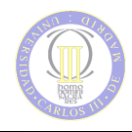

- Permite abrir múltiples modelos de análisis en la misma sesión de trabajo, y utilizar múltiples vistas dentro de cada modelo.
- Soporta operaciones de "copiar y pegar" entre diferentes modelos.
- Manipular entidades de nivel superior tales como cargas y restricciones dentro del árbol de operaciones del modelo.
- Revisar y editar datos del modelo de FEMAP a través del editor de entidades, así como copiar y pegar información entre aplicaciones Windows.
- Usar tablas de datos para ordenar, agrupar y editar datos del modelo.
- Seleccionar entidades Femap desde el nivel superior del interface de usuario.

Ofrece una filosofía de sistema CAD neutro e independiente, capaz de comunicarse con los sistemas CAD 3D más importantes del mercado tales como Pro/Engineer, CATIA, Unigraphics NX, I-Deas y Solid Edge a través de ficheros nativos. Con Solid Edge y Solid Works la comunicación puede realizarse a través de ficheros Parasolid (\*.X\_T) y con Autodesk Inventor a través de ficheros ACIS (\*.SAT), permitiendo leer modelos geométricos tanto de piezas como ensamblajes. Incluye potentes herramientas para construir geometrías tales como líneas, arcos, superficies y sólidos utilizando los kernels geométricos 3D sólidos Parasolid y ACIS. Adicionalmente permite leer ficheros IGES y STEP, así como DXF 2D. Figura 4.2.

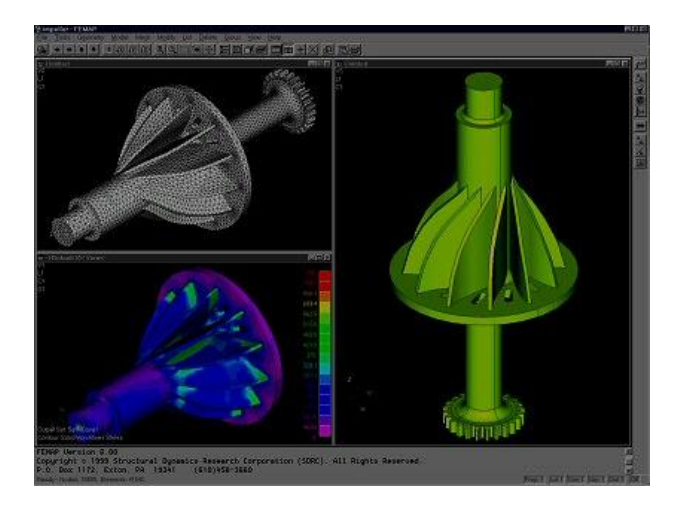

*Figura 4.2 Programas CAD soportados por Femap.*

Femap ofrece un alto nivel de soporte de los principales solvers de Elementos Finitos del mercado, incluyendo las versiones más populares de NX Nastran, MSC/Nastran, Abaqus, Ansys, Marc, LS-Dyna, Sinda, TMG, COSMOS/M, etc...

Permite pre&postprocesar resultados de análisis por elementos finitos realizados con los programas más importantes del mercado de modelos estáticos lineales, modales, pandeo, transmisión de calor, análisis no lineales, análisis dinámicos avanzados, etc...

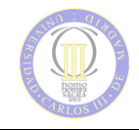

La siguiente tabla muestra qué tipos de análisis es capaz de postprocesar FEMAP para diferentes paquetes MEF del mercado. Figura 4.3.

| Analyses           | NX.<br>Nastran | Nastran   | MSC Abaqus         | Ansys     | LS<br>Dyna | Marc |
|--------------------|----------------|-----------|--------------------|-----------|------------|------|
| Static             | ٠              | ٠         | $\sim$             | ٠         |            |      |
| Modal              | ٠              | ٠         | ٠                  | ٠         |            |      |
| <b>Buckling</b>    | ٠              | ٠         | $\bullet$          | ٠         |            |      |
| Heat transfer      | ٠              |           | ٠                  | ٠         |            |      |
| Nonlinear          | ٠              |           | $\bullet$          | ٠         |            |      |
| Transient response | ٠              |           | ٠                  | ٠         | ٠          |      |
| Frequency response |                | $\bullet$ | <b>State State</b> | $\bullet$ |            |      |
| Random response    | ٠              |           |                    |           |            |      |
| Explicit dynamics  |                |           |                    |           |            |      |
| Post process       |                |           |                    |           |            |      |

*Figura 4.3 Tipos de análisis soportados por Femap.*

Está disponible en las siguientes configuraciones:

- Femap Express integrado en Solid Edge.
- FEMAP pre&postprocesador "stand-alone": Femap ofrece un entorno universal e independiente en el cual modelizar, simular y postprocesar resultados de elementos finitos de cualquier paquete FEM/FEA. Como módulo adicional dispone de conversor para CATIA V5.
- FEMAP with NX Nastran: Integración de Femap y NX Nastran que combina la avanzada potencia y funcionalidad de Femap como pre&postprocesador con la tecnología de cálculo de NX Nastran.
- Femap TMG Thermal Solver: añade a Femap capacidades básicas de cálculo de transmisión de calor por conducción, convección, radiación y cambios de fase.
- Femap TMG Advanced Thermal Solver: añade a Femap capacidades avanzadas de análisis térmico, tales como modelado de conductos y análisis acoplado de convección + flujo de fluidos.
- Femap TMG Flow Solver: añade a Femap capacidades para realizar análisis de mecánica computacional de fluidos (CFD).
- FEMAP TMG Structural Analysis Toolkit: Excelente complemento al postprocesador de FEMAP que permite acelerar significativamente la evaluación de resultados de NASTRAN, particularmente en grandes modelos con numerosos casos de carga.

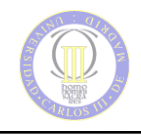

## **4.2 ANÁLISIS MODAL**

Para el análisis de la bomba se ha optado por calcular los modos de vibración de las principales piezas de la bomba, para poder observar las frecuencias normales de vibración. Este estudio se realiza con el software FEMAP, el cual puede importar directamente la pieza y las propiedades de la misma desde el SOLID EDGE ST.

Las etapas para el análisis modal son las siguientes:

Importación de la pieza a analizar. Se debe acudir al menú File-import, y seleccionar geometry, ya que en nuestro caso se quiere importar una pieza sólida. Figura 4.4.

| <b>File</b>                        | Tools<br>Geometry                                                                              | Connect                        | Model            | Mesh                                                                | Modify<br>List | Delete          | Group      | View | Window | Help |                            |
|------------------------------------|------------------------------------------------------------------------------------------------|--------------------------------|------------------|---------------------------------------------------------------------|----------------|-----------------|------------|------|--------|------|----------------------------|
| ٦<br>۵                             | New<br>Open<br>Close<br>Close All                                                              | Shift+F4                       | l.               | <b>C' d'</b><br>234                                                 | $\bullet$<br>т |                 | <b>시세도</b> |      |        |      | XAKGCING-EGO-17<br>FIPREED |
| g<br>Ŵ<br>Ø,                       | Save<br>Save As<br>Save All<br>Timed Save                                                      | F4                             |                  | $4 \times$                                                          | V1             | <b>Untitled</b> |            |      |        |      |                            |
|                                    | Import                                                                                         |                                | 旭<br>٠           | Geometry                                                            |                |                 |            |      |        |      |                            |
| $\mathfrak{S}^{\mathfrak{S}}$<br>K | Export<br>Analyze<br>Notes                                                                     |                                | 門<br>٠<br>角<br>虝 | Analysis Model Ctrl+Shift+T vs<br>Analysis Results<br>Femap Neutral |                |                 |            |      |        |      |                            |
| $\mathbf{P}$<br>黾<br>e<br>喎        | References<br>Page Setup<br>Print<br>Printer Setup<br>Picture                                  | $Shift + F3$<br>F <sub>3</sub> |                  |                                                                     |                |                 |            |      |        |      |                            |
| 器                                  | Messages<br>Rebuild<br>Preferences<br>1 C:\Users\\tubopiston\tubo<br>2 F:\uni\\bloque\ciqueñal | Ctrl+Shift+P                   |                  |                                                                     |                |                 |            |      |        |      |                            |
|                                    | Exit                                                                                           | $Alt + F4$                     |                  |                                                                     |                |                 |            |      |        |      |                            |

*Figura 4.4 Importar una pieza a Femap.*

Al importar una pieza, nos sale un cuadro de diálogo que nos indica si queremos ajustar la escala de Femap a la escala utilizada de la pieza, o si por el contrario queremos seleccionar una escala diferente. En nuestro caso, como la escala de la pieza es 1:1 y está diseñada en mm, aceptamos la escala. Figura 4.5.

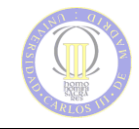

## **UNIVERSIDAD CARLOS III DE MADRID DEPARTAMENTO DE INGENIERÍA MECÁNICA**

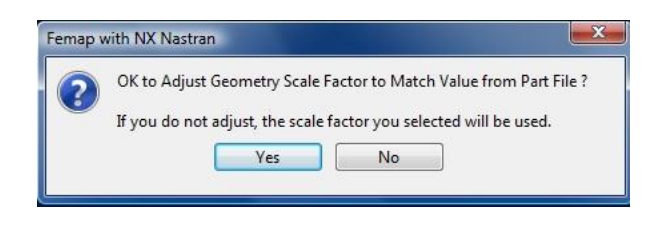

*Figura 4.5 Ajustar la escala de Femap.*

Como en este análisis se calculan las piezas por separado, no se necesita realizar ninguna modificación en apartado de conexiones, por lo que se deben comprobar las propiedades de cada pieza. Para ello desplegamos model-materials y editamos las propiedades del mismo. Figura 4.6.

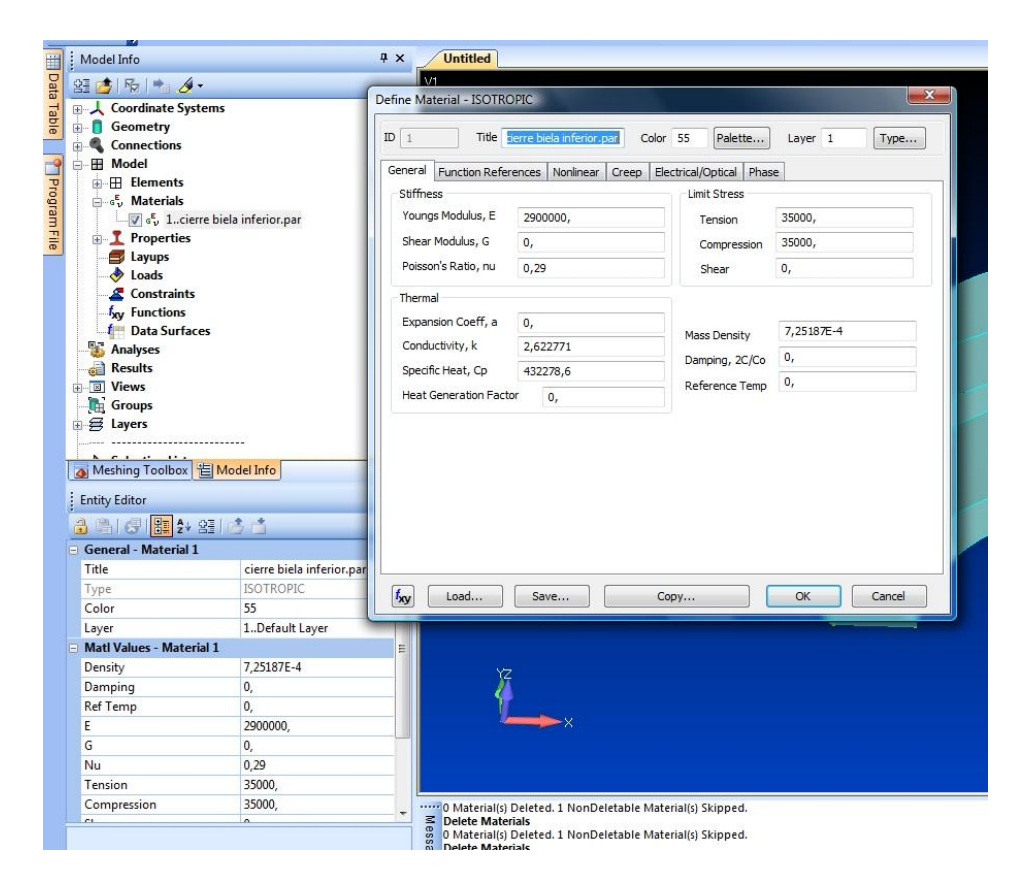

*Figura 4.6 Propiedades del material*

En caso de no haber establecido las propiedades del material en Solid Edge ST, se debería crear un nuevo material y editarlo para poder modificarlo.

Como es un análisis de vibraciones con las piezas libres, no se deben introducir ni cargas ni restricciones, por lo que se procede a indicar al programa el tipo de análisis deseado. Figura 4.7.

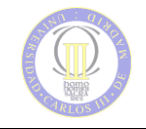

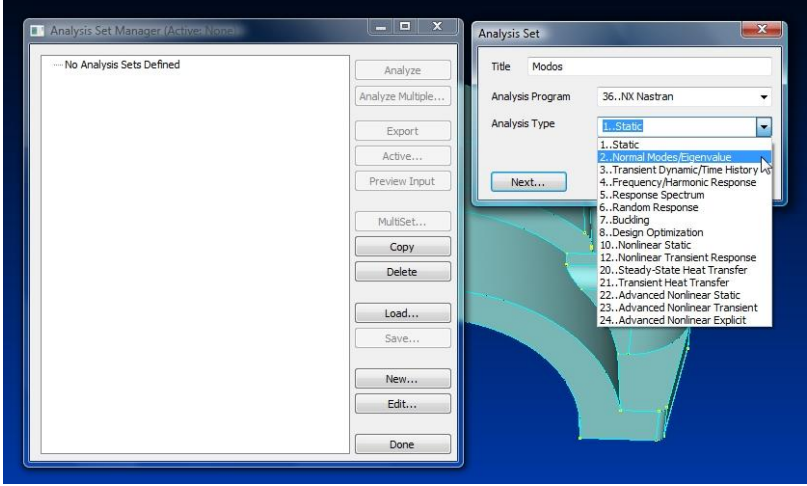

*Figura 4.7 Selección del tipo de análisis.*

Para modificar los parámetros del análisis, se comprueban los parámetros predeterminados dándole al botón "Next". Para nuestro estudio, la única variación ha sido el incrementar el número de frecuencias a calcular, siendo el valor predeterminado 10 y buscando las 20 primeras frecuencias. Figura 4.8.

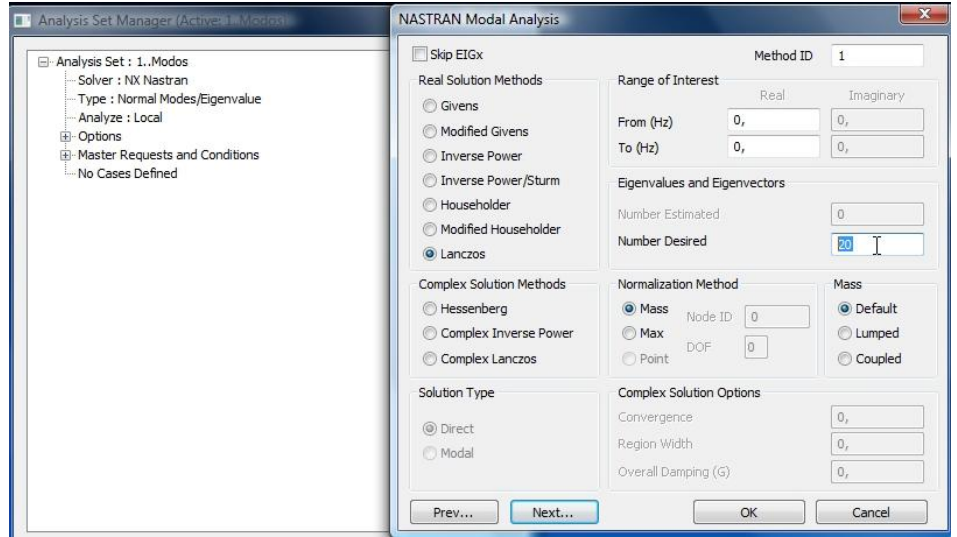

*Figura 4.8 Configuración del análisis.*

Una vez especificadas todas las características tanto del material como del análisis deseado, se debe discretizar la pieza para lo cual se genera una malla tridimensional. Hay que tener en cuenta que cuanto más fino sea el mallado, los resultados son más exactos, pero también el tiempo empleado en el proceso aumenta sustancialmente. Por ello Al realizar el mallado de una pieza hay que establecer un compromiso entre la exactitud y el tiempo requerido.

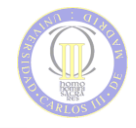

Para realizar el mallado, desplegando el menú Mesh se encuentra Mesh Control y Geometry. El primer de ambos es para establecer las propiedades del la malla, mientras que el segundo la genera. Figura 4.9.

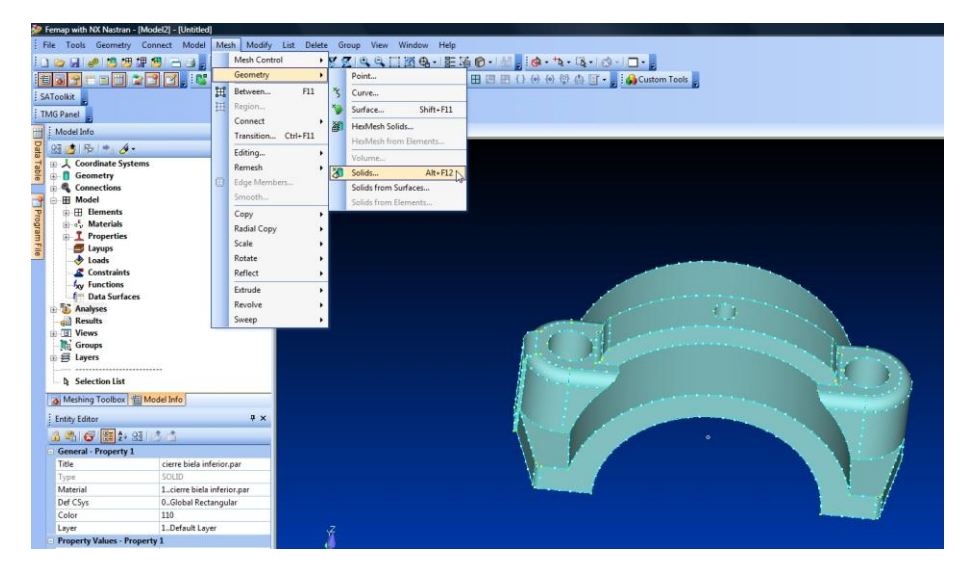

*Figura 4.9 Realización del mallado*

El siguiente paso es realizar el análisis acudiendo al icono "Analyses" en el "Model Info". Una vez realizado este proceso, los resultados aparecerán en el mismo panel de "Model Info", pero en el desplegable de "Resuslts". Figura 4.10.

|                                   | Model Info                     | $4 \times$ |
|-----------------------------------|--------------------------------|------------|
| The Data Table   C   Program File | 留書图 → タ                        |            |
|                                   | Coordinate Systems             |            |
|                                   | Geometry<br>+-                 |            |
|                                   | <b>Connections</b><br>$+$      |            |
|                                   | Model<br>田 田                   |            |
|                                   | <b>Analyses</b>                |            |
|                                   | <b>Results</b><br>65           |            |
|                                   | a 1. Mode 1, 0.00128737 Hz     | E          |
|                                   | 2. Mode 2, 0.00111272 Hz       |            |
|                                   | 3.Mode 3, 9.31443E-4 Hz        |            |
|                                   | 4.Mode 4, 8.31226E-4 Hz        |            |
|                                   | 5. Mode 5, 7.53138E-4 Hz       |            |
|                                   | 6. Mode 6, 1.70091E-4 Hz       |            |
|                                   |                                |            |
|                                   | 8.Mode 8, 1823.2 Hz            |            |
|                                   | 9.Mode 9, 3247.26 Hz           |            |
|                                   | 10.Mode 10, 3765.321 Hz        |            |
|                                   | 11. Mode 11, 6582.871 Hz       |            |
|                                   | 2 12. Mode 12, 7051.743 Hz     |            |
|                                   | 13. Mode 13, 10403.81 Hz       |            |
|                                   | Meshing Toolbox   亡 Model Info |            |

*Figura 4.10 Resultados de Femap*

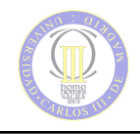

# **4.3 Análisis de las piezas**

Para el análisis de todas las piezas se ha utilizado el solver "NX Nastran" calculando los 20 primeros modos de vibración, sin ningún tipo de condición de contorno. En la representación de los resultados, solo se muestran los desplazamientos totales indicando el color el espacio desplazado respecto del máximo de la figura. La escala se muestra en la figura 4.11.

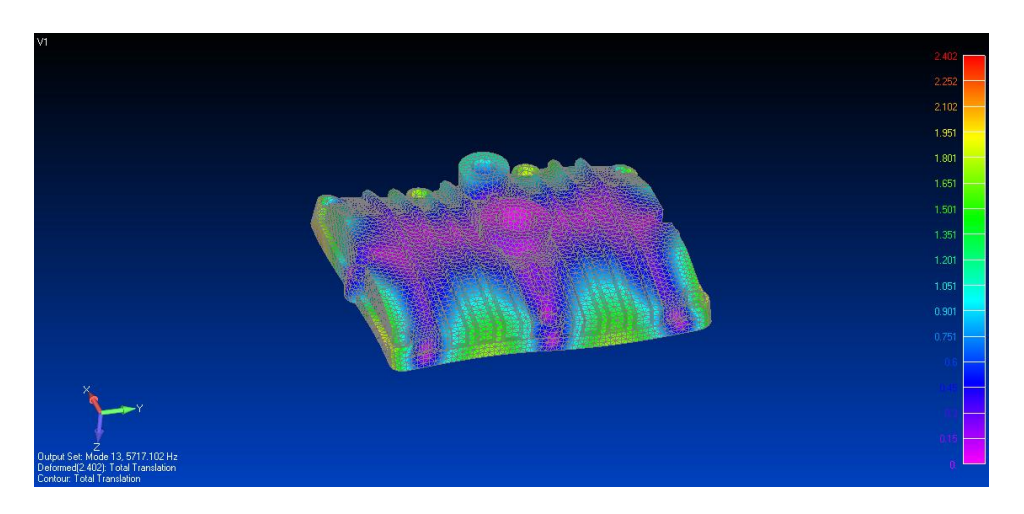

*Figura 4.11 Representación de los resultados del análisis modal.*

Seguidamente se mostrarán los 20 primeros modos naturales de vibración de los principales elementos mecánicos de la bomba hidráulica de pistones.

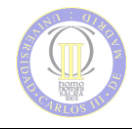

 **Bloque:** En esta pieza se ha tenido que realizar un cambio en la geometría para poder realizar el mallado y análisis de la misma. La modificación es la forma de las protrusiones por barrido, quitándoles el redondeo de la cara exterior. La malla queda como muestra la figura 4.12.

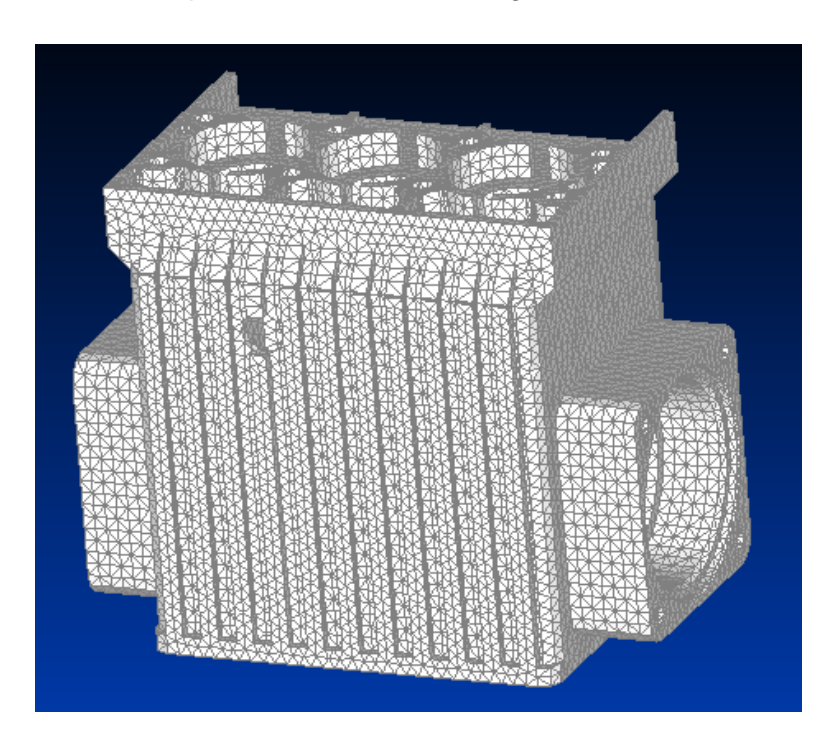

*Figura 4.12 Malla del bloque.*

Los modos de vibración son los siguientes:

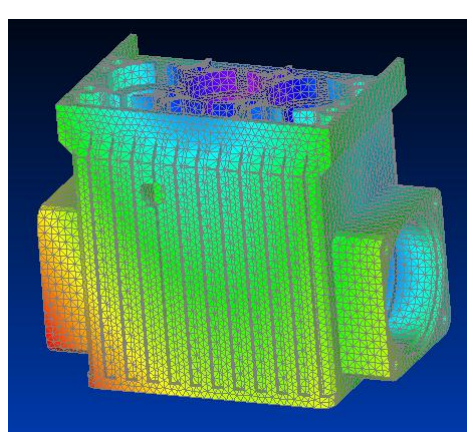

**Modo 1: 0.00103309 Hz**

**Desplazamiento máximo: 0.686mm**

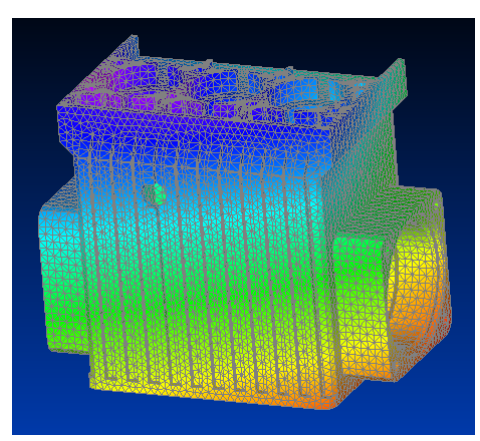

**Modo 2: 7.51139E-4 Hz**

**Desplazamiento máximo: 0.613mm**

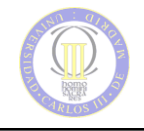

#### **Modo 3: 0.00037866 Hz**

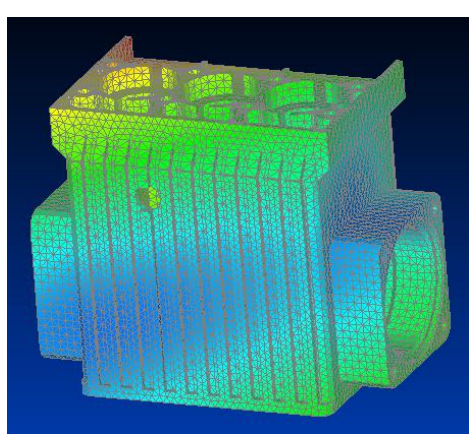

**Desplazamiento máximo: 0.613mm**

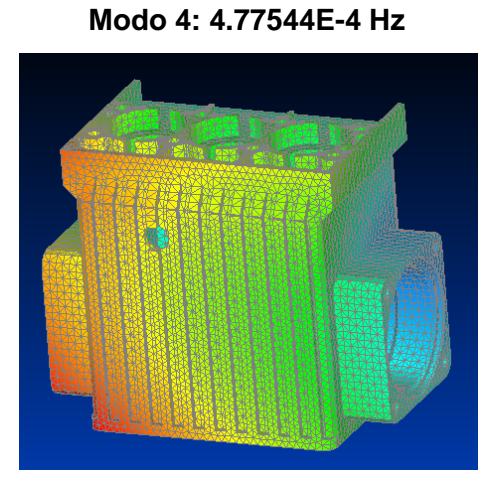

**Desplazamiento máximo: 0.584mm**

**Modo 5: 5.51626E-4 Hz**

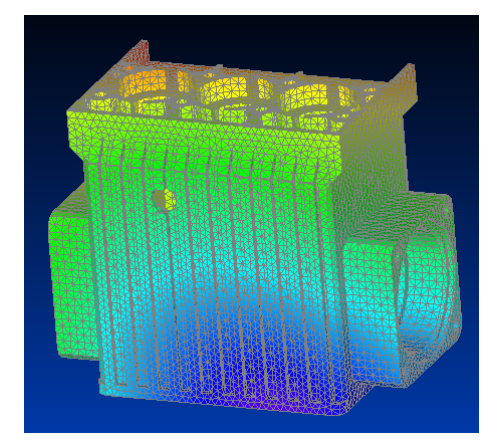

**Desplazamiento máximo: 0.549mm Modo 7: 488.264 Hz**

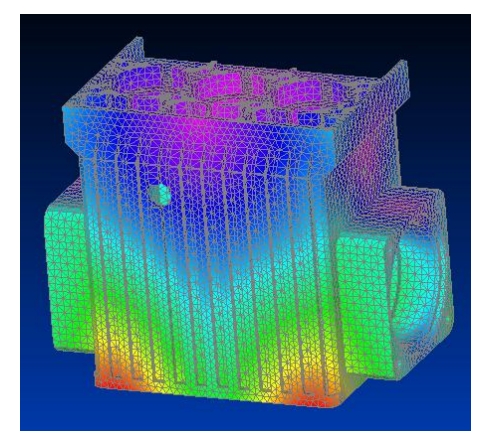

**Desplazamiento máximo: 0.912mm**

**Modo 6: 9.18843E-4 Hz**

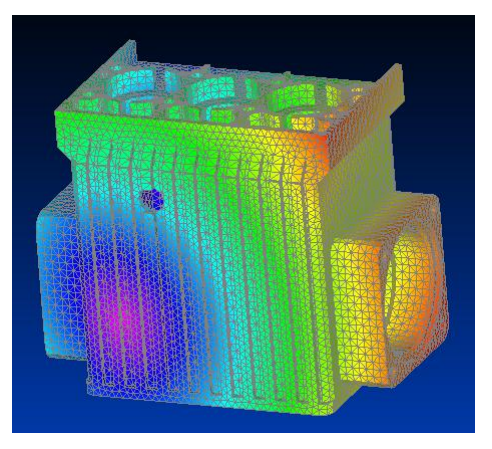

**Desplazamiento máximo: 0.626mm Modo 8: 775.6771 Hz**

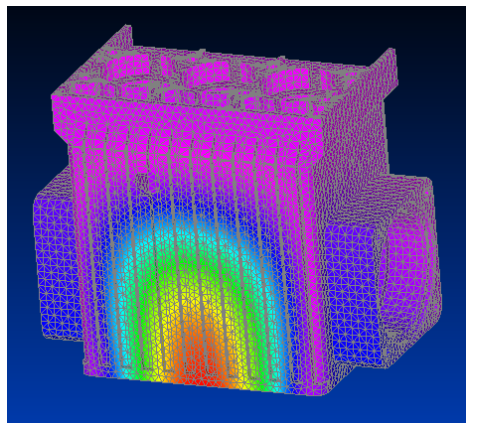

**Desplazamiento máximo: 1.845mm**

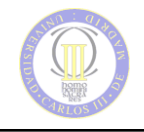

**Modo 9: 1303.29 Hz**

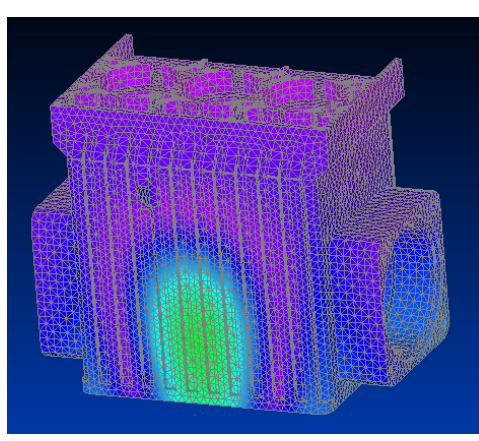

**Desplazamiento máximo: 1.266mm**

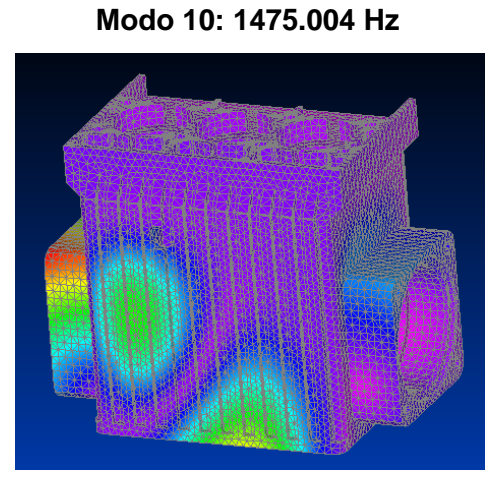

**Desplazamiento máximo: 1.586mm**

**Modo 11: 1493.044 Hz**

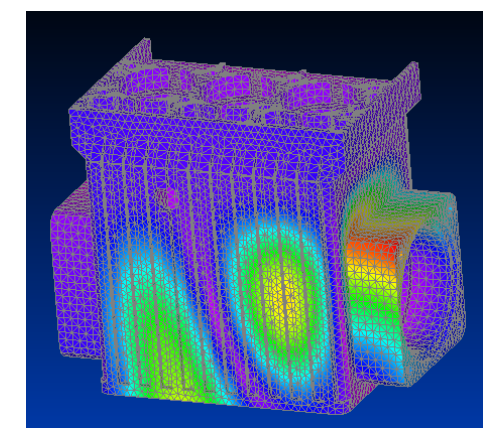

**Desplazamiento máximo: 1.463mm**

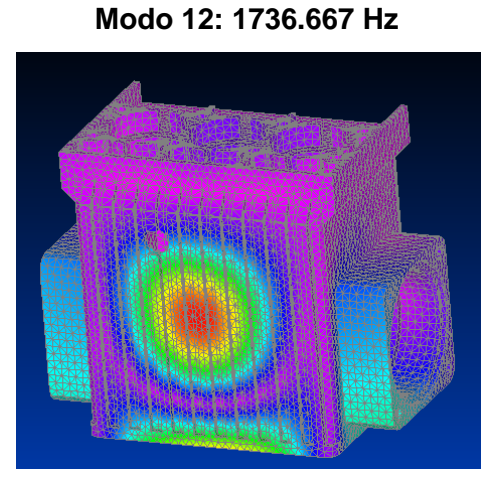

**Desplazamiento máximo: 1.612mm**

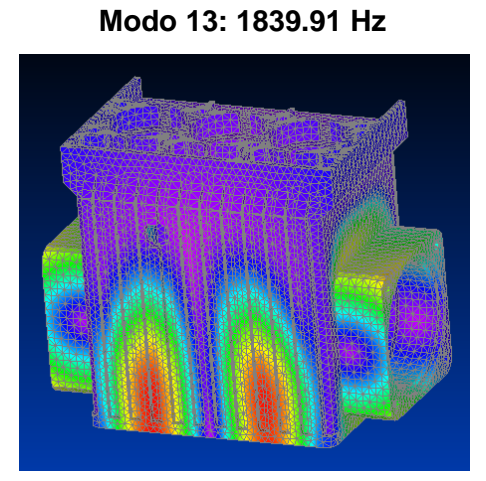

**Desplazamiento máximo: 1.092mm**

**Modo 14: 2002.77 Hz**

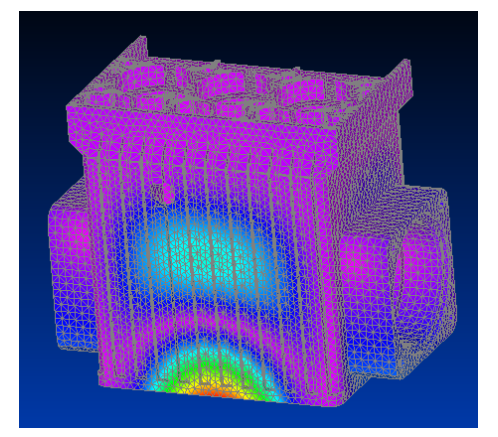

**Desplazamiento máximo: 2.433 mm**

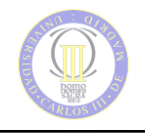

**Modo 15: 2434.404 Hz**

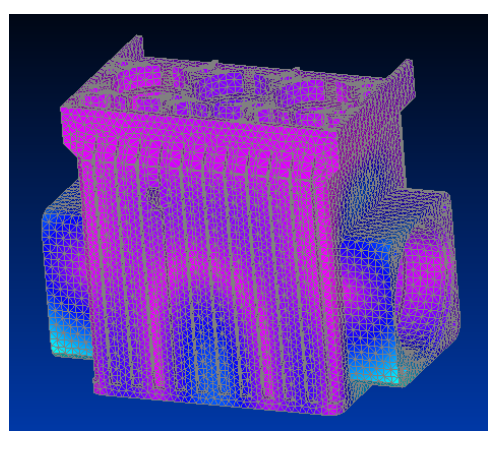

**Desplazamiento máximo: 1.795mm**

**Modo 17: 2974.897 Hz**

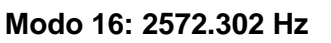

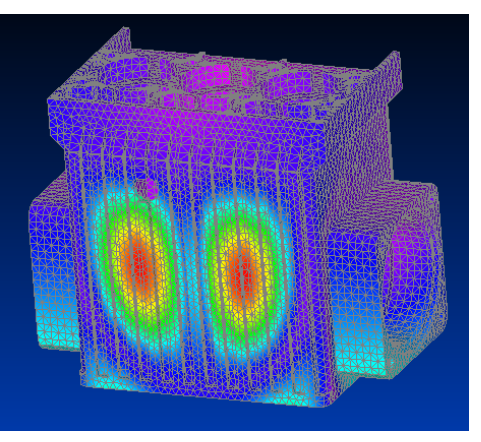

**Desplazamiento máximo: 1.604 mm**

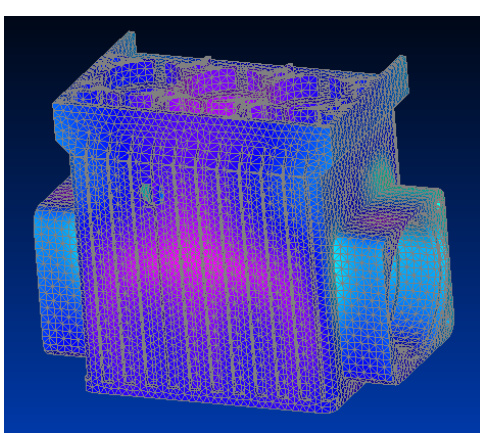

**Desplazamiento máximo: 1.132mm Modo 19: 3170.546 Hz**

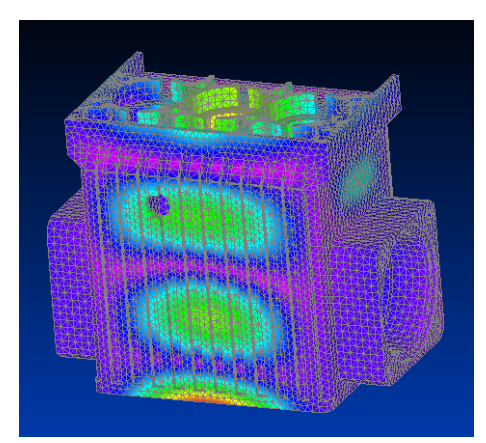

**Desplazamiento máximo: 1.209mm**

**Modo 18: 3048.99 Hz**

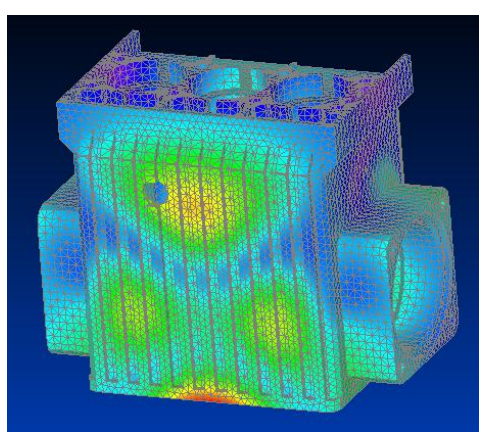

**Desplazamiento máximo: 0.934mm Modo 20: 3382.251 Hz**

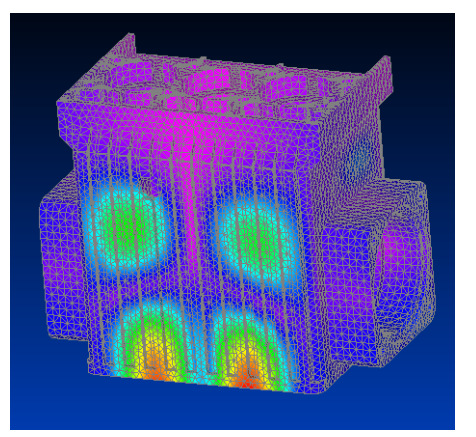

**Desplazamiento máximo: 1.86mm**

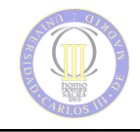

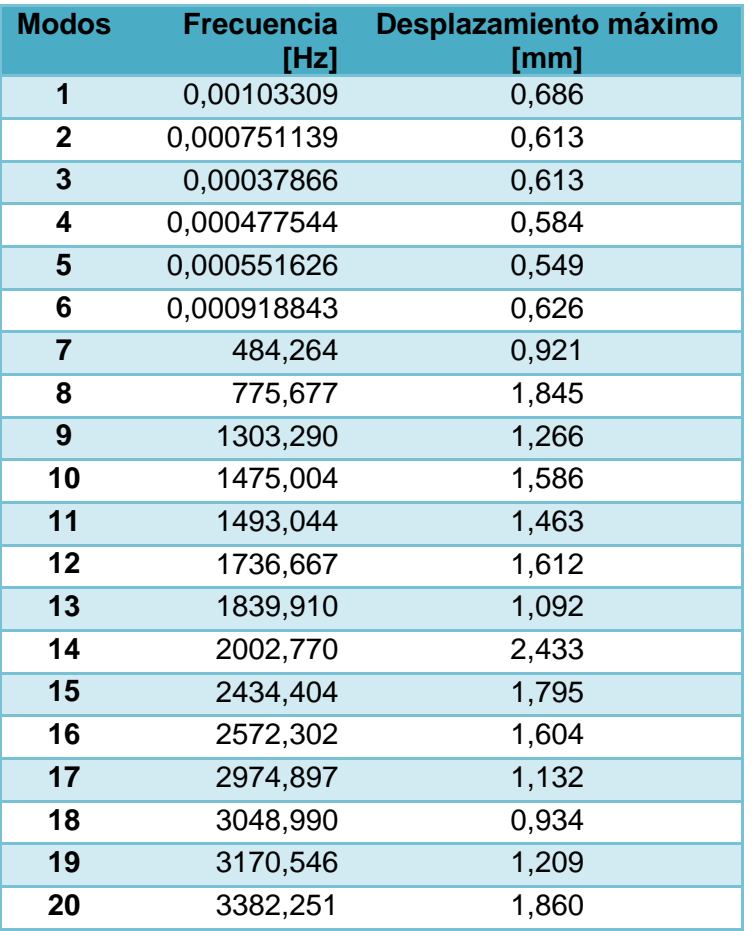

#### *Tabla 4.1 Modos de vibración del bloque*

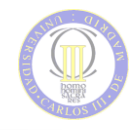

 **Cigüeñal:** El mallado del elemento se ha realizado sin la necesidad de ninguna modificación en la pieza. Figura 4.13.

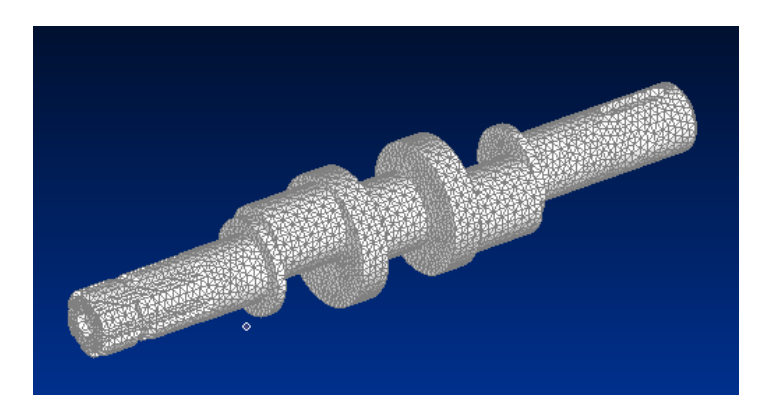

*Figura 4.13. Mallado del cigüeñal.*

Sus modos de vibración son los siguientes:

**Modo 1: 6.87898E-4 Hz**

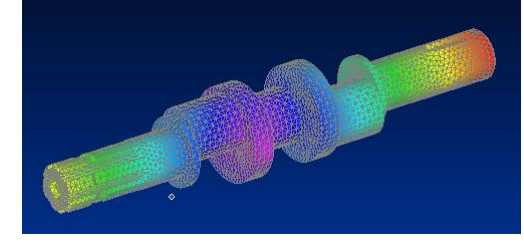

**Desplazamiento máximo: 1.183mm**

**Modo 3: 2.64925E-4 Hz**

**Desplazamiento máximo: 0.933 mm**

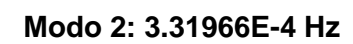

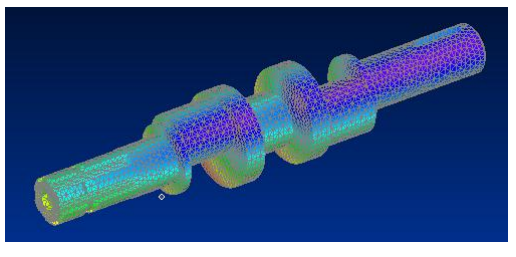

**Desplazamiento máximo: 1.02mm**

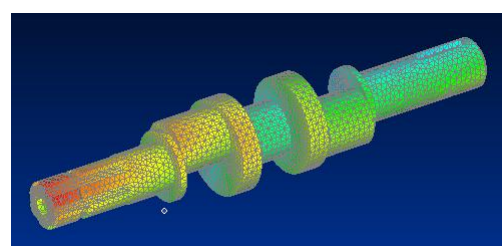

**Desplazamiento máximo: 0.956mm**

**Modo 4: 1.49511E-4 Hz**

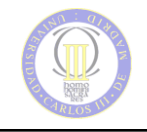

**Modo 5: 1.95404E-4 Hz**

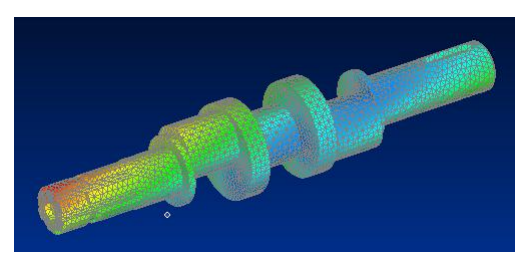

**Desplazamiento máximo: 1.016mm**

**Modo 6: 3.73523E-4 Hz**

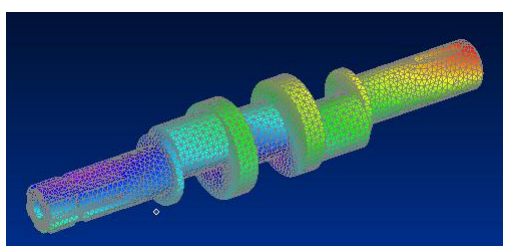

**Desplazamiento máximo: 1.277mm**

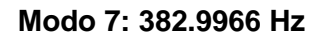

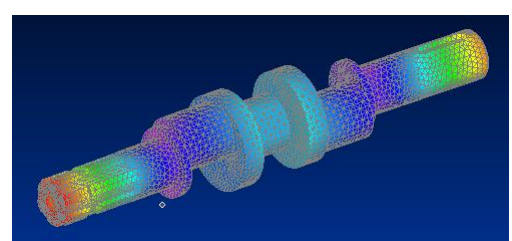

**Desplazamiento máximo: 1.401mm**

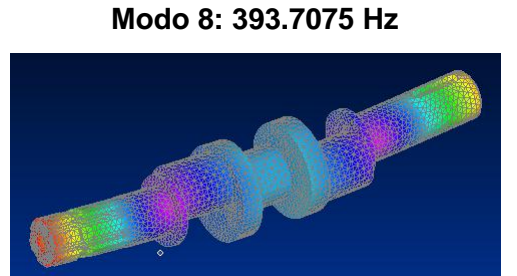

**Desplazamiento máximo: 1.436mm**

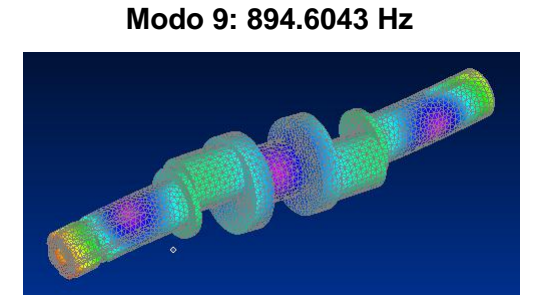

**Desplazamiento máximo: 1.449mm**

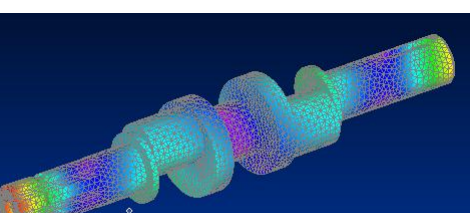

**Desplazamiento máximo: 1.464mm**

**Modo 11: 1505.539 Hz**

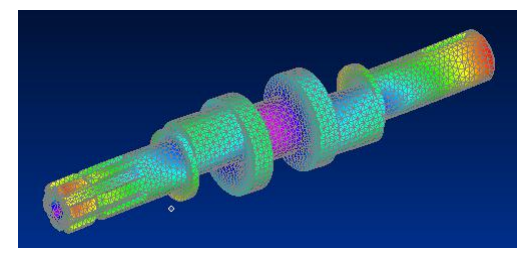

**Desplazamiento máximo: 1.479mm**

**Modo 12: 1544.167 Hz**

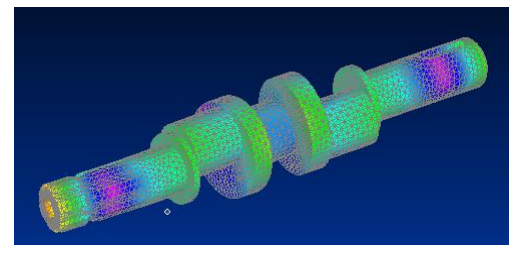

**Desplazamiento máximo: 1.366mm**

**Modo 10: 941.762 Hz**

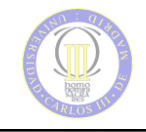

**Modo 13: 1679.622Hz**

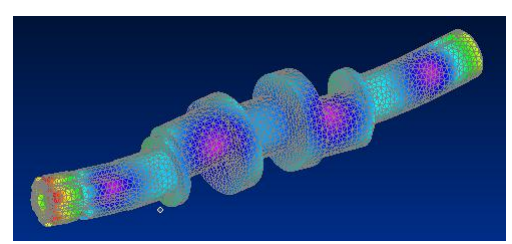

**Desplazamiento máximo: 1.605mm**

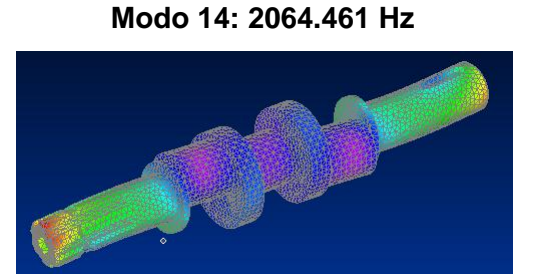

**Desplazamiento máximo: 1.555mm**

**Modo 15: 2210.459 Hz**

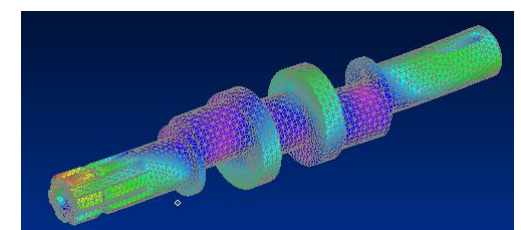

**Desplazamiento máximo: 1.881mm**

**Modo 17: 2598.958 Hz**

**Modo 16: 2486.301 Hz**

**Desplazamiento máximo: 1.827mm**

**Modo 18: 2984.99 Hz**

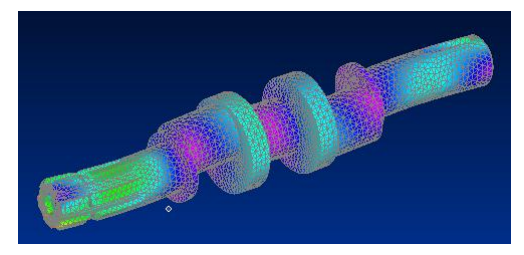

**Desplazamiento máximo: 2.238mm**

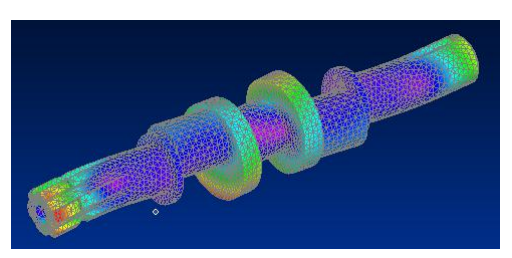

**Desplazamiento máximo: 1.602mm**

**Modo 19: 3292.194 Hz**

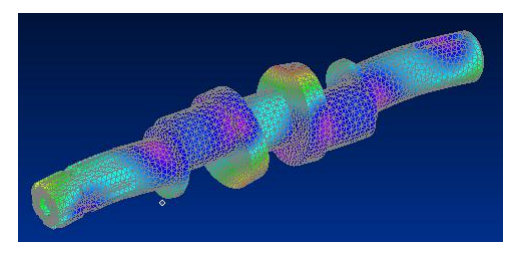

**Desplazamiento máximo: 1.713 mm**

**Modo 20: 3977.193 Hz**

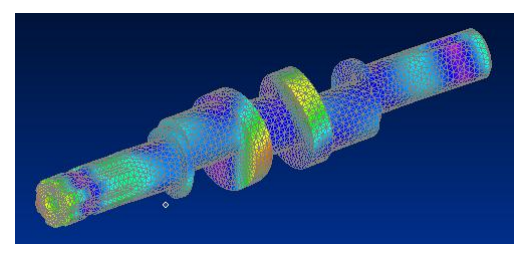

**Desplazamiento máximo: 1.793mm**

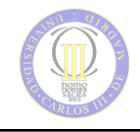

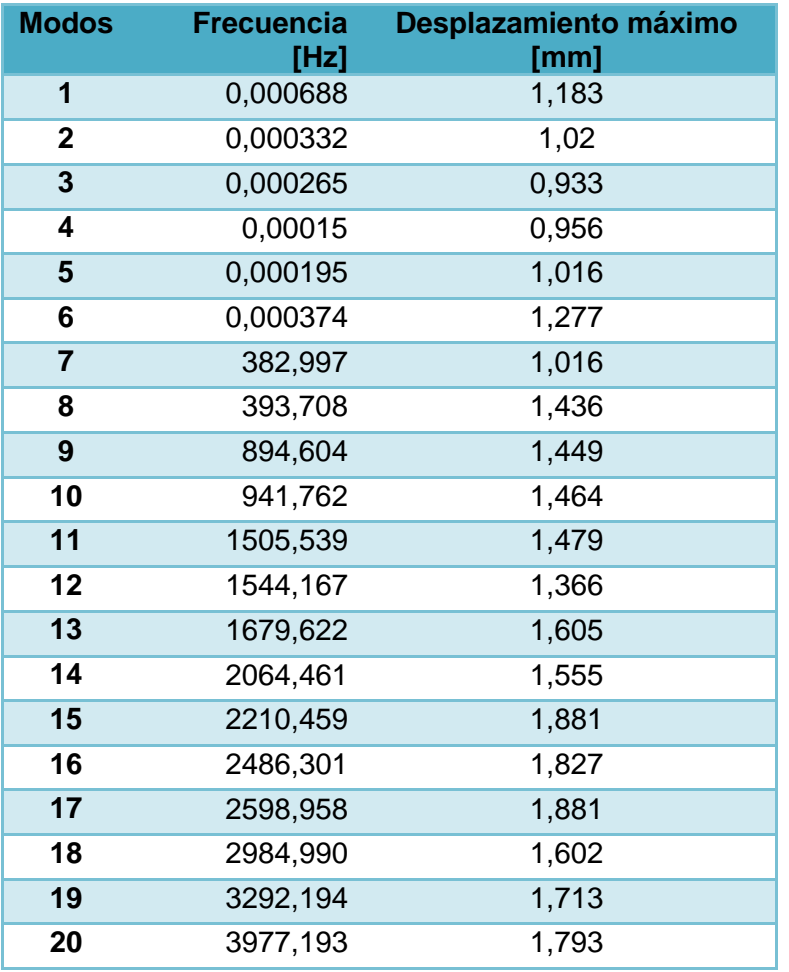

#### *Tabla 4.2.Modos de vibración del cigüeñal*

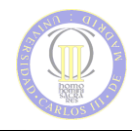

 **Biela:** En esta pieza también han sido necesarias ciertas modificaciones para poder realizar el mallado. Se han tenido que suprimir redondeos y vaciados. Figura 4.14.

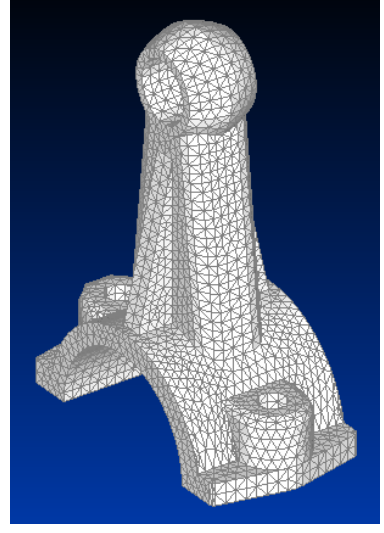

Figura 4.14 Mallado de la biela

Sus modos de vibración son los siguientes.

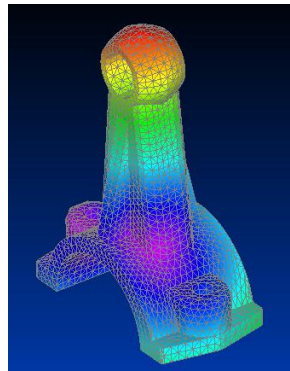

**Modo 1: 0.0012045 Hz**

**Desplazamiento máximo: 0.469mm**

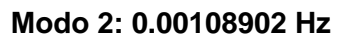

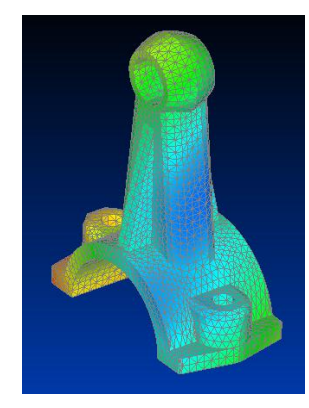

**Desplazamiento máximo: 0.349mm**

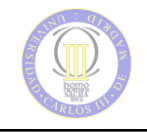

#### **Modo 3: 7.97286E-4 Hz**

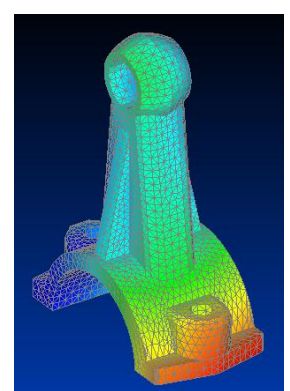

**Desplazamiento máximo: 0.407mm**

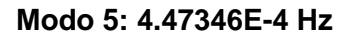

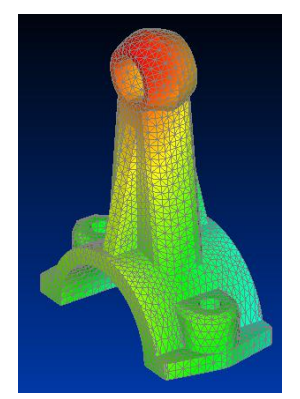

**Desplazamiento máximo: 0.286mm**

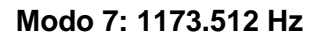

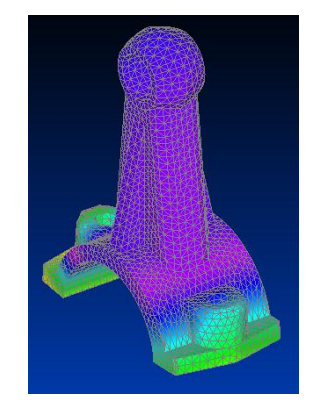

**Desplazamiento máximo: 0.679mm**

#### **Modo 4: 5.72335E-4 Hz**

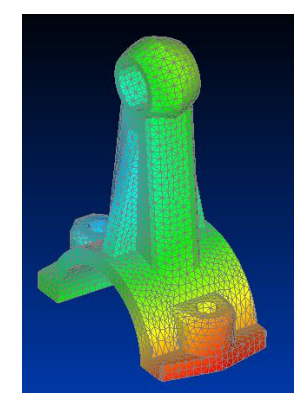

**Desplazamiento máximo: 0.340mm**

#### **Modo 6: 8.74363E-4 Hz**

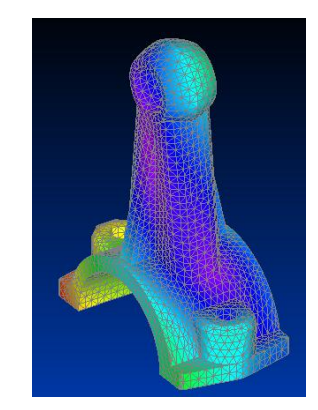

**Desplazamiento máximo: 0.482mm**

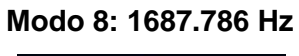

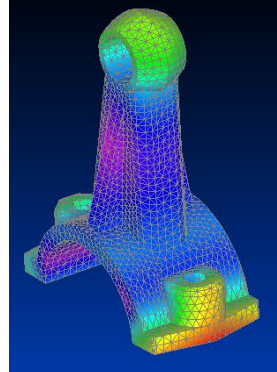

**Desplazamiento máximo: 0.584mm**

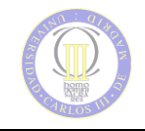

#### **Modo 9: 2301.302 Hz**

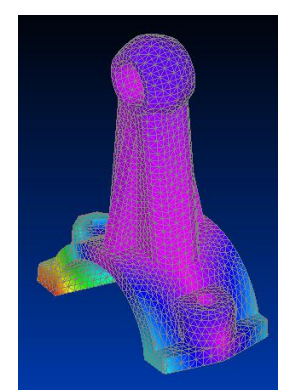

**Desplazamiento máximo: 0.926mm**

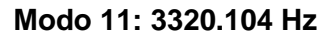

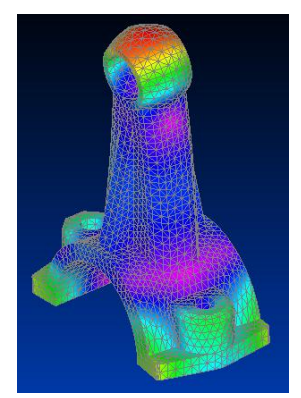

**Desplazamiento máximo: 0.6.18mm**

#### **Modo 10: 2526.474 Hz**

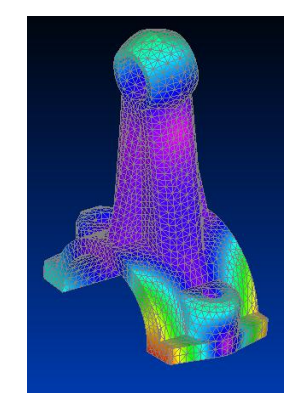

**Desplazamiento máximo: 0.794mm**

**Modo 12: 4023.373 Hz**

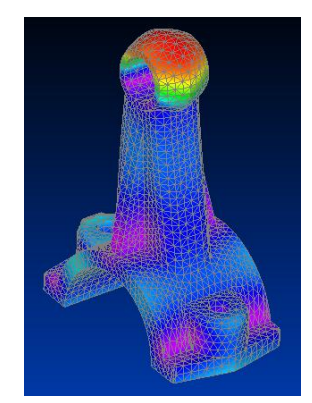

**Desplazamiento máximo: 0.670mm**

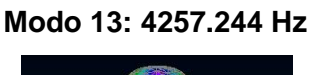

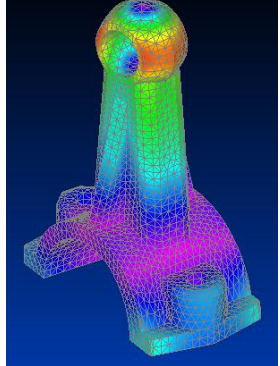

**Desplazamiento máximo: 0.673mm**

**Modo 14: 5912.087 Hz**

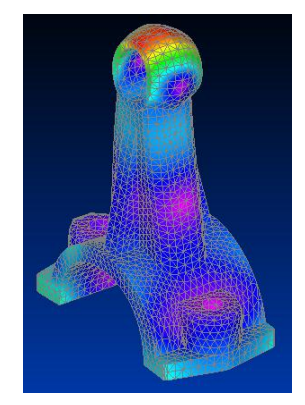

**Desplazamiento máximo: 0.724mm**

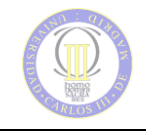

#### **Modo 15: 6330.292 Hz**

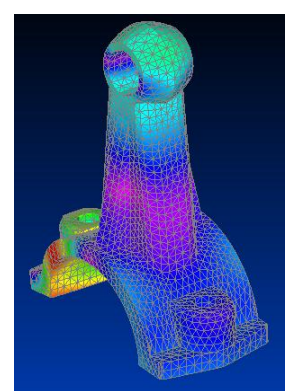

**Desplazamiento máximo: 0.596mm**

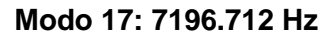

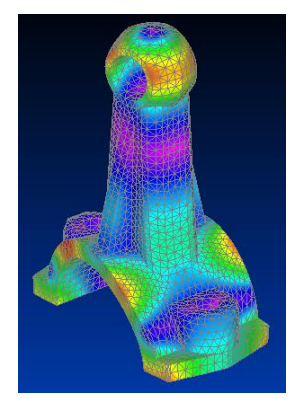

**Desplazamiento máximo: 0.559mm**

#### **Modo 16: 6733.787 Hz**

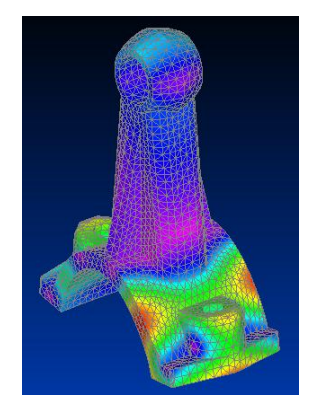

**Desplazamiento máximo: 0.599mm**

#### **Modo 18: 7910.747 Hz**

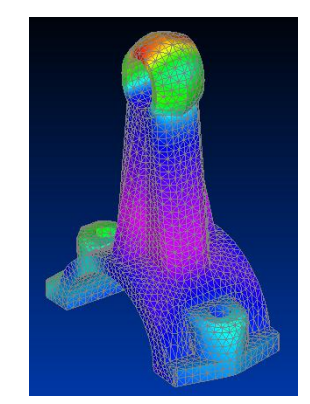

**Desplazamiento máximo: 0.691mm**

# **Modo 19: 9486.07 Hz**

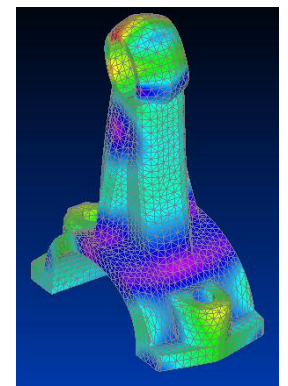

**Desplazamiento máximo: 0.509mm**

**Modo 20: 9568.784 Hz**

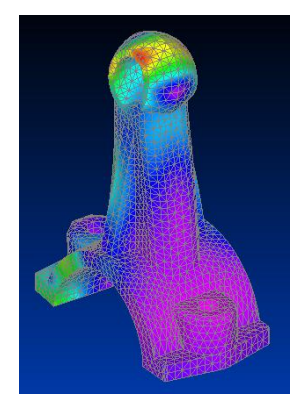

**Desplazamiento máximo: 0.773mm**

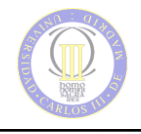

*Tabla 4.3. Modos de* 

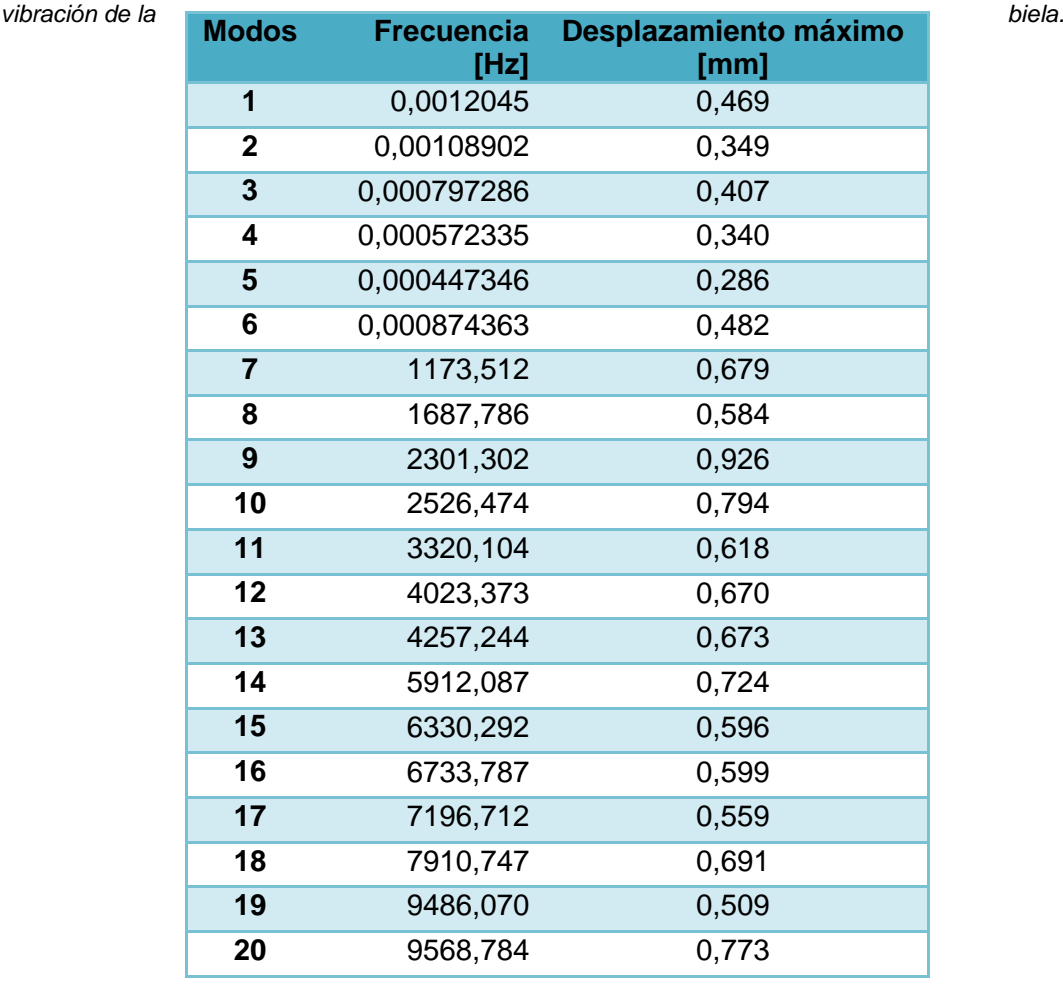

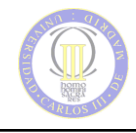

 **Cierre biela:** Para el mallado de esta pieza no ha sido necesaria ninguna modificación, quedando la malla como se muestra en la figura 4.15.

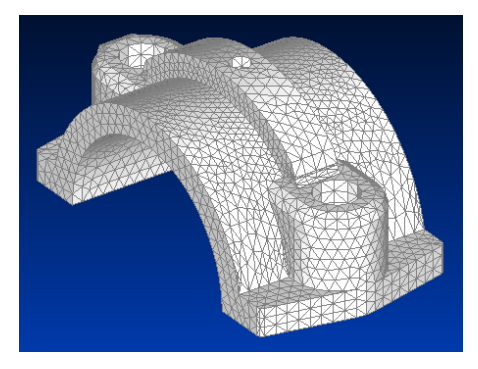

*Figura 4.15 Mallado del cierre de la biela*

Los modos de vibración son los siguientes:

**Modo 1: 0.00128737 Hz**

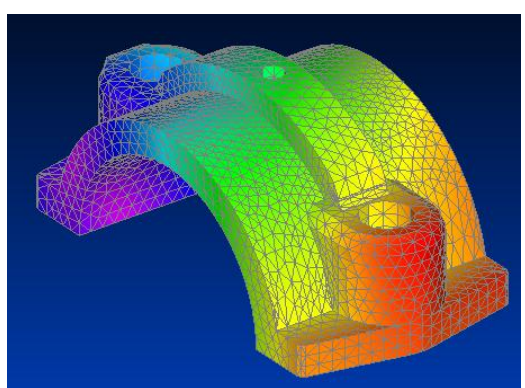

**Modo 2: 0.00111272 Hz**

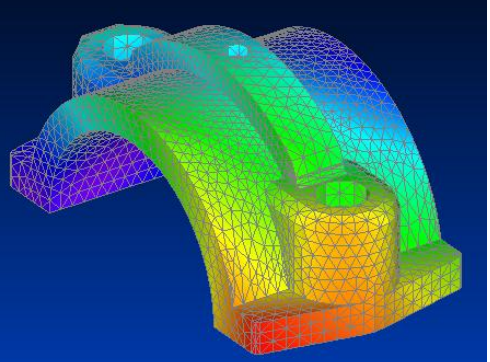

**Desplazamiento máximo: 0.447mm**

**Modo 3: 9.31443E-4 Hz**

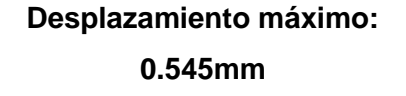

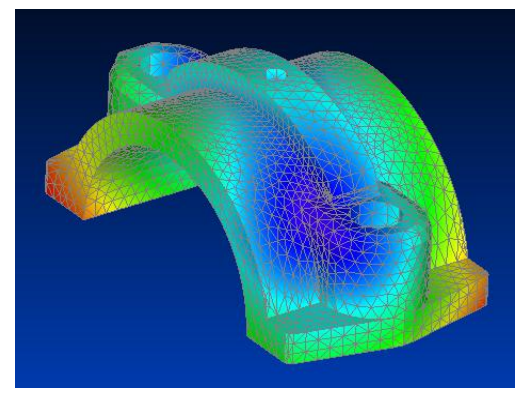

**Desplazamiento máximo: 0.581mm**

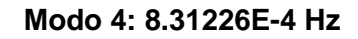

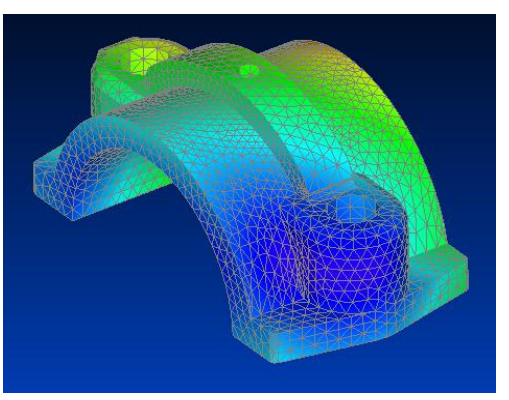

**Desplazamiento máximo: 0.509mm**

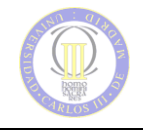

**Modo 5: 7.53138E-4 Hz**

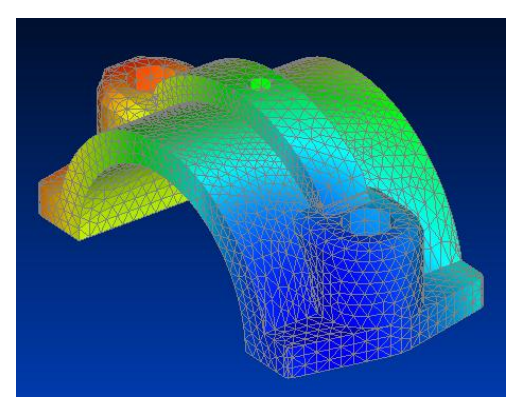

**Desplazamiento máximo: 0.430mm**

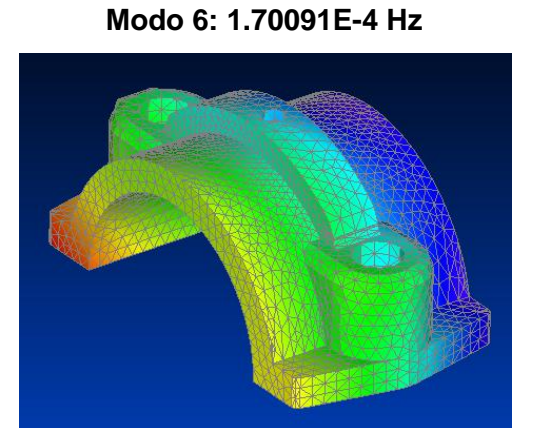

**Desplazamiento máximo: 0.5mm**

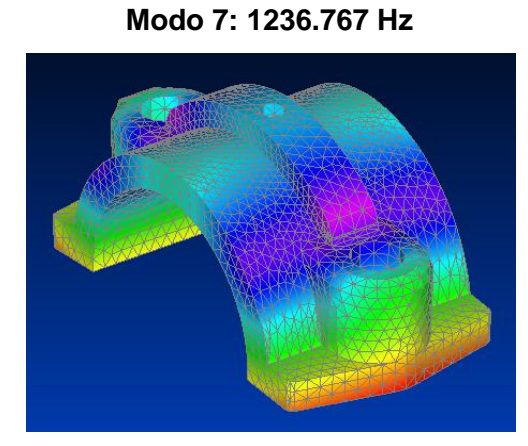

**Desplazamiento máximo: 0.540mm**

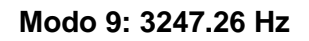

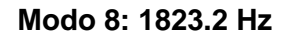

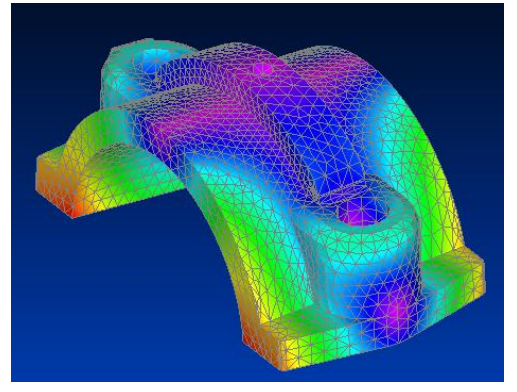

**Desplazamiento máximo: 0.661mm**

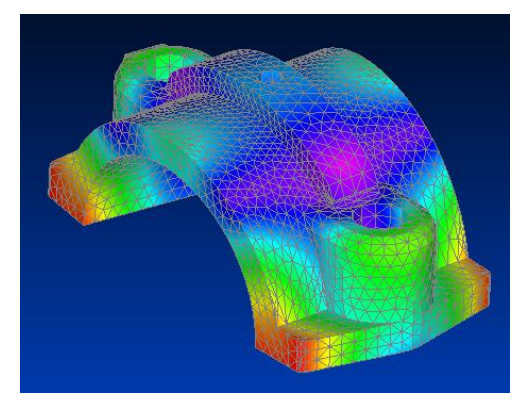

**Desplazamiento máximo: 0.673mm**

**Modo 10: 3765.321 Hz**

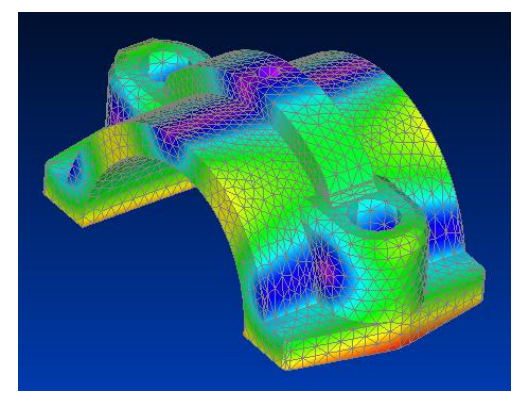

**Desplazamiento máximo: 0.498mm**

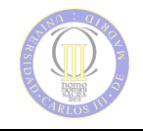

**Modo 11: 6582.871 Hz**

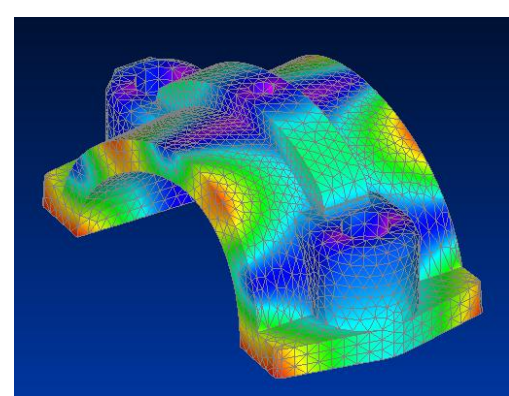

**Desplazamiento máximo: 0.640mm**

**Modo 13: 10403.81 Hz**

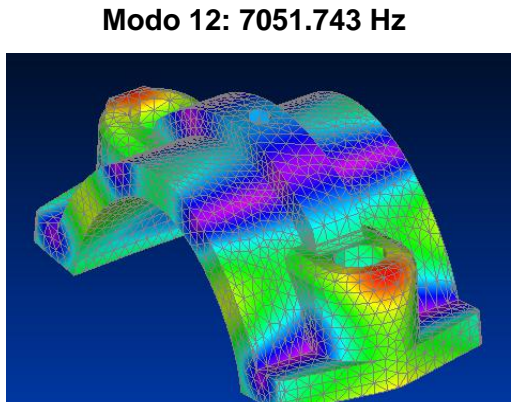

**Desplazamiento máximo: 0.624mm**

**Desplazamiento máximo: 0.924mm**

**Modo 15: 10623.72 Hz**

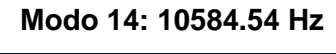

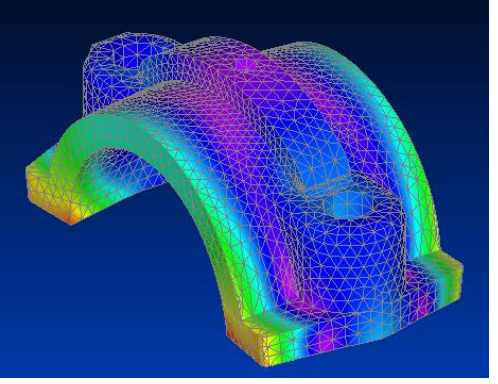

**Desplazamiento máximo: 0.906mm**

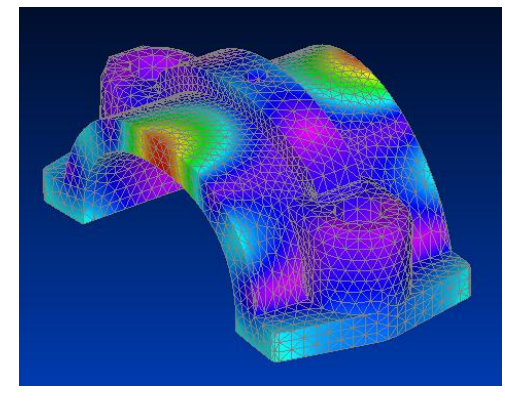

**Desplazamiento máximo: 1.015mm**

**Modo 16: 11064.42 Hz**

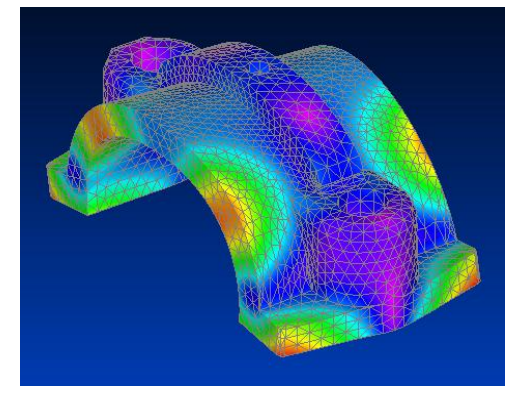

**Desplazamiento máximo: 0.735mm**

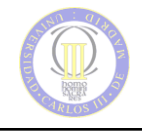

**Modo 17: 11698.29 Hz**

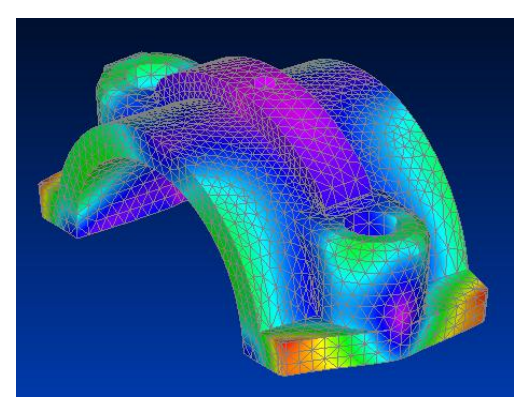

**Desplazamiento máximo: 0.826mm**

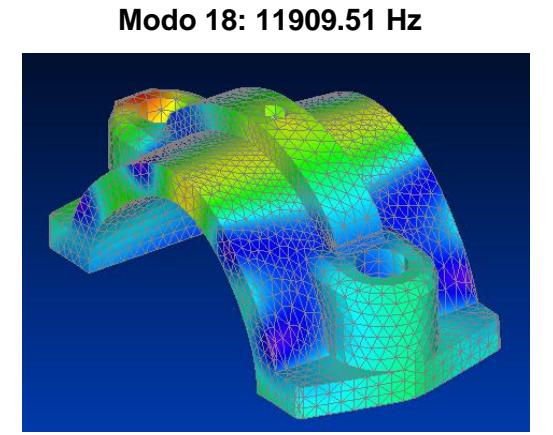

**Desplazamiento máximo: 0.579mm**

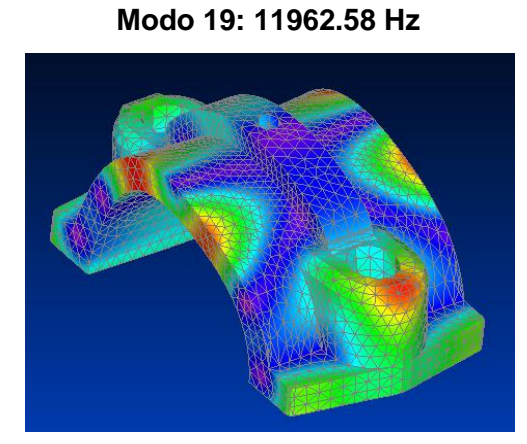

**Desplazamiento máximo: 0.691mm**

**Modo 20: 13088.12 Hz**

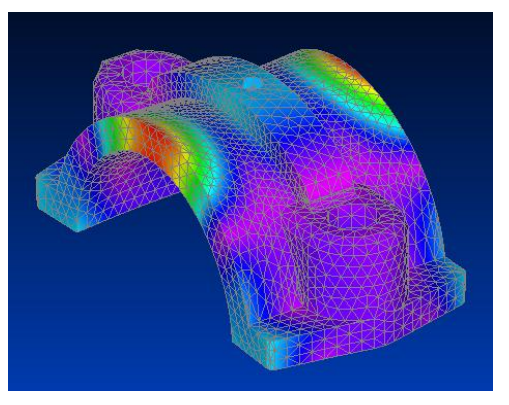

**Desplazamiento máximo: 1.184mm**

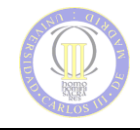

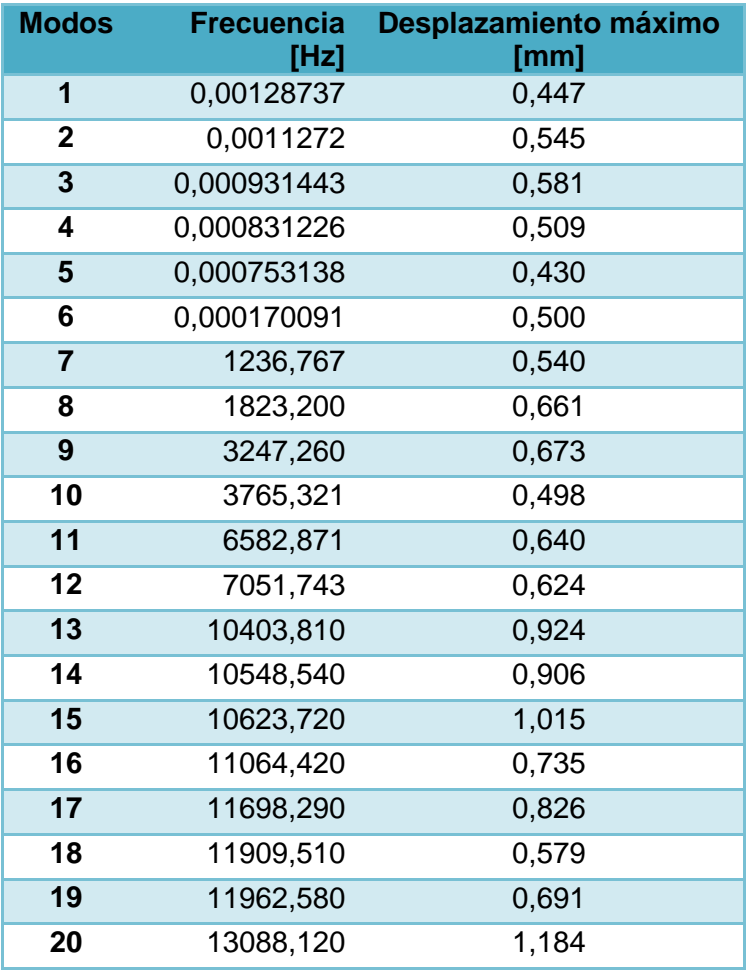

*Tabla 4.4. Modos de vibración del cierre de biela.*

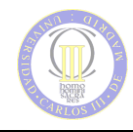

 **Tubo:** Al ser una pieza de geometría sencilla, la creación del mallado no ha requerido ninguna modificación de la misma, como se aprecia en la figura 4.16.

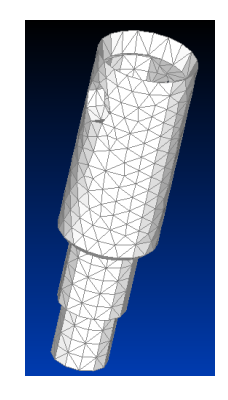

*Figura 4.16 Mallado del tubo*

Sus modos de vibración son los siguientes:

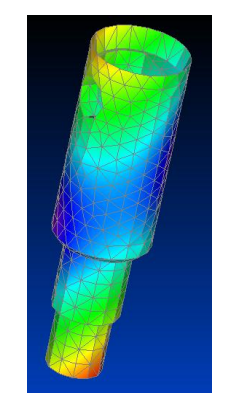

**Modo 1: 0.00291024 Hz**

**Desplazamiento máximo: 0.424mm**

## **Modo 3: 0.00134416 Hz**

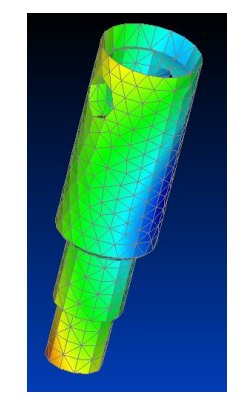

**Desplazamiento máximo: 0.333mm**

## **Modo 2: 0.00193087 Hz**

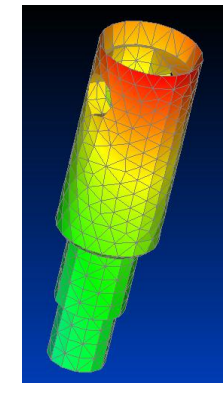

**Desplazamiento máximo: 0.284mm**

#### **Modo 4: 3.25674E-4 Hz**

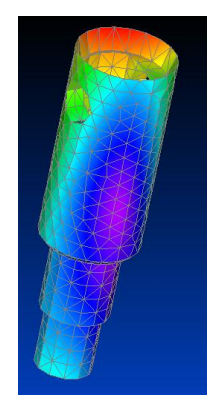

**Desplazamiento máximo: 0.455mm**

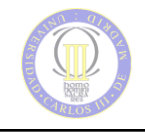

### **Modo 5: 0.00167695 Hz**

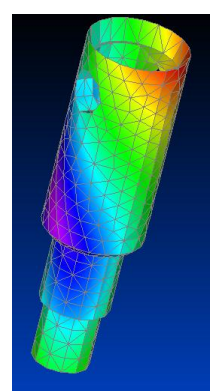

**Desplazamiento máximo: 0.375mm**

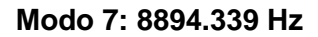

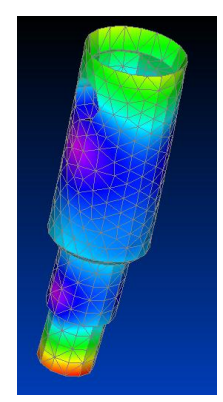

**Desplazamiento máximo: 0.55mm**

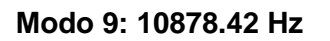

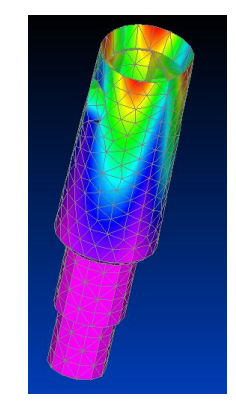

**Desplazamiento máximo: 0.653mm**

#### **Modo 6: 0.00205094 Hz**

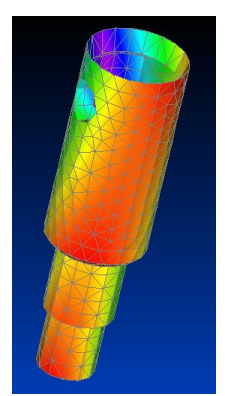

**Desplazamiento máximo: 0.308mm**

#### **Modo 8: 9675.858 Hz**

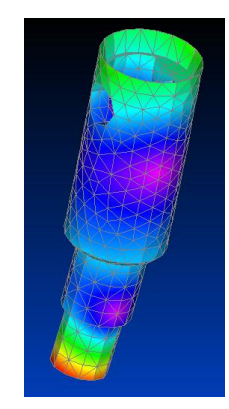

**Desplazamiento máximo: 0.584mm**

#### **Modo 10: 14272.31 Hz**

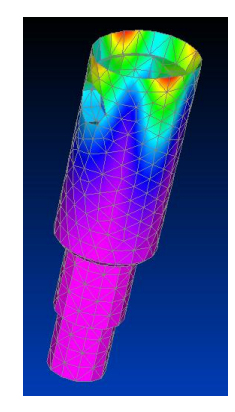

**Desplazamiento máximo: 1.01mm**

**Modo 11: 16692.9 Hz Modo 12: 17772.15 Hz**

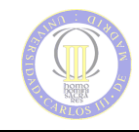

## **UNIVERSIDAD CARLOS III DE MADRID DEPARTAMENTO DE INGENIERÍA MECÁNICA**

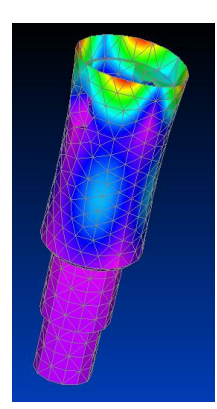

**Desplazamiento máximo:**

**1.019mm**

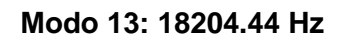

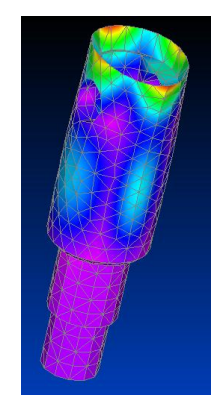

**Desplazamiento máximo: 0.952mm**

**Modo 15: 19275.7 Hz**

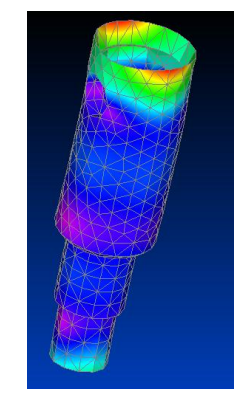

**Desplazamiento máximo: 0.824mm**

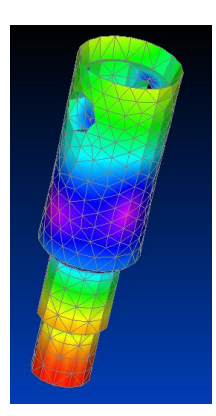

**Desplazamiento máximo: 0.456mm**

## **Modo 14: 19171.43 Hz**

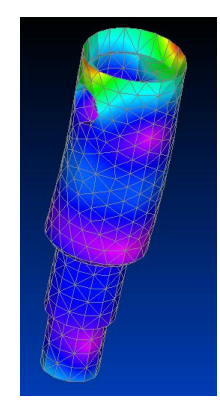

**Desplazamiento máximo: 0.887mm**

## **Modo 16: 21738.98 Hz**

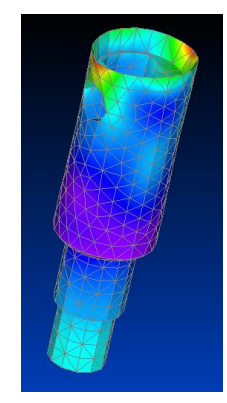

**Desplazamiento máximo: 0.680mm**

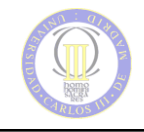

### **Modo 17: 26013.89 Hz**

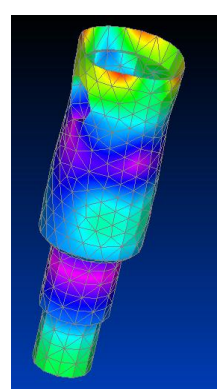

**Desplazamiento máximo: 0.686mm**

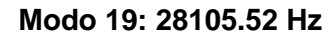

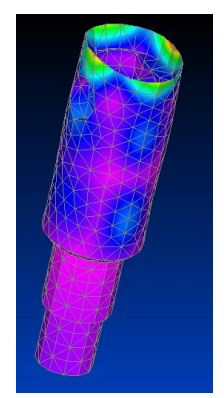

**Desplazamiento máximo: 1.413mm**

#### **Modo 18:27861.69 Hz**

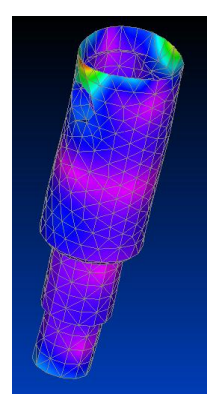

**Desplazamiento máximo: 1.29mm**

#### **Modo 20: 28336.96 Hz**

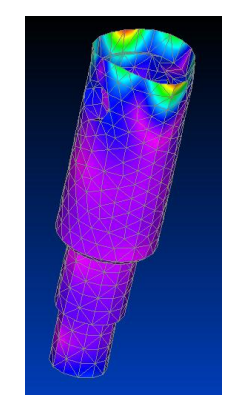

**Desplazamiento máximo: 1.728mm**
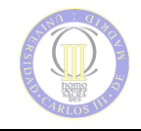

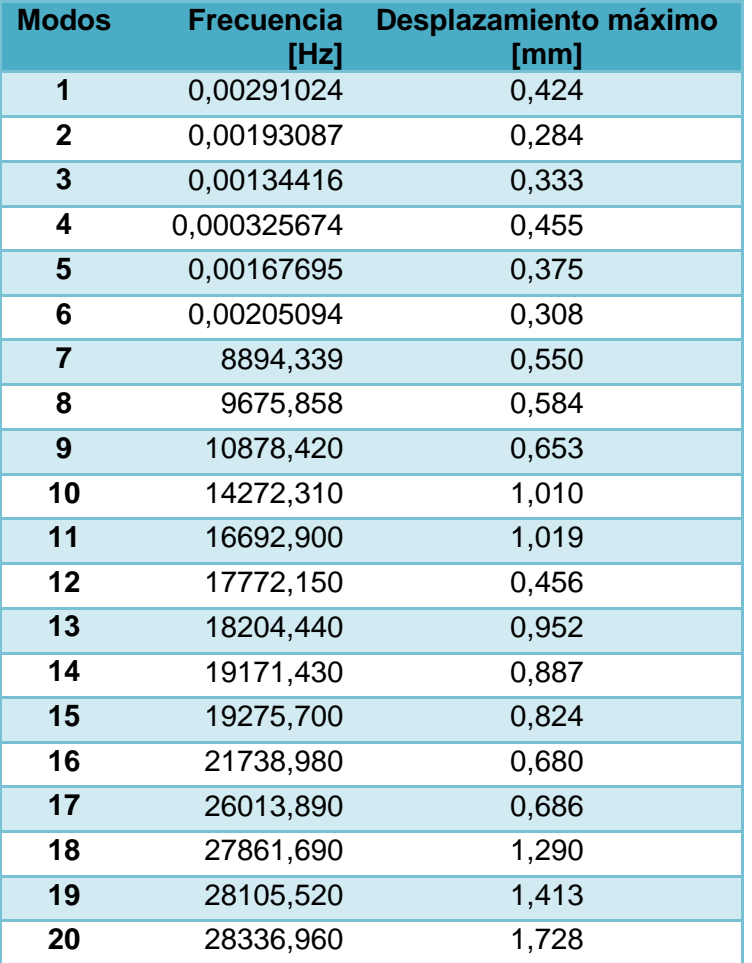

*Tabla 4.5. Modos de vibración del tubo del pistón.*

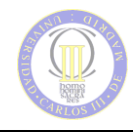

 **Arandela:** Se ha importado la pieza directamente desde el Solid Edge ST, sin la necesidad de realizar ninguna modificación en su geometría, como se aprecia en la figura 4.17.

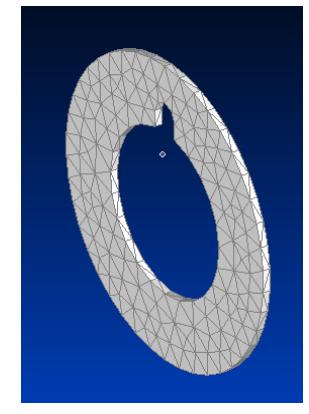

Figura 4.17 Malla de la arandela.

Modos de vibración.

# **Modo 1: 0.0101312 Hz**

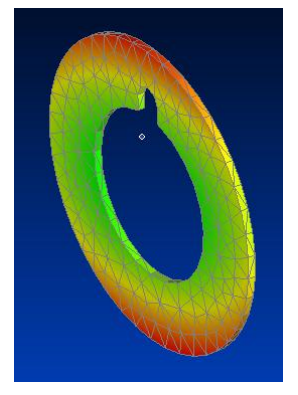

**Desplazamiento máximo: 1.571mm**

### **Modo 3: 0.00594944 Hz**

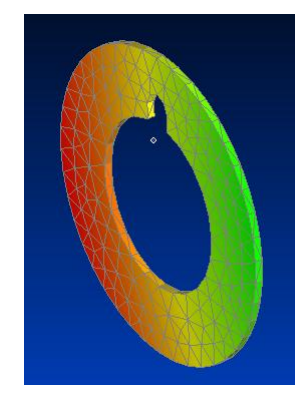

**Desplazamiento máximo: 1.494mm**

# **Modo 2: 0.00850178 Hz**

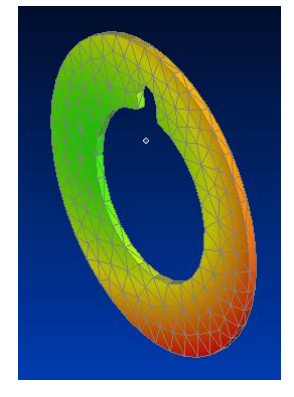

**Desplazamiento máximo: 1.54mm**

### **Modo 4: 0.00469469 Hz**

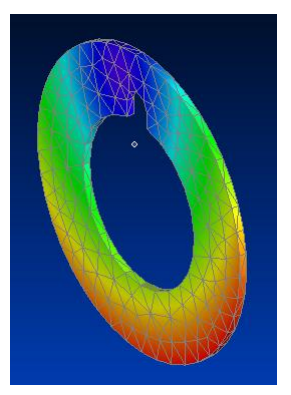

**Desplazamiento máximo: 1.833mm**

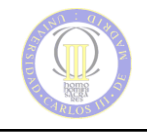

# **Modo 5: 0.00560284 Hz**

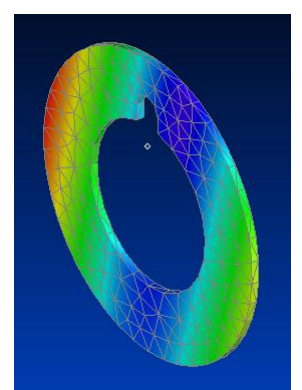

**Desplazamiento máximo: 2.237mm**

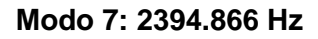

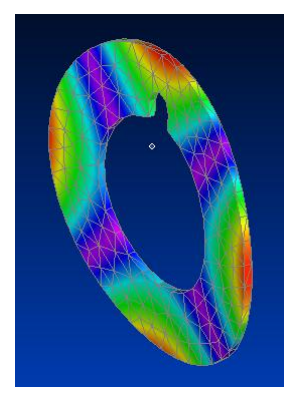

**Desplazamiento máximo: 2.421mm**

**Modo 9: 5768.679 Hz**

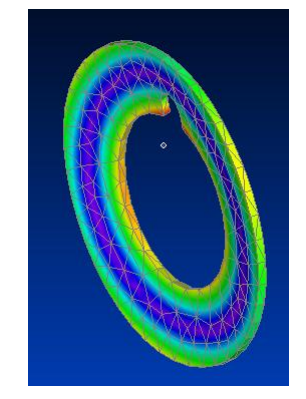

**Desplazamiento máximo: 2.806mm**

# **Modo 6: 0.0169828 Hz**

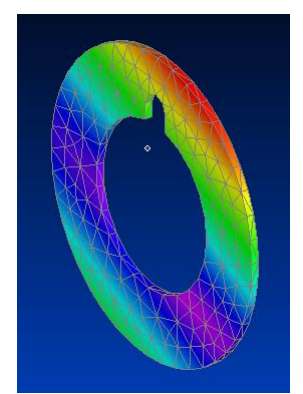

**Desplazamiento máximo: 2.462mm**

### **Modo 8: 2443.753 Hz**

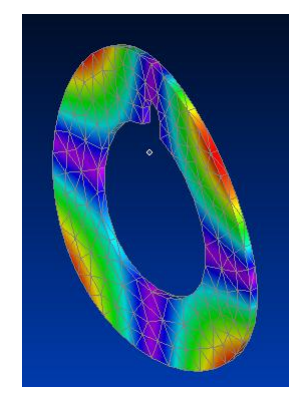

**Desplazamiento máximo: 2.377mm**

### **Modo 10: 6548.483 Hz**

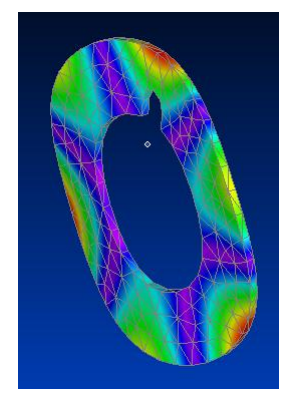

**Desplazamiento máximo: 2.789mm**

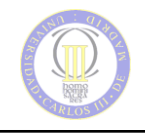

# **Modo 11: 6620.366 Hz**

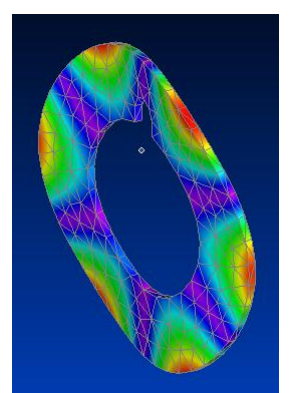

**Desplazamiento máximo: 2.552mm**

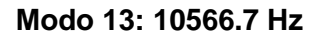

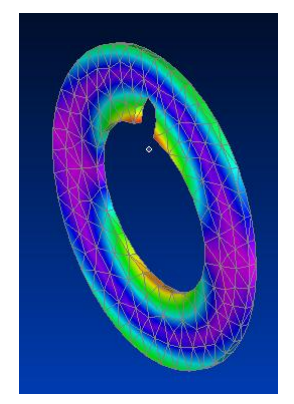

**Desplazamiento máximo: 3.931mm**

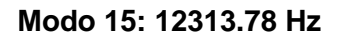

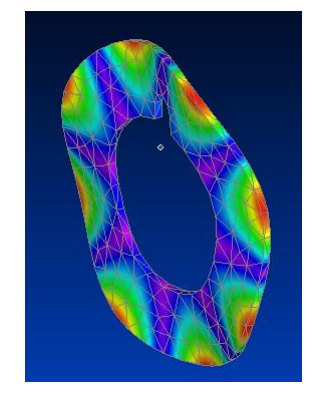

**Desplazamiento máximo: 2.698mm**

### **Modo 12: 9528.328 Hz**

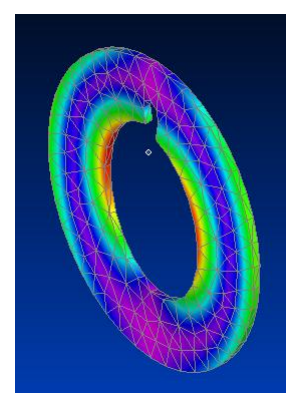

**Desplazamiento máximo: 3.358mm**

### **Modo 14: 12236.75 Hz**

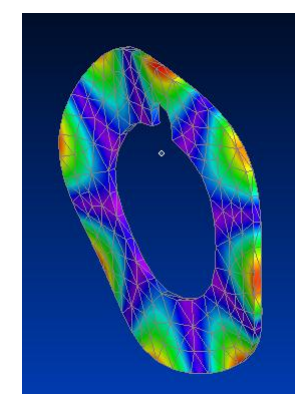

**Desplazamiento máximo: 2.843mm**

#### **Modo 16: 17173.86 Hz**

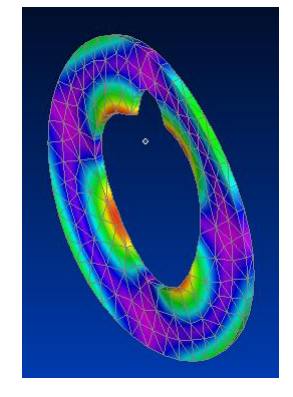

**Desplazamiento máximo: 3.502mm**

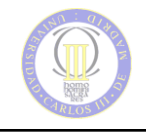

# **Modo 17: 17650.12 Hz**

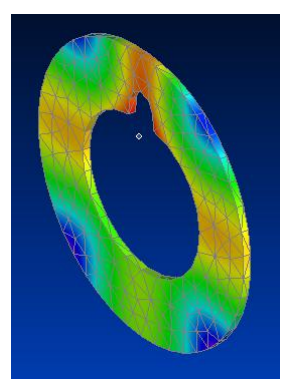

**Desplazamiento máximo: 1.863mm**

**Modo 19: 19391.86 Hz**

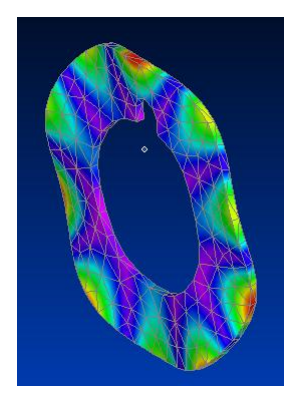

**Desplazamiento máximo: 3.218mm**

### **Modo 18: 19088.25 Hz**

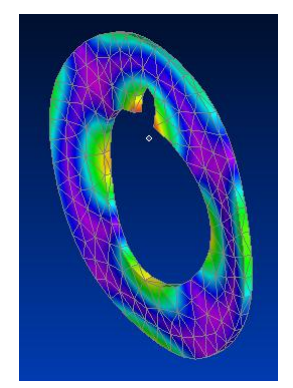

**Desplazamiento máximo: 3.926mm**

**Modo 20: 19405.85 Hz**

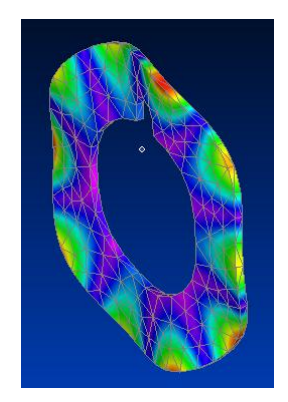

**Desplazamiento máximo: 3.138mm**

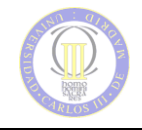

**Modos Frecuencia [Hz] Desplazamiento máximo [mm]** 0,0101312 1,571 0,00850178 1,540 0,00594944 1,494 0,00469469 1,833 0,00560284 2,237 0,0169828 2,462 2394,866 2,421 2443,753 2,377 5768,679 2,806 6548,483 2,789 6620,366 2,552 9527,328 3,358 10566,700 3,931 12236,750 2,843 12313,780 2,698 17173,860 3,502 17 17650,120 1,663 19088,250 3,926 19391,860 3,218 19405,850 3,138

*Tabla 4.6. Modos de vibración de la arandela del pistón.*

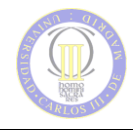

 **Soporte del pistón:** Al tratarse de una pieza sencilla, se ha podido importar directamente del programa utilizado para el diseño de la misma. El mallado del sólido se muestra en la figura 4.18.

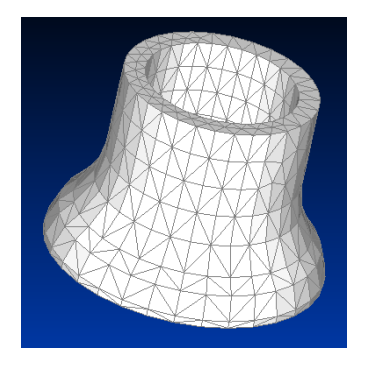

*Figura 4.19 Mallado del soporte del pistón.*

Modos de vibración.

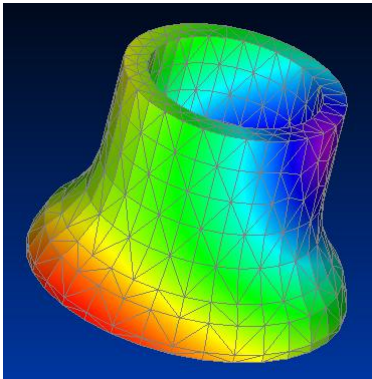

**Modo 1: 0.0024104 Hz**

**Desplazamiento máximo: 0.763mm**

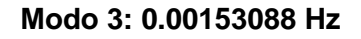

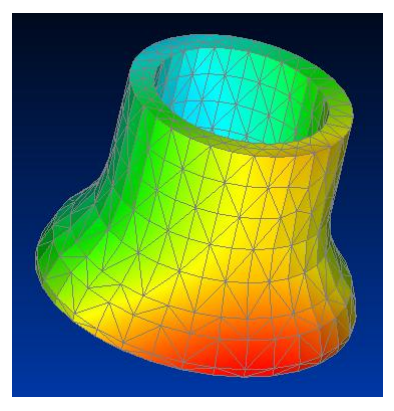

**Desplazamiento máximo: 0.614mm**

**Modo 2: 0.00159005 Hz**

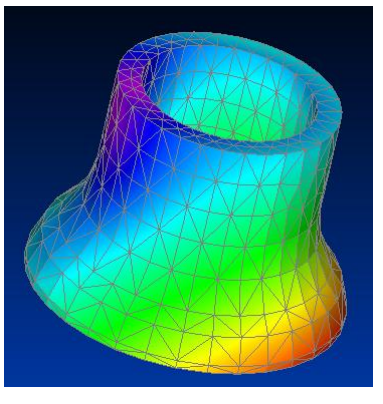

**Desplazamiento máximo: 0.698mm**

**Modo 4: 0.00169951 Hz**

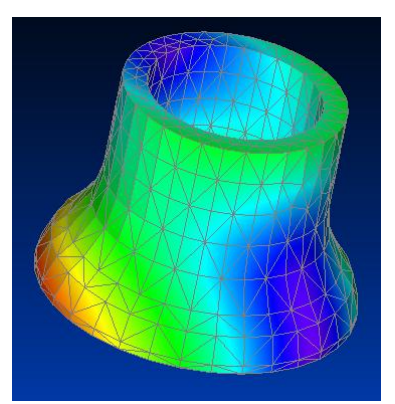

**Desplazamiento máximo: 0.757mm**

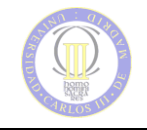

### **Modo 5: 0.00283142 Hz**

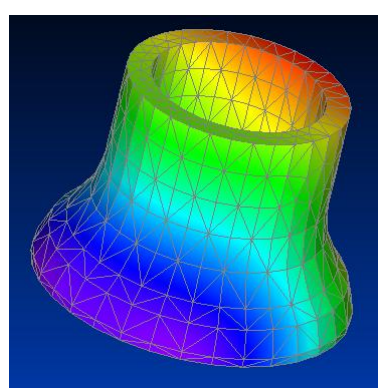

**Desplazamiento máximo: 0.646mm**

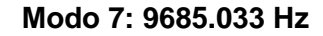

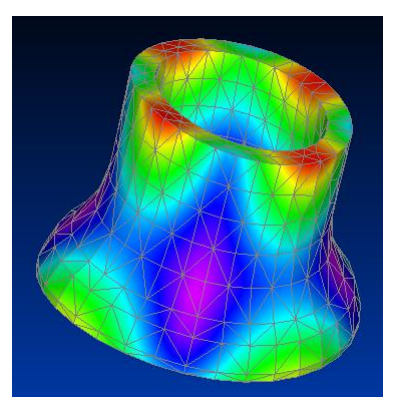

**Desplazamiento máximo: 0.984mm**

**Modo 9: 11117.78 Hz**

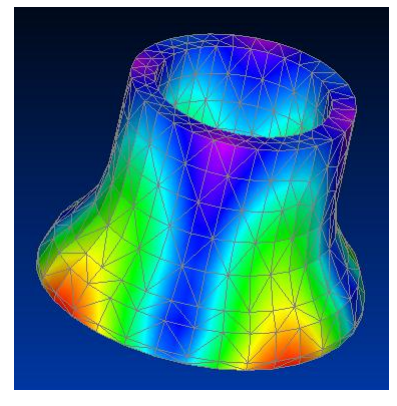

**Desplazamiento máximo: 0.735mm**

**Modo 6: 0.00338583 Hz**

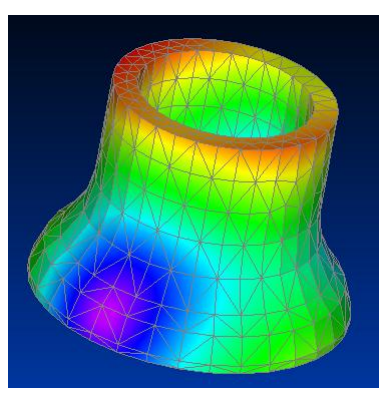

**Desplazamiento máximo: 0.723mm**

**Modo 8: 9689.071 Hz**

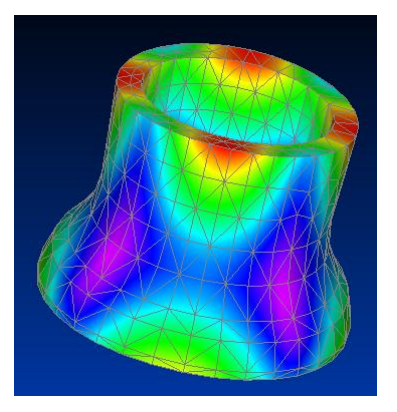

**Desplazamiento máximo: 0.986mm**

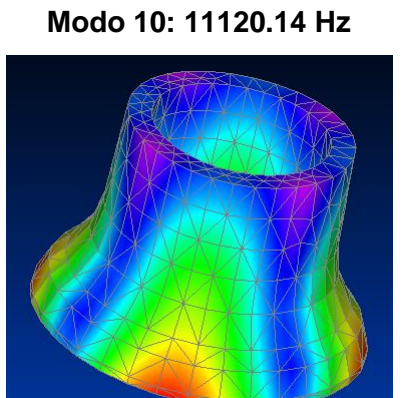

**Desplazamiento máximo: 0.733mm**

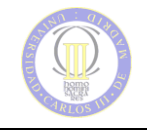

### **Modo 11: 22611.41 Hz**

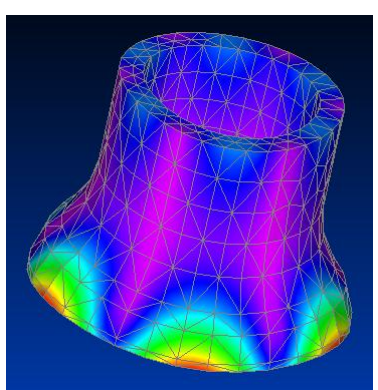

**Desplazamiento máximo: 1.777mm**

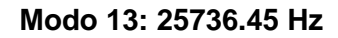

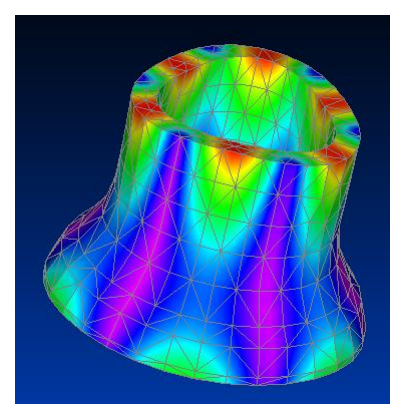

**Desplazamiento máximo: 1.025mm**

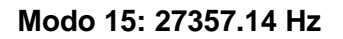

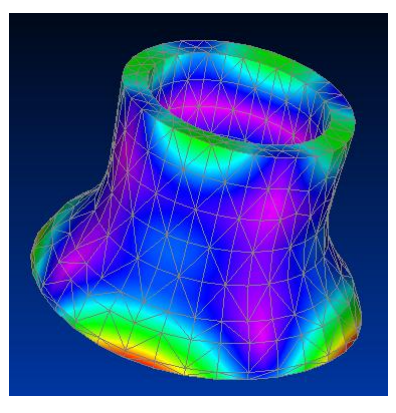

**Desplazamiento máximo: 1.602mm**

**Modo 12: 22622.75 Hz**

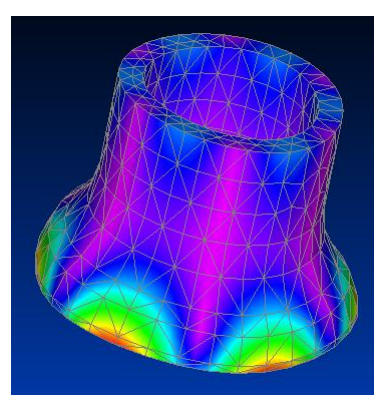

**Desplazamiento máximo: 1.78mm**

**Modo 14: 25745.79 Hz**

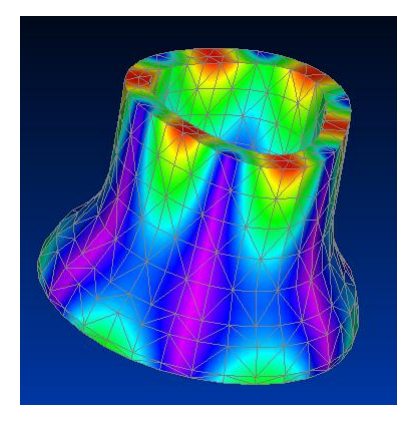

**Desplazamiento máximo: 1.024mm**

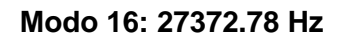

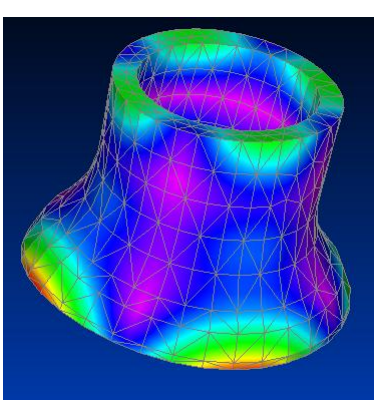

**Desplazamiento máximo: 1.626mm**

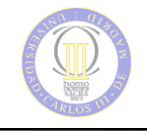

# **Modo 17: 29901.39 Hz**

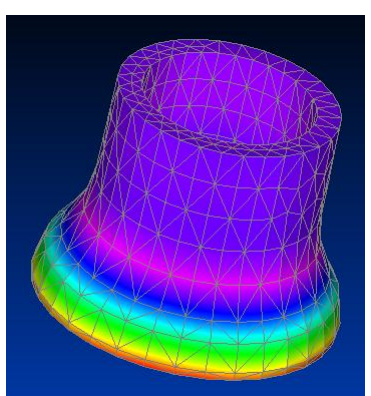

**Desplazamiento máximo: 1.548mm**

**Modo 19: 30954.3 Hz**

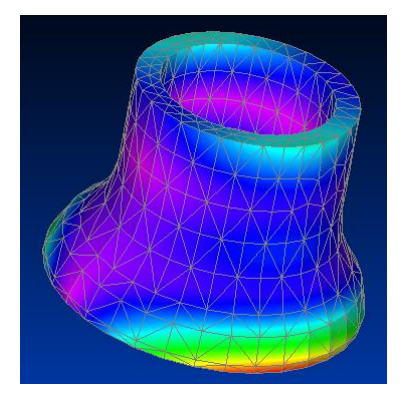

**Desplazamiento máximo: 1.867mm**

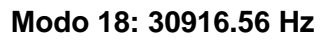

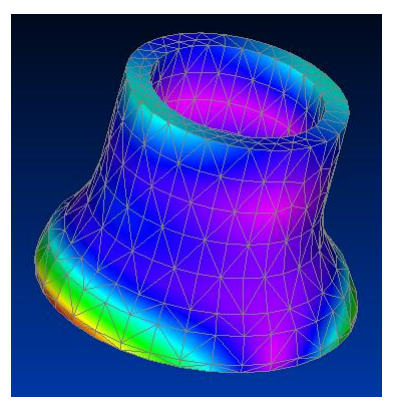

**Desplazamiento máximo: 1.896mm**

**Modo 20: 31452.41 Hz**

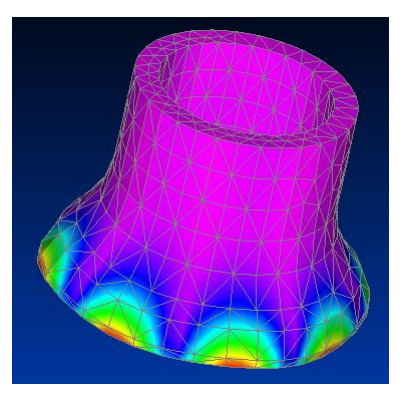

**Desplazamiento máximo: 2.459mm**

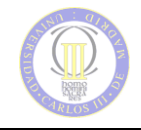

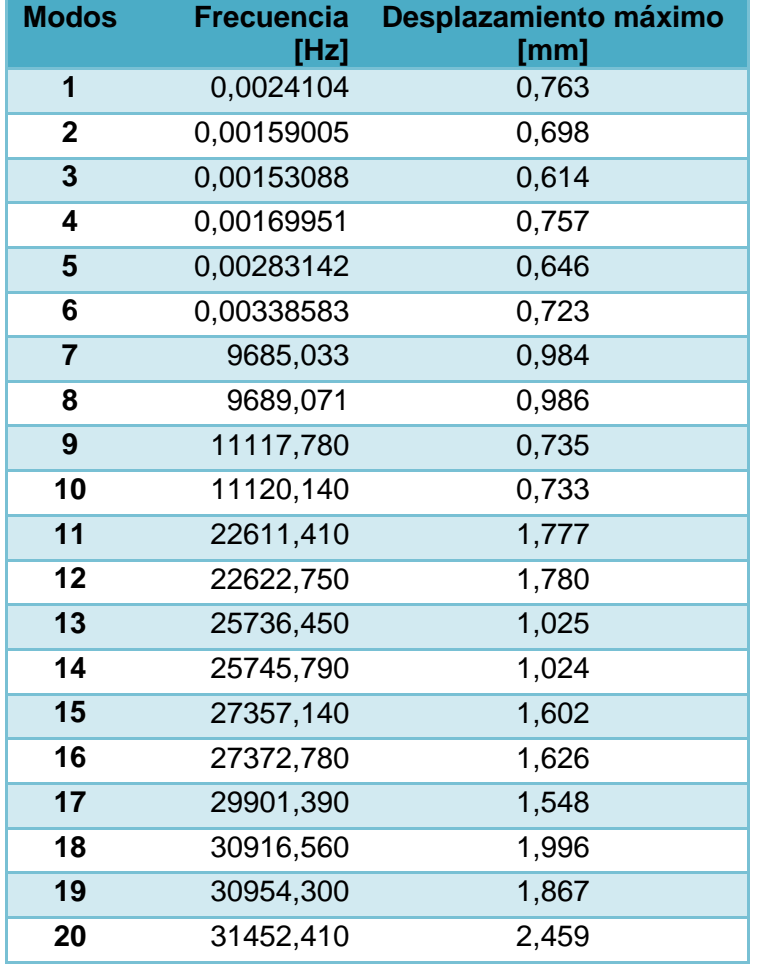

*Tabla 4.7. Modos de vibración del soporte del pistón.*

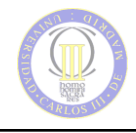

 **Corona:** No ha sido necesario la modificación de la geometría para generar el mallado. Se muestra en la figura 4.19.

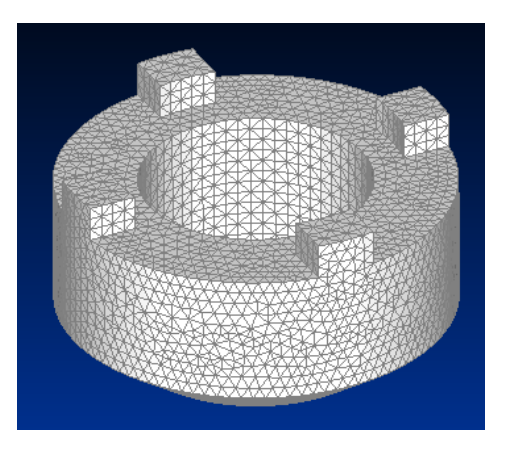

*Figura 4.19 Mallado de la corona.*

Modos de vibración.

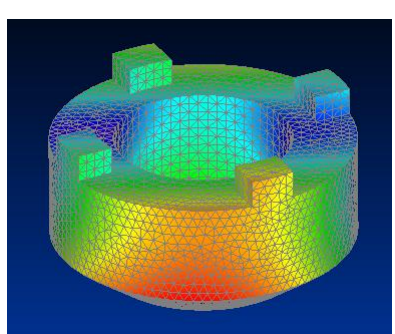

**Modo 1: 0.00314836 Hz**

**Desplazamiento máximo: 0.670mm**

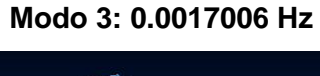

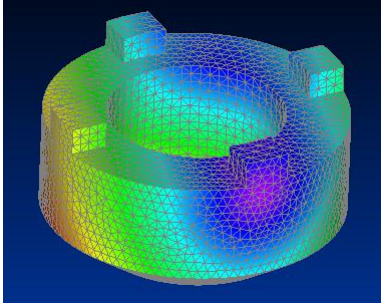

**Desplazamiento máximo: 0.674mm**

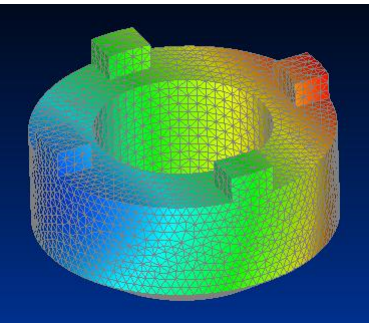

**Desplazamiento máximo: 0.608mm**

**Modo 4: 0.00163637 Hz**

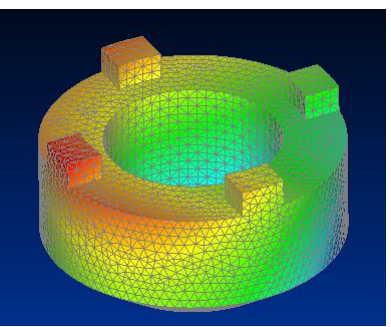

**Desplazamiento máximo: 0.645mm**

# **Modo 2: 0.00151684 Hz**

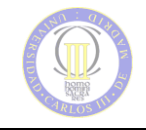

### **Modo 5: 0.00297848 Hz**

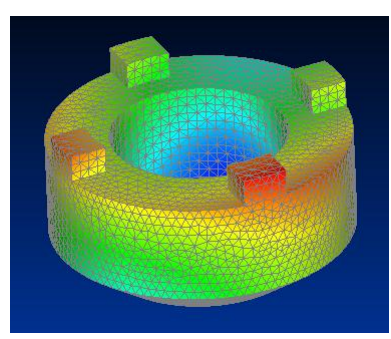

**Desplazamiento máximo: 0.685mm**

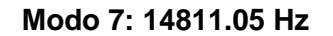

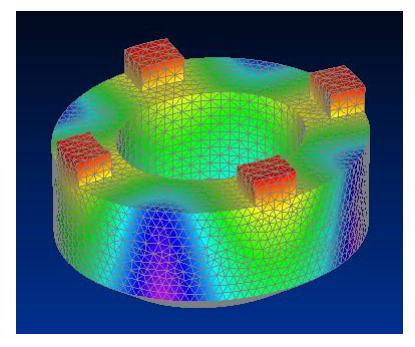

**Desplazamiento máximo: 0.747mm**

**Modo 9: 18315.07 Hz**

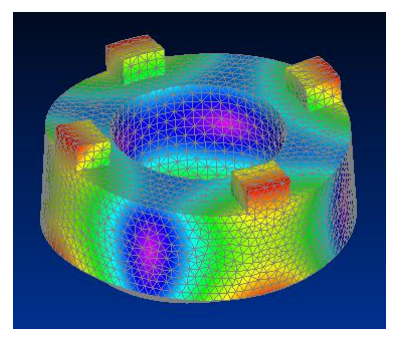

**Desplazamiento máximo: 0.790mm**

**Modo 6: 0.00330602 Hz**

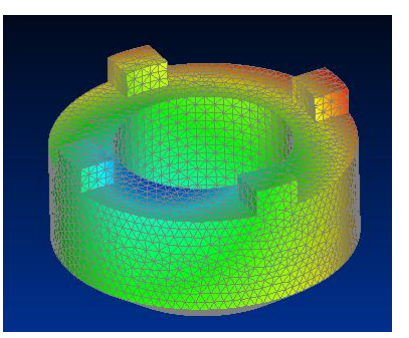

**Desplazamiento máximo: 0.625mm**

**Modo 8: 15332.68 Hz**

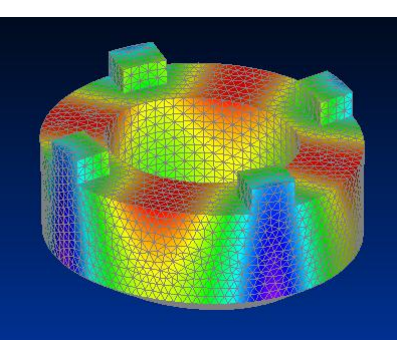

**Desplazamiento máximo: 0.583mm**

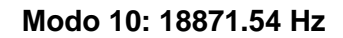

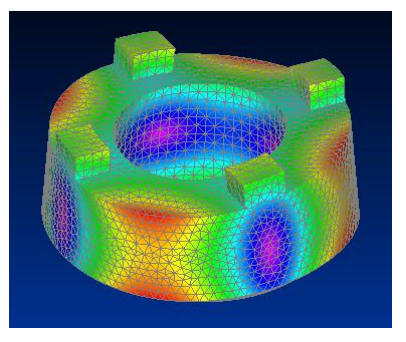

**Desplazamiento máximo: 0.749mm**

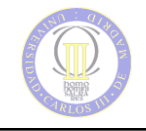

### **Modo 11: 36009.77 Hz**

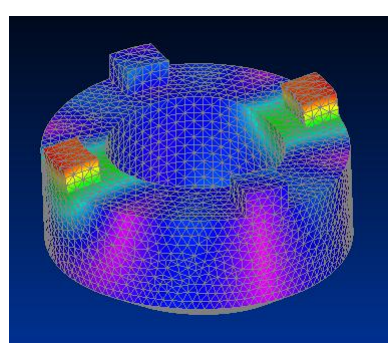

**Desplazamiento máximo: 1.747mm**

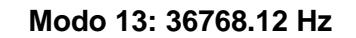

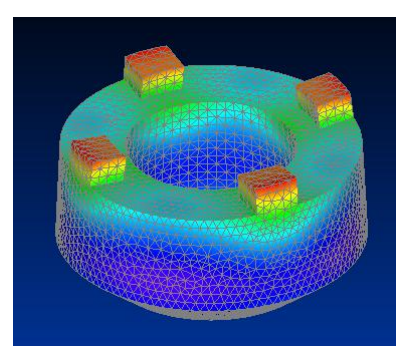

**Desplazamiento máximo: 1.392mm**

**Modo 15: 39475.29 Hz**

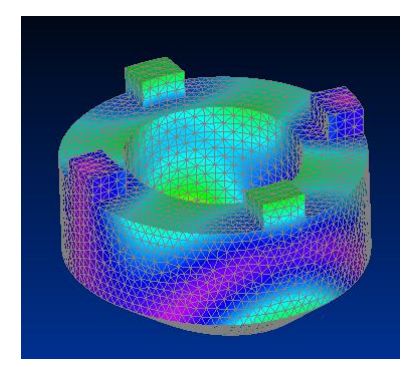

**Desplazamiento máximo: 1.336mm**

**Modo 12: 36009.95 Hz**

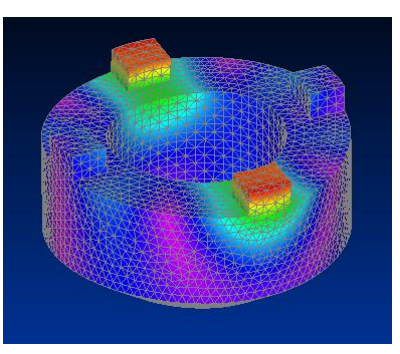

**Desplazamiento máximo: 1.748mm**

**Modo 14: 39474.76 Hz**

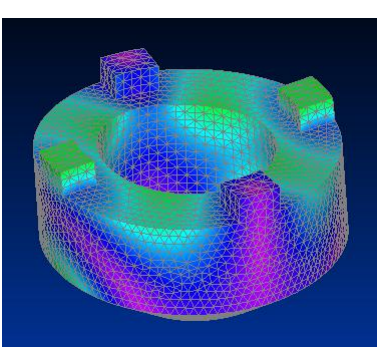

**Desplazamiento máximo: 1.335mm**

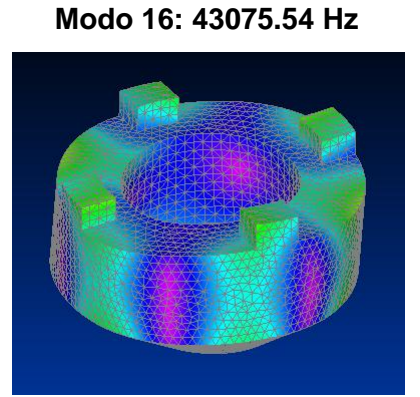

**Desplazamiento máximo: 1.224mm**

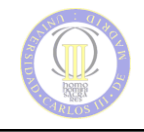

# **Modo 17: 43076.7 Hz**

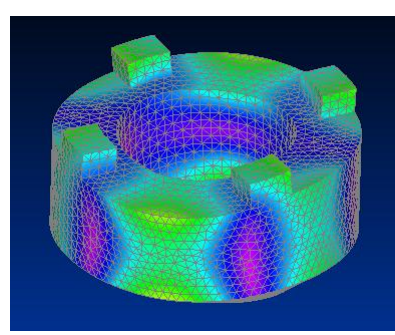

**Desplazamiento máximo: 1.223mm**

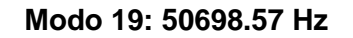

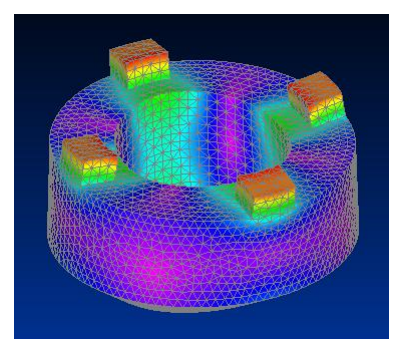

**Desplazamiento máximo: 1.406mm**

**Modo 18: 44171.58 Hz**

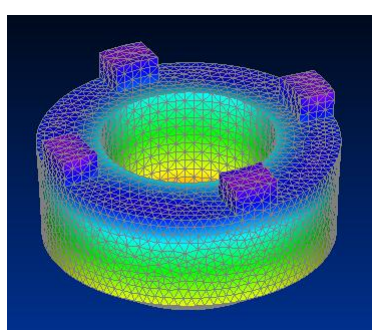

**Desplazamiento máximo: 0.630mm**

**Modo 20: 54856.17 Hz**

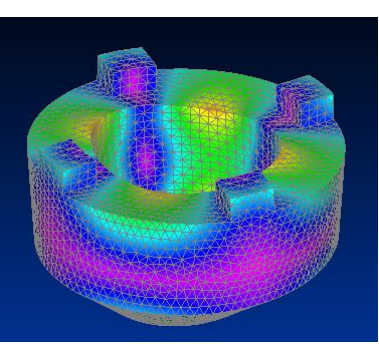

**Desplazamiento máximo: 1.124mm**

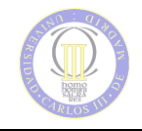

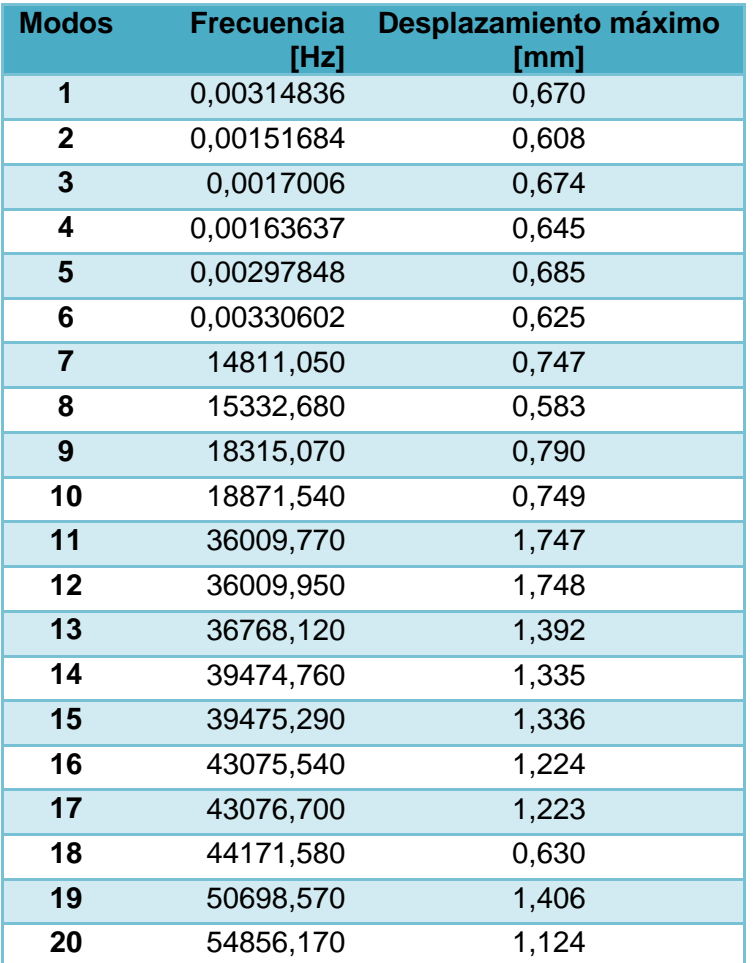

*Tabla 4.8. Modos de vibración de la corona del pistón.*

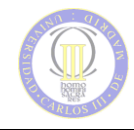

 **Junta del bloque:** En este elemento no ha sido necesaria ninguna variación de su geometría para realizar el mallado, como se muestra en la figura 4.20.

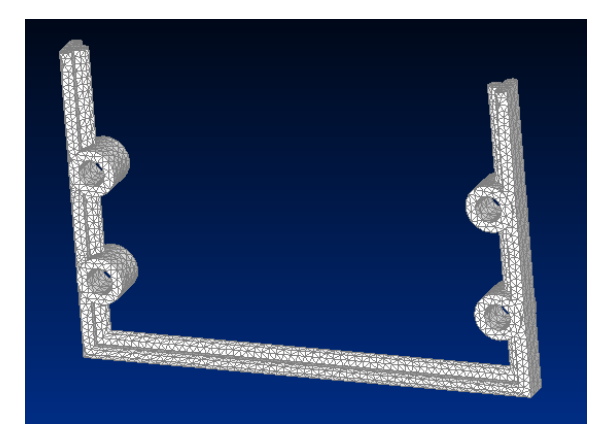

*Figura 4.20 Mallado de la junta del bloque.*

Modos de vibración.

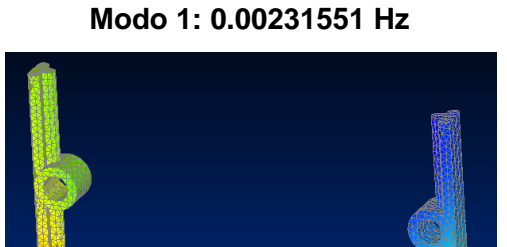

**Modo 2: 0.00201561 Hz**

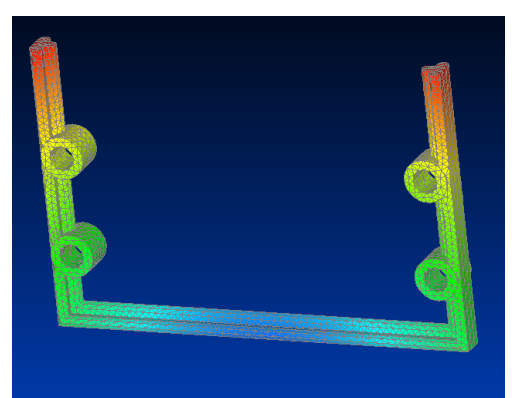

**Desplazamiento máximo: 2.488mm**

**Desplazamiento máximo: 2.663mm**

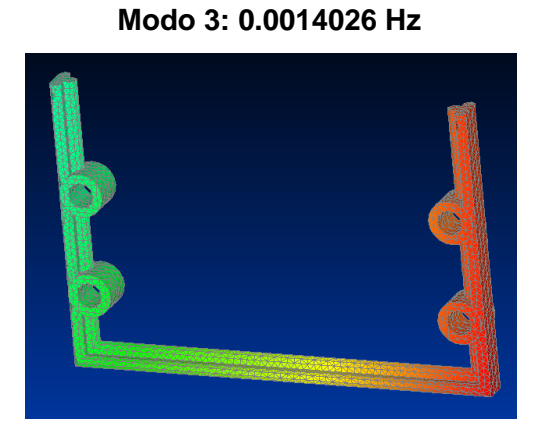

**Desplazamiento máximo: 2.201mm**

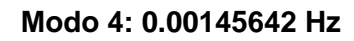

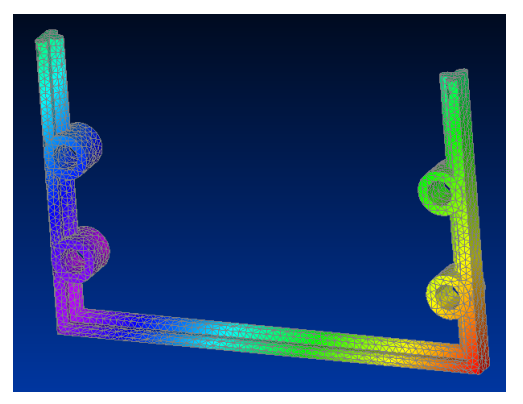

**Desplazamiento máximo:**

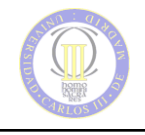

**Modo 5: 0.0030122 Hz**

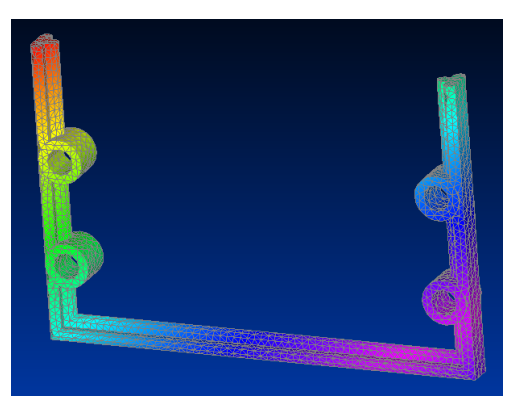

**Desplazamiento máximo: 3.82mm**

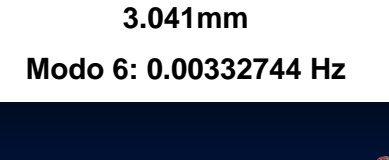

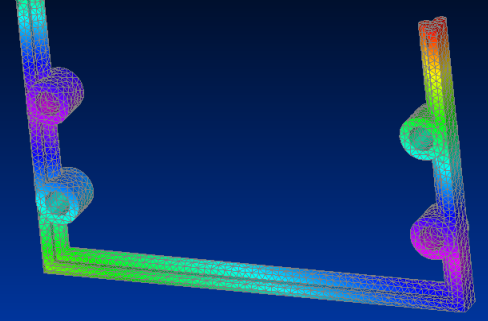

**Desplazamiento máximo: 3.902mm**

**Modo 7: 211.105 Hz**

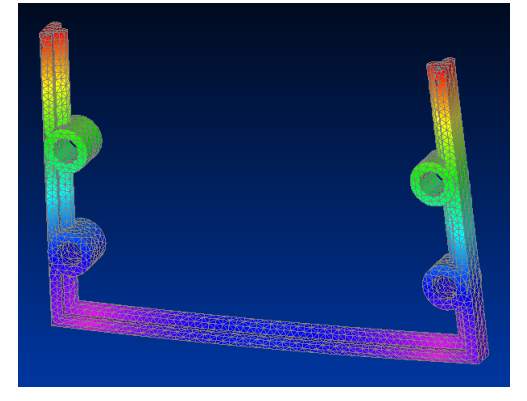

**Desplazamiento máximo: 3.879mm**

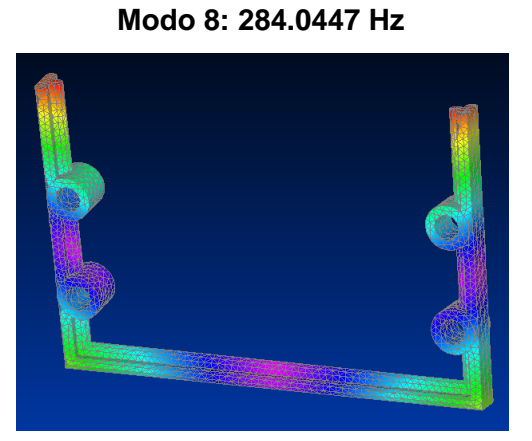

**Desplazamiento máximo: 3.972mm**

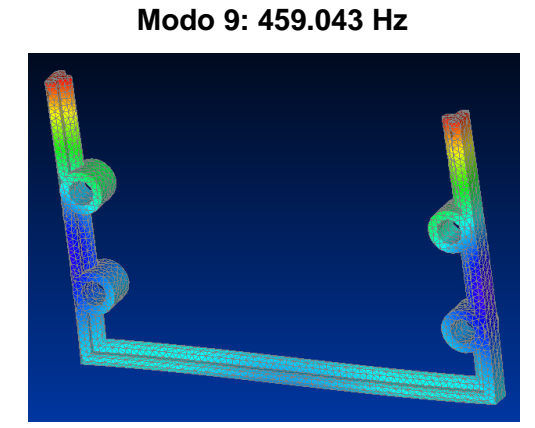

**Desplazamiento máximo: 3.866mm**

**Modo 10: 1147.493 Hz**

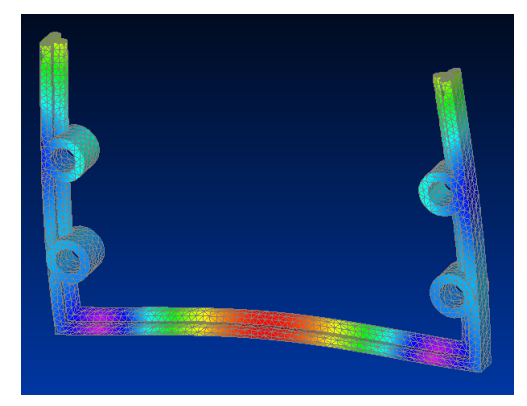

**Desplazamiento máximo: 3.527mm**

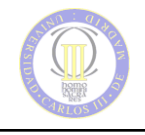

**Modo 11: 1263.84 Hz**

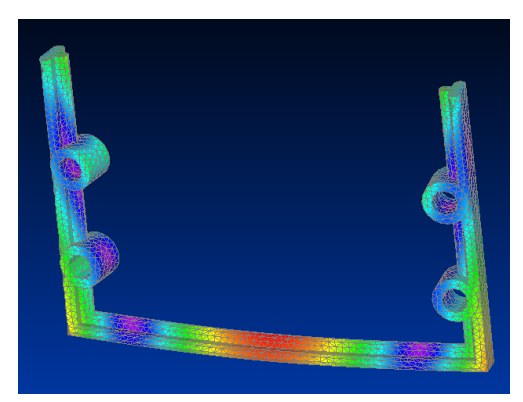

**Desplazamiento máximo: 3.342mm**

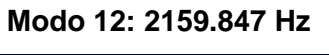

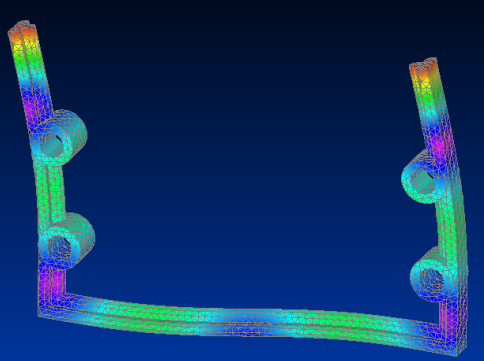

**Desplazamiento máximo: 4.116mm**

**Modo 14: 2549.45 Hz**

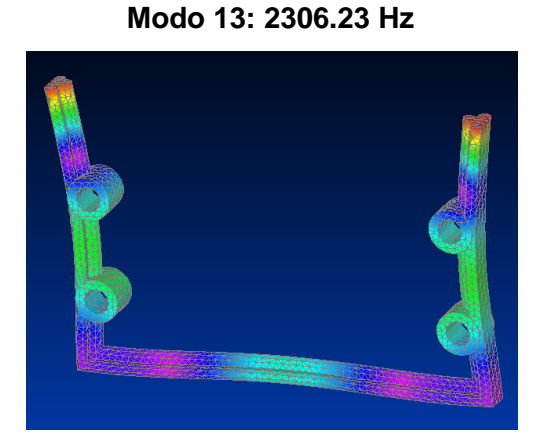

**Desplazamiento máximo: 4.423mm**

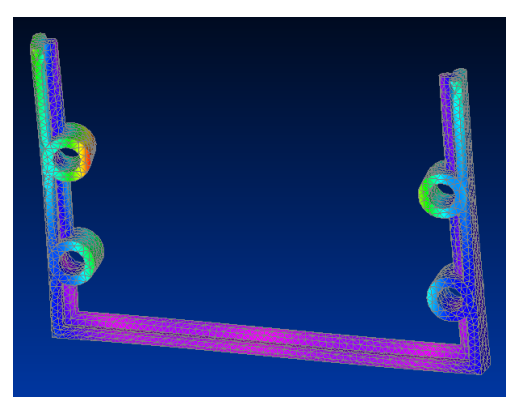

**Desplazamiento máximo: 6.918mm**

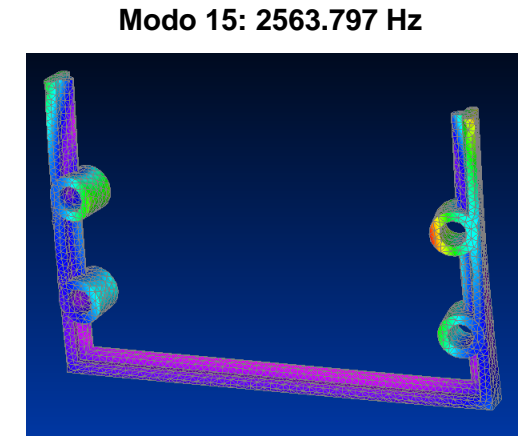

**Desplazamiento máximo: 6.393mm**

**Modo 16: 3001.984 Hz**

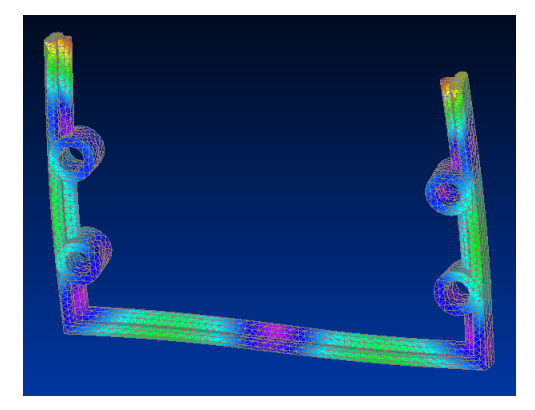

**Desplazamiento máximo: 4.429mm**

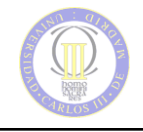

**Modo 17: 3540.681 Hz**

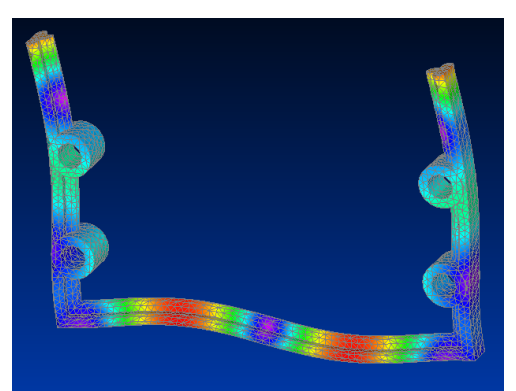

**Desplazamiento máximo: 3.398mm**

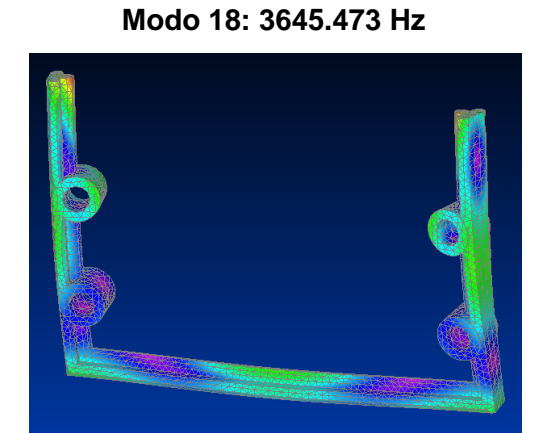

**Desplazamiento máximo: 4.838mm**

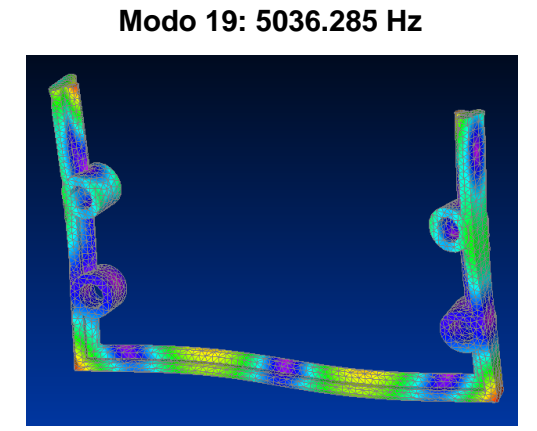

**Desplazamiento máximo: 3.927mm**

**Modo 20: 5377.49 Hz**

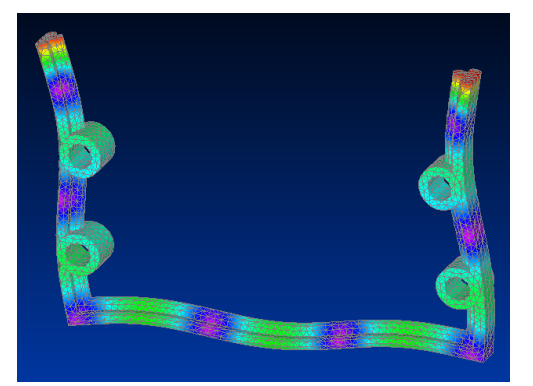

**Desplazamiento máximo: 3.971mm**

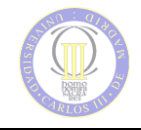

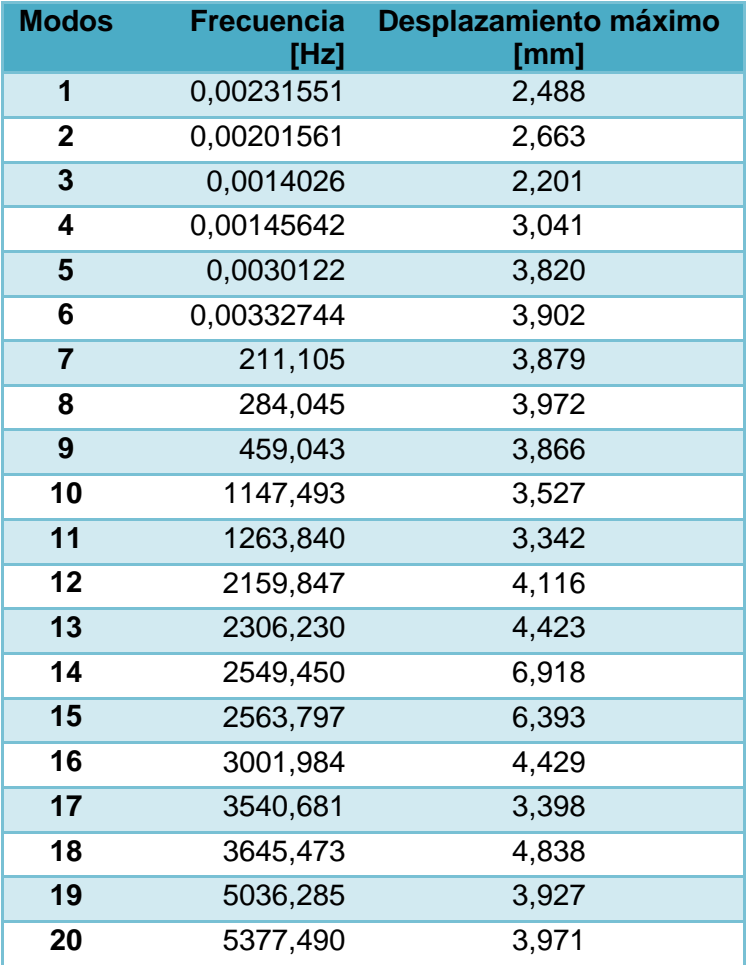

*Tabla 4.9 Modos de vibración de la junta del bloque.*

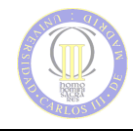

 **Base de la válvula:** Se ha podido mallar directamente sin necesidad de ningún cambio en el diseño. La malla se muestra en la figura 4.21.

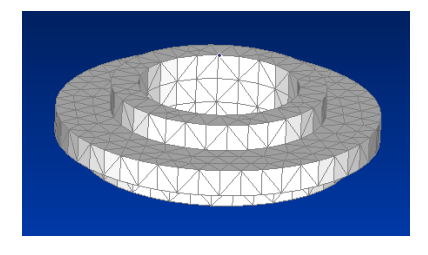

*Figura 4.21 Mallado del soporte de la válvula.*

Modos de vibración.

### **Modo 1: 0.00692502 Hz**

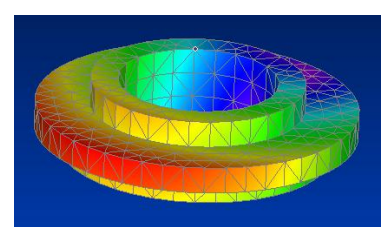

**Desplazamiento máximo: 1.248mm**

### **Modo 3: 0.00394515 Hz**

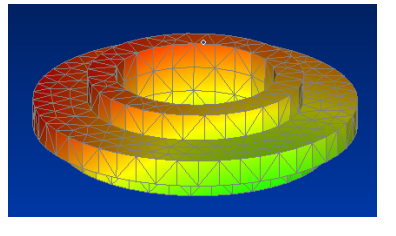

**Desplazamiento máximo: 0.911mm**

# **Modo 5: 0.00398442 Hz**

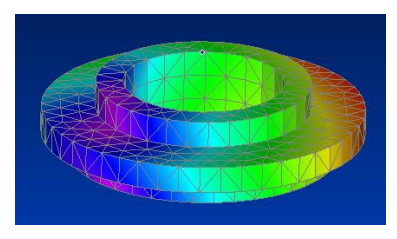

**Desplazamiento máximo: 1.284mm**

#### **Modo 2: 0.0051973 Hz**

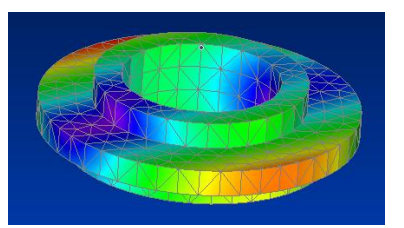

**Desplazamiento máximo: 1.448mm**

#### **Modo 4: 0.00235881 Hz**

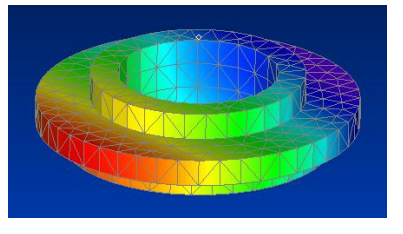

**Desplazamiento máximo: 1.335mm**

### **Modo 6: 0.00562624 Hz**

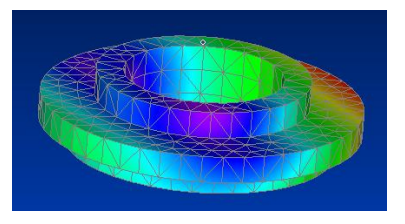

**Desplazamiento máximo: 1.548mm**

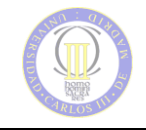

# **Modo 7: 21907.16 Hz**

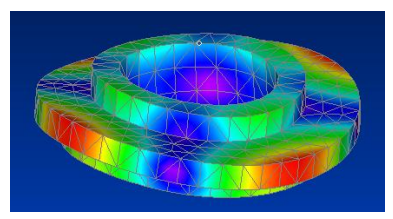

**Desplazamiento máximo: 1.708mm**

# **Modo 9: 30801.63 Hz**

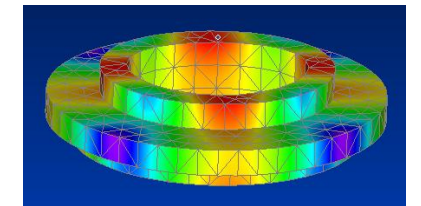

**Desplazamiento máximo: 1.072mm**

### **Modo 11: 50321.67 Hz**

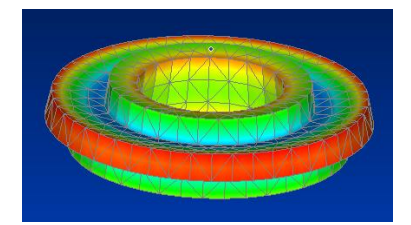

**Desplazamiento máximo: 1.357mm**

### **Modo 13: 51353.83 Hz**

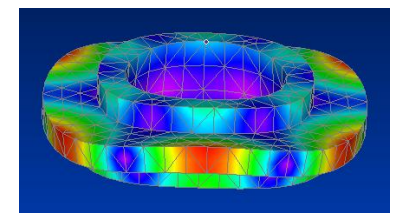

**Desplazamiento máximo: 2.007mm**

# **Modo 8: 21912.12 Hz**

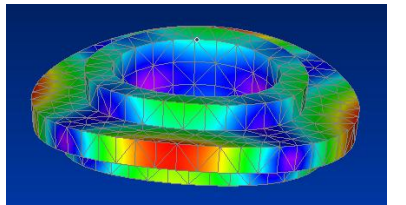

**Desplazamiento máximo: 1.708mm**

### **Modo 10: 30801.96 Hz**

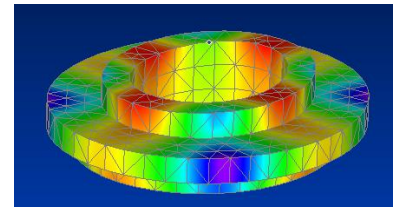

**Desplazamiento máximo: 1.073mm**

# **Modo 12: 51348.23 Hz**

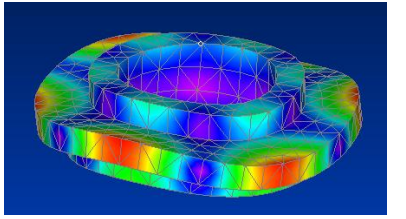

**Desplazamiento máximo: 2.01mm**

### **Modo 14: 64597.44 Hz**

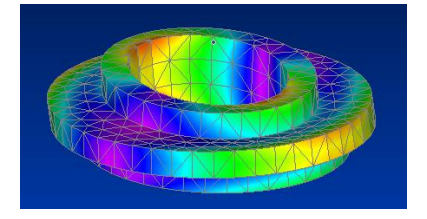

**Desplazamiento máximo: 1.921mm**

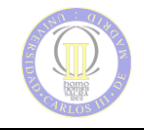

### **Modo 15: 64607.05 Hz**

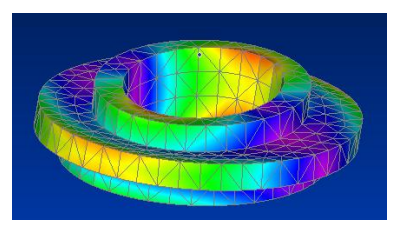

**Desplazamiento máximo: 1.916mm**

# **Modo 17: 73368.62 Hz**

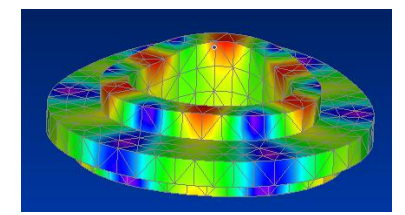

**Desplazamiento máximo: 1.229mm**

### **Modo 19: 80431.29 Hz**

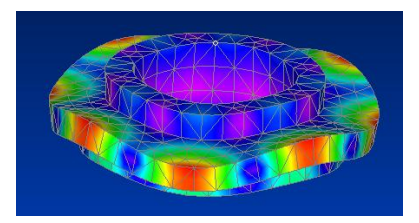

**Desplazamiento máximo: 2.314mm**

# **Modo 16: 73361.93 Hz**

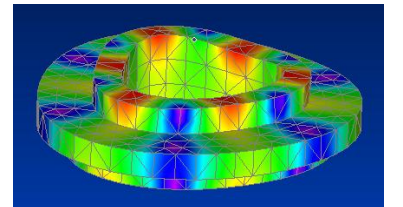

**Desplazamiento máximo: 1.23mm**

### **Modo 18: 78686.74 Hz**

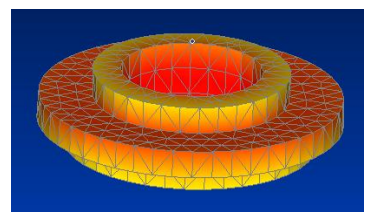

**Desplazamiento máximo: 0.820mm**

### **Modo 20: 80608.04 Hz**

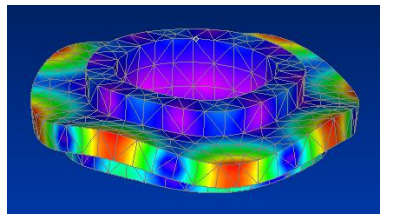

**Desplazamiento máximo: 2.318mm**

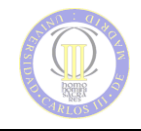

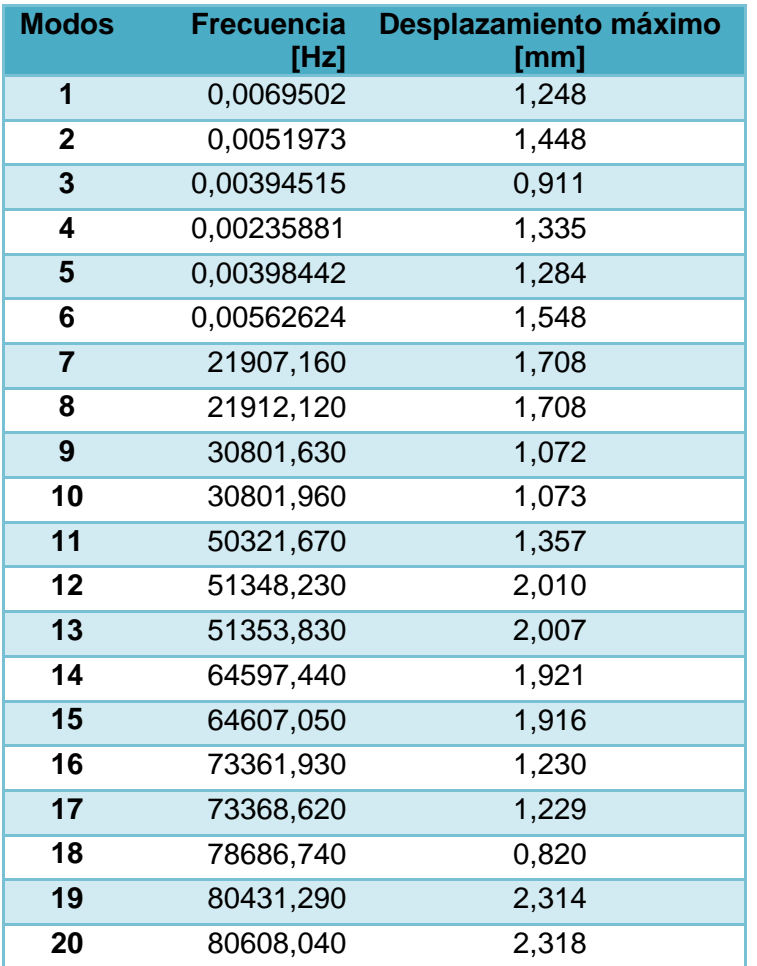

*Tabla 4.10. Modos de vibración del soporte de la válvula*

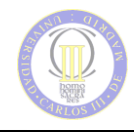

 **Cuerpo válvula:** Se ha importado directamente la pieza desde Solid Edge St, mostrándose el mallado en la figura 4.22.

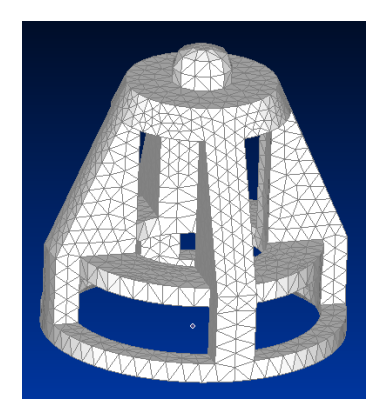

*4.22 Mallado del cuerpo de la válvula.*

#### Modos de vibración.

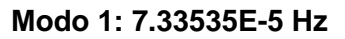

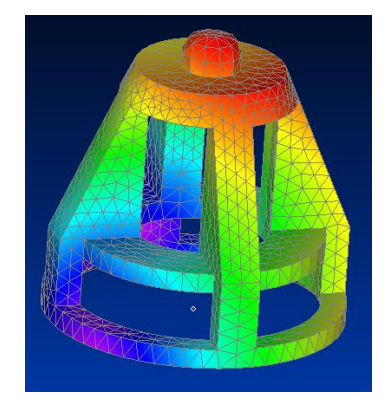

**Desplazamiento máximo: 2.49mm**

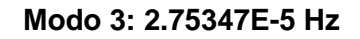

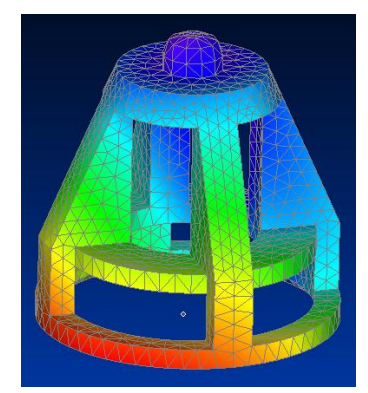

**Desplazamiento máximo: 3.079mm**

**Modo 2: 6.37052E-5 Hz**

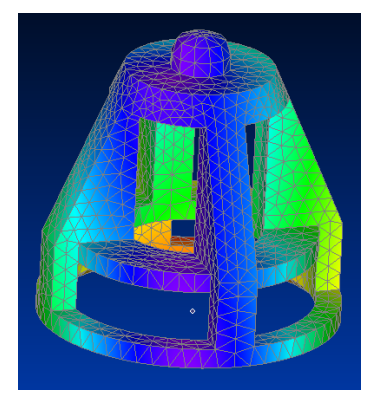

**Desplazamiento máximo: 3.024mm**

# **Modo 4: 3.08525E-5 Hz**

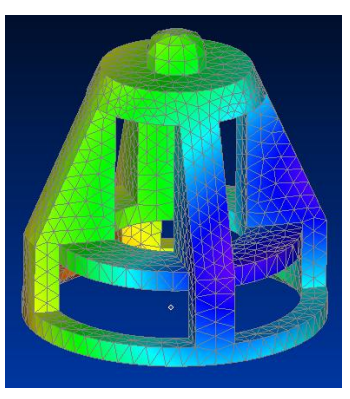

**Desplazamiento máximo: 2.685mm**

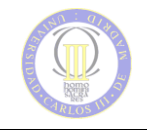

### **Modo 5: 5.15582E-5 Hz**

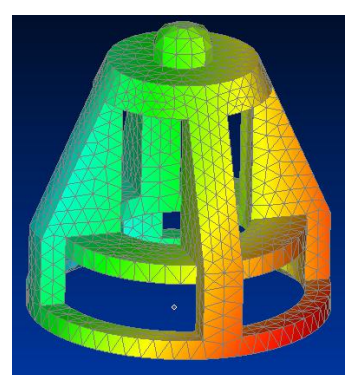

**Desplazamiento máximo: 2.257mm**

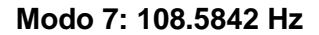

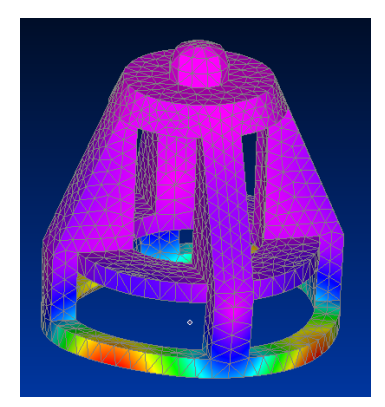

**Desplazamiento máximo: 6.393mm**

**Modo 9: 118.8483 Hz**

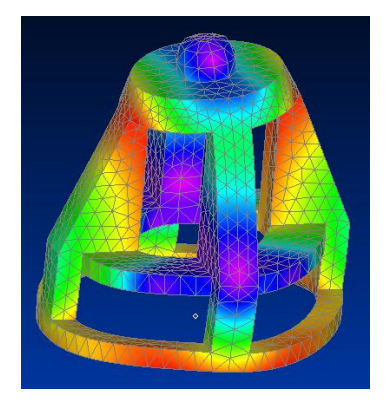

**Desplazamiento máximo: 2.524mm**

**Modo 6: 6.13671E-5 Hz**

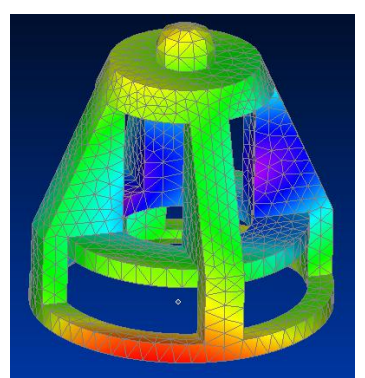

**Desplazamiento máximo: 2.843mm**

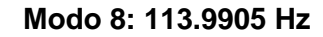

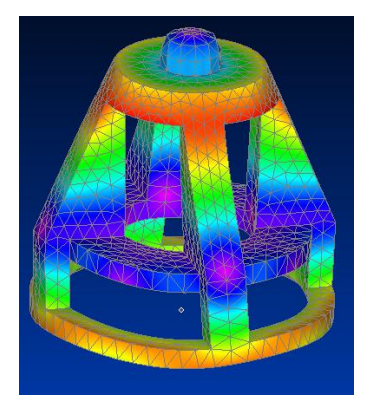

**Desplazamiento máximo: 2.953mm**

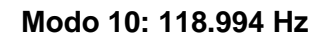

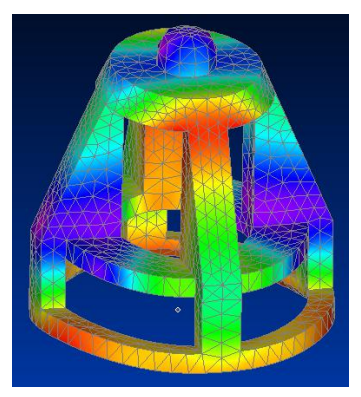

**Desplazamiento máximo: 2.518mm**

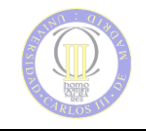

### **Modo 11: 130.7071 Hz**

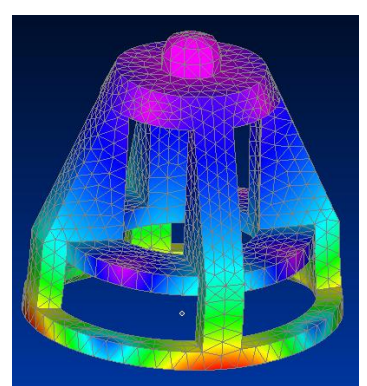

**Desplazamiento máximo: 4.053mm**

**Modo 13: 159.6974 Hz**

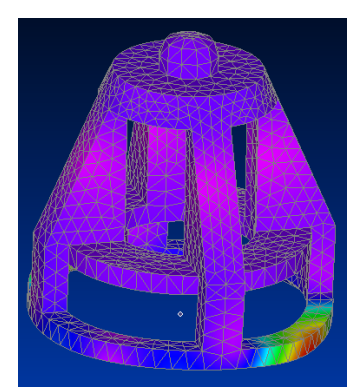

**Desplazamiento máximo: 9.085mm**

**Modo 15: 201.8269 Hz**

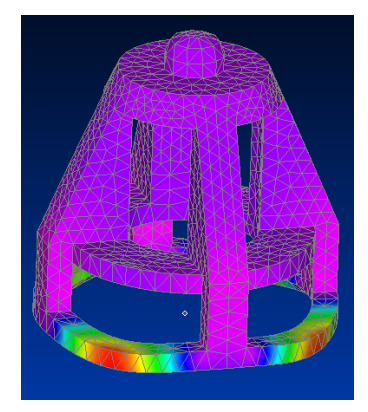

**Desplazamiento máximo: 8.07mm**

**Modo 12: 159.6066 Hz**

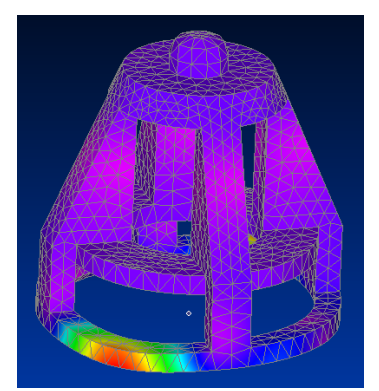

**Desplazamiento máximo: 9.112mm**

**Modo 14: 189.9967 Hz**

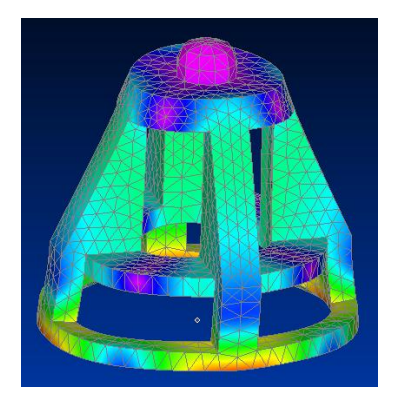

**Desplazamiento máximo: 3.479mm**

**Modo 16: 206.2009 Hz**

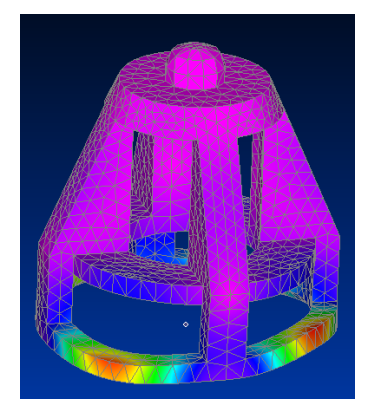

**Desplazamiento máximo: 7.784mm**

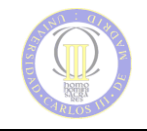

# **Modo 17: 231.8615 Hz**

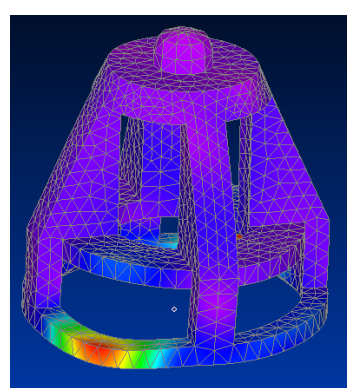

**Desplazamiento máximo: 8.09mm**

**Modo 19: 239.2764 Hz**

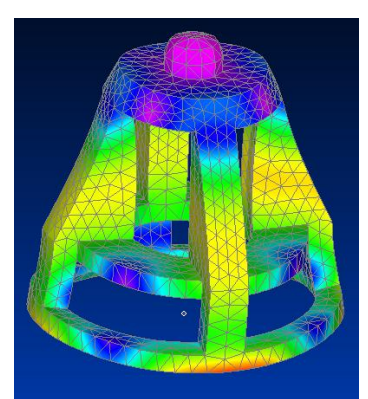

**Desplazamiento máximo: 2.726mm**

**Modo 18: 232.0317 Hz**

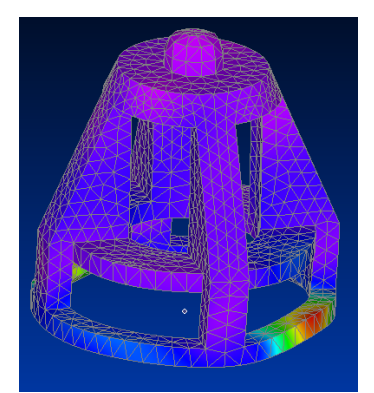

**Desplazamiento máximo: 8.275mm**

**Modo 20: 241.2824 Hz**

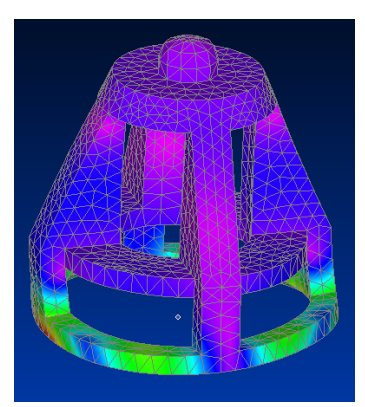

**Desplazamiento máximo: 6.679mm**

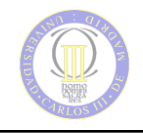

| <b>Modos</b>   | <b>Frecuencia</b><br>[Hz] | Desplazamiento máximo<br>[mm] |
|----------------|---------------------------|-------------------------------|
| 1              | 0,0000734                 | 2,49                          |
| 2              | 0,0000637                 | 3,024                         |
| 3              | 0,0000275                 | 3,079                         |
| 4              | 0,0000309                 | 2,685                         |
| 5              | 0,0000516                 | 2,257                         |
| 6              | 0,0000614                 | 2,843                         |
| $\overline{7}$ | 108,584                   | 6,393                         |
| 8              | 113,990                   | 2,953                         |
| 9              | 118,848                   | 2,524                         |
| 10             | 118,994                   | 2,518                         |
| 11             | 130,707                   | 4,053                         |
| 12             | 159,607                   | 9,112                         |
| 13             | 159,697                   | 9,085                         |
| 14             | 189,997                   | 3,479                         |
| 15             | 201,827                   | 8,07                          |
| 16             | 206,201                   | 7,784                         |
| 17             | 231,861                   | 8,09                          |
| 18             | 232,032                   | 8,275                         |
| 19             | 239,276                   | 2,726                         |
| 20             | 241,282                   | 6,679                         |

*Tabla 4.11. Modos de vibración del cuerpo de la válvula,*

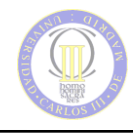

 **Tapón válvula:** Al ser una pieza de geometría sencilla, se ha importando directamente quedando la malla como se muestra en la figura 4.23.

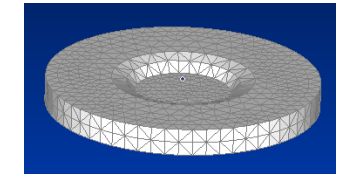

Figura 4.23 Mallado del tapón de la válvula.

Modos de vibración.

### **Modo 1: 0.0103762 Hz**

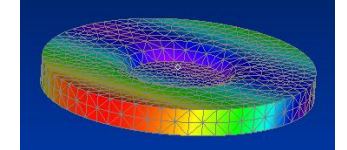

**Desplazamiento máximo: 3.14mm**

### **Modo 3: 0.00422529 Hz**

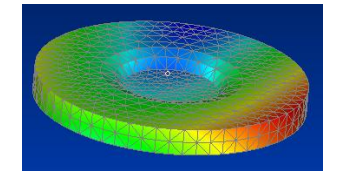

**Desplazamiento máximo: 2.592mm**

#### **Modo 5: 0.00515588 Hz**

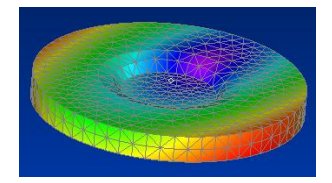

**Desplazamiento máximo: 2.478mm**

#### **Modo 2: 0.00976507 Hz**

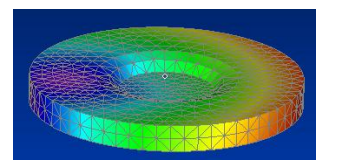

**Desplazamiento máximo: 2.372mm**

#### **Modo 4: 0.00118663 Hz**

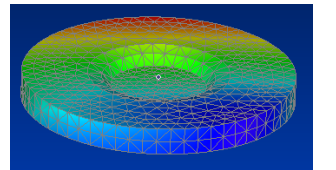

**Desplazamiento máximo: 2.559mm**

#### **Modo 6: 0.00683913 Hz**

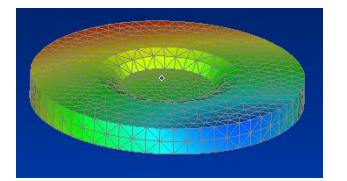

**Desplazamiento máximo: 2.088mm**

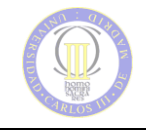

#### **Modo 7: 26521.98 Hz**

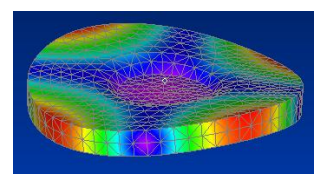

**Desplazamiento máximo: 3.346mm**

#### **Modo 9: 46810.75 Hz**

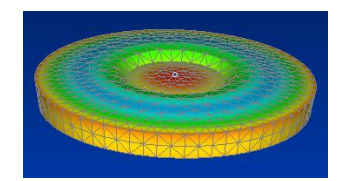

**Desplazamiento máximo: 2.552mm**

#### **Modo 11: 57072.63 Hz**

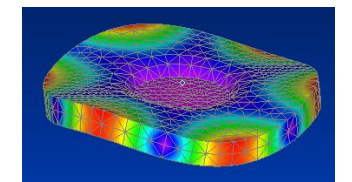

**Desplazamiento máximo: 3.682mm**

### **Modo 13: 87161.44 Hz**

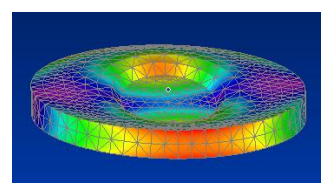

**Desplazamiento máximo: 3.08mm**

### **Modo 8: 26522.32 Hz**

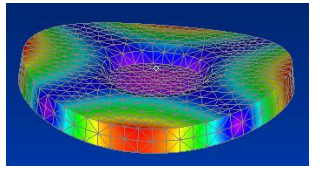

**Desplazamiento máximo: 3.346mm**

### **Modo 10: 57071.05 Hz**

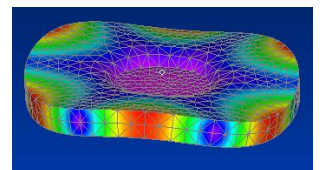

**Desplazamiento máximo: 3.686mm**

#### **Modo 12: 87093.69 Hz**

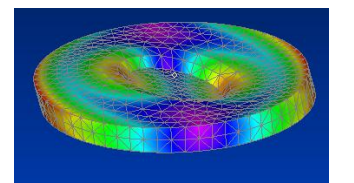

**Desplazamiento máximo: 3.08mm**

#### **Modo 14: 92703.81 Hz**

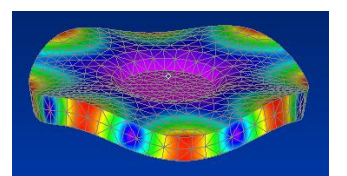

**Desplazamiento máximo: 3.915mm**

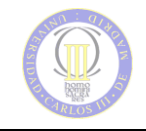

### **Modo 15: 92715.27 Hz**

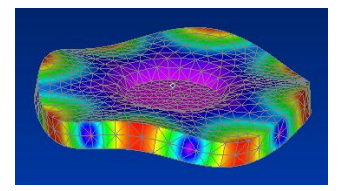

**Desplazamiento máximo: 3.906mm**

# **Modo 17: 110443.8 Hz**

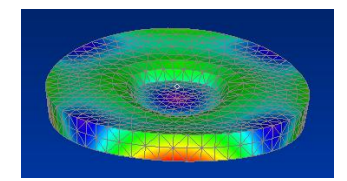

**Desplazamiento máximo: 2.739mm**

# **Modo 19: 132905.7 Hz**

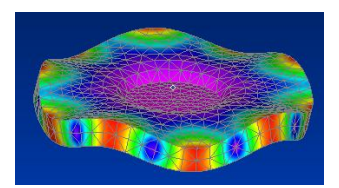

**Desplazamiento máximo: 4.096mm**

### **Modo 16: 110433.8 Hz**

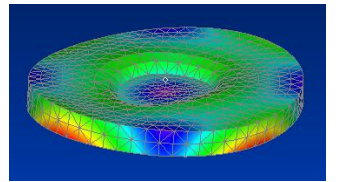

**Desplazamiento máximo: 2.736mm**

### **Modo 18: 132887.6 Hz**

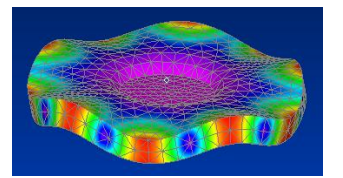

**Desplazamiento máximo: 4.09mm**

### **Modo 20: 135056.8 Hz**

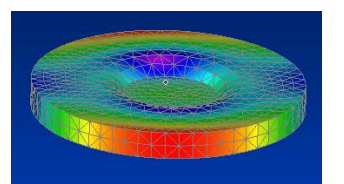

**Desplazamiento máximo: 2.824mm**

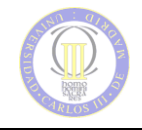

 $\bullet$ 

**Modos Frecuencia [Hz] Desplazamiento máximo [mm]** 0,0103762 3,140 0,00976507 2,372 0,00422529 2,592 0,00118663 2,559 0,00515588 2,478 0,00683913 2,088 26521,980 3,346 26522,320 3,346 46810,750 2,552 57071,050 3,686 57072,630 3,682 87093,690 3,080 87161,440 3,080 92703,810 3,915 92715,270 3,906 110433,800 2,736 110443,800 2,739 132887,600 4,090 132905,700 4,096 135056,800 2,824

*Tabla 4.12. Modos de vibración del tapón de la válvula.*

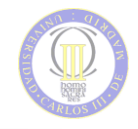

 **Tapa de válvulas:** No ha sido necesaria ninguna modificación en la geometría para generar la malla, mostrándose en la figura 4.24.

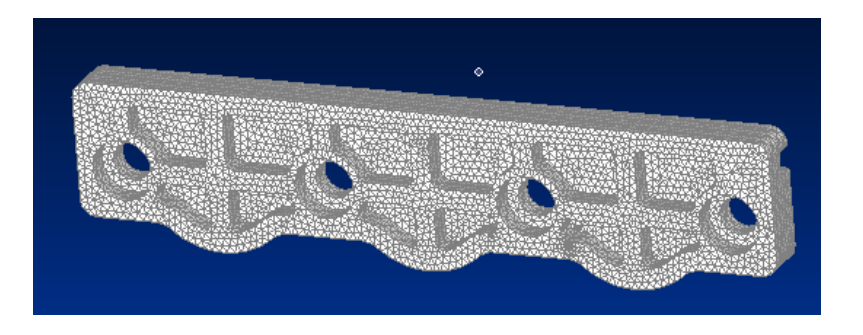

*Figura 4.24 Mallado de la tapa de la válvula.*

Modos de vibración.

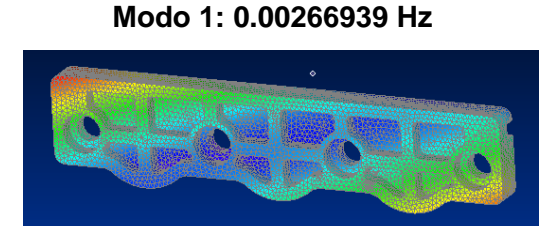

**Desplazamiento máximo: 3.159mm**

**Modo 2: 0.00220203 Hz**

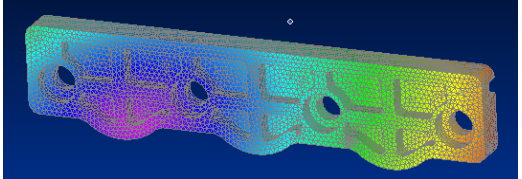

**Desplazamiento máximo: 2.781mm**

**Modo 3: 0.00174442 Hz**

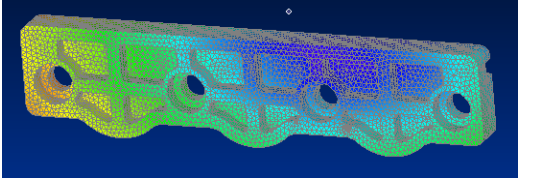

**Desplazamiento máximo: 2.7mm**

**Modo 4: 6.86262E-4 Hz**

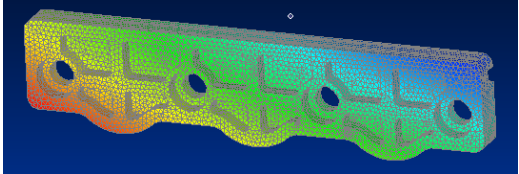

**Desplazamiento máximo: 2.365mm**

**Modo 5: 0.00180174 Hz**

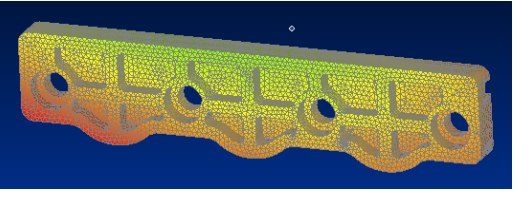

**Desplazamiento máximo: 1.69mm**

**Modo 6: 0.0033532 Hz**

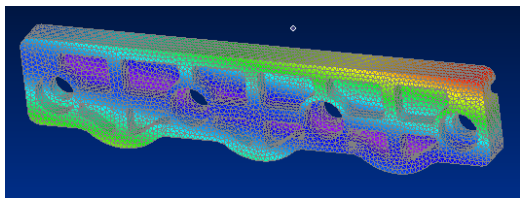

**Desplazamiento máximo: 3.454mm**

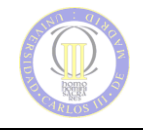

**Modo 7: 1449.025 Hz**

**Desplazamiento máximo: 3.001mm**

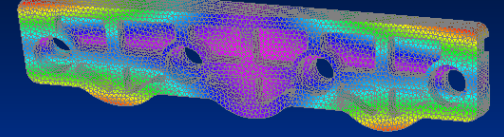

**Modo 8: 2767.449 Hz**

j.

**Desplazamiento máximo: 3.445mm**

**Modo 10: 4588.952 Hz**

 $\sim$ 

**Modo 9: 3905.868 Hz**

**Desplazamiento máximo: 3.295mm**

**Modo 11: 5940.636 Hz**

**Modo 12: 7526.659 Hz**

**Desplazamiento máximo: 3.025mm**

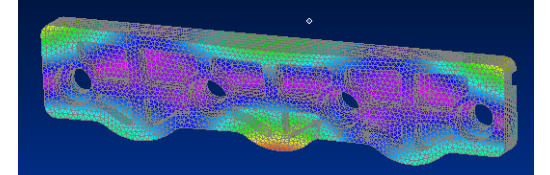

**Desplazamiento máximo: 4.244mm**

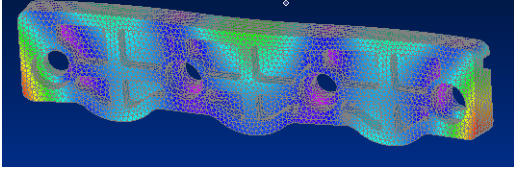

**Desplazamiento máximo: 4.133mm**

**Modo 13: 9353.839 Hz**

**Desplazamiento máximo: 4.017mm**

**Modo 14: 11230.5 Hz**

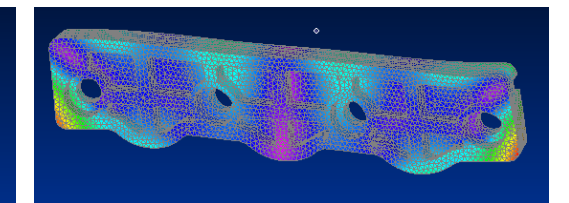

**Desplazamiento máximo: 4.581mm**

*139*
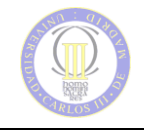

**Modo 15: 11546.96 Hz**

**Desplazamiento máximo: 2.595mm**

**Modo 17: 12362.36 Hz**

**Modo 16: 11685.21 Hz**

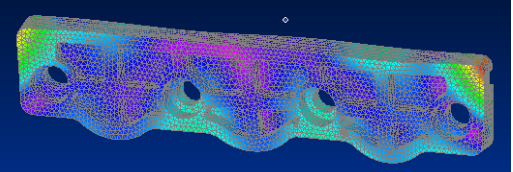

**Desplazamiento máximo: 4.82mm**

**Modo 18: 16027.35 Hz**

.

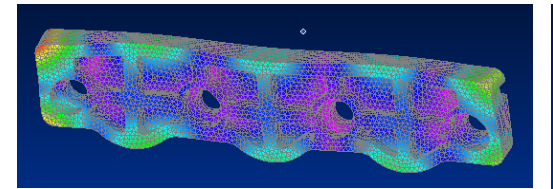

**Desplazamiento máximo: 5.316mm**

**Desplazamiento máximo: 3.552mm**

**Modo 19: 16448.07 Hz**

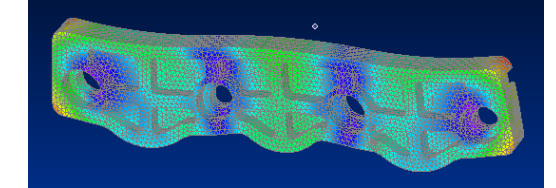

**Desplazamiento máximo: 3.144mm**

**Modo 20: 17082.34 Hz**

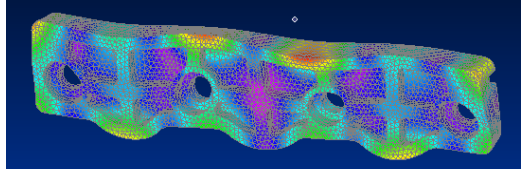

**Desplazamiento máximo: 4.255mm**

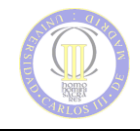

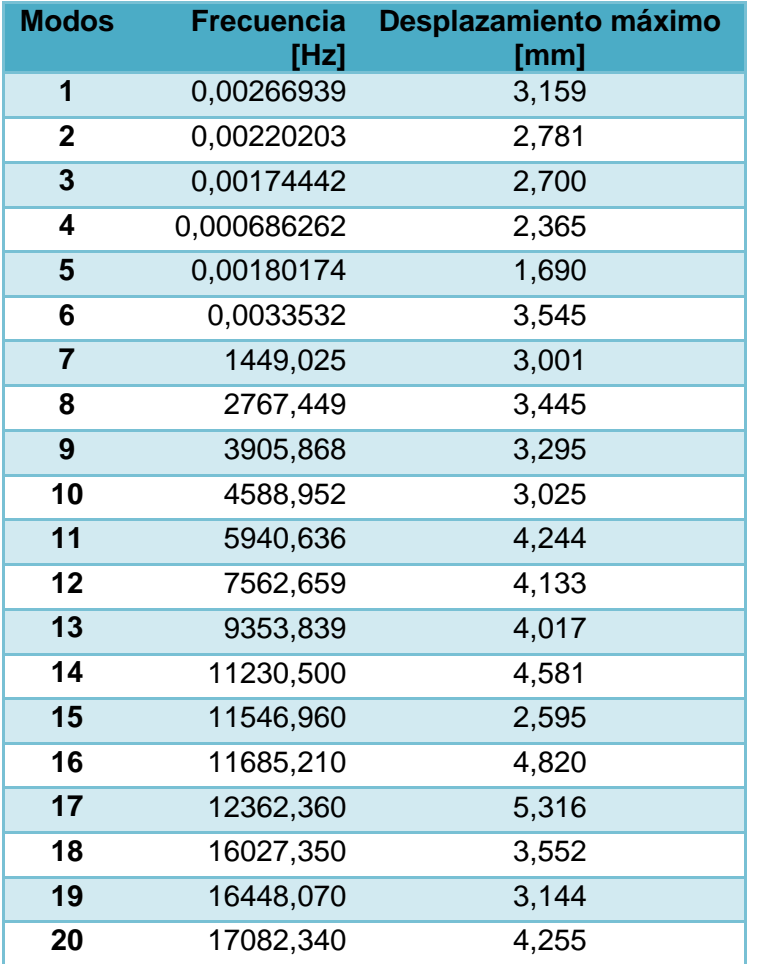

*4.13. Modos de vibración de la tapa de válvulas.*

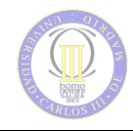

 **Tapa del cuerpo de la bomba:** En esta pieza tampoco ha sido necesaria ninguna modificación para la creación de la malla, tal como se muestra en la figura 4.26.

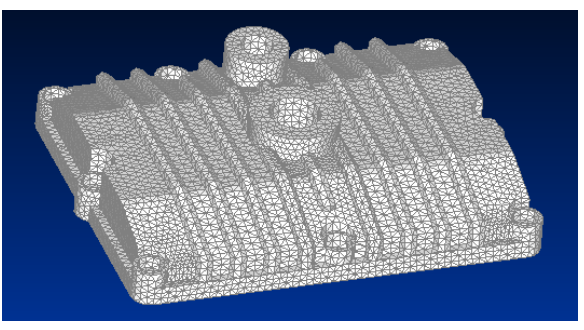

Figura 4.26 Mallado de la tapa de la bomba.

Sus modos de vibración son los siguientes.

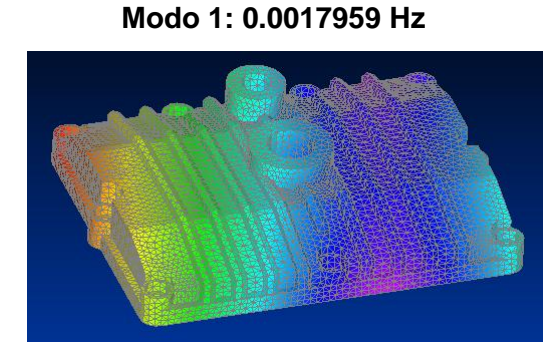

**Desplazamiento máximo: 1.65mm**

**Modo 3: 0.00110158 Hz**

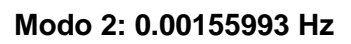

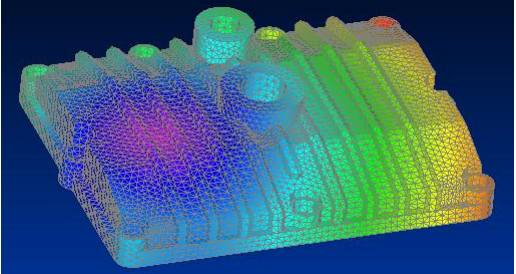

**Desplazamiento máximo: 1.481mm**

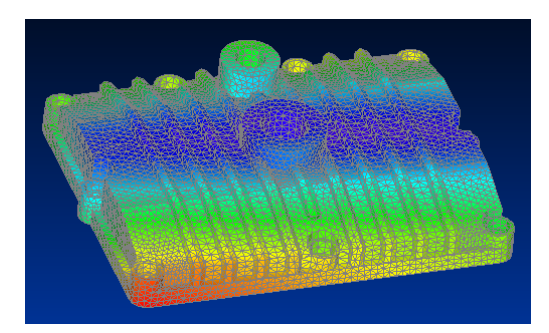

**Desplazamiento máximo: 1.555mm**

**Modo 4: 8.54558E-4 Hz**

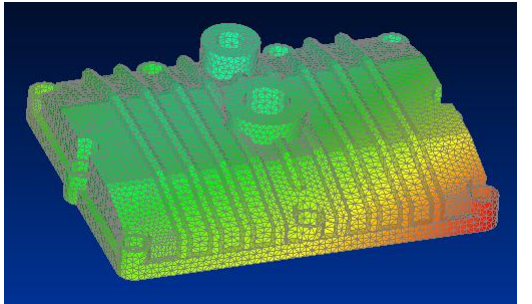

**Desplazamiento máximo: 1.526mm**

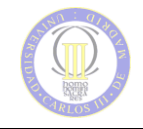

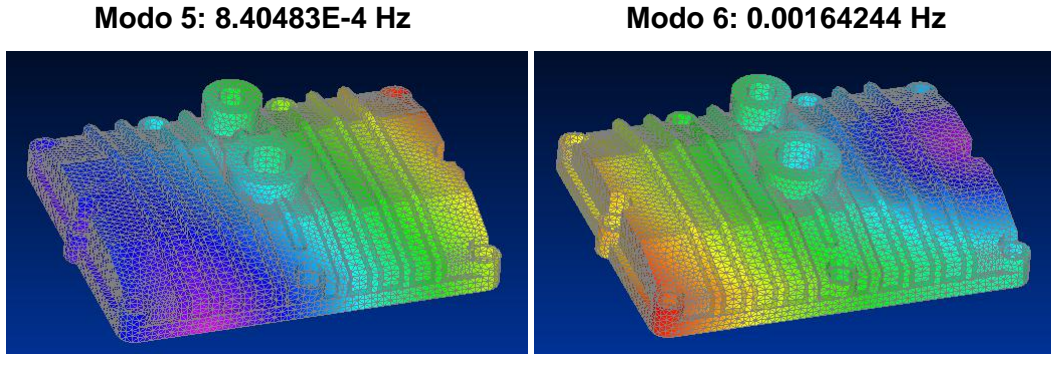

**Desplazamiento máximo: 1.514mm**

**Desplazamiento máximo: 1.432mm**

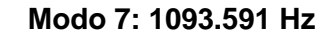

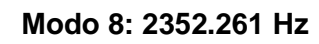

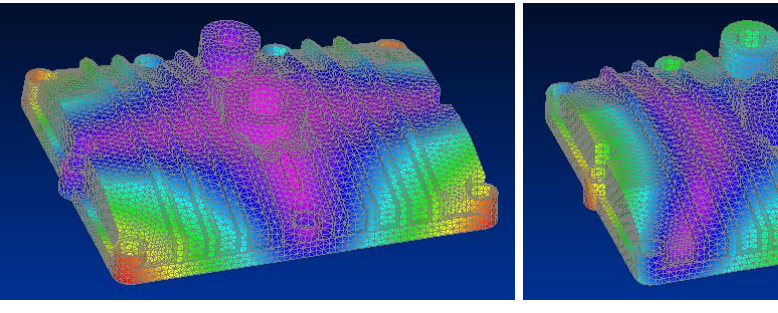

**Desplazamiento máximo: 2.138mm**

**Desplazamiento máximo: 2.077mm**

**Modo 9: 2989.809 Hz**

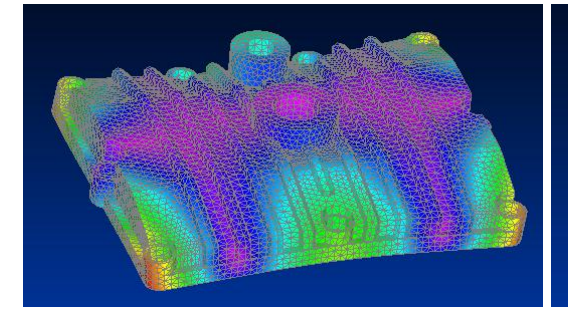

**Desplazamiento máximo: 2.378mm**

**Modo 10: 3133.633 Hz**

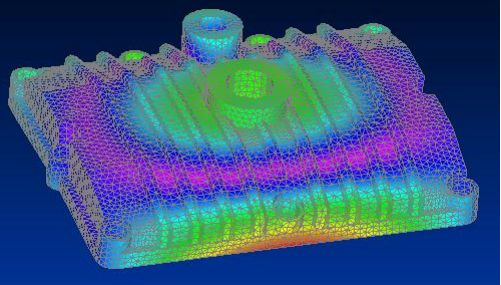

**Desplazamiento máximo: 2.07mm**

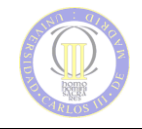

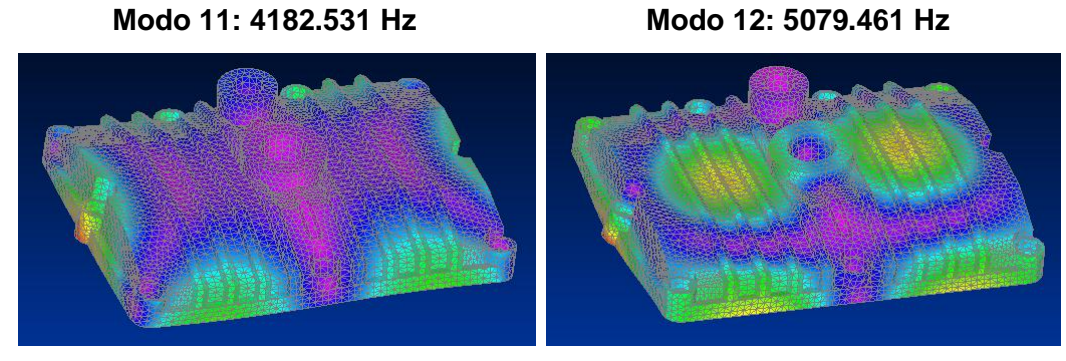

**Desplazamiento máximo: 2.703mm**

**Desplazamiento máximo: 1.872mm**

**Modo 13: 5715.102 Hz**

**Modo 14: 5950.29 Hz**

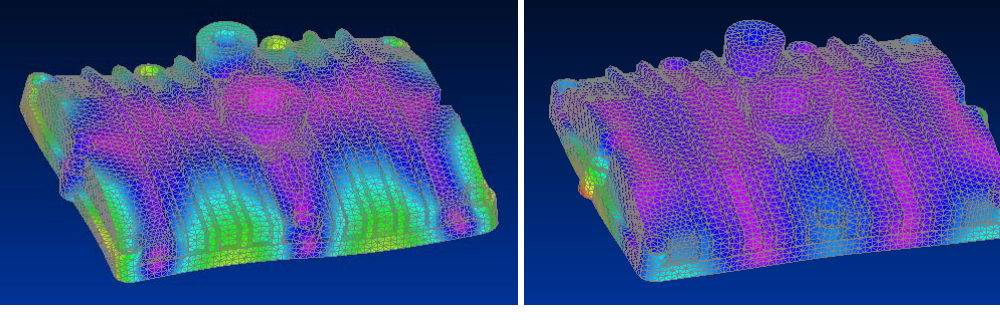

**Desplazamiento máximo: 2.402mm**

**Desplazamiento máximo: 3.805mm**

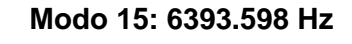

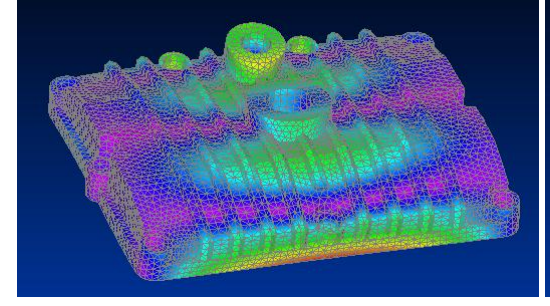

**Desplazamiento máximo: 2.318mm**

**Modo 16: 7111.145 Hz**

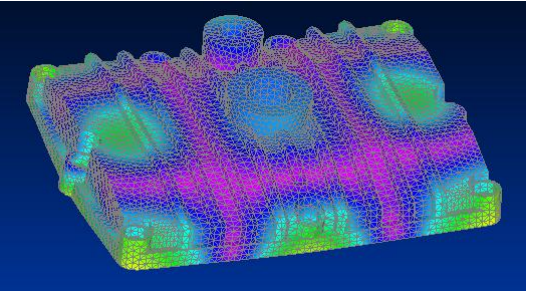

**Desplazamiento máximo: 2.596mm**

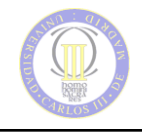

**Modo 17: 7793.958 Hz**

**Modo 18: 8275.483 Hz**

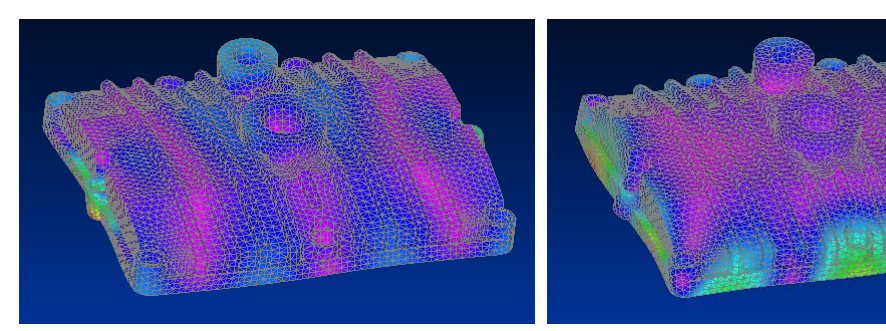

**Desplazamiento máximo: 3.647mm**

**Desplazamiento máximo: 3.295mm**

**Modo 19: 8603.882 Hz**

**Modo 20: 9137.789 Hz**

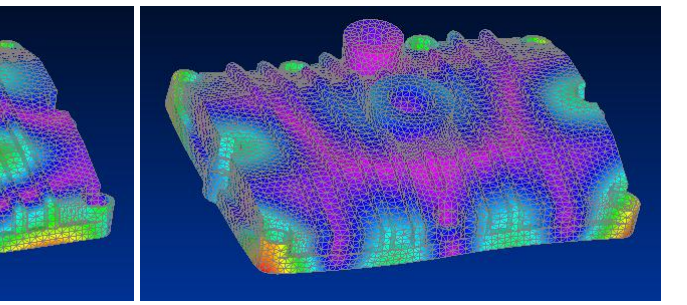

**Desplazamiento máximo: 2.323mm**

**Desplazamiento máximo: 3.017mm**

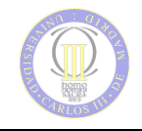

**Modos Frecuencia [Hz] Desplazamiento máximo [mm]** 0,0017959 1,650 0,00155993 1,481 0,00110158 1,555 0,000854558 1,526 0,000840483 1,514 0,00164244 1,432 1093,591 2,138 2352,261 2,077 2989,809 2,378 3133,633 2,070 4182,531 2,703 5079,461 1,782 5715,102 2,402 5950,290 3,805 6393,598 2,318 7111,145 0,596 7793,958 3,647 8275,483 3,295 8603,882 2,323 9137,789 3,017

*Tabla 4.14. Modos de vibración de la tapa del bloque.*

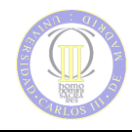

 **Pista interior del rodamiento:** Se ha importado la pieza directamente del programa utilizado para el diseño, generándose la malla como se muestra en la figura 4.26.

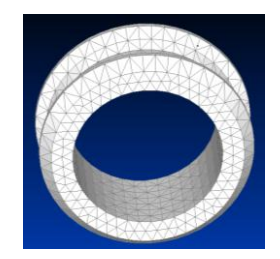

*Figura 4.26 Mallado de la pista interior del rodamiento.*

Modos de vibración.

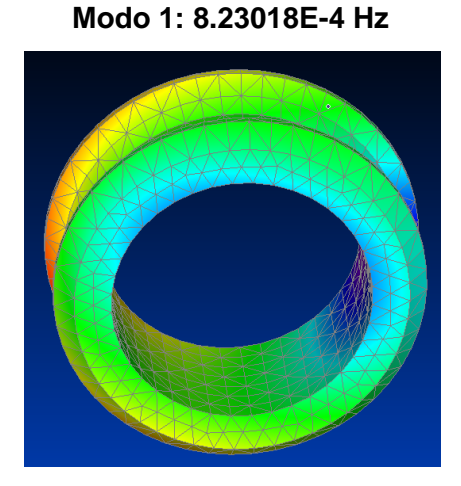

**Desplazamiento máximo: 4.787mm**

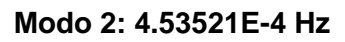

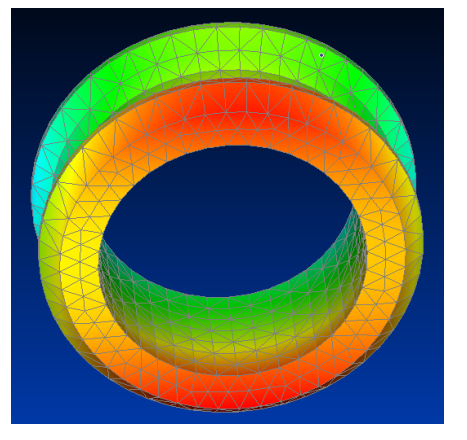

**Desplazamiento máximo: 4.189mm**

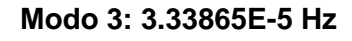

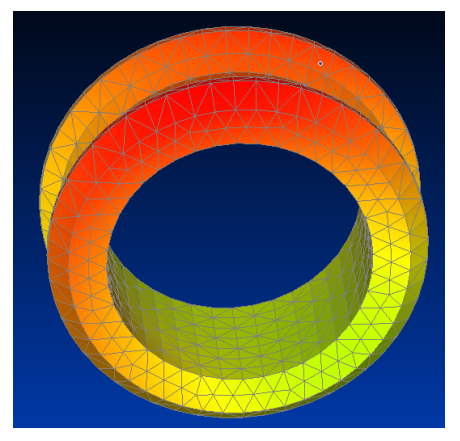

**Desplazamiento máximo: 3.393mm**

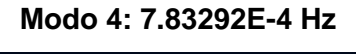

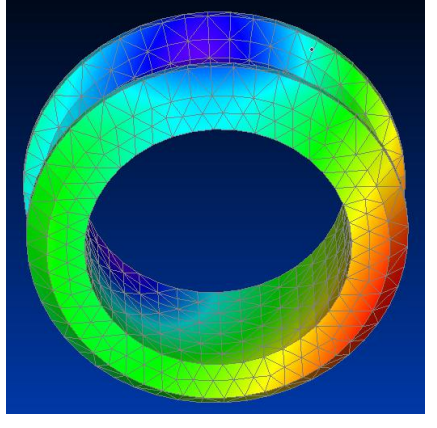

**Desplazamiento máximo: 5.256mm**

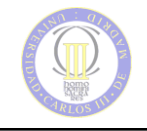

**Modo 5: 9.38895E-4 Hz**

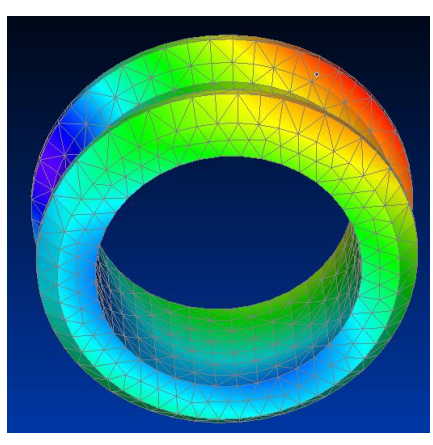

**Desplazamiento máximo: 4.862mm**

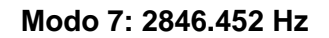

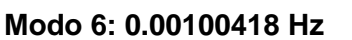

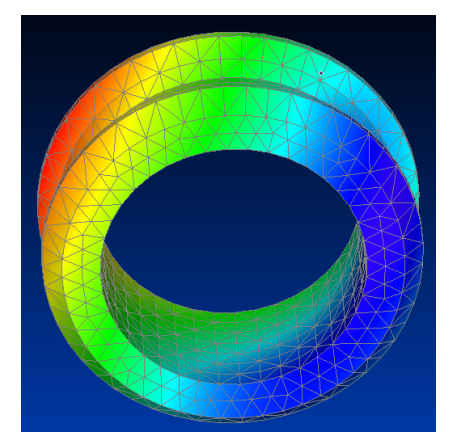

**Desplazamiento máximo: 4.865mm**

**Modo 8: 2846.526 Hz**

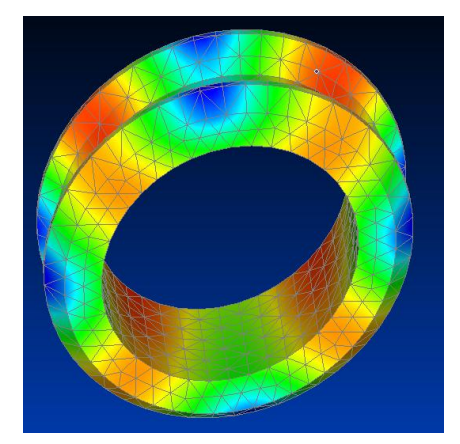

**Desplazamiento máximo: 3.886mm**

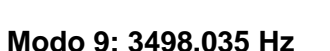

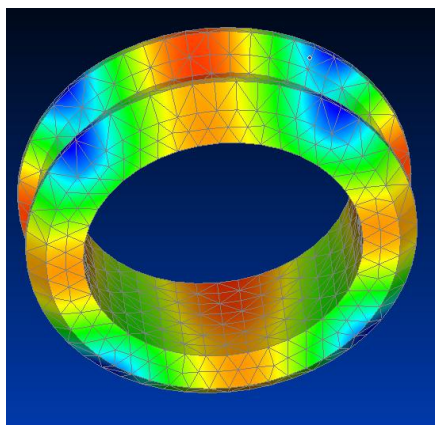

**Desplazamiento máximo: 3.888mm**

**Modo 10: 3498.403 Hz**

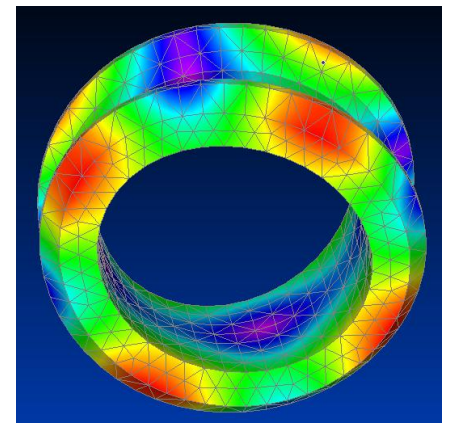

**Desplazamiento máximo: 5.493mm**

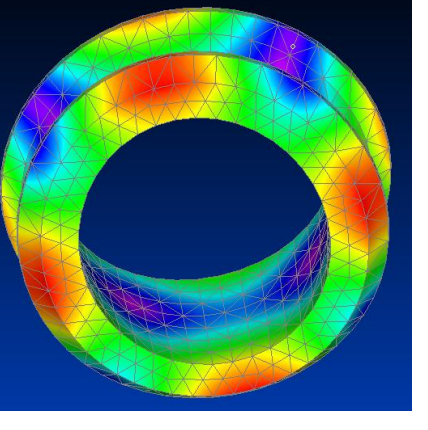

**Desplazamiento máximo: 5.494mm**

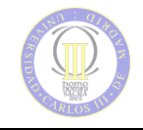

**Modo 11: 7544.846 Hz**

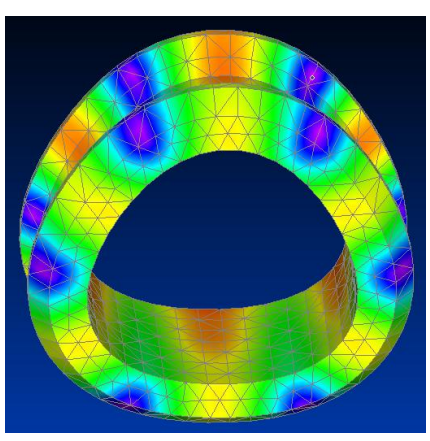

**Desplazamiento máximo: 4.337mm**

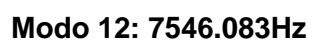

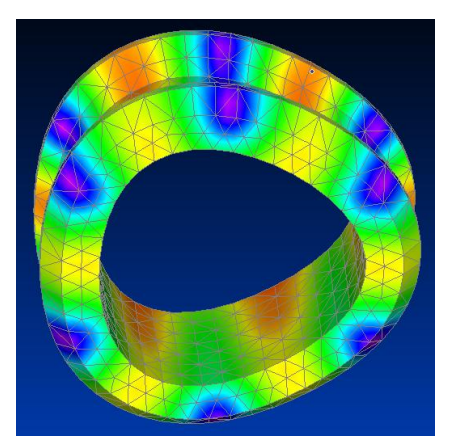

**Desplazamiento máximo: 4.336mm**

**Modo 13: 8747.899 Hz**

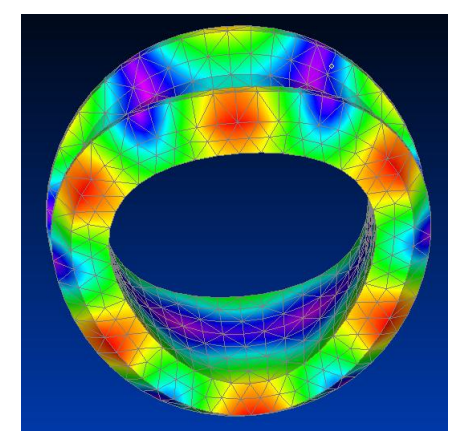

**Desplazamiento máximo: 6.011mm**

**Modo 15: 11386.38 Hz**

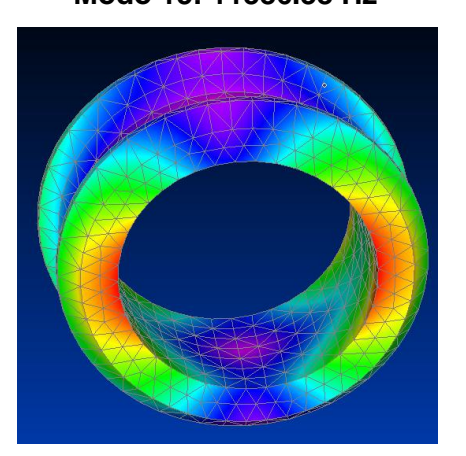

**Desplazamiento máximo: 6.658mm**

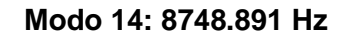

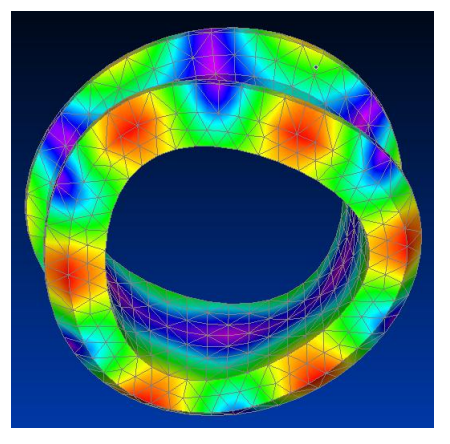

**Desplazamiento máximo: 6.004mm**

**Modo 16: 11387.76 Hz**

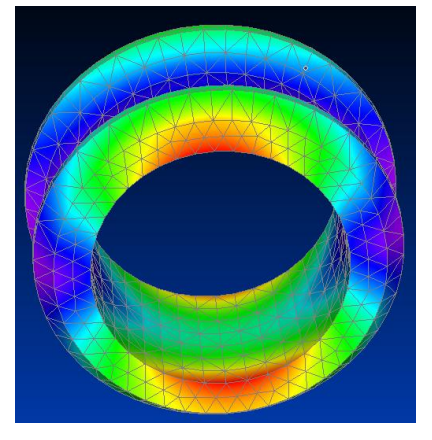

**Desplazamiento máximo: 6.665mm**

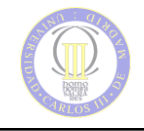

#### **Modo 17: 11865.86 Hz**

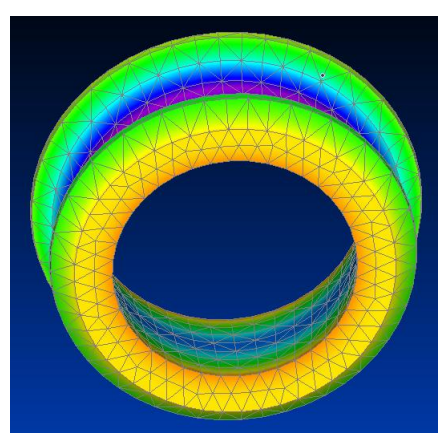

**Desplazamiento máximo: 5.096mm**

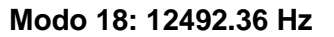

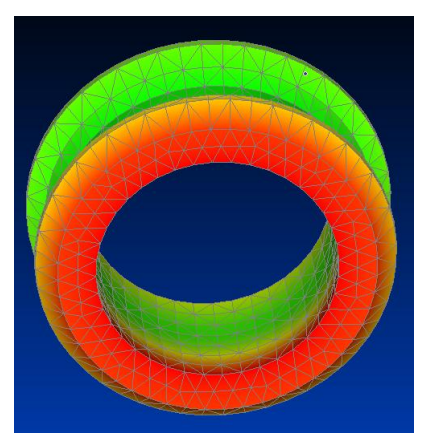

**Desplazamiento máximo: 3.833mm**

**Modo 19: 13393.69 Hz**

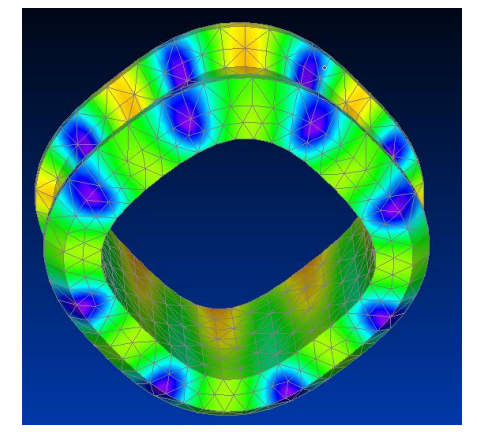

**Desplazamiento máximo: 4.735mm**

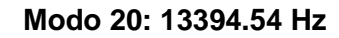

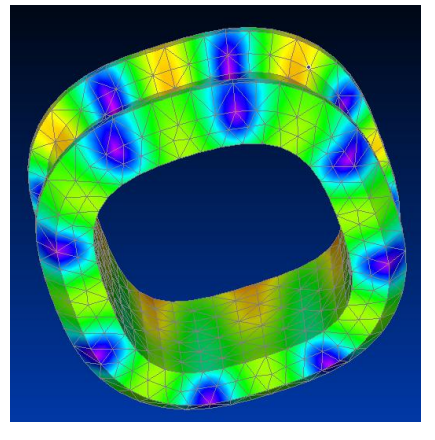

**Desplazamiento máximo: 4.729mm**

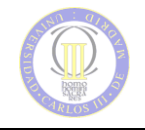

*Tabla 4. 15. Modos de vibración de la pista interior del rodamiento.*

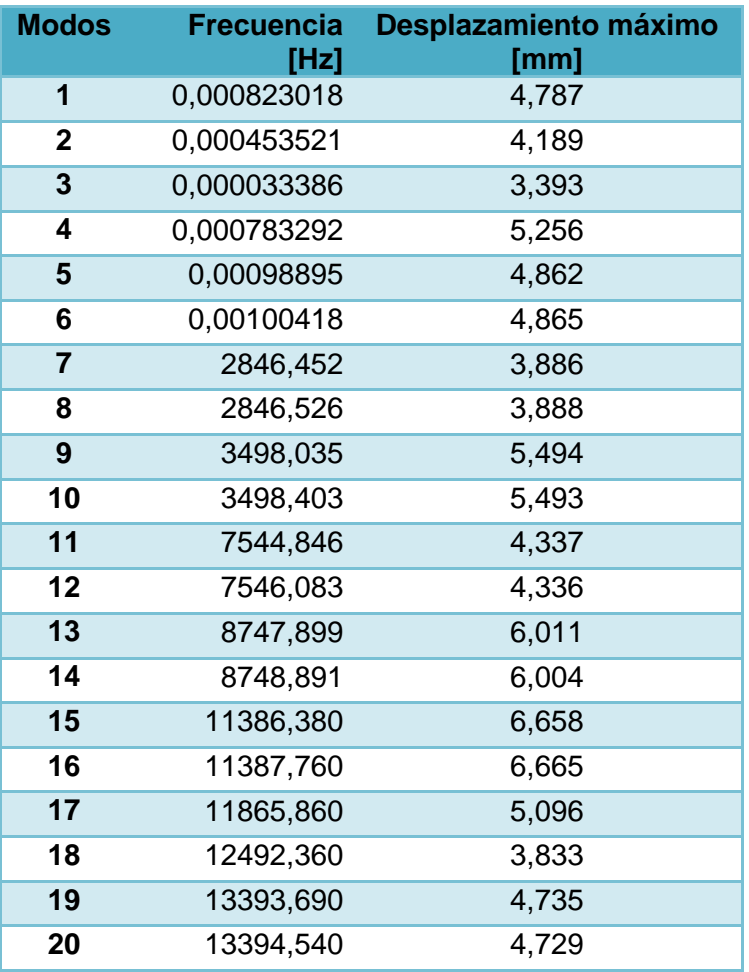

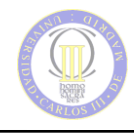

 **Bola de rodamiento:** Al ser una pieza de geometría sencilla, no ha sido necesaria ninguna modificación para generar el mallado. Figura 4.27.

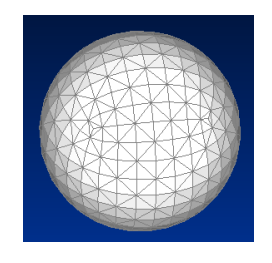

*Figura 4.27 Mallado de la bola de rodamiento.*

Modos de vibración.

# **Modo 1: 0.00232398 Hz**

**Desplazamiento máximo: 1.57mm**

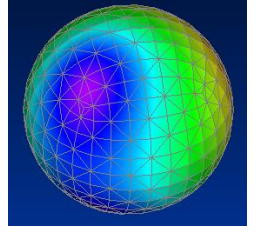

**Modo 3: 7.78882E-4 Hz**

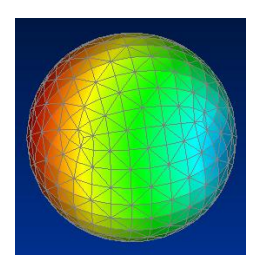

**Desplazamiento máximo: 1.327mm**

#### **Modo 5: 8.38846E-4 Hz**

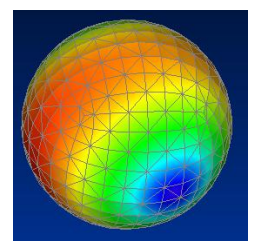

**Desplazamiento máximo: 1.416mm**

#### **Modo 2: 0.00202274 Hz**

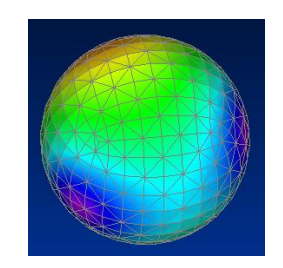

**Desplazamiento máximo: 1.611mm**

#### **Modo 4: 4.39554E-4 Hz**

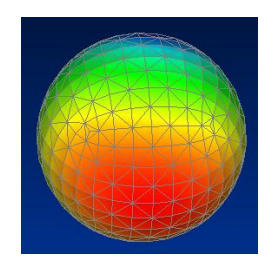

**Desplazamiento máximo:**

**1.472mm**

#### **Modo 6: 0.00150139 Hz**

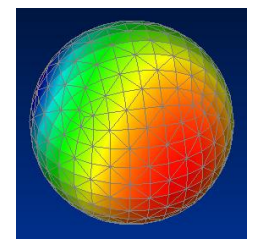

**Desplazamiento máximo: 1.525mm**

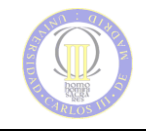

#### **Modo 7: 53138.1 Hz**

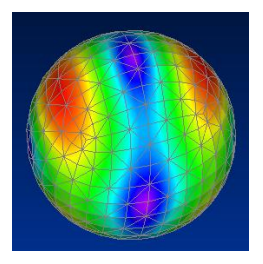

**Desplazamiento máximo: 1.832mm**

#### **Modo 9: 53214.68 Hz**

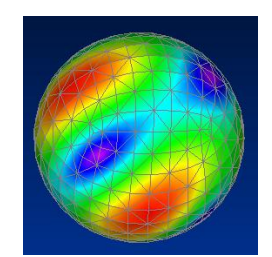

**Desplazamiento máximo: 1.862mm**

#### **Modo 11: 53225.32 Hz**

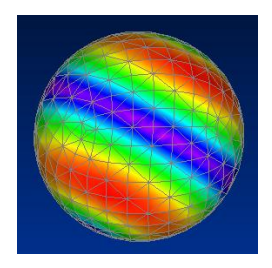

**Desplazamiento máximo: 1.691mm**

#### **Modo 13: 56435.21 Hz**

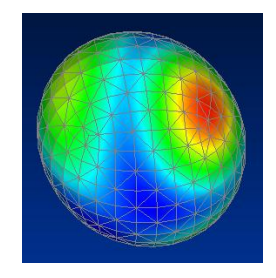

**Desplazamiento máximo: 1.555mm**

#### **Modo 8: 53142.81 Hz**

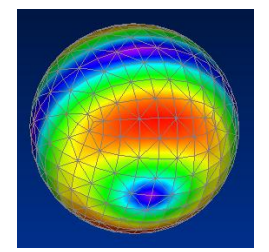

**Desplazamiento máximo: 1.776mm**

#### **Modo 10: 53219.9 Hz**

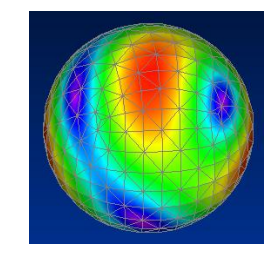

**Desplazamiento máximo: 1.84mm**

#### **Modo 12: 56428.54 Hz**

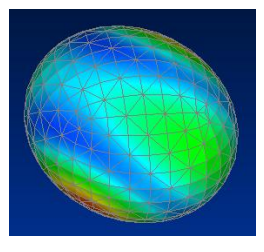

**Desplazamiento máximo: 1.605mm**

#### **Modo 14: 56440.38 Hz**

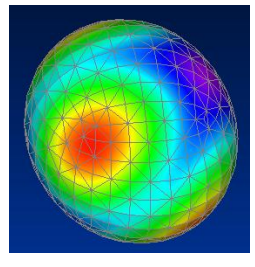

**Desplazamiento máximo: 1.433mm**

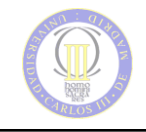

#### **Modo 15: 56463.53 Hz**

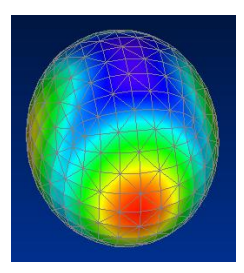

**Desplazamiento máximo: 1.493mm**

#### **Modo 17: 74608.47 Hz**

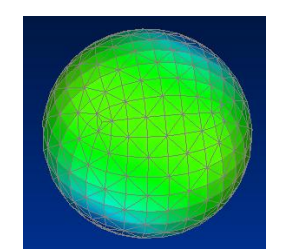

**Desplazamiento máximo: 1.808mm**

#### **Modo 19: 74638.21 Hz**

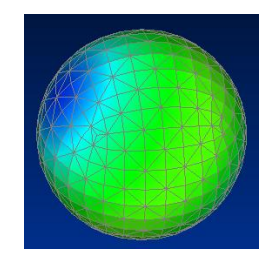

**Desplazamiento máximo: 1.82mm**

#### **Modo 16: 56463.91 Hz**

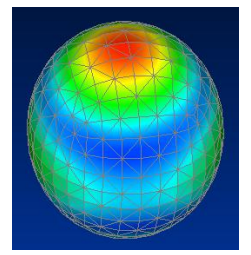

**Desplazamiento máximo: 1.611mm**

#### **Modo 18: 74631.87 Hz**

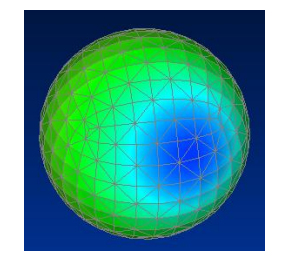

**Desplazamiento máximo: 1.816mm**

#### **Modo 20: 81952.6 Hz**

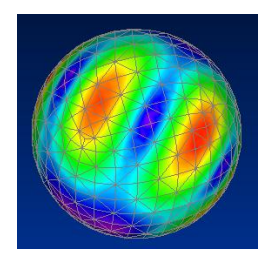

**Desplazamiento máximo: 2.279mm**

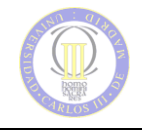

*Tabla 4.16. Modos de vibración de la bola del rodamiento.*

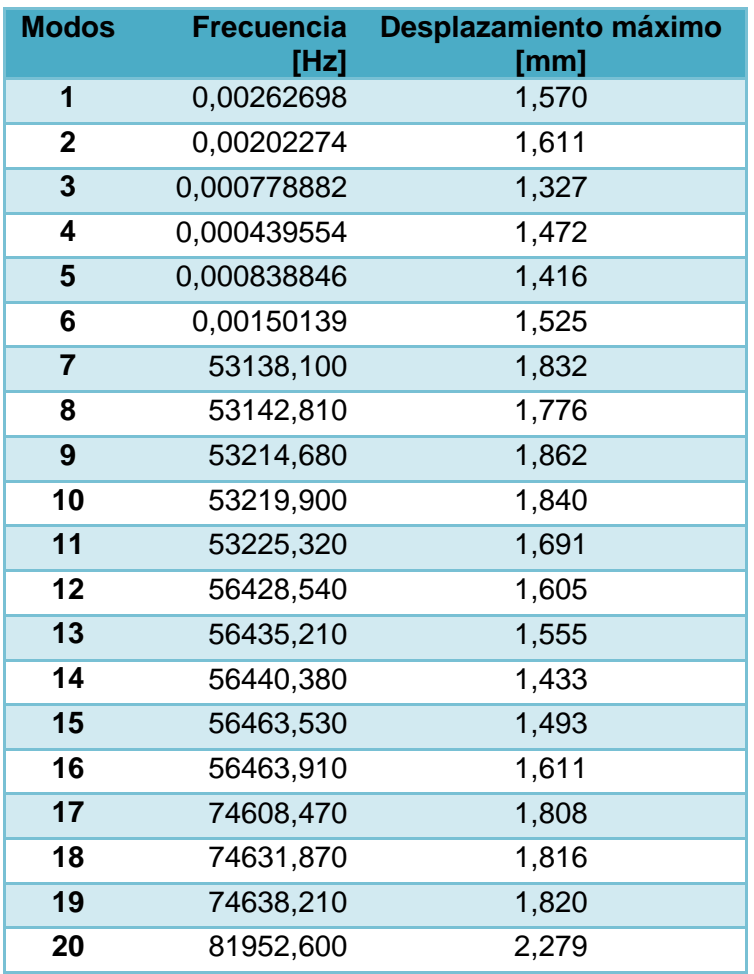

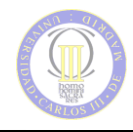

 **Pista exterior del rodamiento:** Se ha podido mallar directamente sin necesidad de ningún cambio en el diseño. La malla se muestra en la figura 4.29.

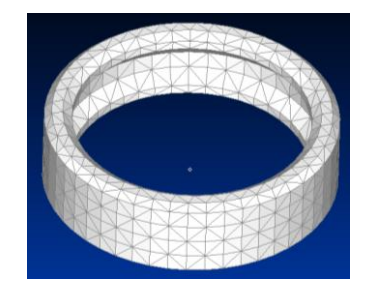

*Figura 4.29 Mallado de la pista exterior del rodamiento.*

Modos de vibración.

**Modo 1: 9.46238E-4 Hz**

**Modo 2: 4.03579E-4 Hz**

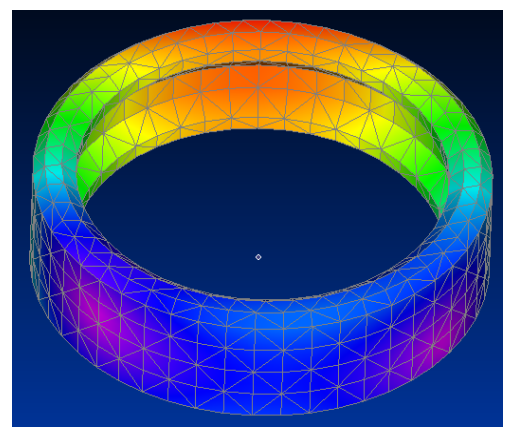

**Desplazamiento máximo: 3.118mm**

**Modo 3: 3.14124E-4 Hz**

**Desplazamiento máximo: 3.707mm**

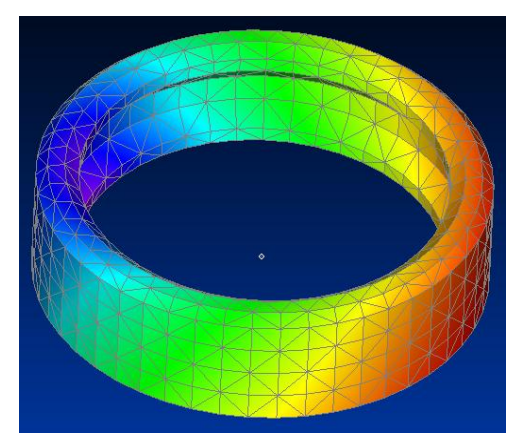

**Desplazamiento máximo: 3.17mm**

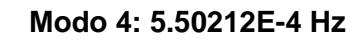

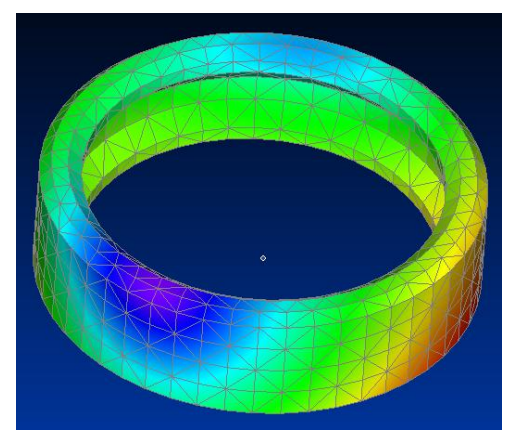

**Desplazamiento máximo: 3.285mm**

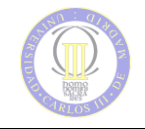

**Modo 5: 7.49549E-4 Hz**

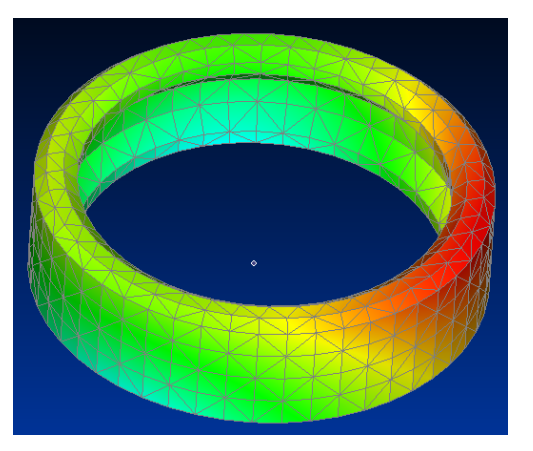

**Desplazamiento máximo: 3.042mm**

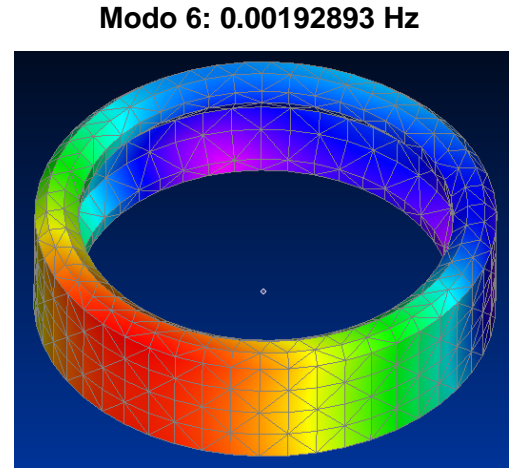

**Desplazamiento máximo: 3.751mm**

**Modo 7: 960.892 Hz**

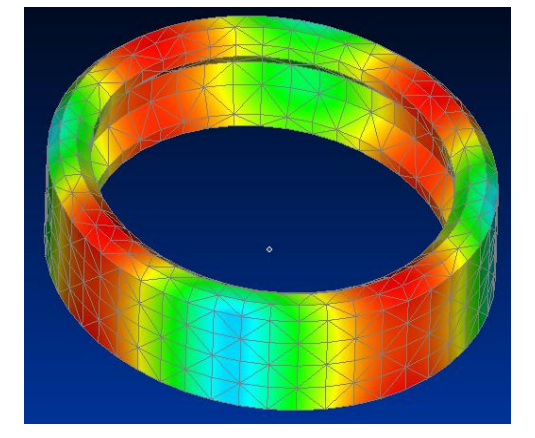

**Desplazamiento máximo: 2.707mm**

**Modo 8: 960.914 Hz**

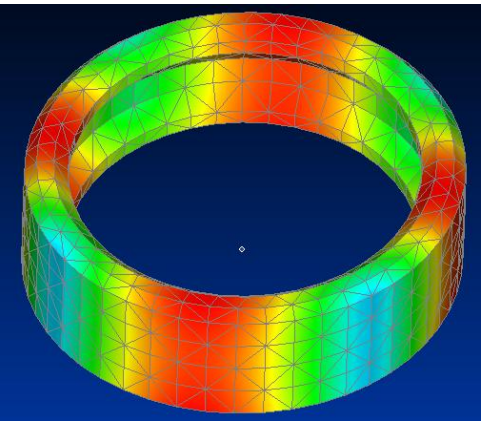

**Desplazamiento máximo: 2.706mm**

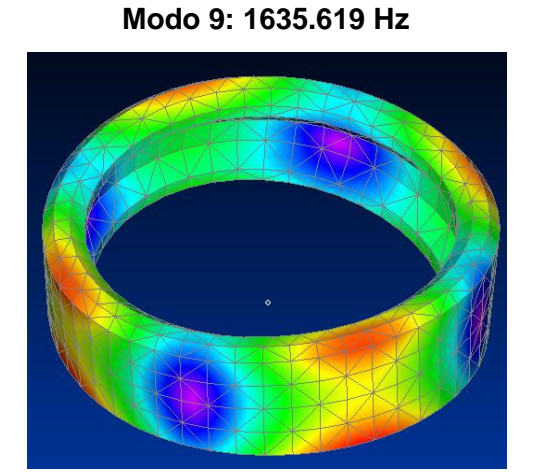

**Desplazamiento máximo: 3.825mm**

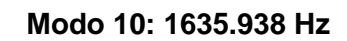

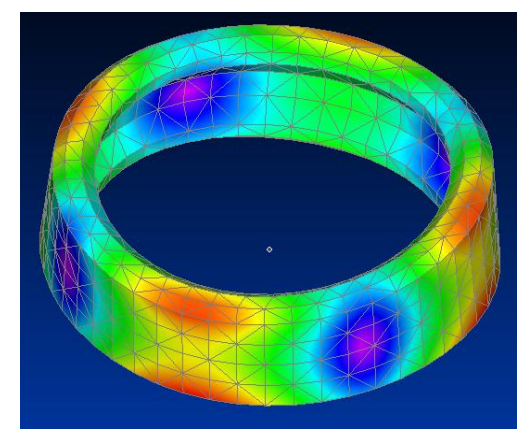

**Desplazamiento máximo: 3.828mm**

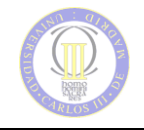

**Modo 11: 2663.28 Hz**

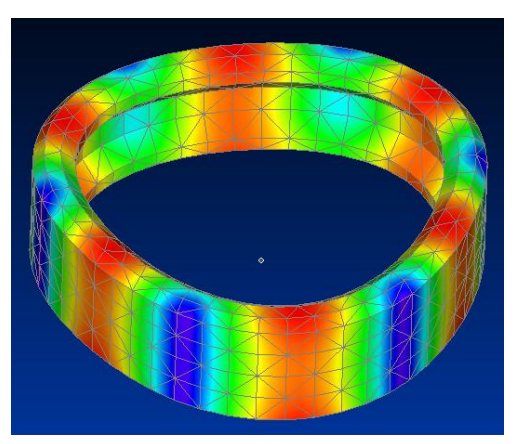

**Desplazamiento máximo: 2.939mm**

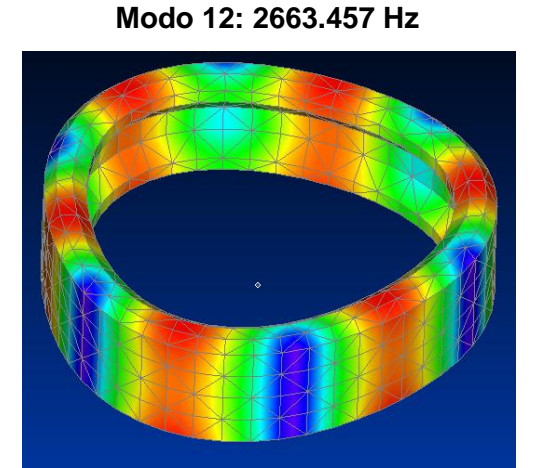

**Desplazamiento máximo: 2.94mm**

**Modo 13: 4501.461 Hz**

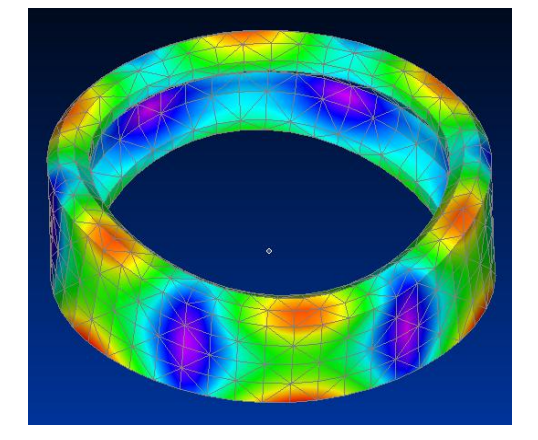

**Desplazamiento máximo: 4.29mm**

**Modo 14: 4504.528 Hz**

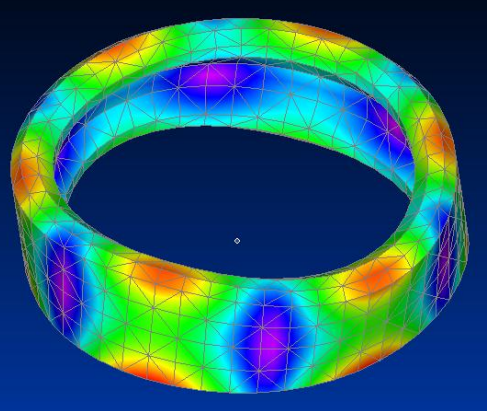

**Desplazamiento máximo: 4.272mm**

**Modo 15: 4951.656 Hz**

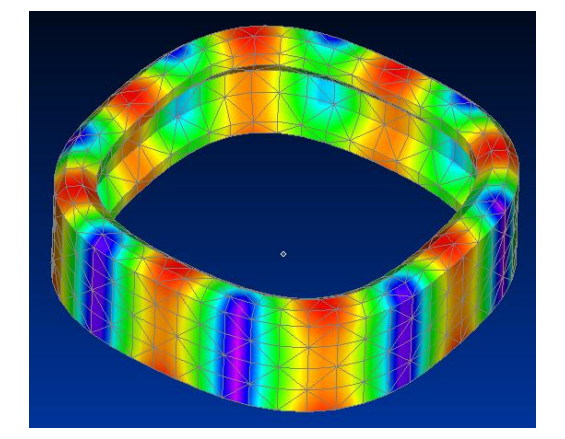

**Desplazamiento máximo: 3.05mm**

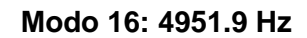

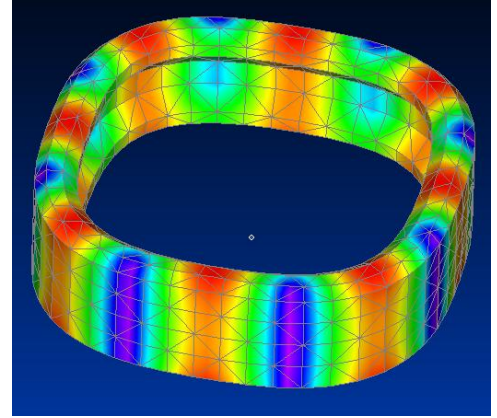

**Desplazamiento máximo: 3.052mm**

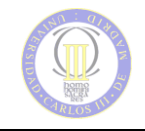

#### **Modo 17: 6441.707 Hz**

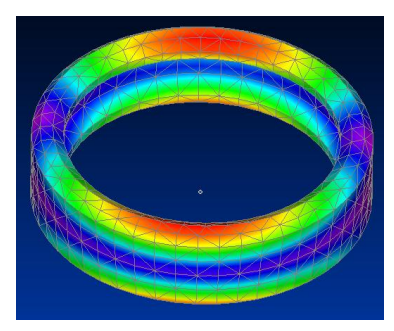

**Desplazamiento máximo: 4.842mm**

#### **Modo 19: 6703.006 Hz**

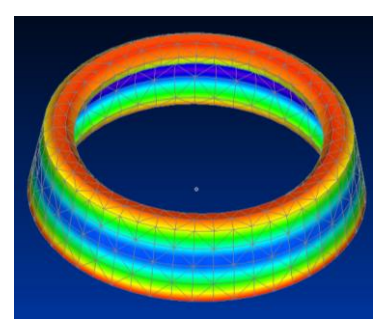

**Desplazamiento máximo: 3.453mm**

#### **Modo 18: 6442.065 Hz**

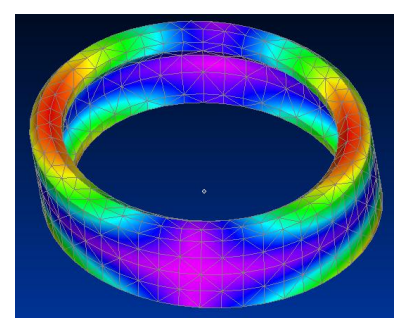

**Desplazamiento máximo: 4.842mm**

#### **Modo 20: 6953.947 Hz**

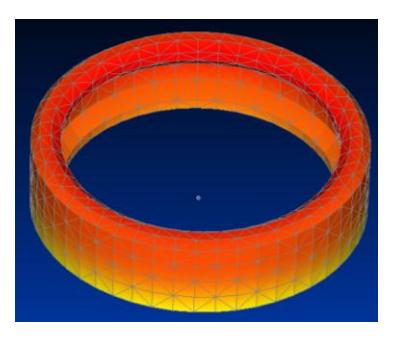

**Desplazamiento máximo: 2.254mm**

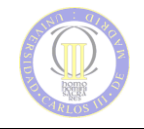

*Tabla 4.17. Modos de vibración de la pista exterior del rodamiento.*

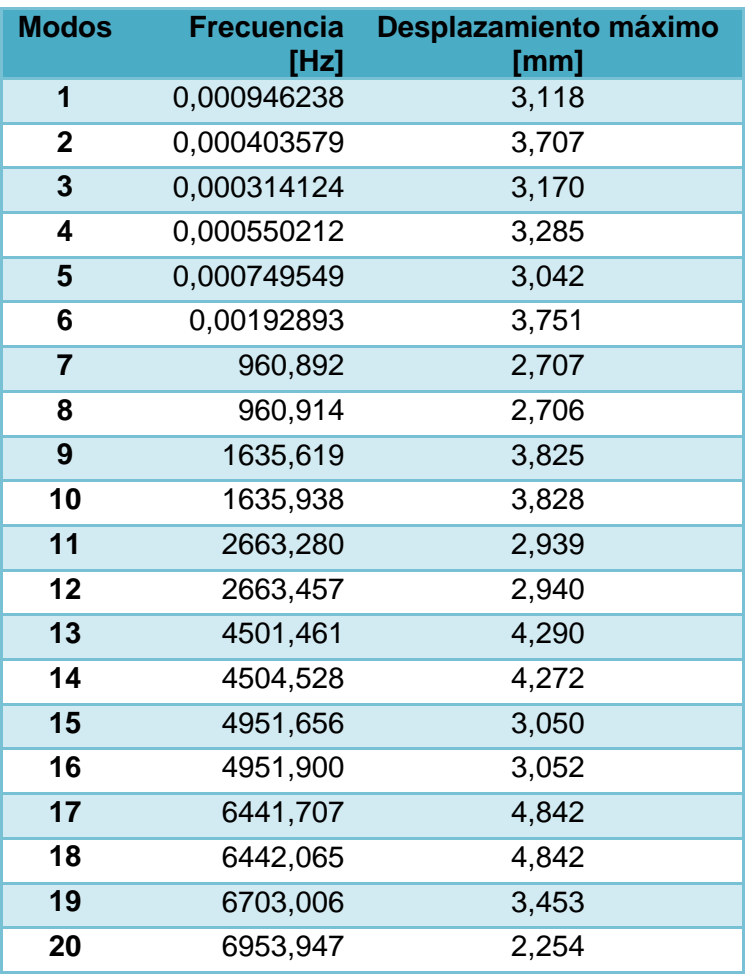

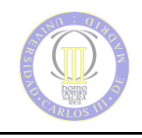

# **5. APLICIÓN DOCENTE**

## **5.1. Descripción de la aplicación docente.**

Para poder apreciar los modos de vibración, con el comportamiento en cada uno de ellos de las piezas, la forma en la que quedan mejor definidos es mediante una animación. En ésta sección del proyecto se busca organizar, recopilar la información para favorecer la búsqueda y mostrar las animaciones para definir el comportamiento de la bomba.

El programa utilizado ha sido el Microsoft Office PowerPoint 2007, ya que se va a utilizar en la presentación del proyecto. Para reducir el tamaño del conjunto, y hacer que el programa vaya más fluido se ha optado por no incluir los videos dentro de la presentación, sino hacer enlaces desde la misma para poder cargarse al presionar sobre su imagen correspondiente.

En la visualización de las imágenes y fotografías se ha optado por eliminar el fondo de las mismas consiguiendo así una mayor integración en el documento.

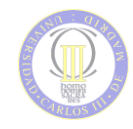

## **5.2. Introducción.**

En este apartado se realiza una breve introducción sobre las bombas hidráulicas.

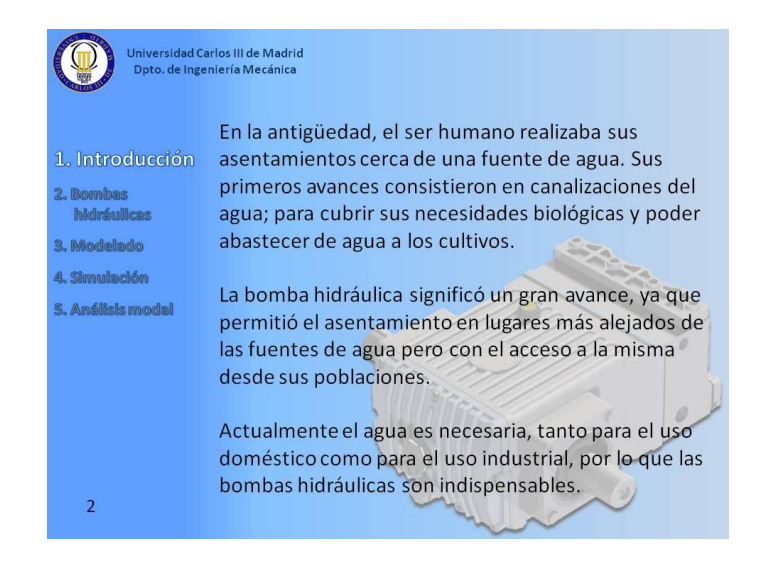

*Figura 5.1. Introducción de la aplicación docente.*

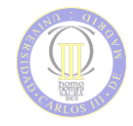

## **5.3. Bombas hidráulicas.**

Definición de la bomba hidráulica, indicando su clasificación según su principio de funcionamiento. Figura 5.2.

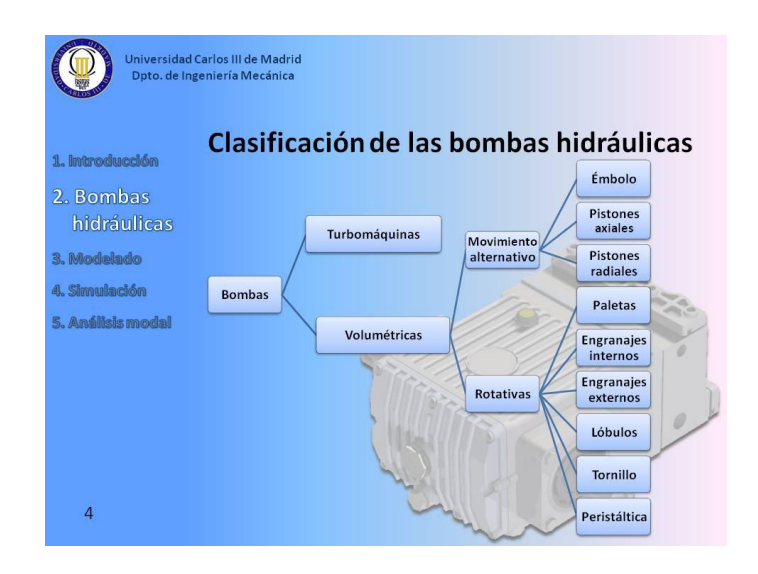

*Figura 5.2.Clasificación funcional de bombas hidráulicas.*

Una vez explicadas las diferencias entre las bombas, se particulariza en la bomba de estudio mostrando sus características así como sus principales componentes. Figura 5.3 y figura 5.4.

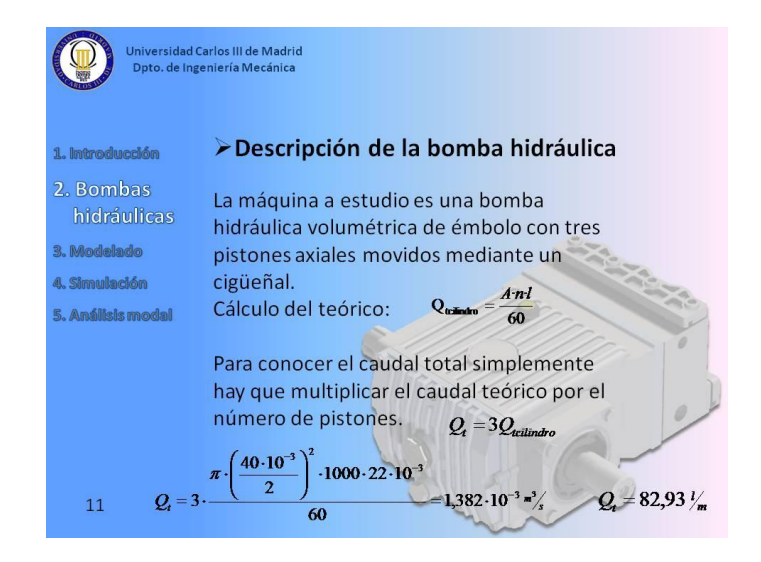

*Figura 5.3. Características de la bomba a estudio.*

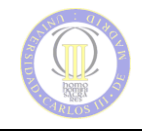

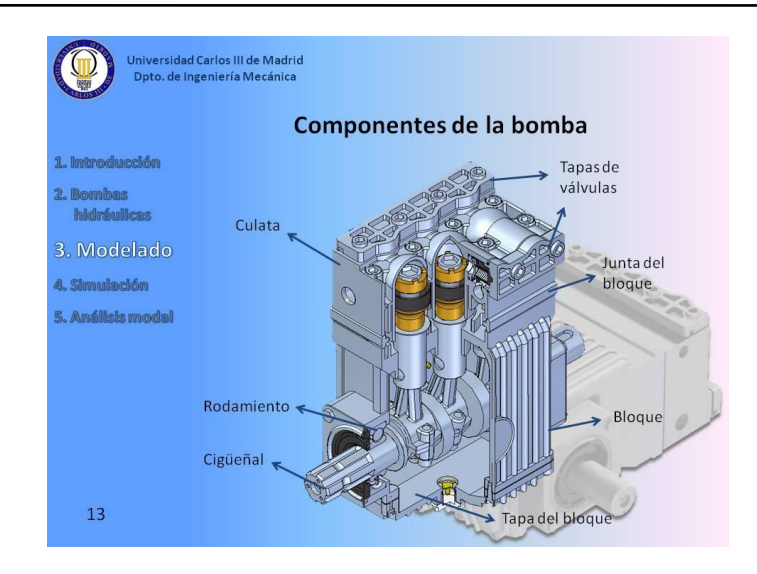

*Figura 5.4. Componentes de la bomba.*

Identificados los componentes, se explica brevemente la función de los mismos. Figura 5.5.

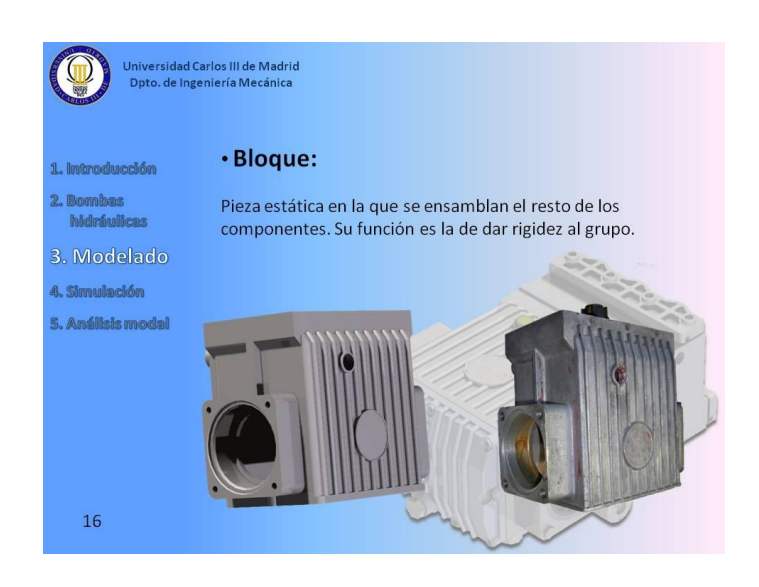

*Figura 5.5. Explicación de la función del bloque de la bomba*

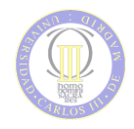

## **5.4. Simulación.**

Se muestran tanto el movimiento de la válvula, como el movimiento del cigüeñal y los pistones de la bomba. Para el movimiento de la válvula, se ha optado por realizar una animación en la que únicamente se observa una válvula, mientras que en el caso del movimiento del cigüeñal y pistones se parte de la bomba hidráulica al completa y se realiza un fundido a transparente de todos los elementos excepto los rodamientos, cigüeñal y pistones. Figura 5.6.

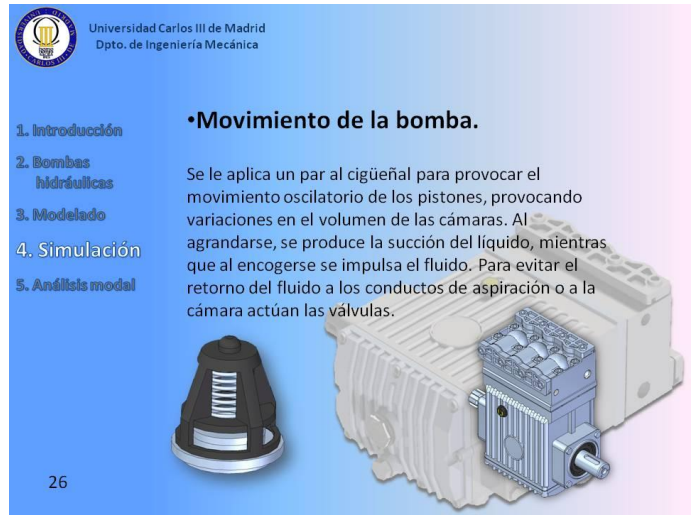

*Figura 5.6. Movimiento de la bomba hidráulica.*

Para observar el montaje de la misma, se parte del explosionado para irse montando el conjunto. Figura 5.7.

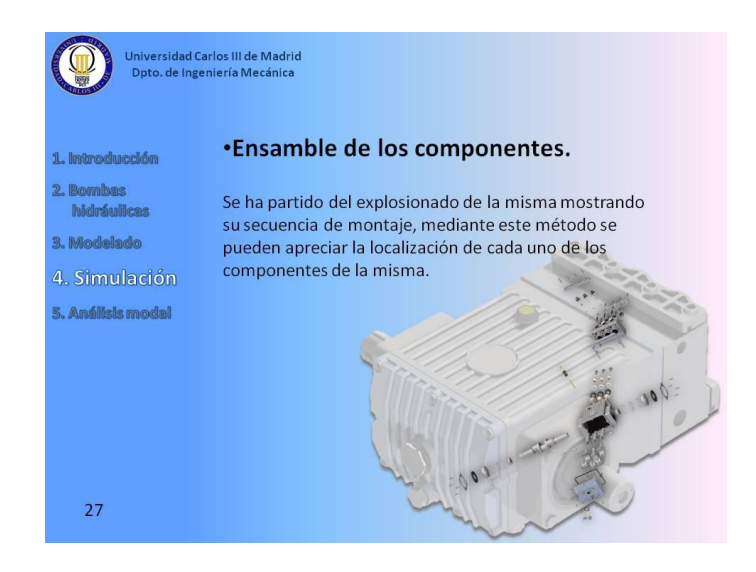

*Figura 5.7. Ensamble de los componentes.*

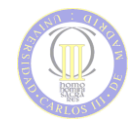

## **5.5. Análisis modal.**

Introducción al análisis modal explicando la ecuación en que se basa el análisis. Figura 5.8.

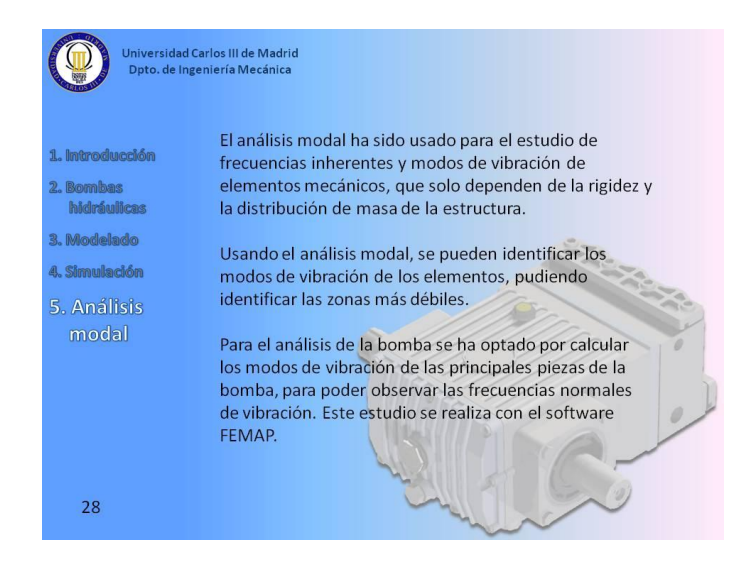

*Figura 5.8. Introducción al análisis modal.*

Explicado el análisis modal, se muestra un índice en el que poder dirigirse al elemento del cual se quieren observar sus modos de vibración. Figura 5.9.

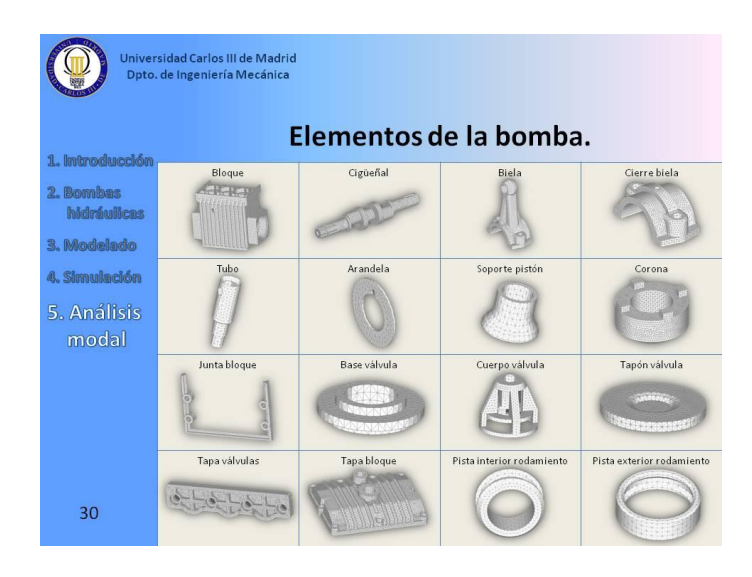

*Figura 5.10.Índice del análisis modal.*

Para observar los modos de vibración de un elemento se debe seleccionarla pieza e indicar el modo a mostrar. Figura 5.11.

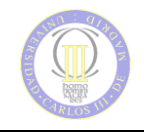

## **UNIVERSIDAD CARLOS III DE MADRID DEPARTAMENTO DE INGENIERÍA MECÁNICA**

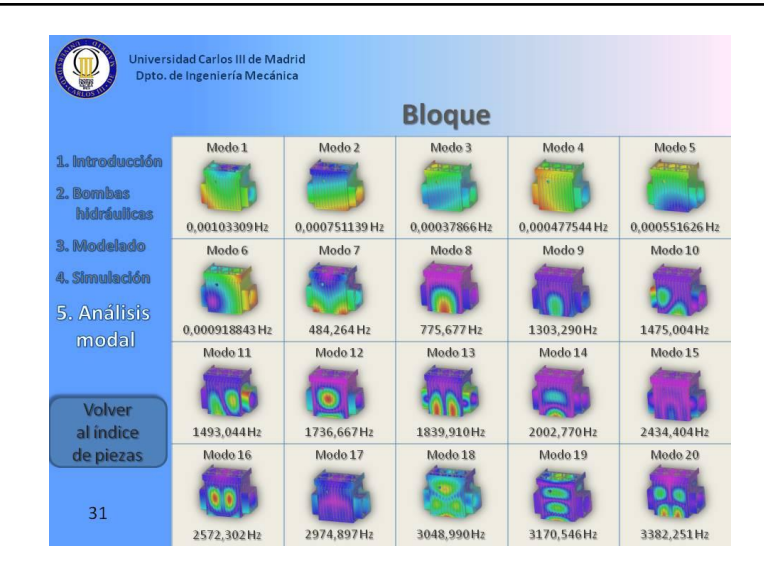

*Figura 5.11. Índice de modos del bloque.*

Como se puede observar en la figura, para regresar al índice de piezas y poder cambiar el elemento únicamente hay qu presionar en el botón "Volver al índice de piezas".

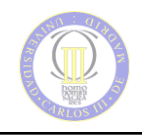

## **6. CONCLUSIONES Y TRABAJOS FUTUROS**

## **6.1. Conclusiones.**

Al final del proyecto se puede concluir afirmando que se han alcanzado con éxito todos y cada uno de los objetivos propuestos al comienzo del mismo. Se ha conseguido cumplir el objetivo principal:

*"La elaboración de una aplicación docente que, a partir de una máquina real, permita representar detalladamente los componentes mecánicos de la misma, simular su montaje y funcionamiento así como ofrecer un minucioso análisis estructural de sus componentes".*

La máquina real seleccionada fue *una bomba hidráulica de pistones*.

Además del cumplimiento del objetivo principal, se han alcanzado las siguientes conclusiones y aportaciones:

- Se presenta un estudio sobre las bombas hidráulicas, realizando una clasificación según su principio de funcionamiento y particularizando el estudio para las bombas hidráulicas de pistones.
- Se ha efectuado una base de datos con las imágenes de los elementos de la bomba hidráulica de pistones, para lo cual se ha desmontado la bomba y se ha realizado la limpieza de sus componentes.
- Se presentan los planos acotados de las piezas de la bomba hidráulica. Las principales dimensiones de los elementos se han medido con un pie de rey.

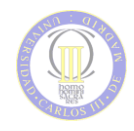

- Se presenta el modelado 3D realista de los elementos mecánicos. Partiendo de los planos realizados, se ha modelado la bomba mediante un programa de diseño, el Solid Edge ST.
- Se ofrece el análisis modal de los principales elementos mecánicos de la bomba de pistones. Se han sometido los principales elementos modelados de la bomba a un análisis modal mediante la herramienta informática Femap.
- Se presentan los resultados del análisis modal de los elementos de la bomba, en una aplicación informática, con fines docente, implementada en Microsoft Office PowerPoint. La aplicación es instructiva, muy visual e interactiva.

Además, a nivel práctico, se puede concluir que:

- La bomba hidráulica, objeto de estudio, al tener 3 pistones asegura regularidad en el caudal, gracias a que los ángulos del cigüeñal son de 120º.
- Se ha efectuado el estudio modal de las piezas más importantes de la bomba hidráulica, salvo en el caso de la culata, debido a la existencia en su geometría de elementos funcionales tangentes entre sí, que el programa Femap no conseguía resolver (fallo al mallar), incluso con simplificaciones geométricas..
- Como se comenta en el punto anterior, a ciertos elementos ha habido que modificarles ligeramente la geometría para que el Femap pudiera realizar el mallado de los mismos y su posterior análisis modal pero respetando sus dimensiones funcionales.
- Los seis primeros modos de vibración de todas las piezas son debidas a que no se han utilizado restricciones en el análisis y representan los grados de libertad de un cuerpo en el espacio.
- El elemento más crítico es el cuerpo de la bomba, al ser el elemento de mayor tamaño y contener una cavidad interior. Su primera frecuencia natural de vibración significativa es de 488,264 Hz, una frecuencia muy superior a la frecuencia de funcionamiento de la bomba.
- Se ha comprobado que el material influye en gran medida tanto en las frecuencias de oscilación como en sus desplazamientos.

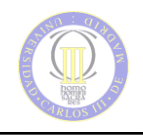

## **6.2. Trabajos futuros.**

Para finalizar el presente Proyecto Fin de Carrera se proponen una serie de estudios que continúan la línea de trabajo que se ha ido desarrollando en este documento. Dichos trabajos están orientados a complementar la información aquí propuesta y el análisis de futuras modificaciones.

Los desarrollos futuros propuestos son:

- Utilizar la metodología aquí propuesta para realizar aplicaciones docentes de otros tipos de máquinas (compresores, reductores, …).
- Optimizar el diseño de la bomba de pistones para a partir de variaciones en la geometría de los elementos de la bomba mejorar el comportamiento estructural de la misma.
- Realizar un estudio dinámico de la bomba hidráulica y ver el comportamiento estructural ante estas excitaciones y con restricciones en los apoyos.

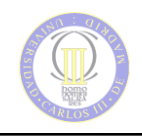

## **BIBLIOGRAFÍA**

- Claudio Mataix Mecánica de fluidos y maquinas hidráulicas 2ª edición. Junio 2005.
- Manual de hidráulica industrial 935100-A. Vickers.
- H.H. Mabie & Ch.F. Reinholtz. Mecanismos y dinámica de maquinaria. 2<sup>a</sup> edición. Limusa. 1998.
- Shigley, J.E.; Mischke, CH. R**.** Diseño en ingeniería mecánica, 6ª edición. McGraw-Hil. 2002.
- Brumbach, M. E.; Clade, J. A. Industrial Maintenance , Ed. Thomson 2004.
- Material didáctico de la asignatura Elementos de máquinas de 3er curso de Ingeniería Industrial, Universidad Carlos III de Madrid, curso 2008-2009

#### **Bombas hidraúlicas:**

- <http://www.monografias.com/trabajos11/sustbom/sustbom.shtml>
- [http://es.wikipedia.org/wiki/Bomba\\_hidr%C3%A1ulica](http://es.wikipedia.org/wiki/Bomba_hidr%C3%A1ulica)
- [http://es.wikipedia.org/wiki/M%C3%A1quina\\_hidr%C3%A1ulica](http://es.wikipedia.org/wiki/M%C3%A1quina_hidr%C3%A1ulica)
- <http://www.monografias.com/trabajos14/bombas/bombas.shtml>
- <http://usuarios.iponet.es/jsl/hidraulica/bombas.htm>

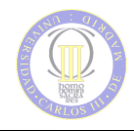

- <http://bombas-hidraulicas-mx.com/index.html>
- [http://www.sapiensman.com/neumatica/neumatica\\_hidraulica5.htm](http://www.sapiensman.com/neumatica/neumatica_hidraulica5.htm)
- <http://members.fortunecity.es/100pies/mecanica/hidraulicapistones.htm>
- [http://www.monografias.com/trabajos23/bombas-y-compresores/bombas-y](http://www.monografias.com/trabajos23/bombas-y-compresores/bombas-y-compresores.shtml)[compresores.shtml](http://www.monografias.com/trabajos23/bombas-y-compresores/bombas-y-compresores.shtml)
- <http://sitioniche.nichese.com/bombas-hidra.html>
- [http://fluidos.eia.edu.co/hidraulica/articuloses/maquinashidraulicas/clasificacion](http://fluidos.eia.edu.co/hidraulica/articuloses/maquinashidraulicas/clasificacionbombashidraulicas/clasificaciondelasbombashidraulicas.html) [bombashidraulicas/clasificaciondelasbombashidraulicas.html](http://fluidos.eia.edu.co/hidraulica/articuloses/maquinashidraulicas/clasificacionbombashidraulicas/clasificaciondelasbombashidraulicas.html)
- [http://www.techniforum.com/central\\_hidraulica\\_20.htm](http://www.techniforum.com/central_hidraulica_20.htm)

#### **Solid Edge ST:**

 [http://www.plm.automation.siemens.com/en\\_us/products/velocity/solidedge/ind](http://www.plm.automation.siemens.com/en_us/products/velocity/solidedge/index.shtml) [ex.shtml.](http://www.plm.automation.siemens.com/en_us/products/velocity/solidedge/index.shtml)

#### **Femap:**

- [http://www.plm.automation.siemens.com/en\\_us/products/velocity/femap/index.s](http://www.plm.automation.siemens.com/en_us/products/velocity/femap/index.shtml) [html](http://www.plm.automation.siemens.com/en_us/products/velocity/femap/index.shtml)
- <http://www.nenastran.com/engineeringsoftware/femap-technical>
- [http://www.destek-yazilim.com/docs/SE\\_FemapExpress\\_WP.eng.wdl.pdf](http://www.destek-yazilim.com/docs/SE_FemapExpress_WP.eng.wdl.pdf)
- [http://www.imac.unavarra.es/web\\_imac/documentation/Analisis\\_Modal\\_Teorico](http://www.imac.unavarra.es/web_imac/documentation/Analisis_Modal_Teorico-Experimental_del_%20Conjunto_Carcasa_y_Rodadura_del_Eje_Motriz_de_un_Vehiculo_Industrial_vbadiola_1_2_articulo_revTxus04.pdf)
	- [-](http://www.imac.unavarra.es/web_imac/documentation/Analisis_Modal_Teorico-Experimental_del_%20Conjunto_Carcasa_y_Rodadura_del_Eje_Motriz_de_un_Vehiculo_Industrial_vbadiola_1_2_articulo_revTxus04.pdf)

[Experimental\\_del\\_%20Conjunto\\_Carcasa\\_y\\_Rodadura\\_del\\_Eje\\_Motriz\\_de\\_un](http://www.imac.unavarra.es/web_imac/documentation/Analisis_Modal_Teorico-Experimental_del_%20Conjunto_Carcasa_y_Rodadura_del_Eje_Motriz_de_un_Vehiculo_Industrial_vbadiola_1_2_articulo_revTxus04.pdf) [\\_Vehiculo\\_Industrial\\_vbadiola\\_1\\_2\\_articulo\\_revTxus04.pdf](http://www.imac.unavarra.es/web_imac/documentation/Analisis_Modal_Teorico-Experimental_del_%20Conjunto_Carcasa_y_Rodadura_del_Eje_Motriz_de_un_Vehiculo_Industrial_vbadiola_1_2_articulo_revTxus04.pdf)

- <http://www.sea-acustica.es/Gandia06/AMS001.pdf>
- <http://www.journals.unam.mx/index.php/ict/article/viewFile/14901/14200>
- [http://www.antoniodetorres.es/documentos/ANALISIS\\_MODAL\\_TAPAS.pdf](http://www.antoniodetorres.es/documentos/ANALISIS_MODAL_TAPAS.pdf)
- [http://www.iberisa.com/soporte/femap/reglas\\_mallado.htm](http://www.iberisa.com/soporte/femap/reglas_mallado.htm)
- [http://www.iberisa.com/soporte/femap/dinamico/bastidor\\_coche.htm](http://www.iberisa.com/soporte/femap/dinamico/bastidor_coche.htm)

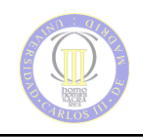

**ANEXO A**

# **APLICACIÓN DOCENTE**

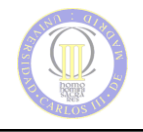

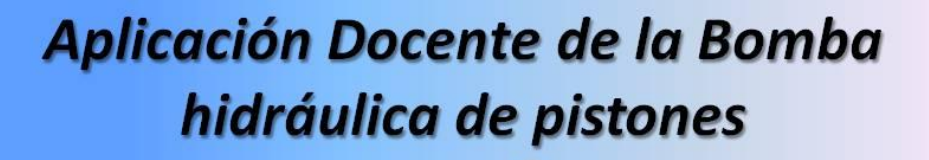

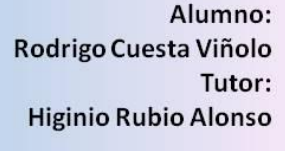

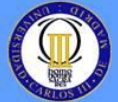

Universidad Carlos III de Madrid Dpto. de Ingeniería Mecánica

#### 1. Introducción

- 2. Bombas hidráulicas
- 3. Modelado
- 4. Simulación
- 5. Análisis modal

En la antigüedad, el ser humano realizaba sus asentamientos cerca de una fuente de agua. Sus primeros avances consistieron en canalizaciones del agua; para cubrir sus necesidades biológicas y poder abastecer de agua a los cultivos.

La bomba hidráulica significó un gran avance, ya que permitió el asentamiento en lugares más alejados de las fuentes de agua pero con el acceso a la misma desde sus poblaciones.

Actualmente el agua es necesaria, tanto para el uso doméstico como para el uso industrial, por lo que las bombas hidráulicas son indispensables.

 $\overline{2}$ 

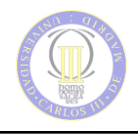

### **UNIVERSIDAD CARLOS III DE MADRID DEPARTAMENTO DE INGENIERÍA MECÁNICA**

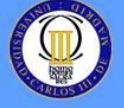

Universidad Carlos III de Madrid Dpto. de Ingeniería Mecánica

#### 1. Introducción

- 2. Bombas hidráulicas
- 3. Modelado
- 4. Simulación
- 5. Análisis modal

Una bomba hidráulica es un dispositivo tal que recibiendo energía de una fuente exterior la transforma en una energía de presión transmisible de un lugar a otro a través de un fluido.

Su fluido de trabajo es un líquido, los cuales, por lo que no pueden almacenar energía en forma de presión.

La bomba no crea presión, puesto que la presión solo se puede crear por una resistencia al flujo. La presión es controlada por la carga impuesta sobre el sistema o la acción de un dispositivo regulador de presión.

3

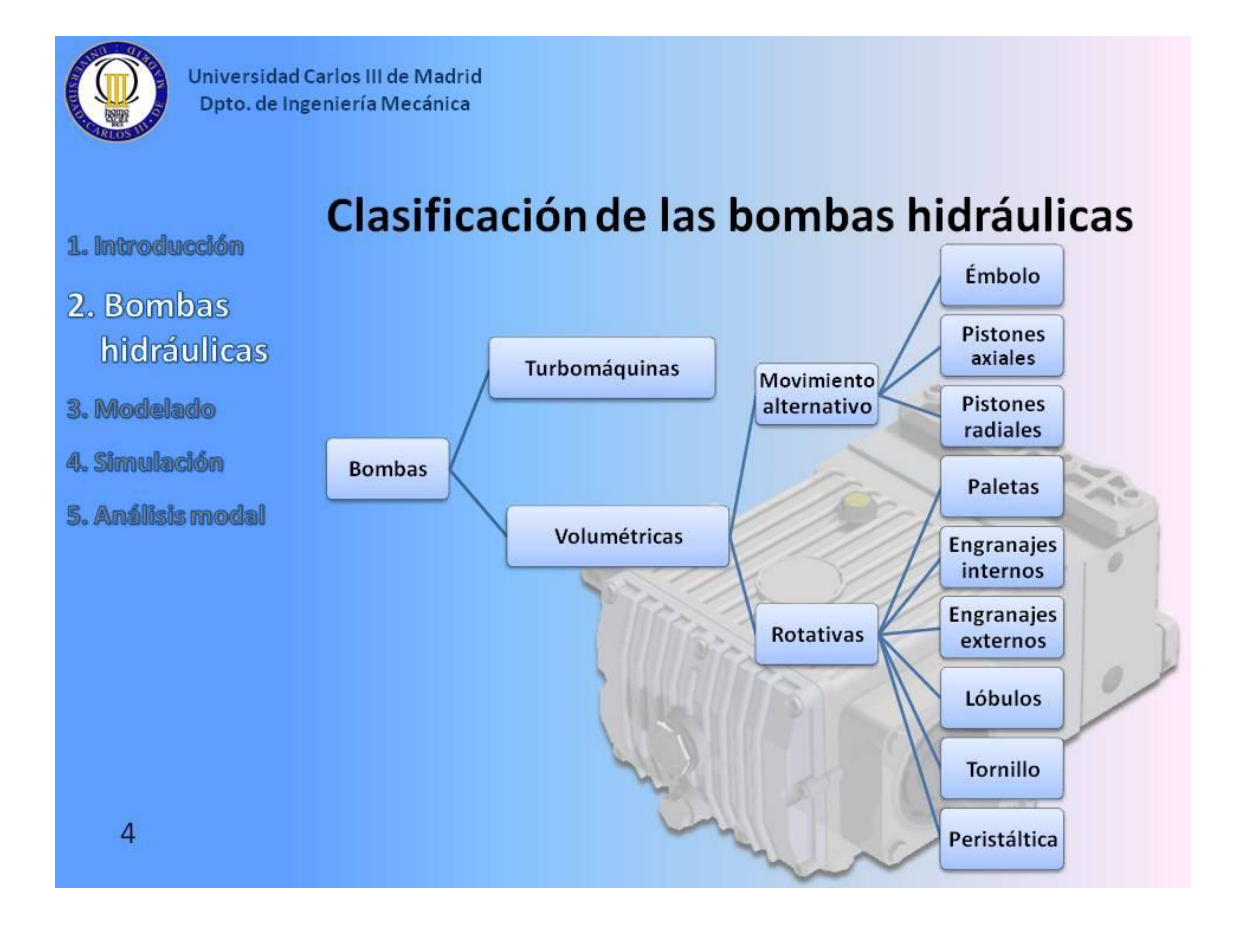
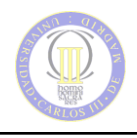

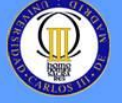

Universidad Carlos III de Madrid Dpto. de Ingeniería Mecánica

### 1. Introducción

### 2. Bombas hidráulicas

- 3. Modelado
- 4. Simulación
- 5. Análisis modal

> Turbomáquinas, máquinas de corriente, hidrodinámicas o rotodinámicas

Máquina cuyo componente principal es un rotor a través del cual pasa un fluido de forma continua cambiando su cantidad de movimiento, siendo esto aprovechado como una entrega de energía del fluido a la máquina (turbomáquinas motoras).

 $Q + m_E \frac{{C_E}^2}{2} + m_E g Z_E + m_E p_E v_E + m_E u_E =$  $W + m_S \frac{C_S^2}{2} + m_S g Z_S + m_s p_S v_S + m_S u_S$ 

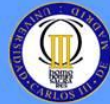

5

Universidad Carlos III de Madrid Dpto. de Ingeniería Mecánica

- 1. Introducción
- 2. Bombas hidráulicas
- 3. Modelado
- 4. Simulación

6

5. Análisis modal

# >Bombas de desplazamiento positivo o volumétrico

El aumento de presión se realiza por el empuje de las paredes de las cámaras que varían su volumen. Pueden subdividirse en:

### · Bombas de movimiento alternativo.

Existe uno o varios compartimentos fijos, pero de volumen variable, por la acción de un émbolo o de una membrana.

- $\Box$  Movimiento del fluido es discontinuo
- □ La carga y descarga se realizan por válvulas.
- $\Box$  La presión máxima depende de la robustez de la bomba.

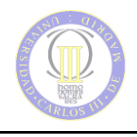

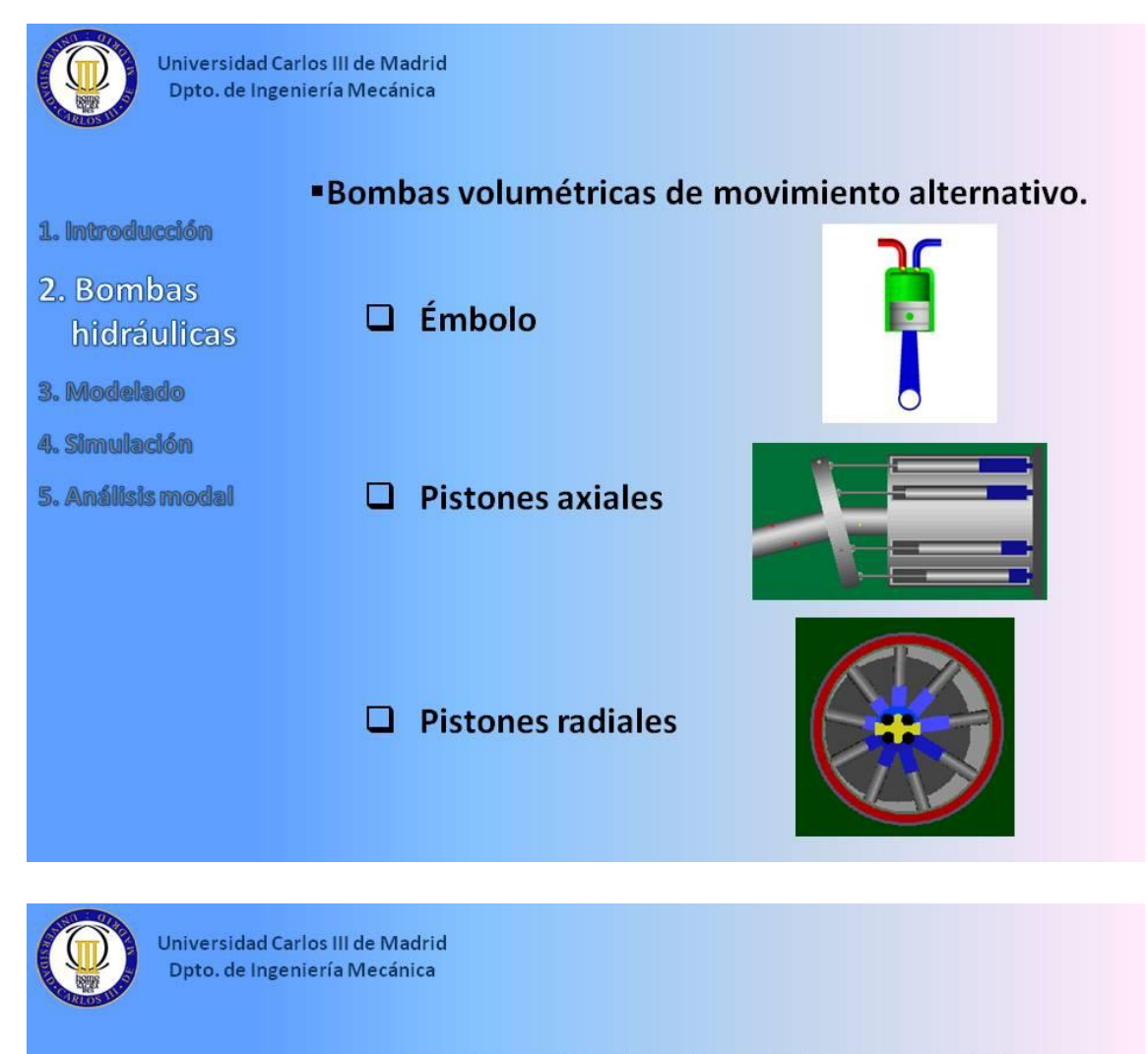

- 1. Introducción
- 2. Bombas hidráulicas
- 3. Modelado
- 4. Simulación
- 5. Análisis modal

# >Bombas de desplazamiento positivo o volumétrico

• Bombas volumétricas rotativas o rotoestáticas Una masa fluida es confinada en uno o varios compartimentos que se desplazan desde la zona de entrada (de baja presión) hasta la zona de salida (de alta presión) de la máquina. ORealizan un movimiento rotativo. OMovimiento continuo del fluido.

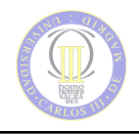

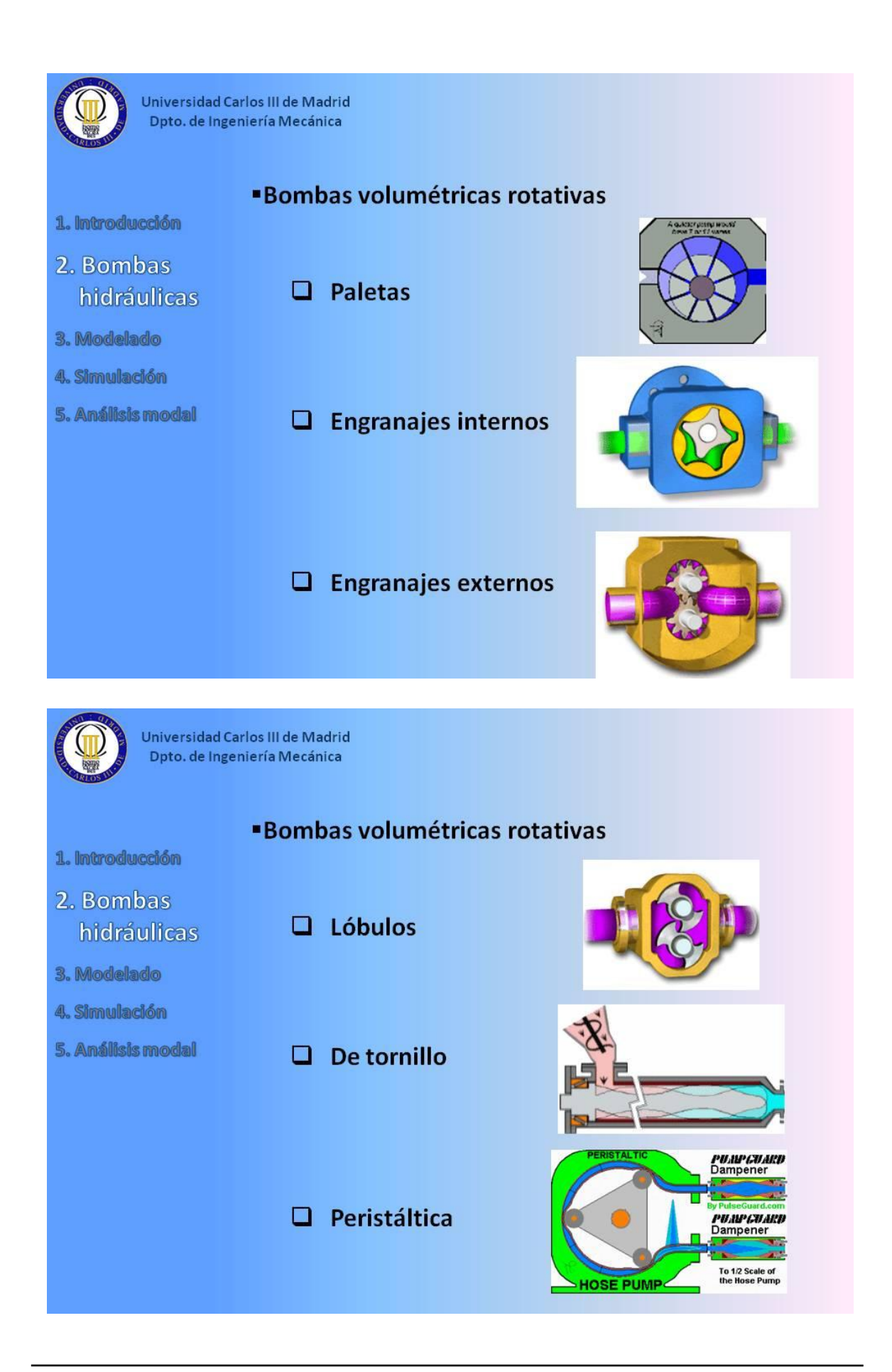

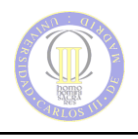

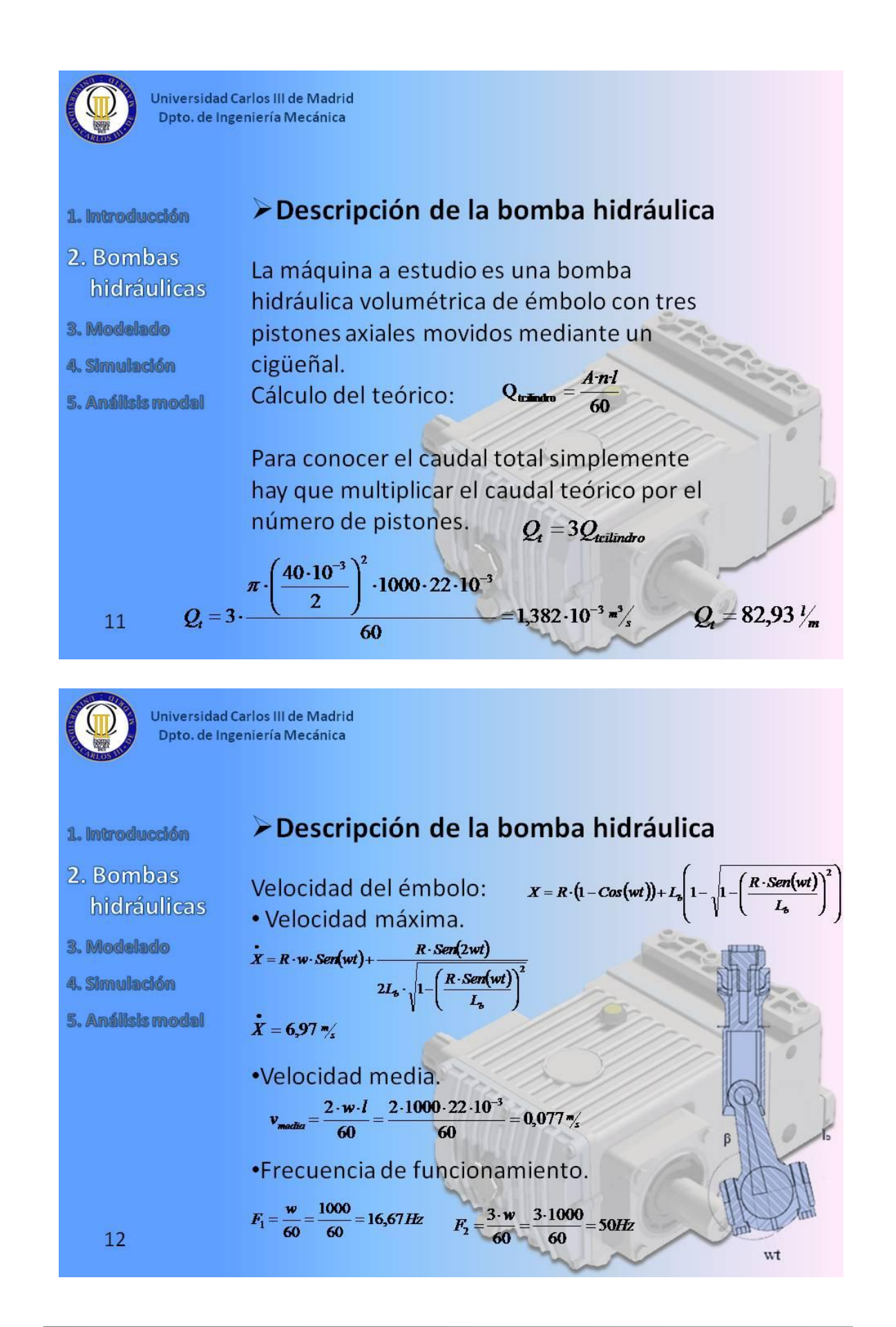

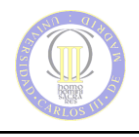

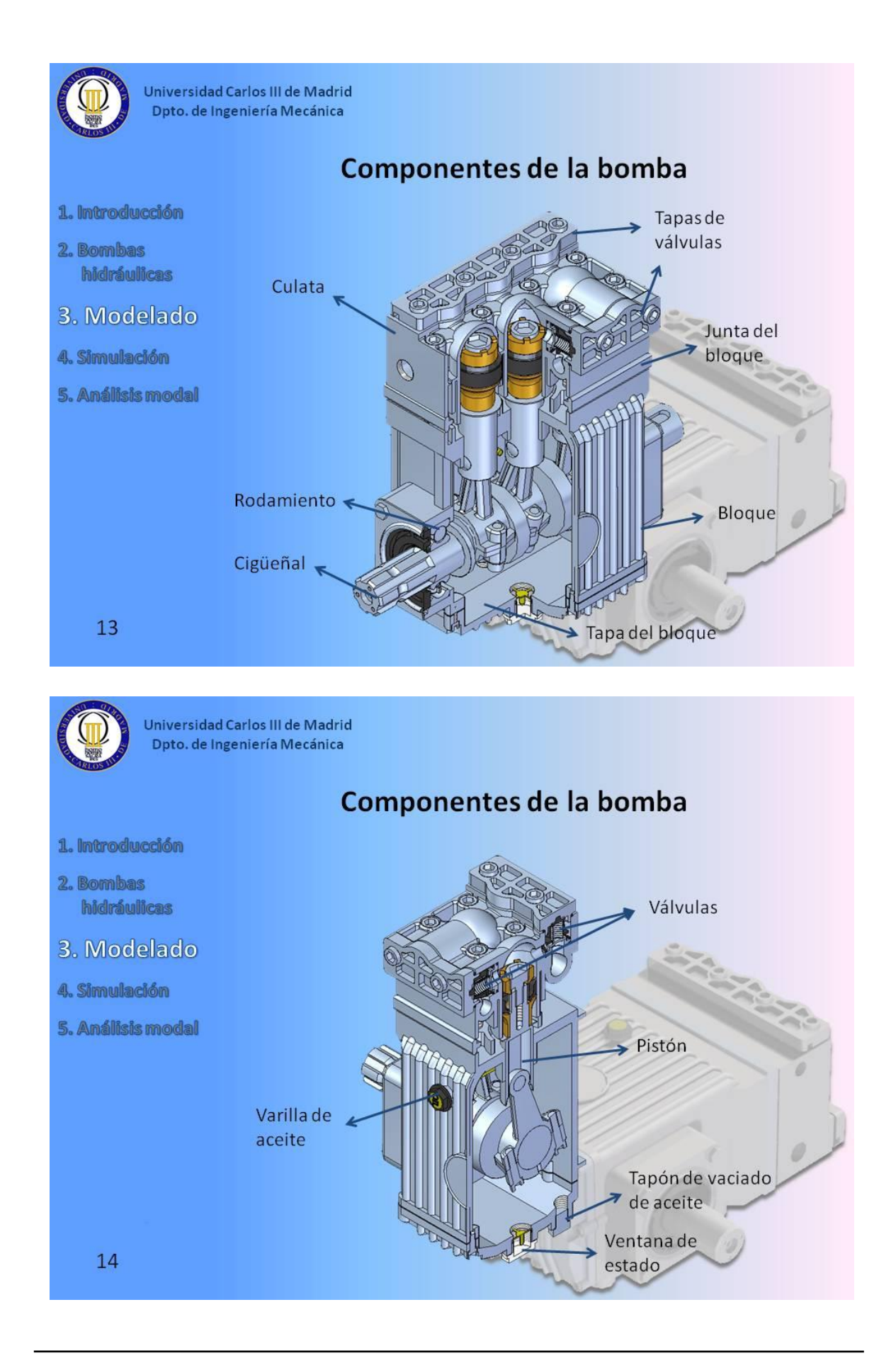

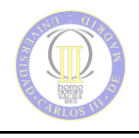

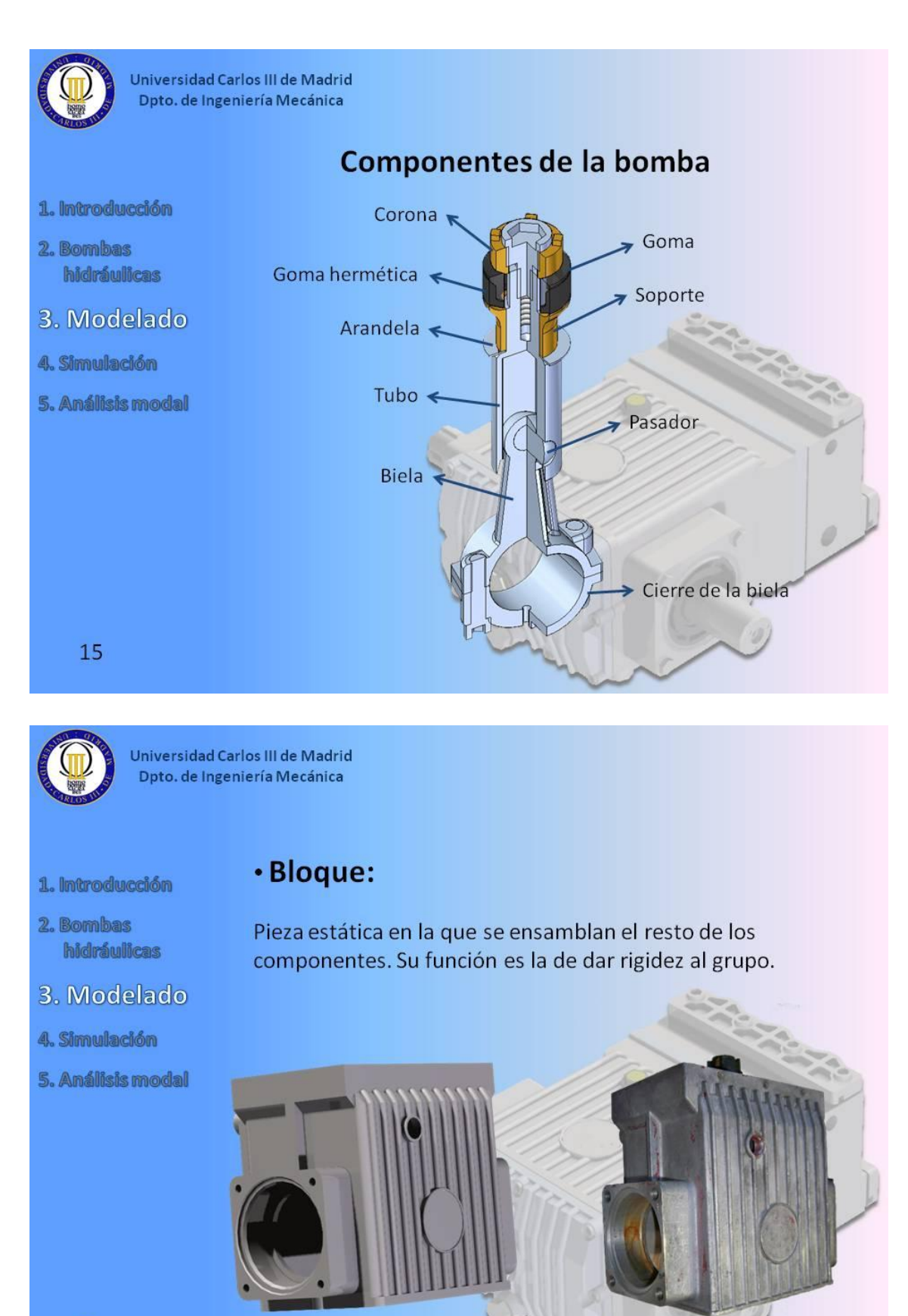

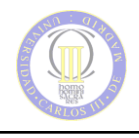

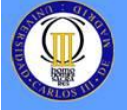

Universidad Carlos III de Madrid Dpto, de Ingeniería Mecánica

#### 1. Introducción

# · Cigüeñal:

2. Bombas hidráulicas

### 3. Modelado

- 4. Simulación
- 5. Análisis modal

Eje con codos y contrapesos que, aplicando el principio del mecanismo biela-manivela, transforma el movimiento rotatorio en rectilíneo alternativo.

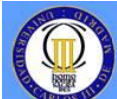

17

Universidad Carlos III de Madrid Dpto, de Ingeniería Mecánica

- 1. Introducción
- 2. Bombas hidráulicas

### 3. Modelado

- 4. Simulación
- 5. Análisis modal

# $\cdot$ Émbolo:

Conjunto de piezas que, realizando un movimiento alternativo, realizan la aspiración y el empuje del fluido. Consta de:

- $\circ$  Biela
- o Tubo
- o Arandela
- Soporte
- o Goma hermética
- o Goma
- o Corona
- o Tornillo
- 18

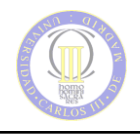

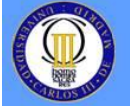

Universidad Carlos III de Madrid Dpto, de Ingeniería Mecánica

# · Junta de la culata:

### 1. Introducción 2. Bombas

hidráulicas

- 3. Modelado
- 4. Simulación
- 5. Análisis modal

Componente en forma de U cuya misión es separar la culata del cuerpo de la bomba, permitiendo así evacuar las pérdidas producidas entre el cilindro y el émbolo.

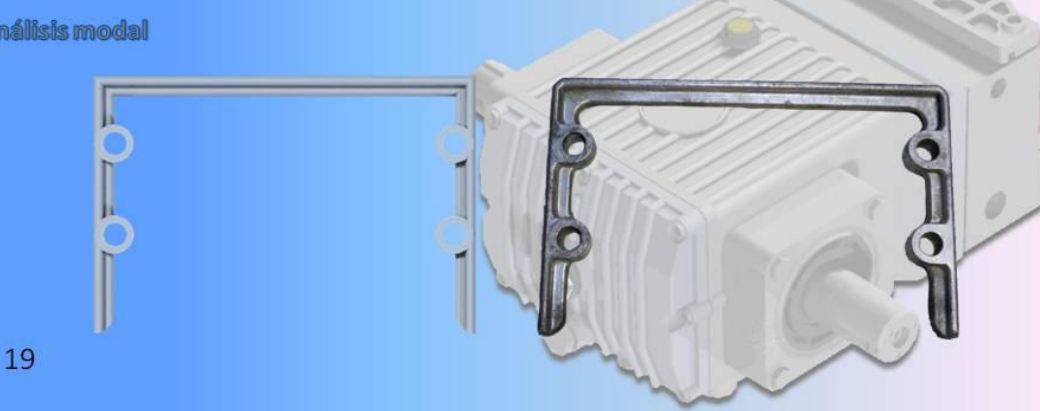

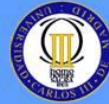

Universidad Carlos III de Madrid Dpto, de Ingeniería Mecánica

1. Introducción

### · Culata:

2. Bombas hidráulicas

### 3. Modelado

4. Simulación

20

5. Análisis modal

Pieza de fundición en la cual se alojan las válvulas y sirve para comunicar la admisión, la salida y los cilindros.

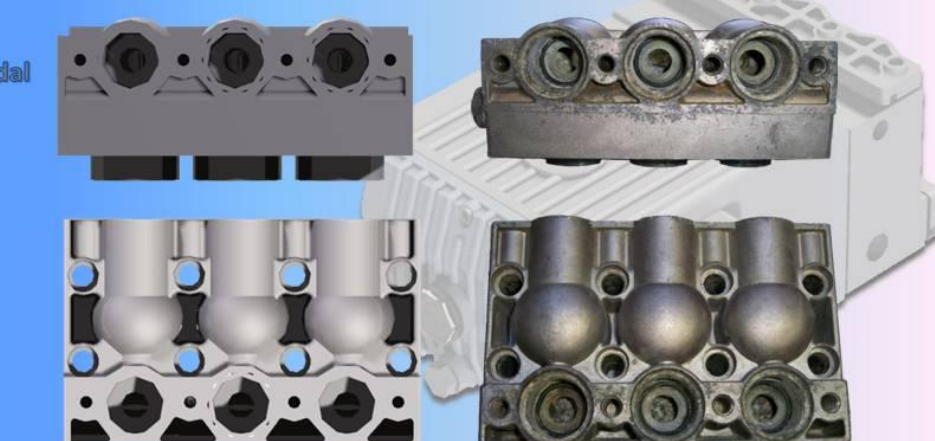

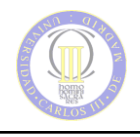

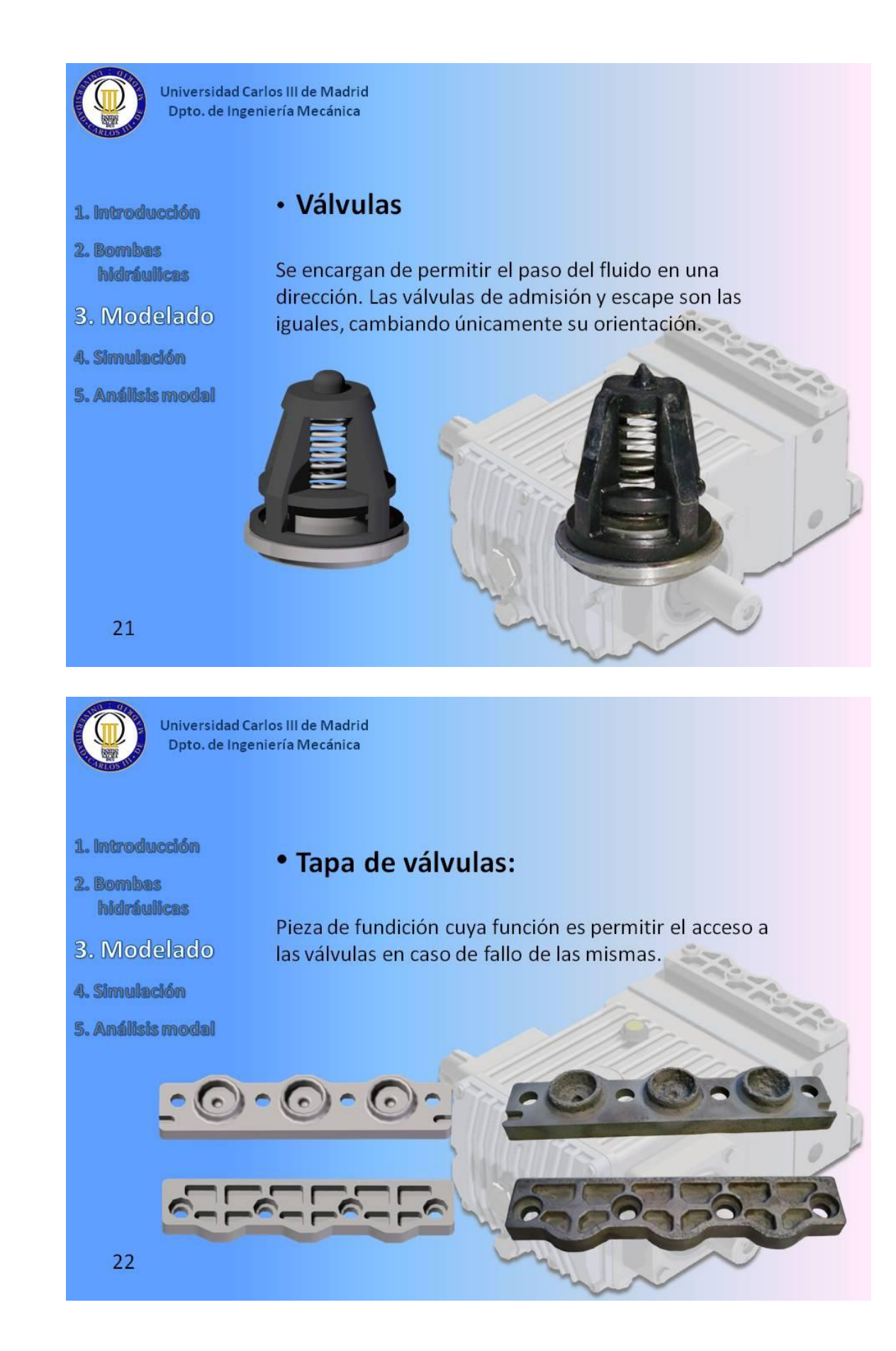

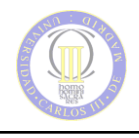

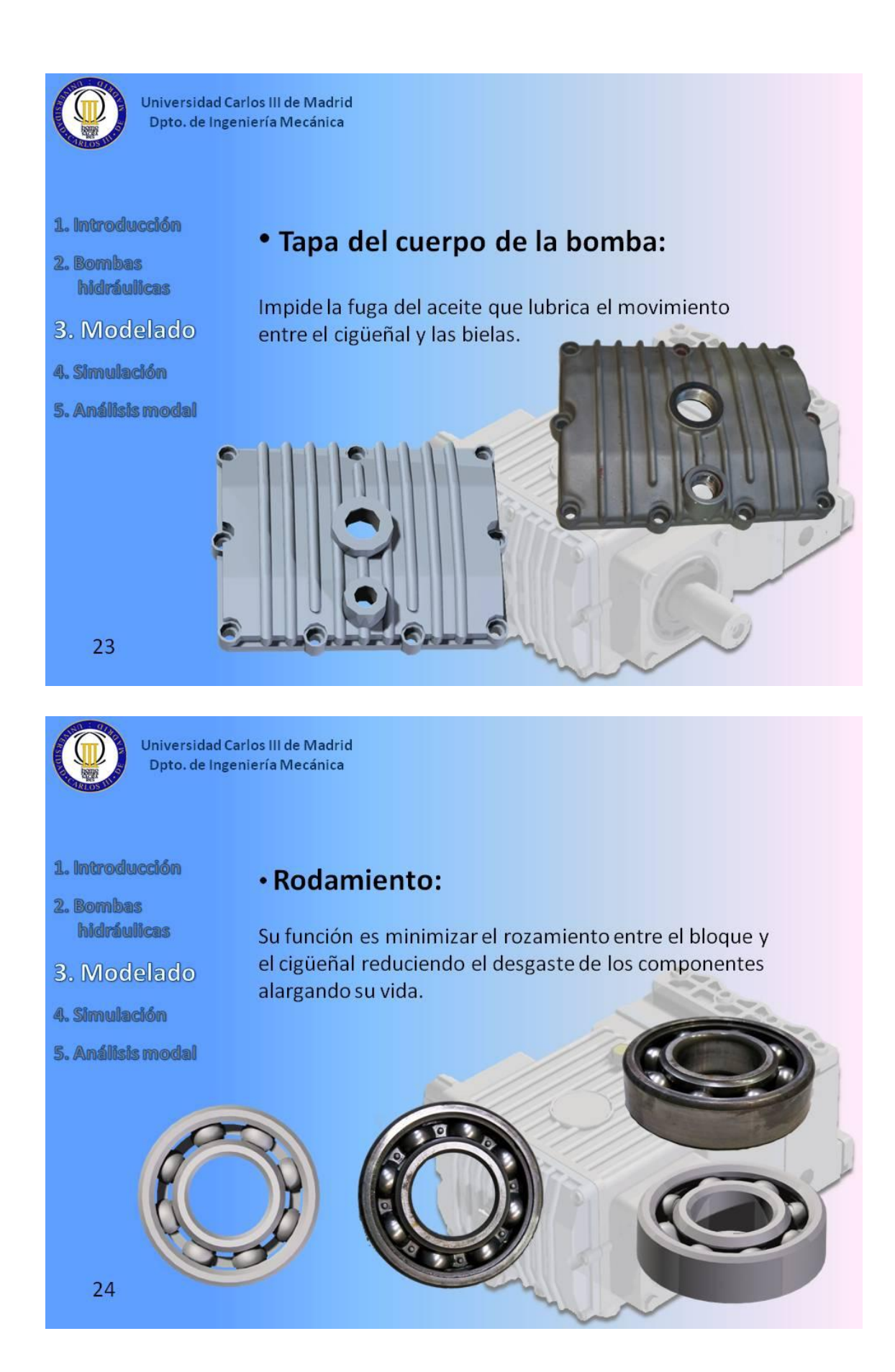

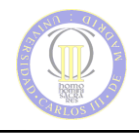

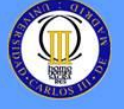

Universidad Carlos III de Madrid Dpto, de Ingeniería Mecánica

#### 1. Introducción

- 2. Bombas
- hidráulicas
- 3. Modelado
- 4. Simulación
- 5. Análisis modal

La simulación comprende tanto el movimiento de la bomba en su funcionamiento como el montaje de la misma. Para explicar el movimiento se parte de la animación de las piezas móviles de la bomba, mientras que para el montaje se muestra el ensamble desde el explosionado.

·Movimiento de la bomba.

•Ensamble de los componentes.

25

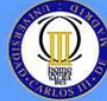

Universidad Carlos III de Madrid Dpto. de Ingeniería Mecánica

- 1. Introducción
- 2. Bombas hidráulicas
- 3. Modelado
- 4. Simulación
- 5. Análisis modal

**Movimiento de la bomba.** 

Se le aplica un par al cigüeñal para provocar el movimiento oscilatorio de los pistones, provocando variaciones en el volumen de las cámaras. Al agrandarse, se produce la succión del líquido, mientras que al encogerse se impulsa el fluido. Para evitar el retorno del fluido a los conductos de aspiración o a la cámara actúan las válvulas.

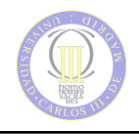

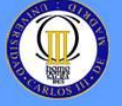

Universidad Carlos III de Madrid Dpto, de Ingeniería Mecánica

#### 1. Introducción

# **\*Ensamble de los componentes.**

- 
- 2. Bombas hidráulicas
- 3. Modelado
- 4. Simulación
- 5. Análisis modal

Se ha partido del explosionado de la misma mostrando su secuencia de montaje, mediante este método se pueden apreciar la localización de cada uno de los componentes de la misma.

27

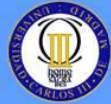

Universidad Carlos III de Madrid Dpto. de Ingeniería Mecánica

- 1. Introducción
- 2. Bombas hidráulicas
- 3. Modelado
- 4. Simulación
- 5. Análisis modal

El análisis modal ha sido usado para el estudio de frecuencias inherentes y modos de vibración de elementos mecánicos, que solo dependen de la rigidez y la distribución de masa de la estructura.

Usando el análisis modal, se pueden identificar los modos de vibración de los elementos, pudiendo identificar las zonas más débiles.

Para el análisis de la bomba se ha optado por calcular los modos de vibración de las principales piezas de la bomba, para poder observar las frecuencias normales de vibración. Este estudio se realiza con el software FEMAP.

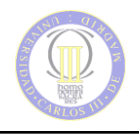

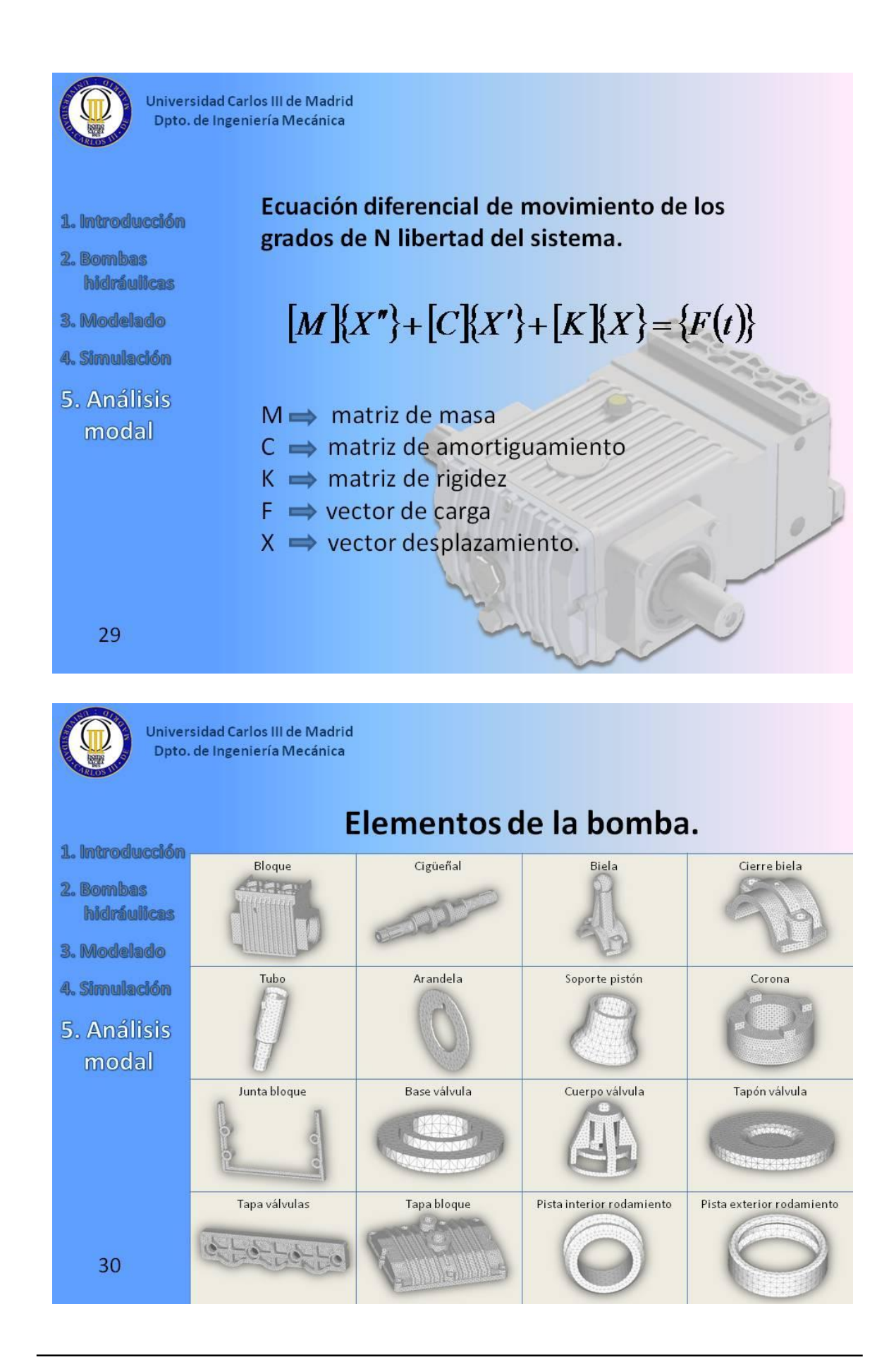

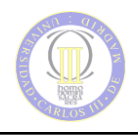

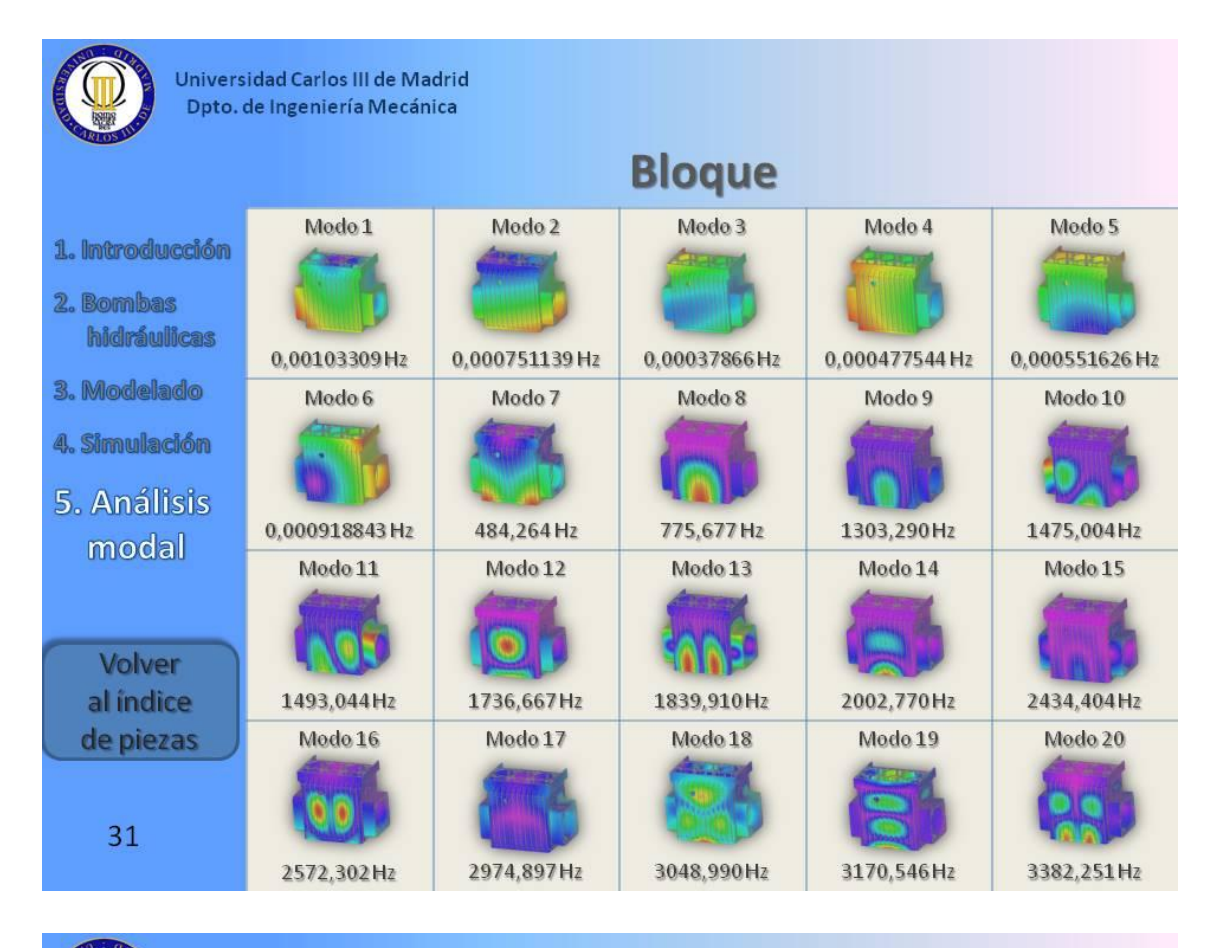

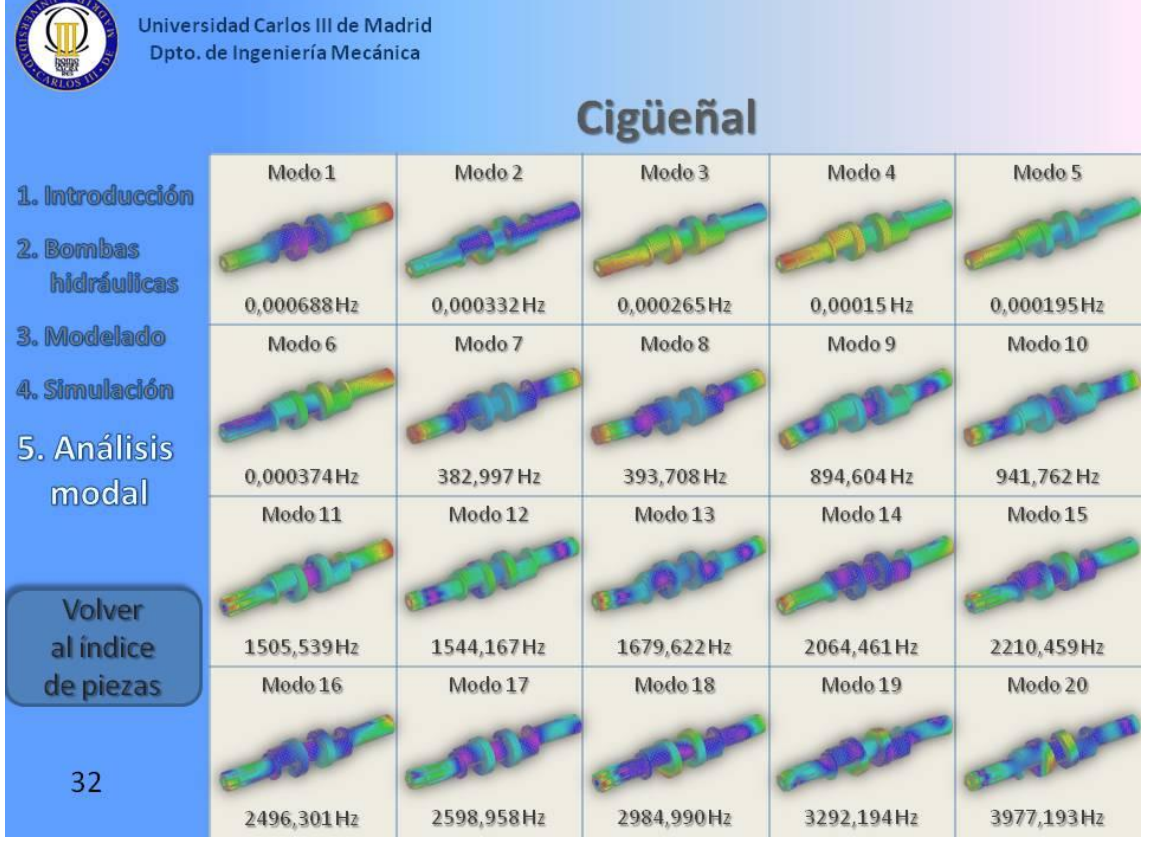

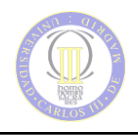

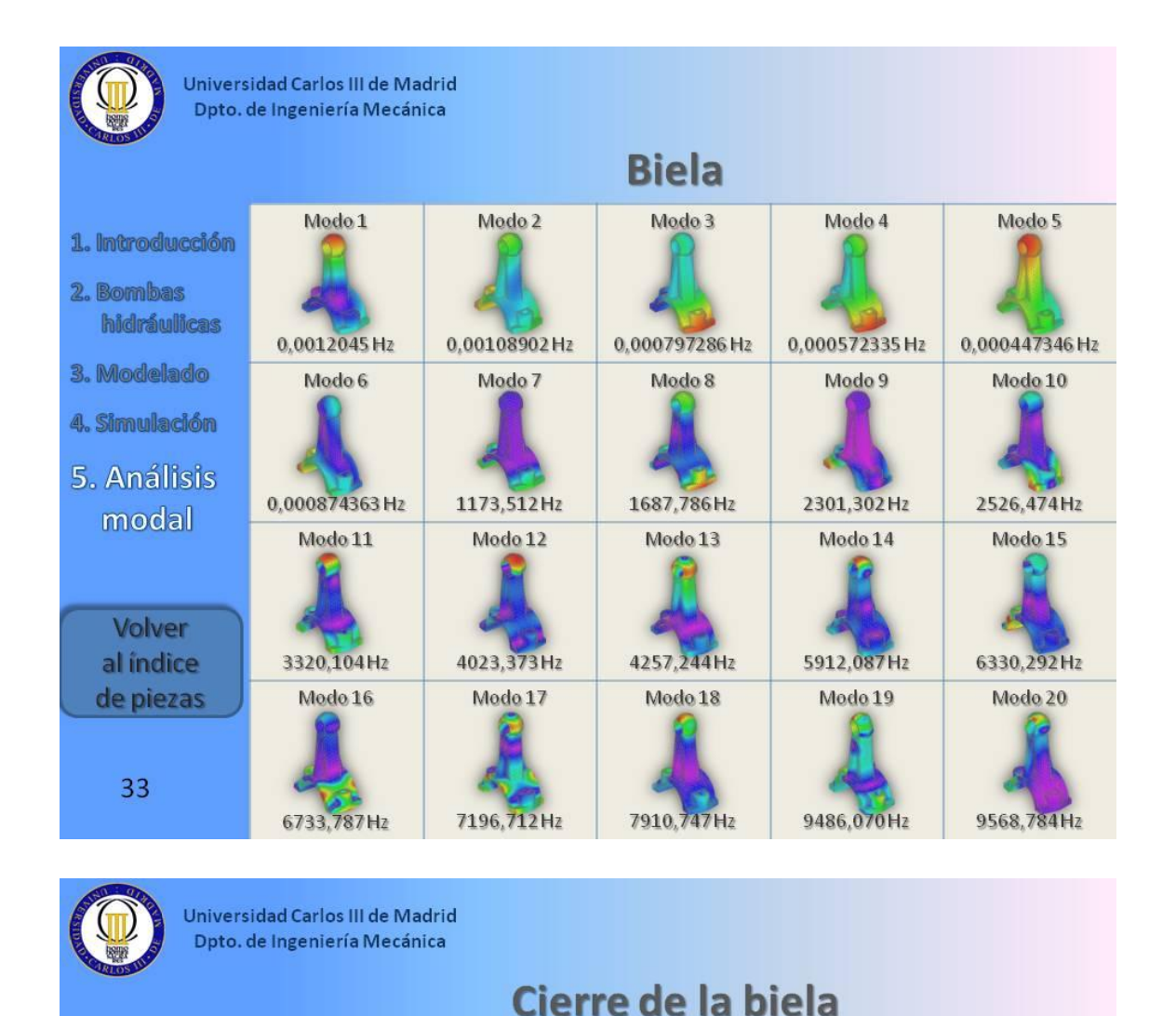

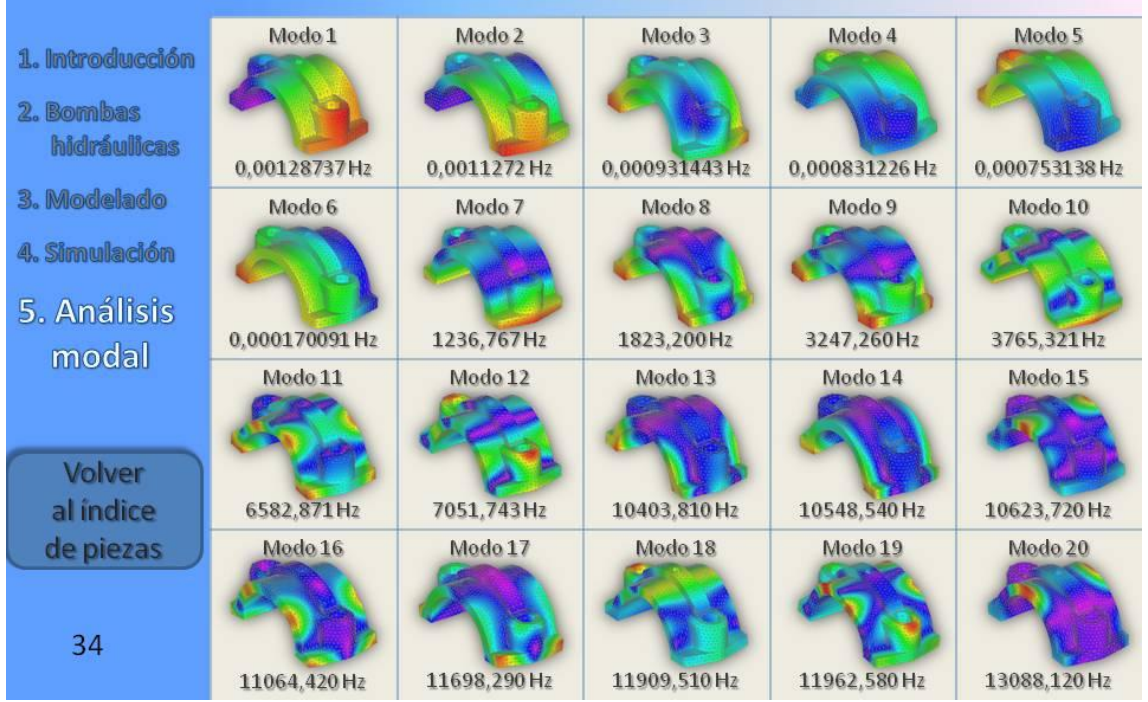

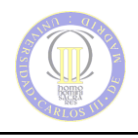

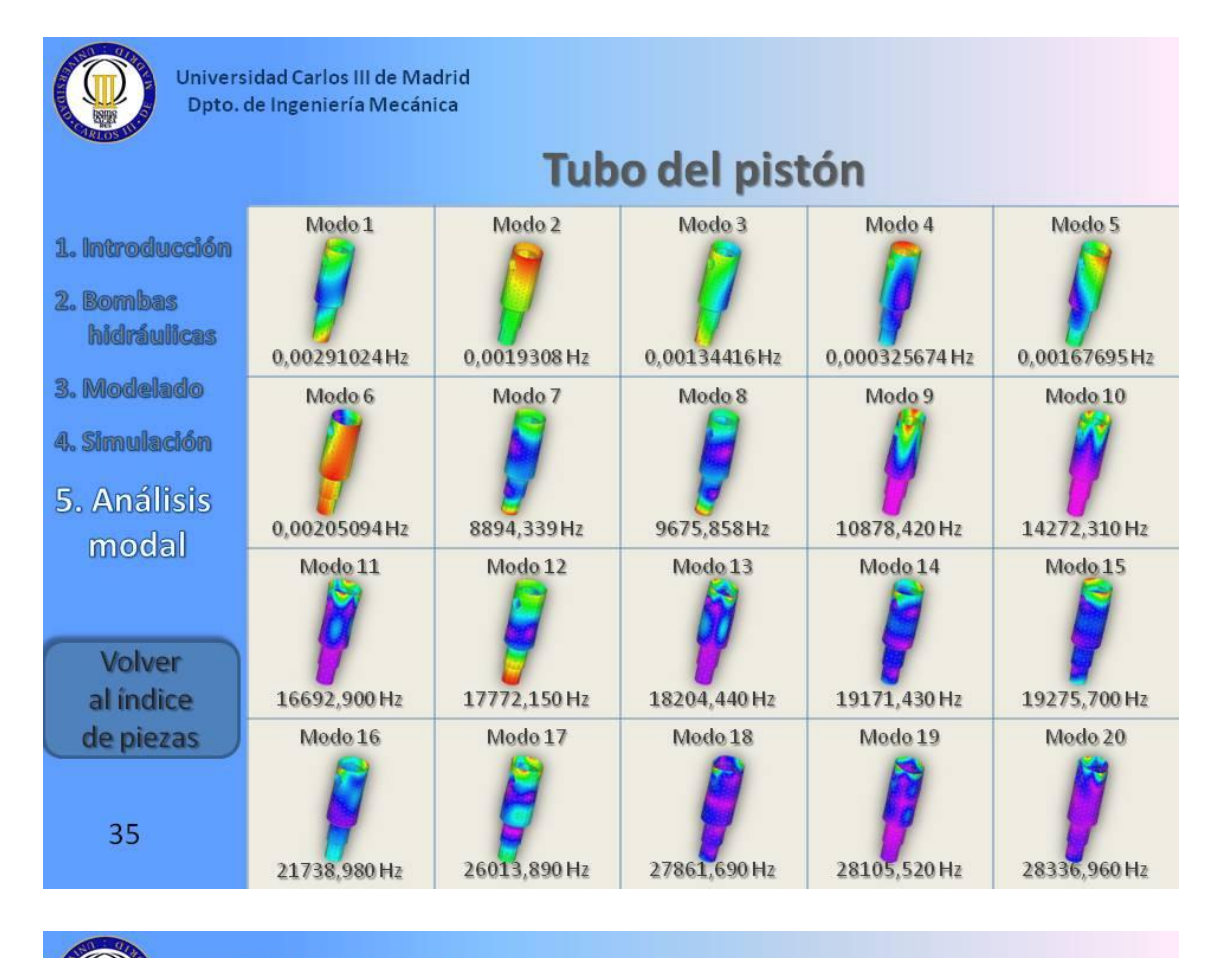

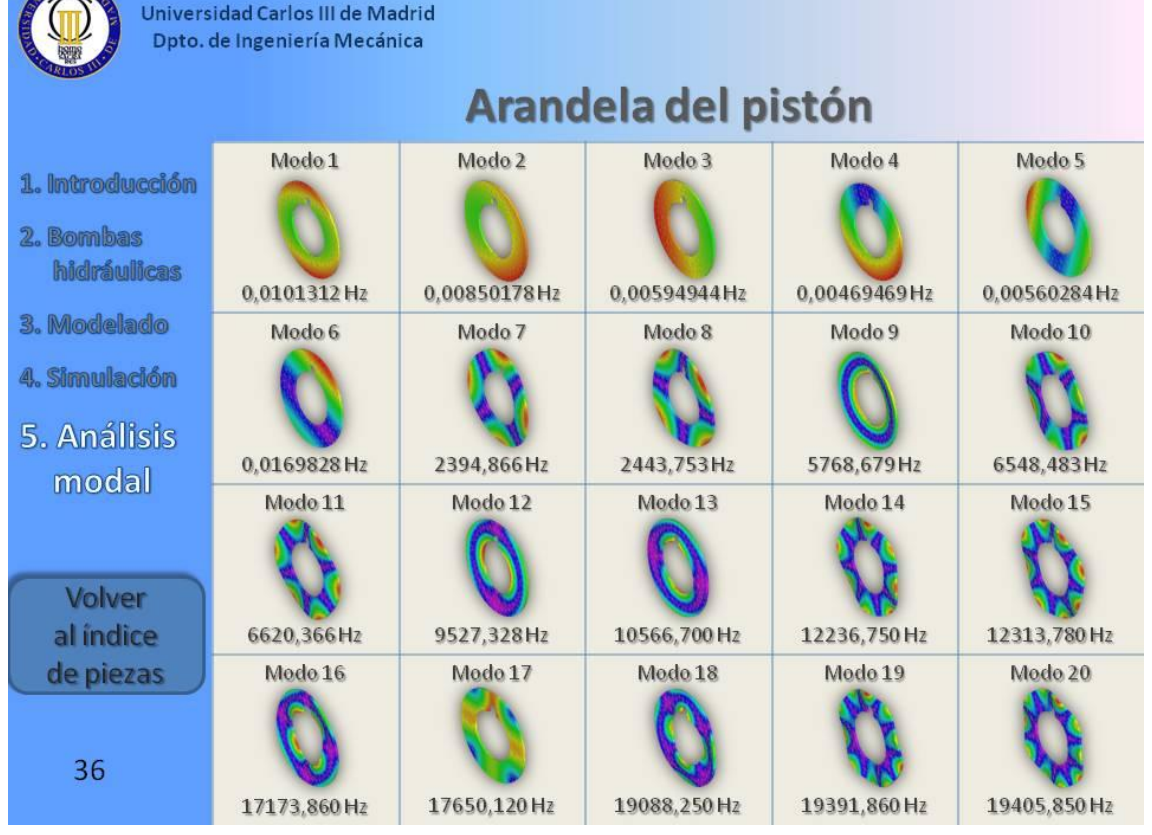

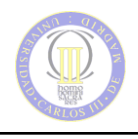

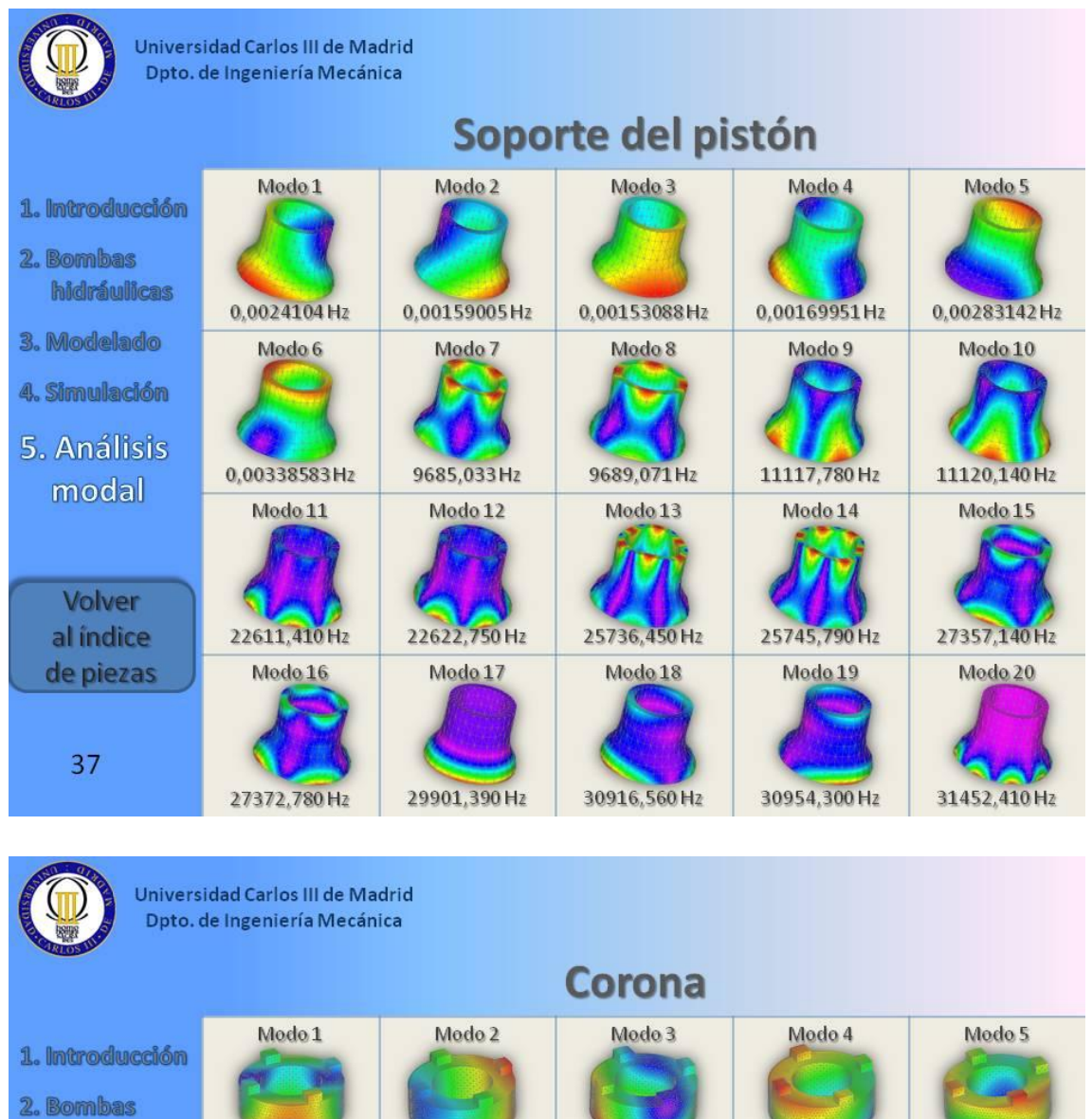

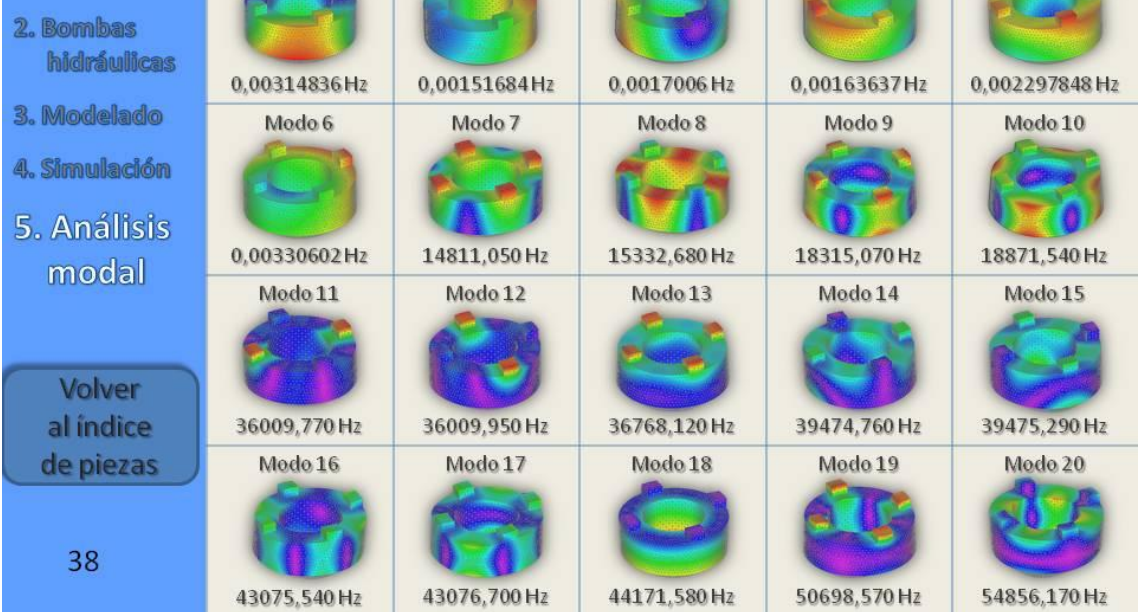

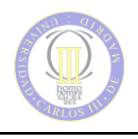

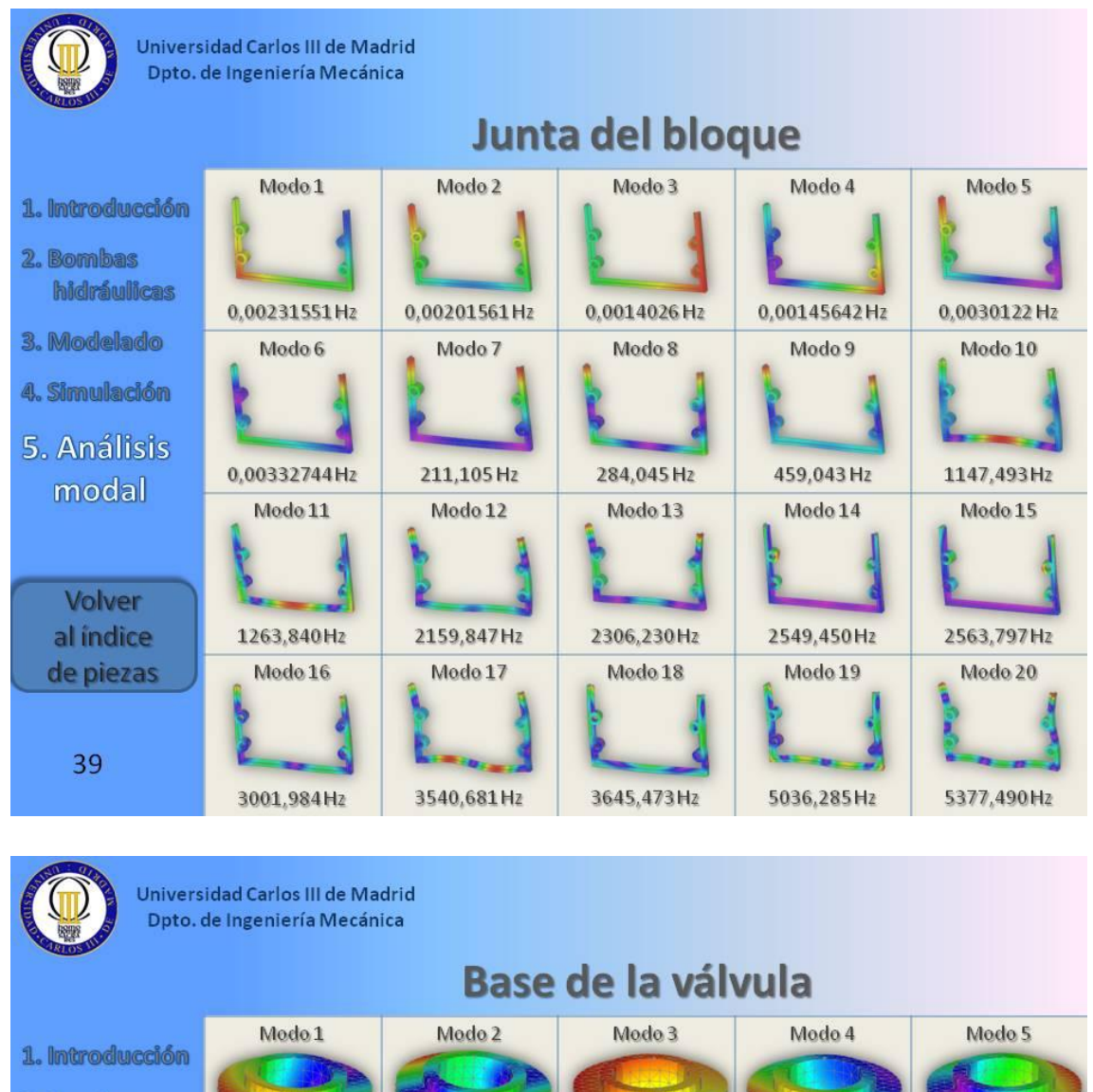

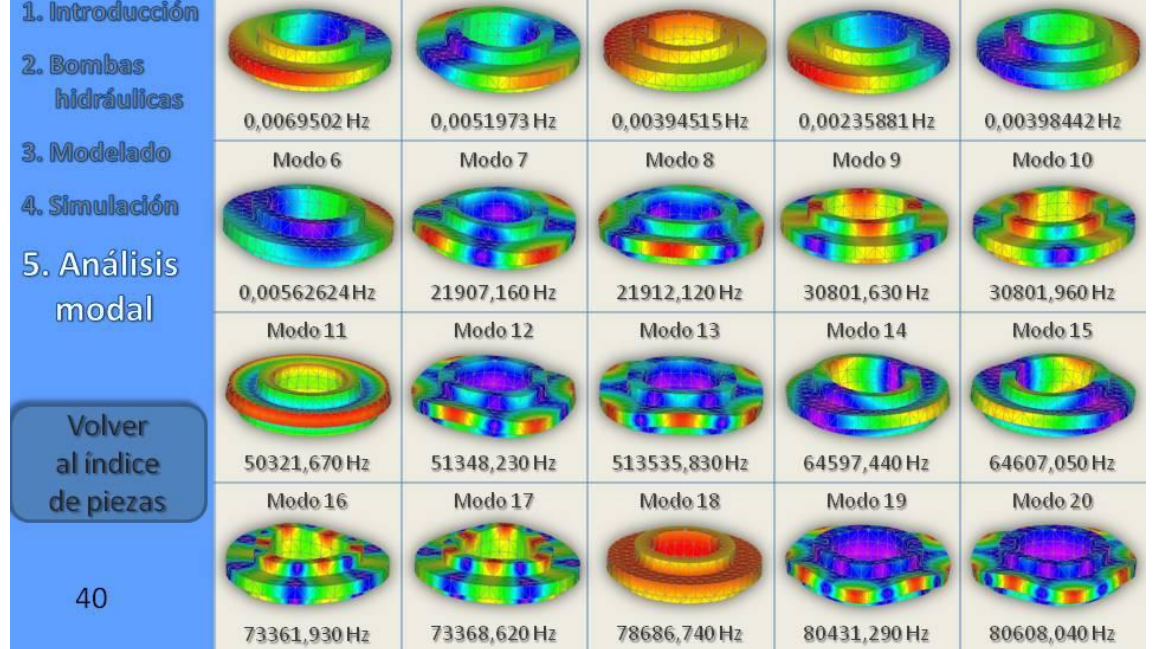

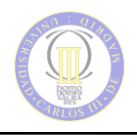

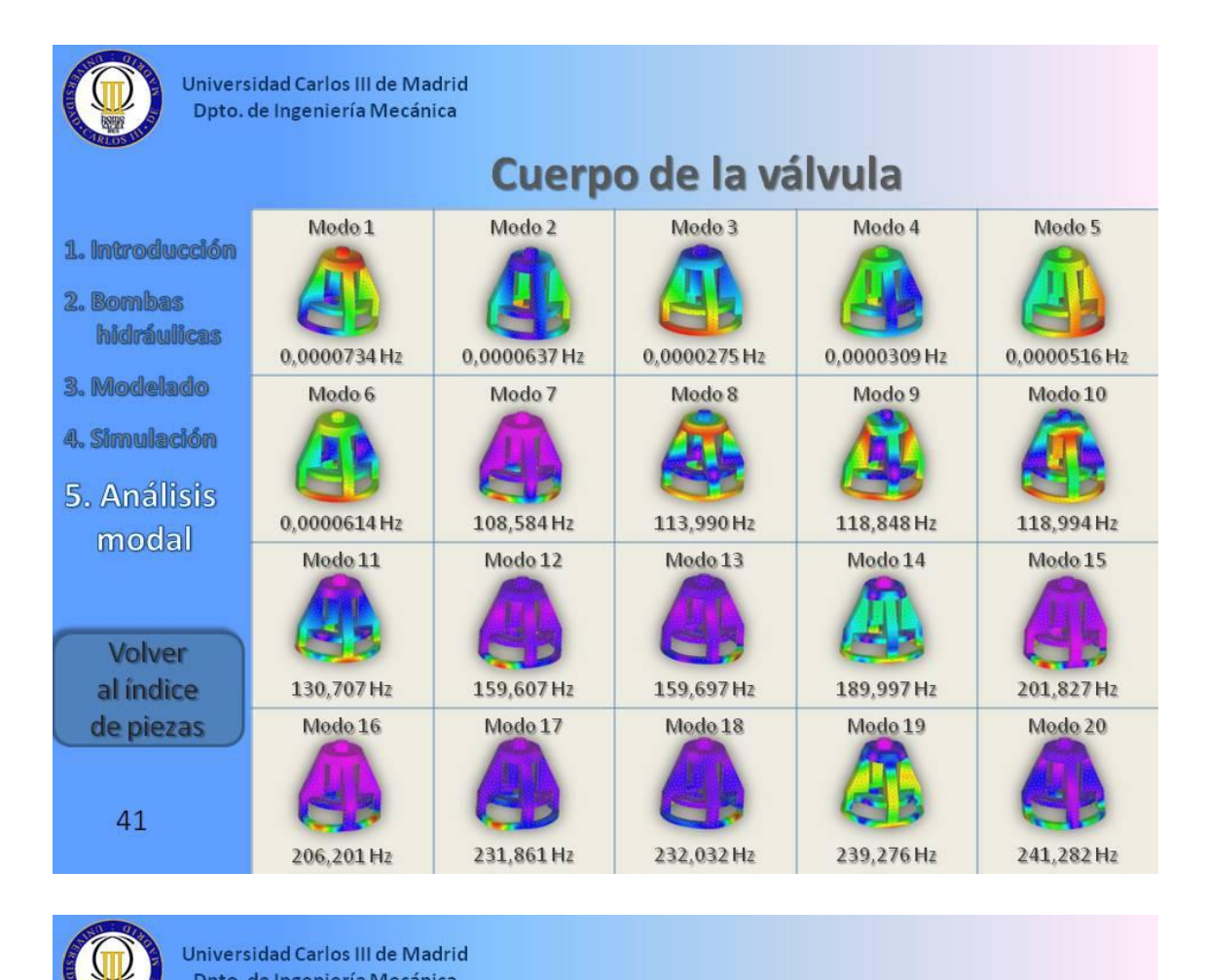

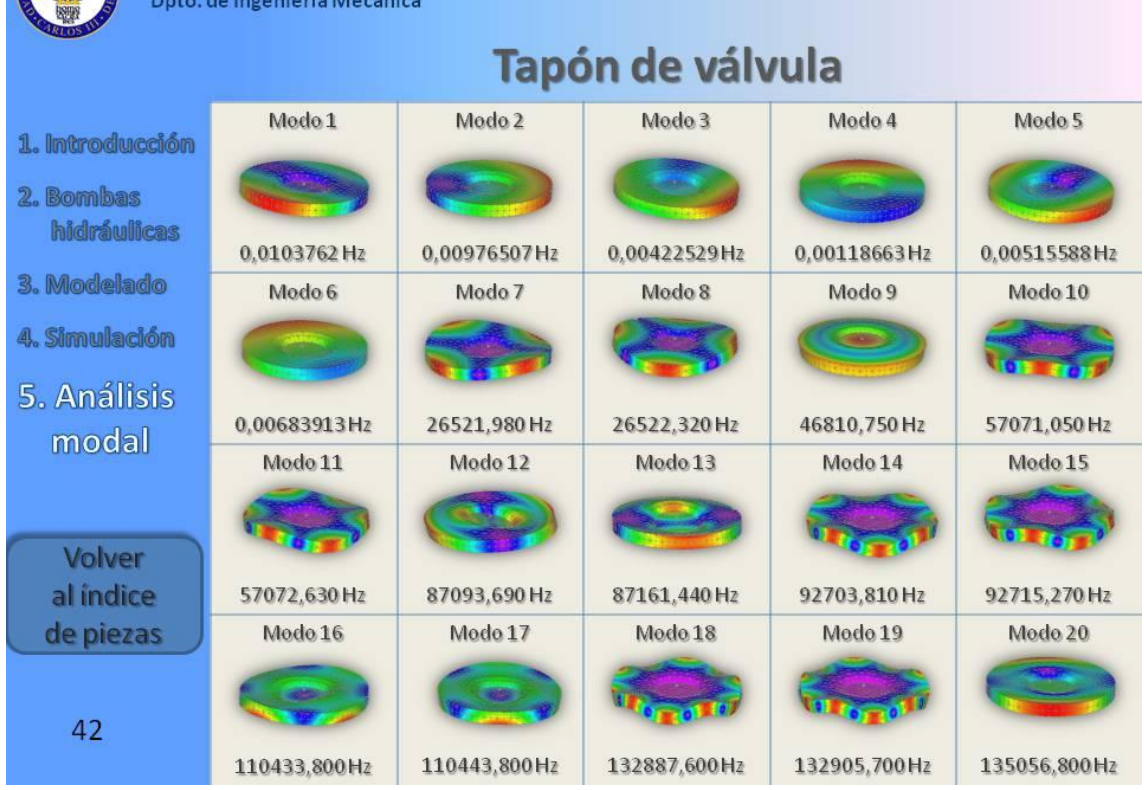

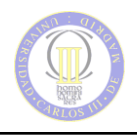

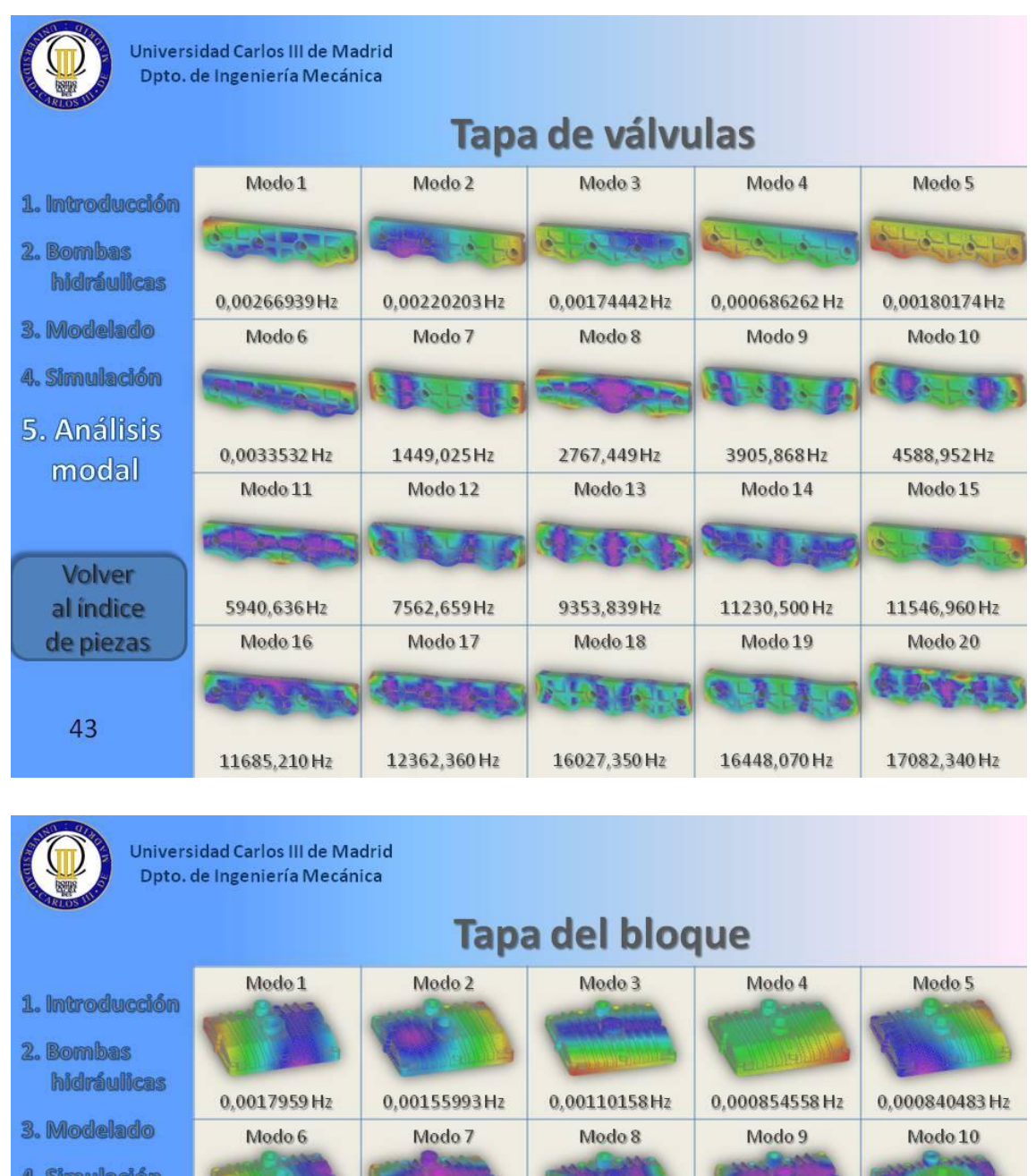

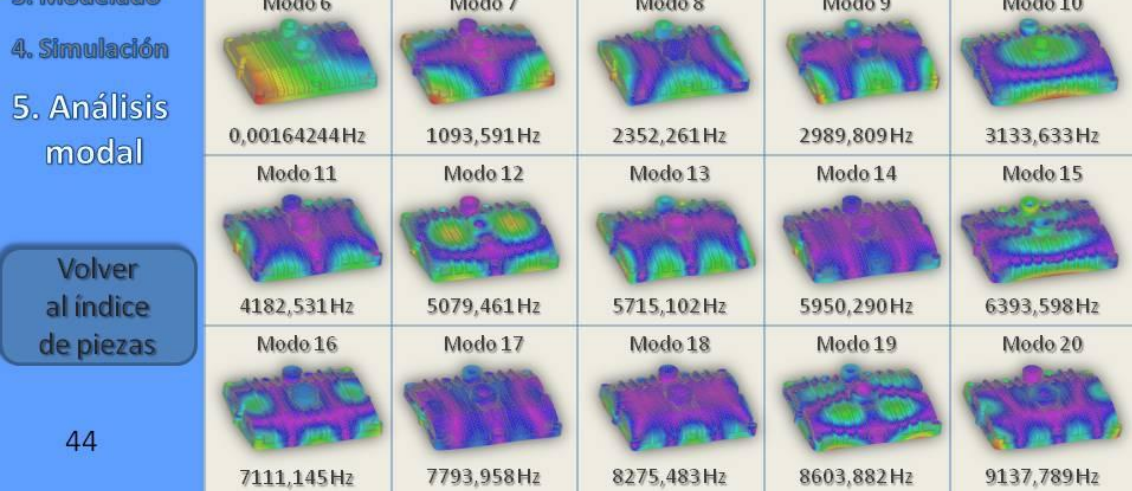

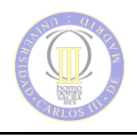

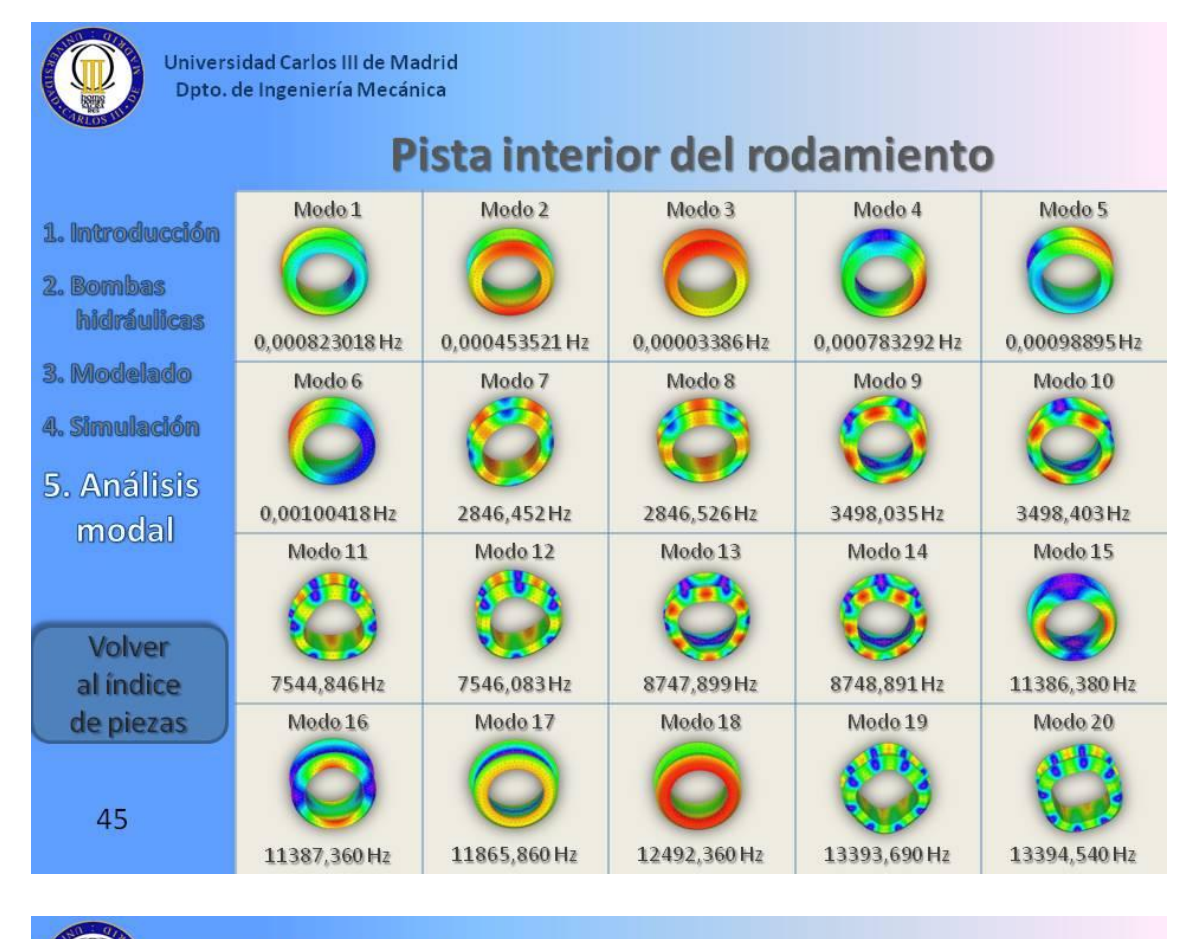

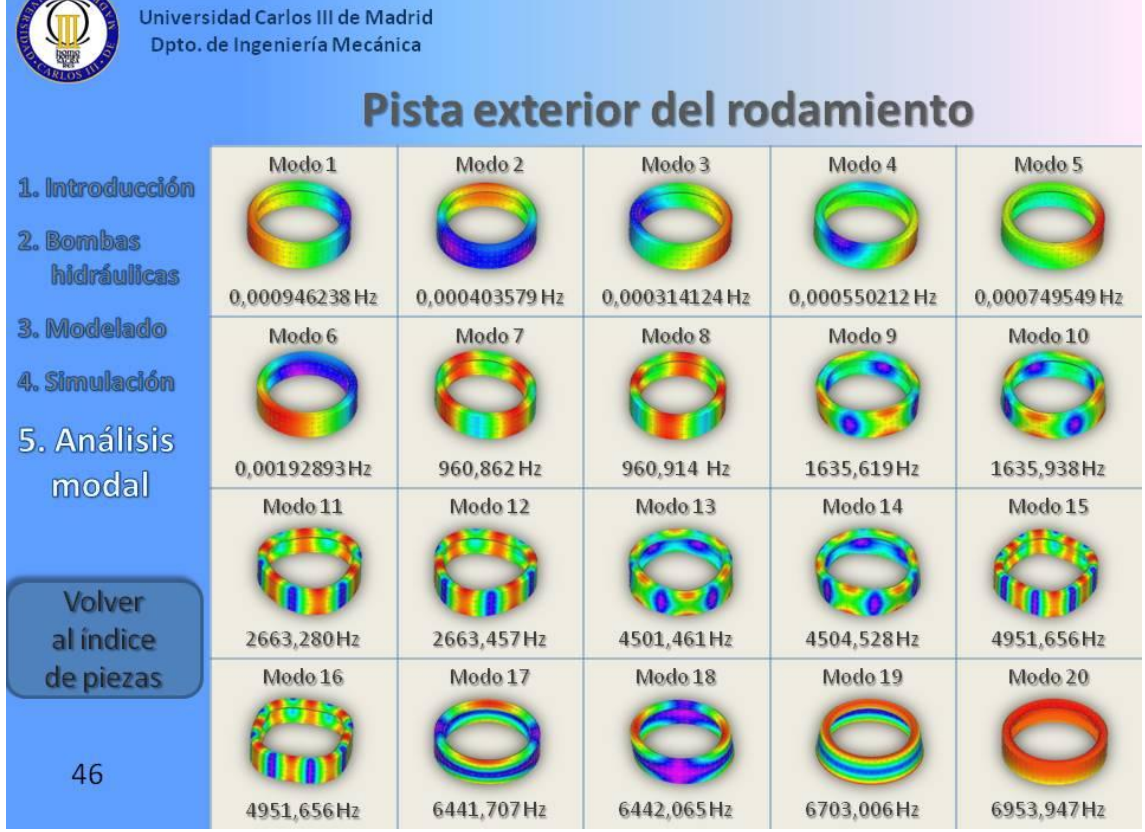

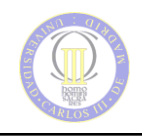

# **ANEXO B**

# **PLANOS DE LA BOMBA HIDRÁULICA**

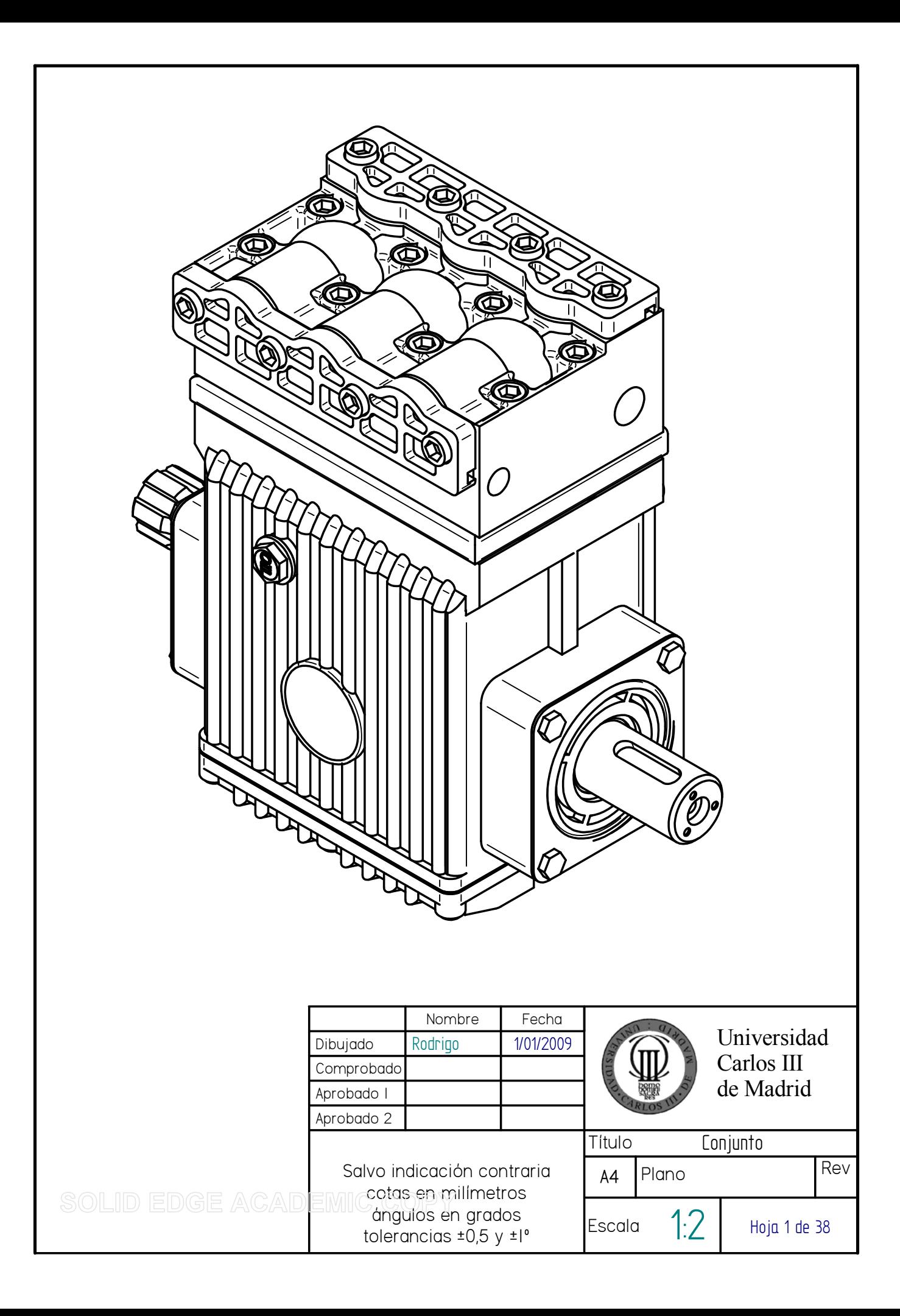

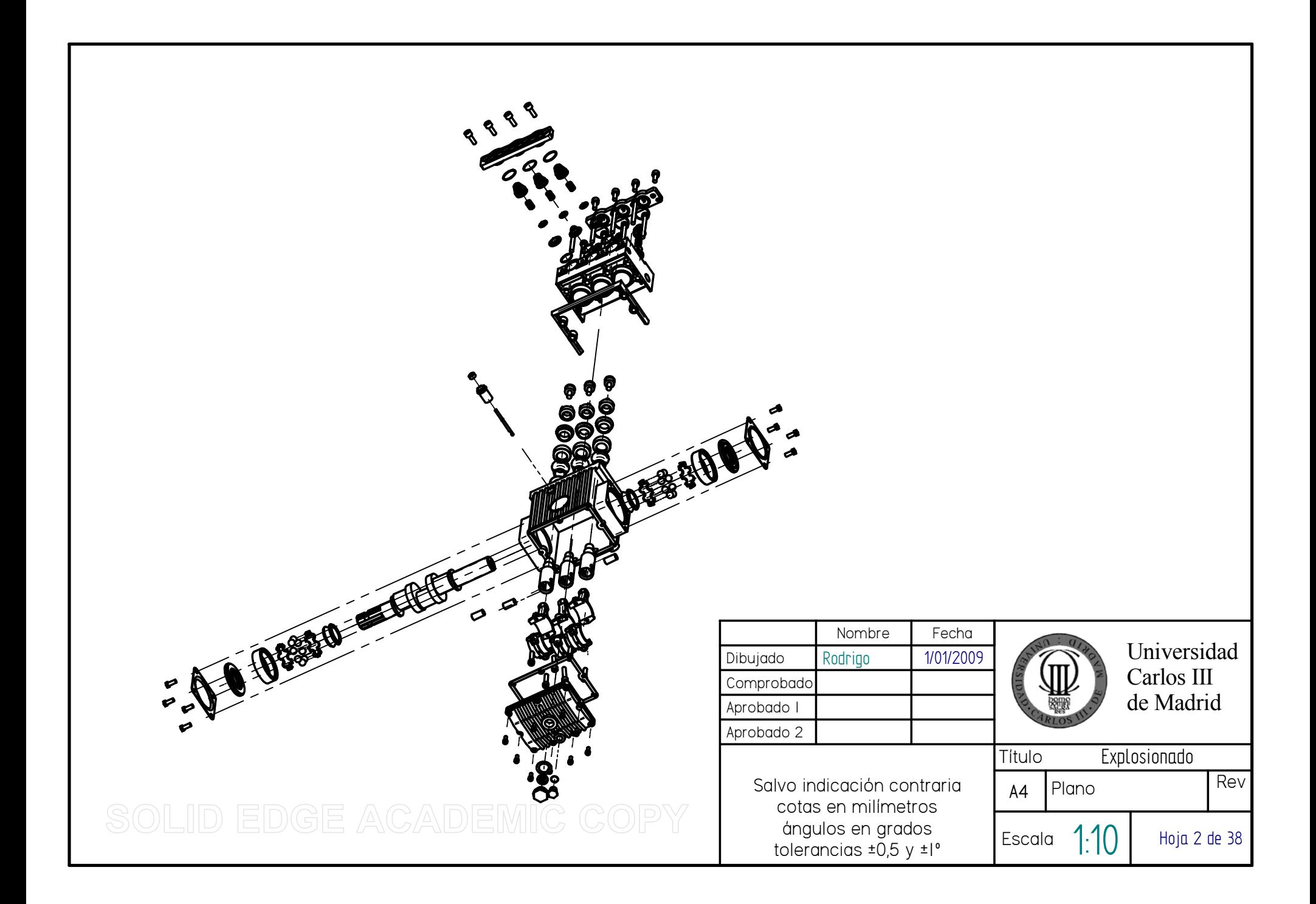

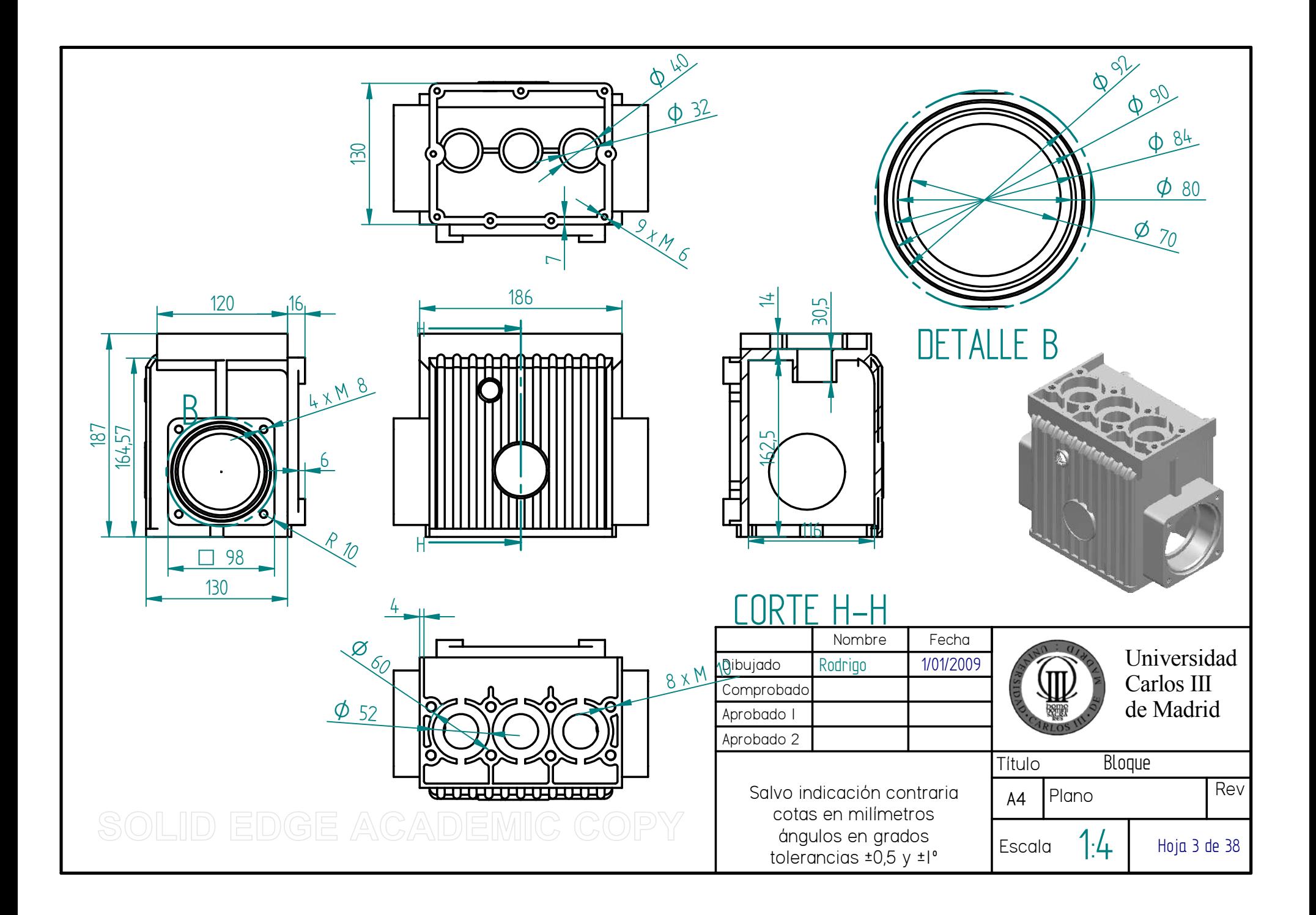

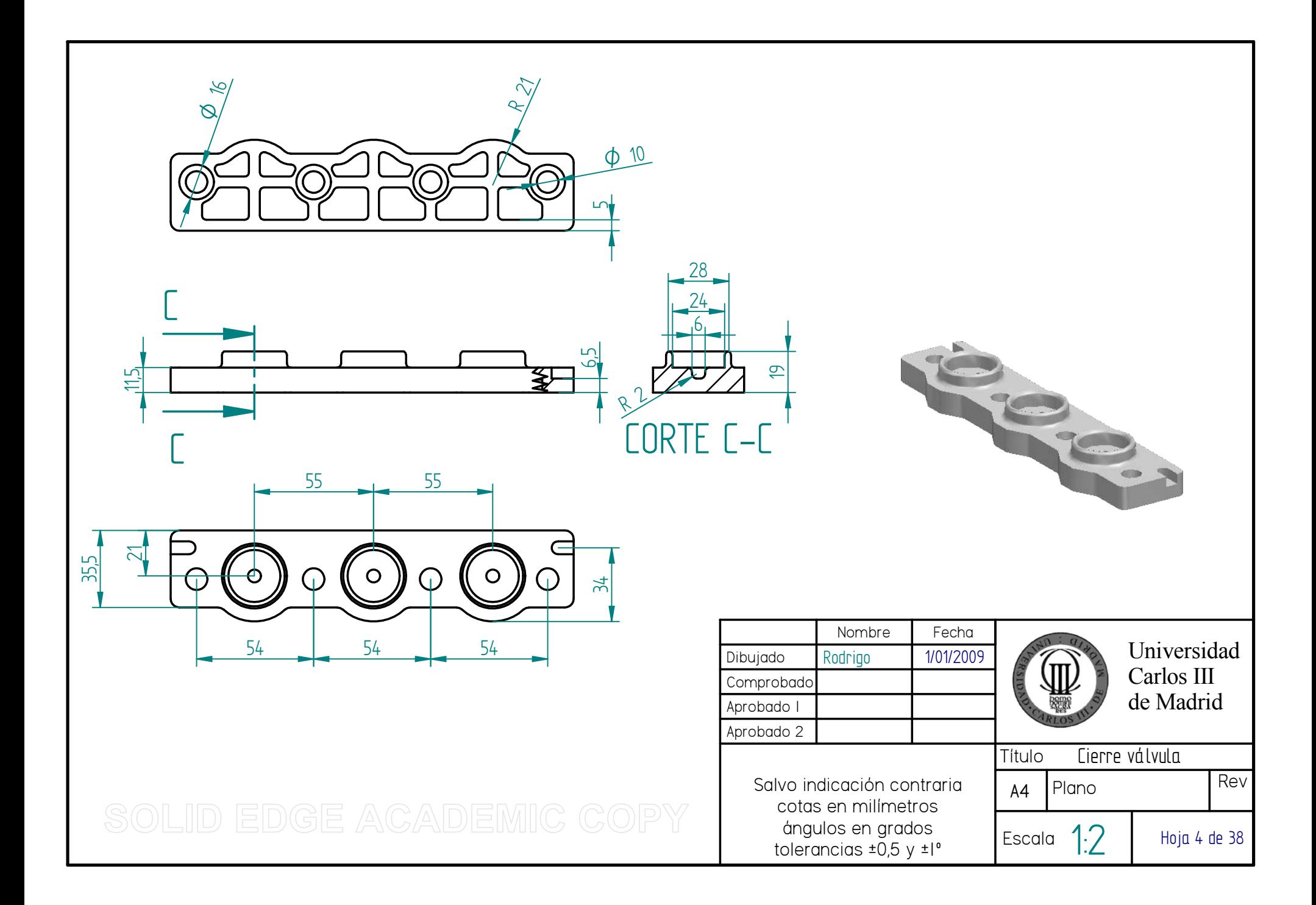

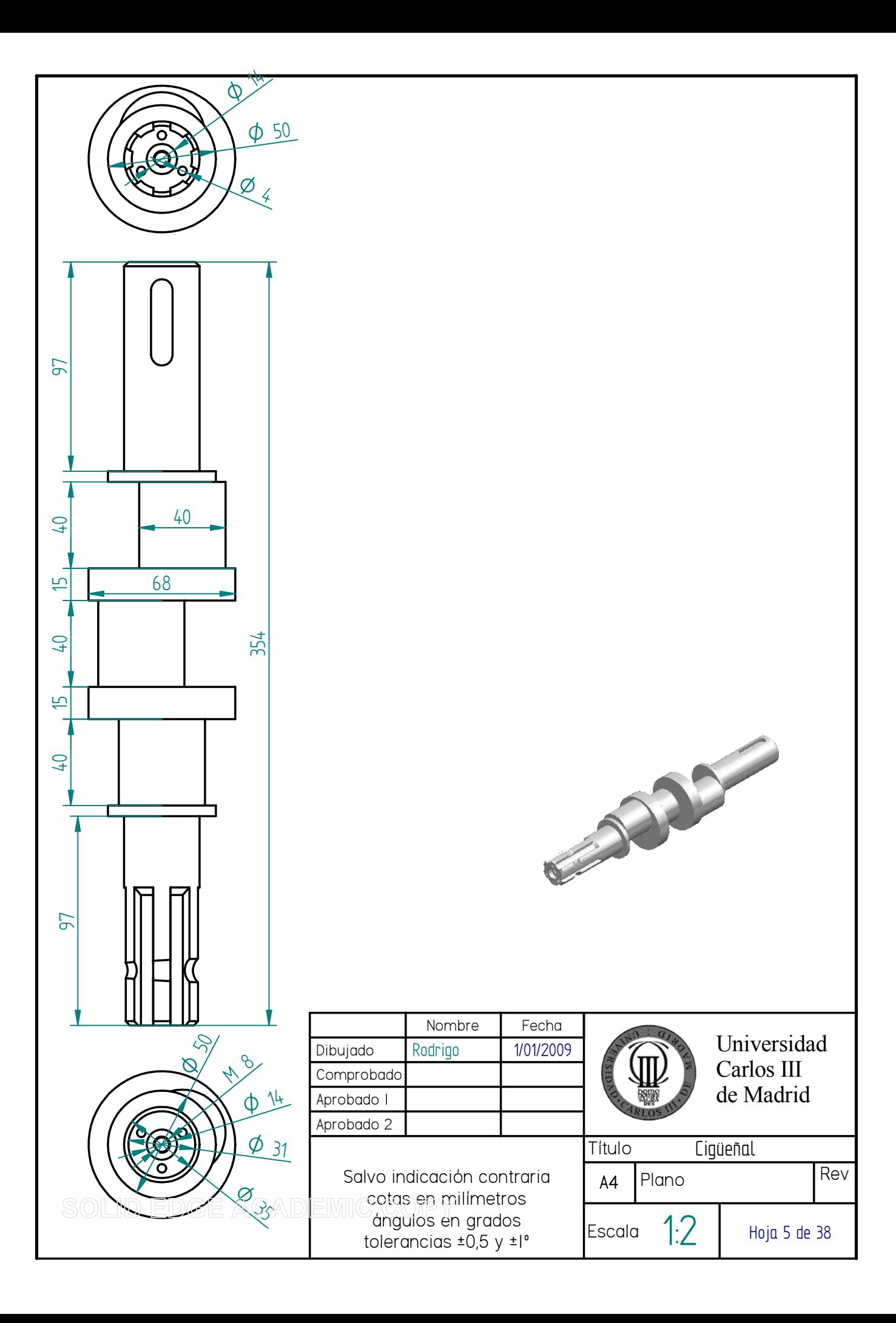

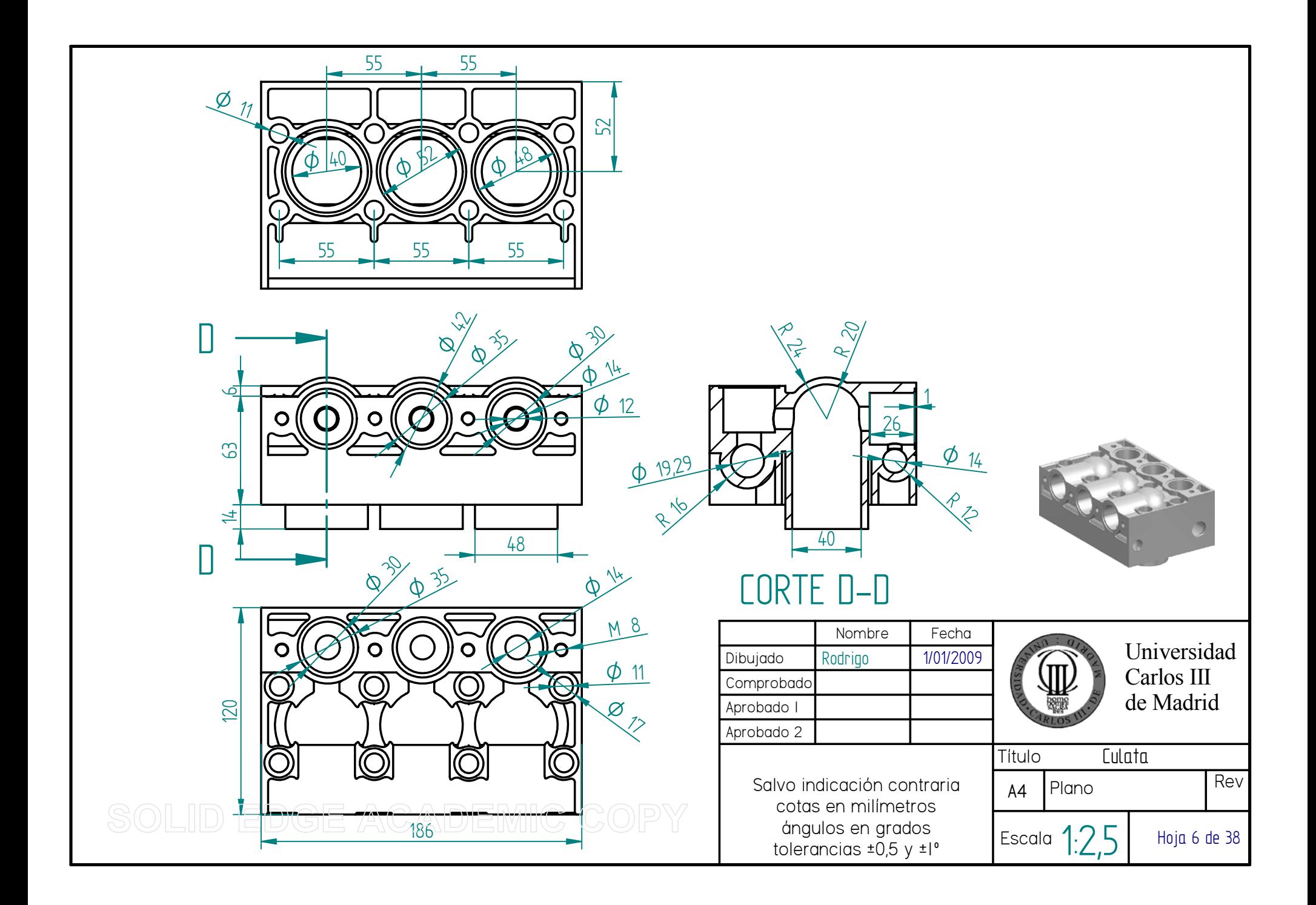

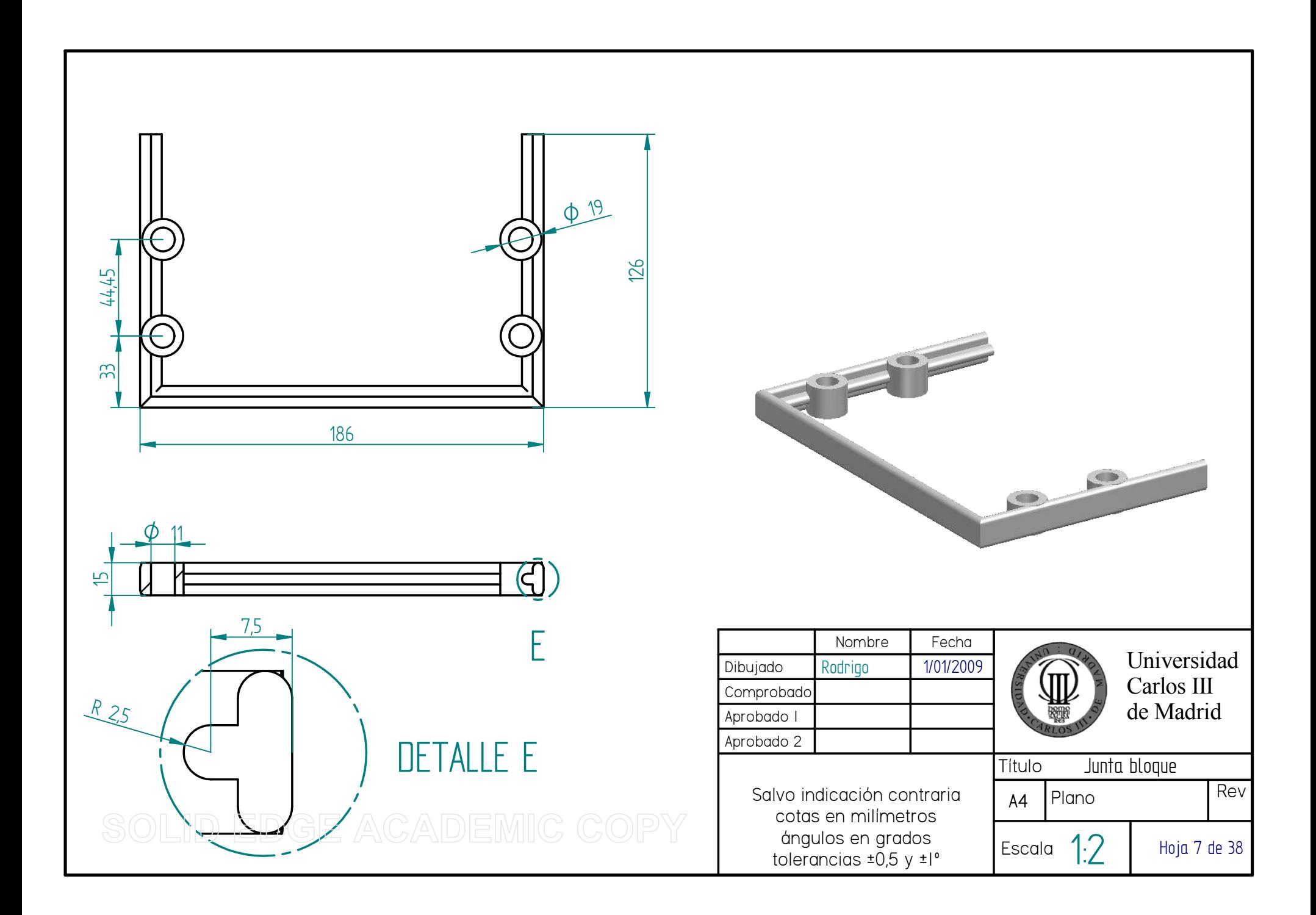

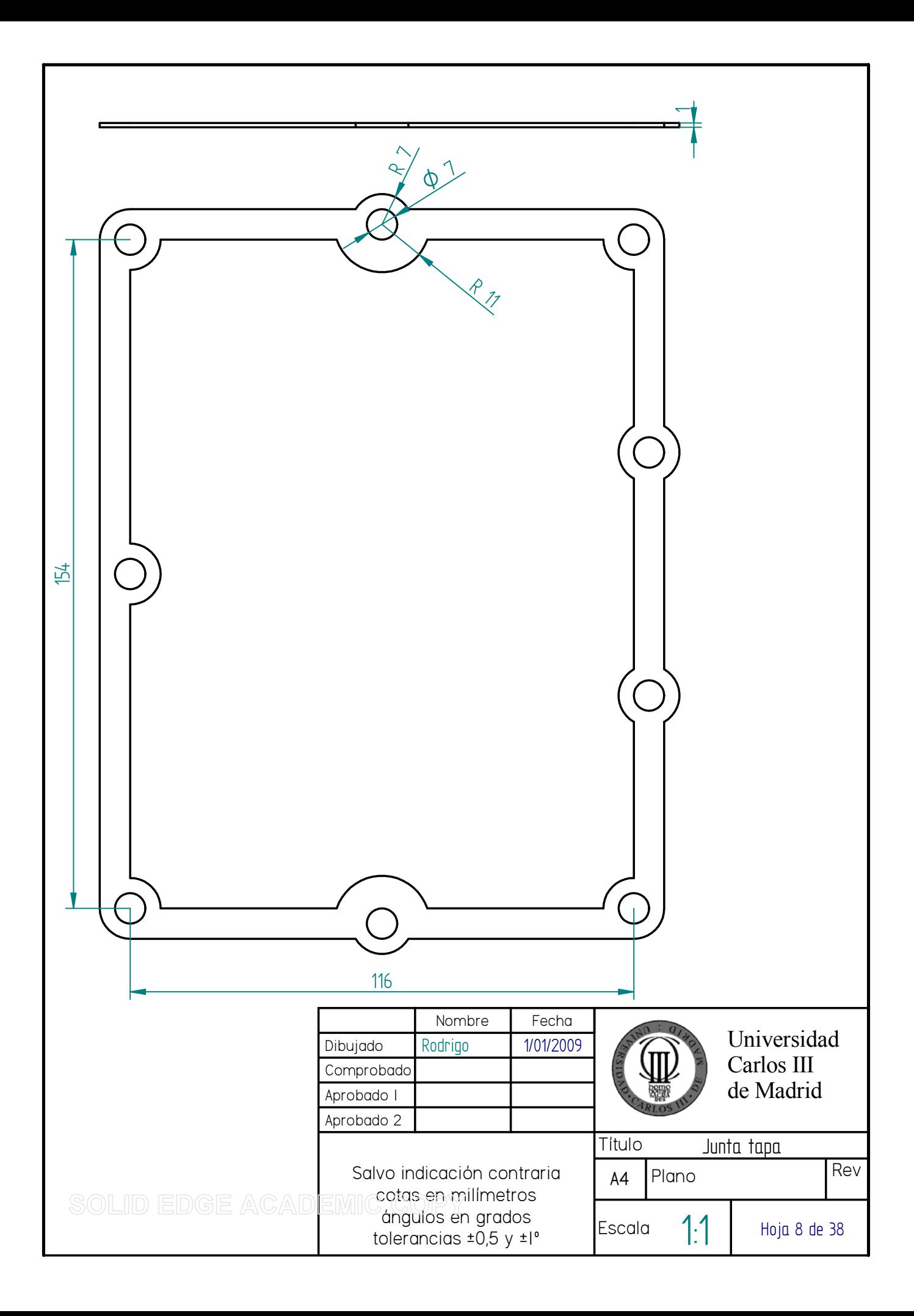

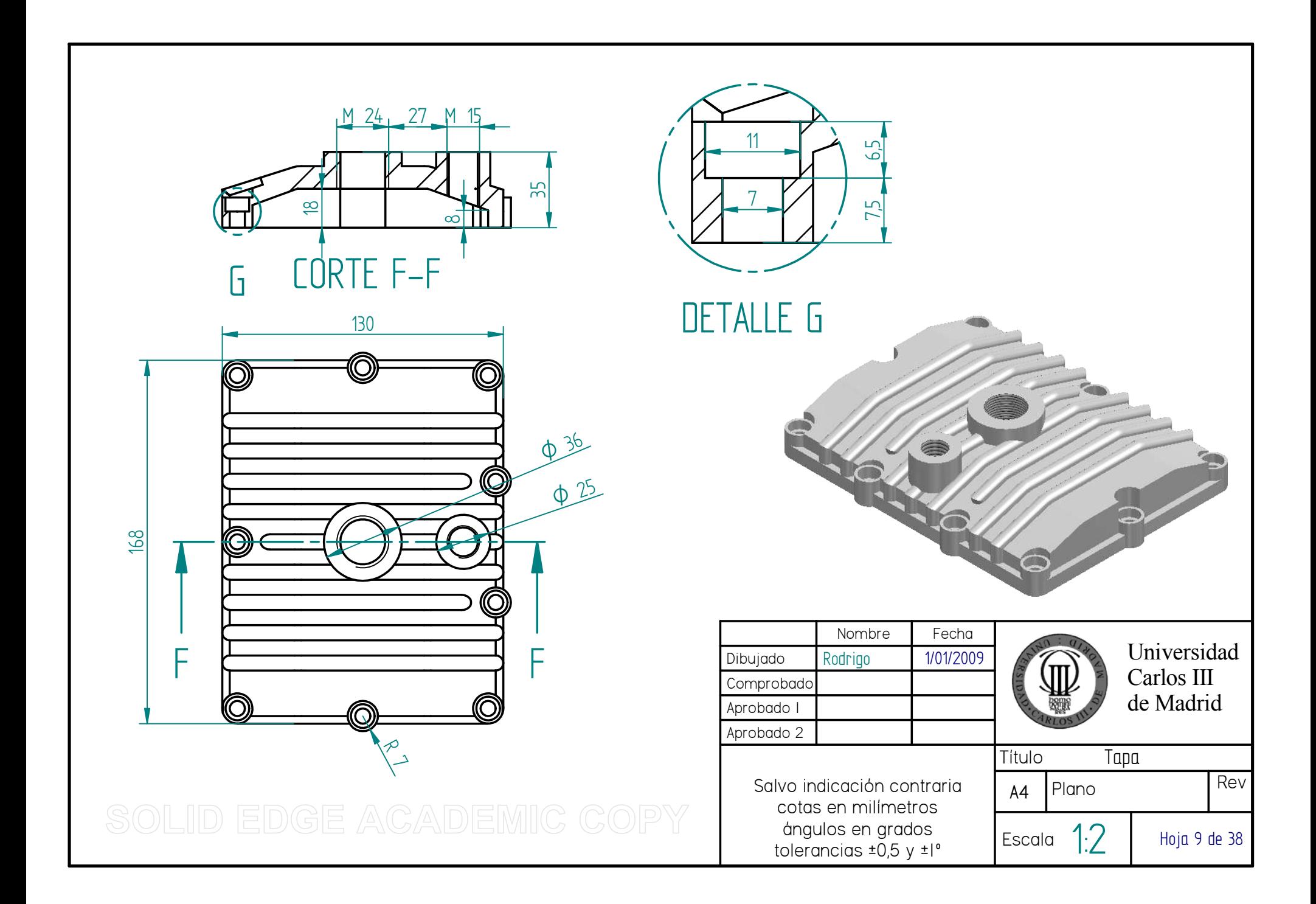

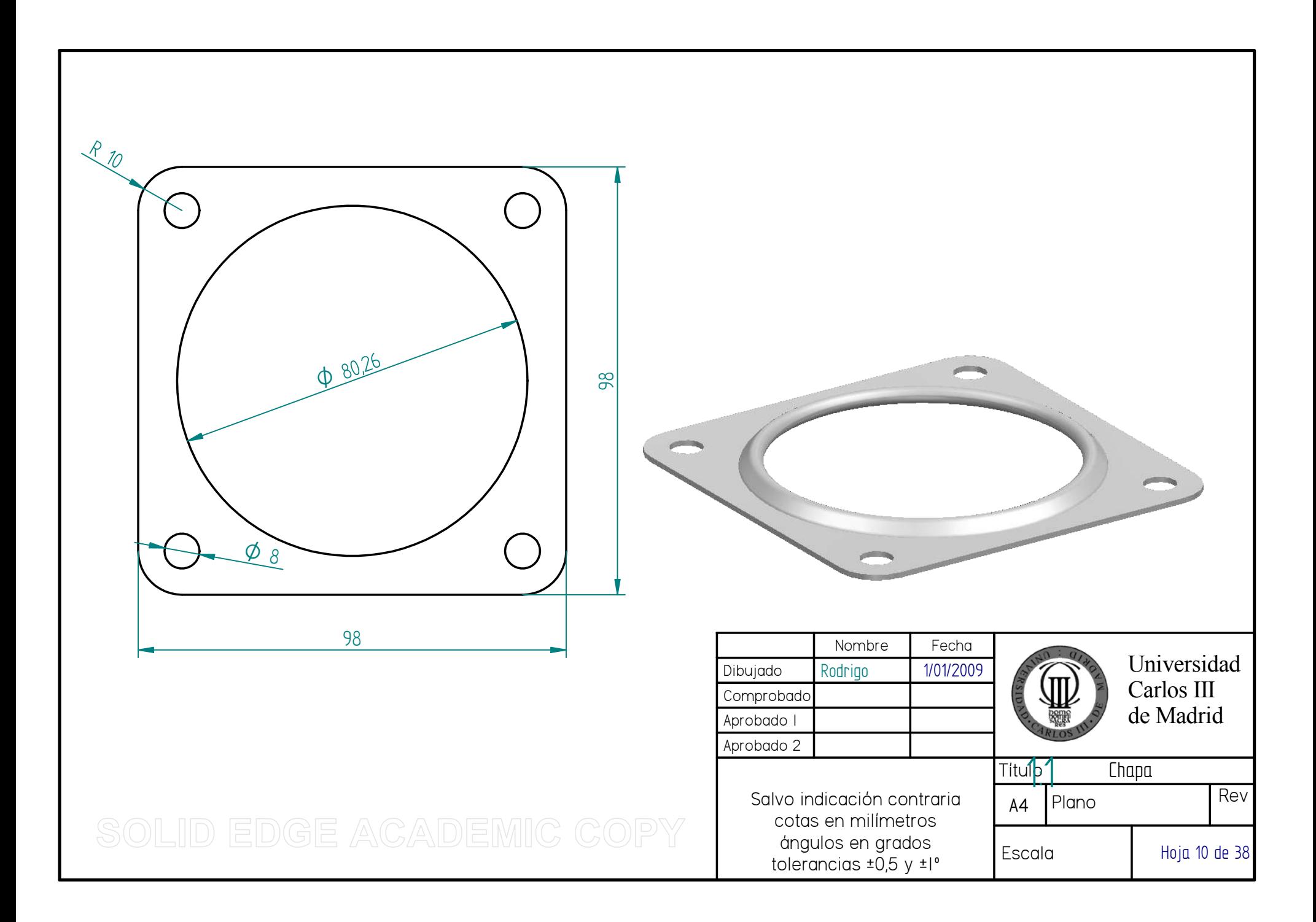

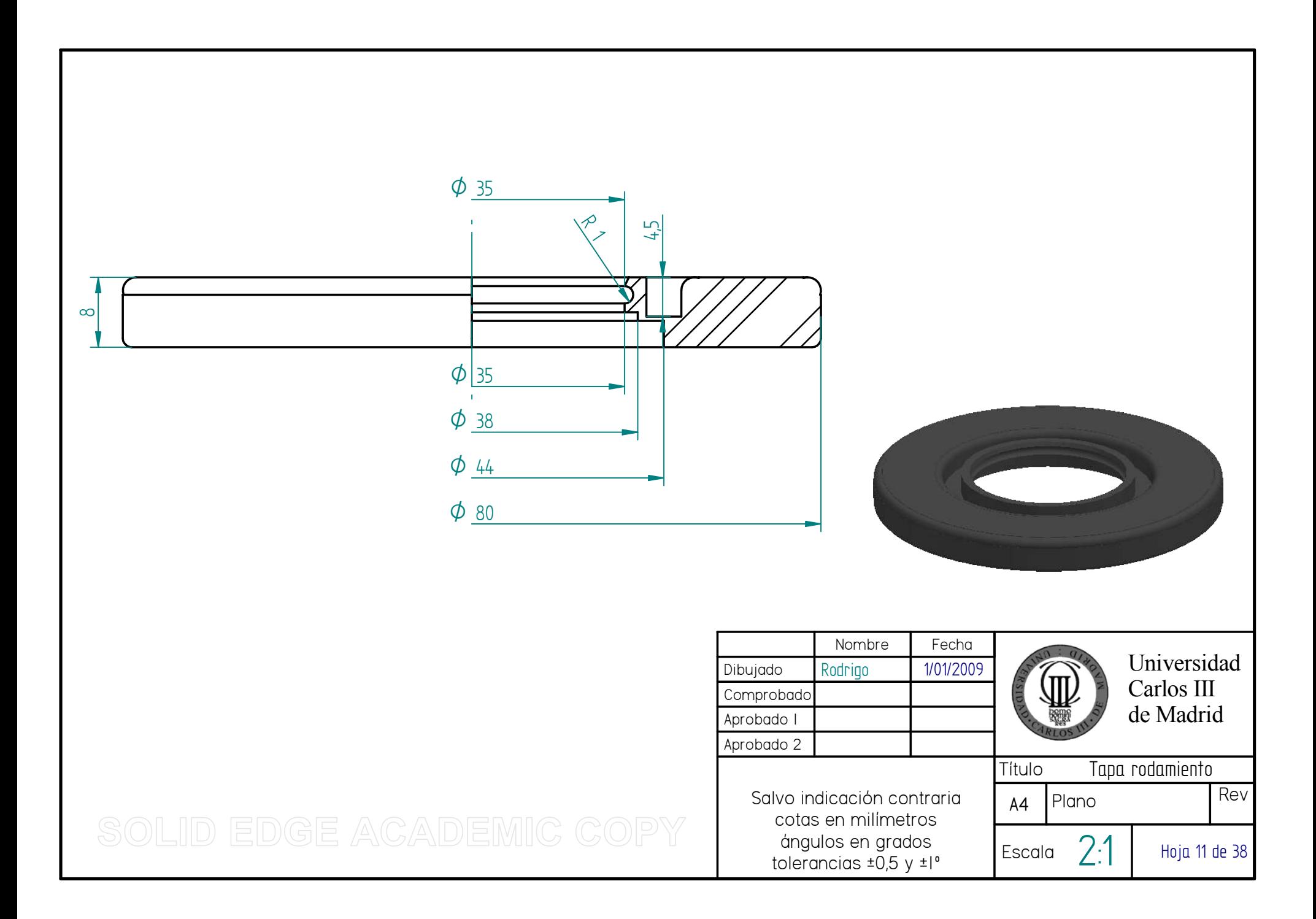

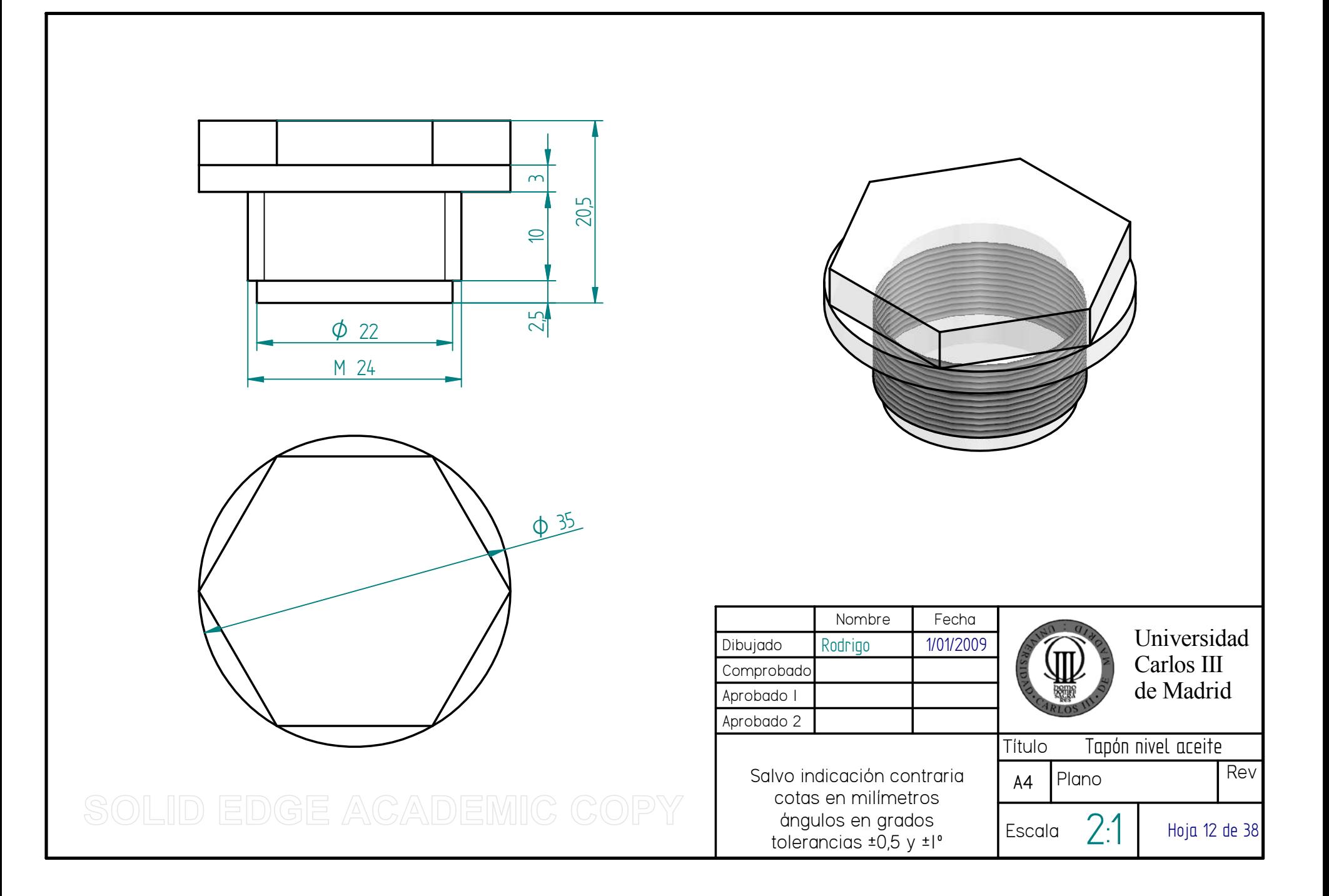

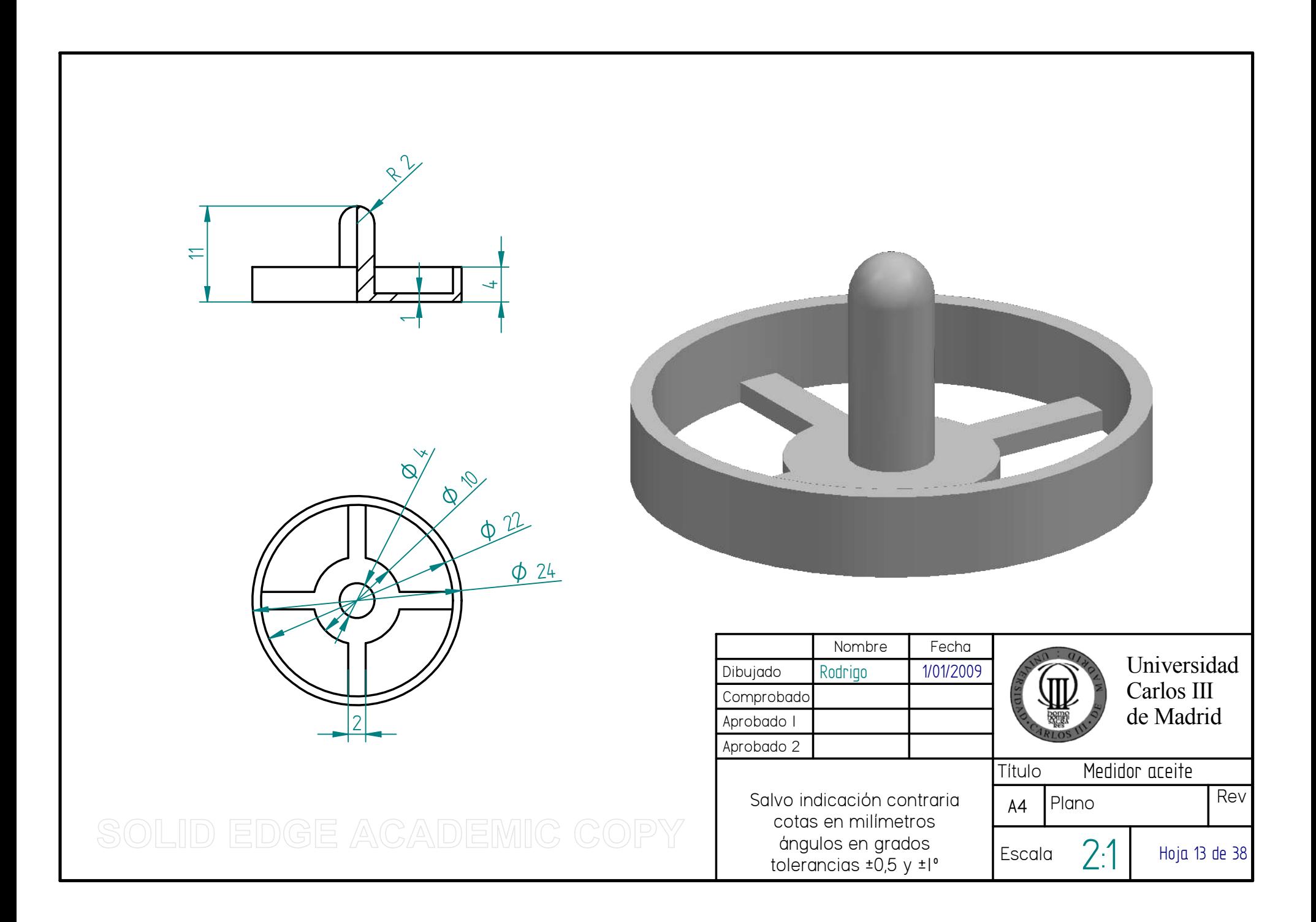

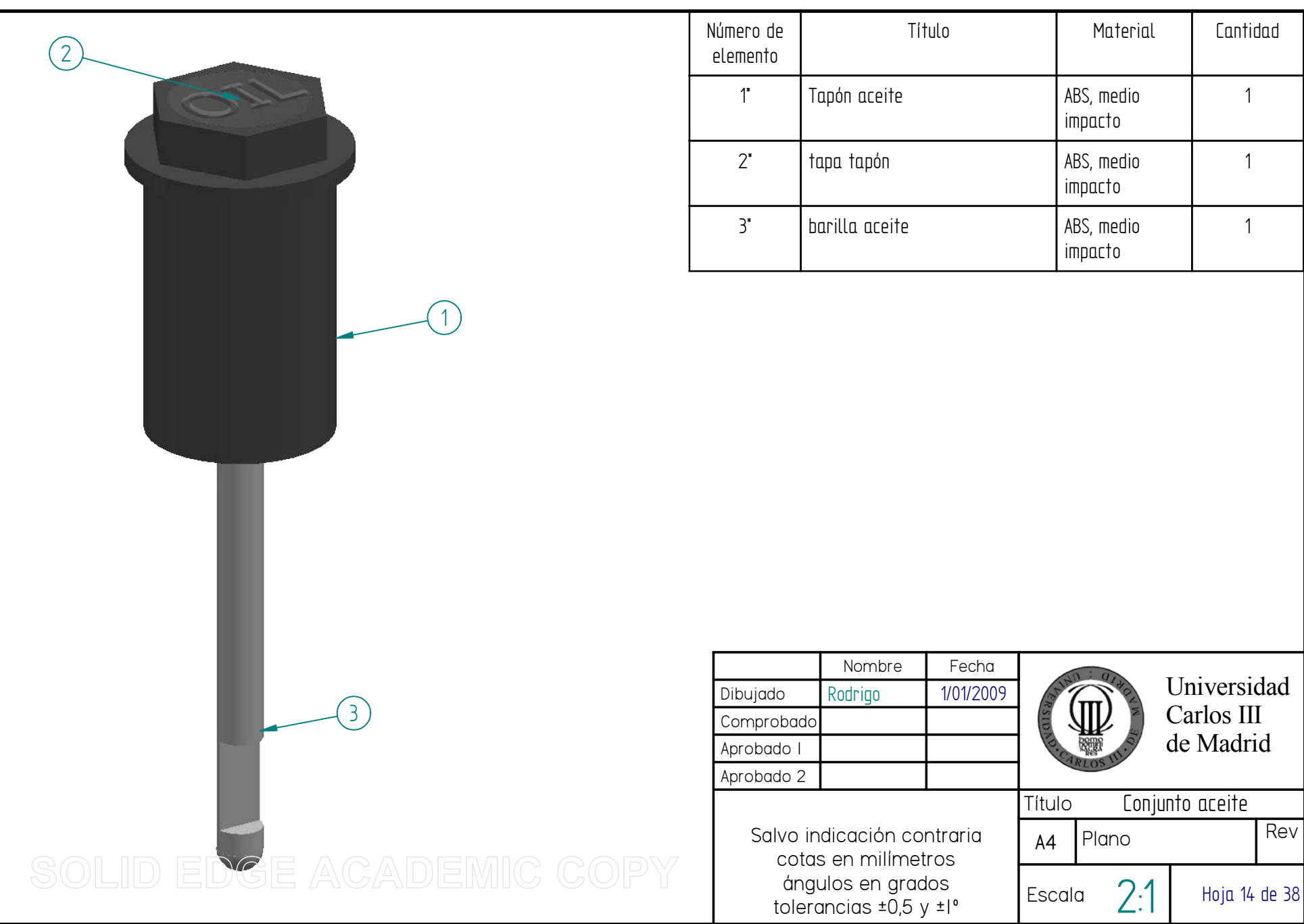
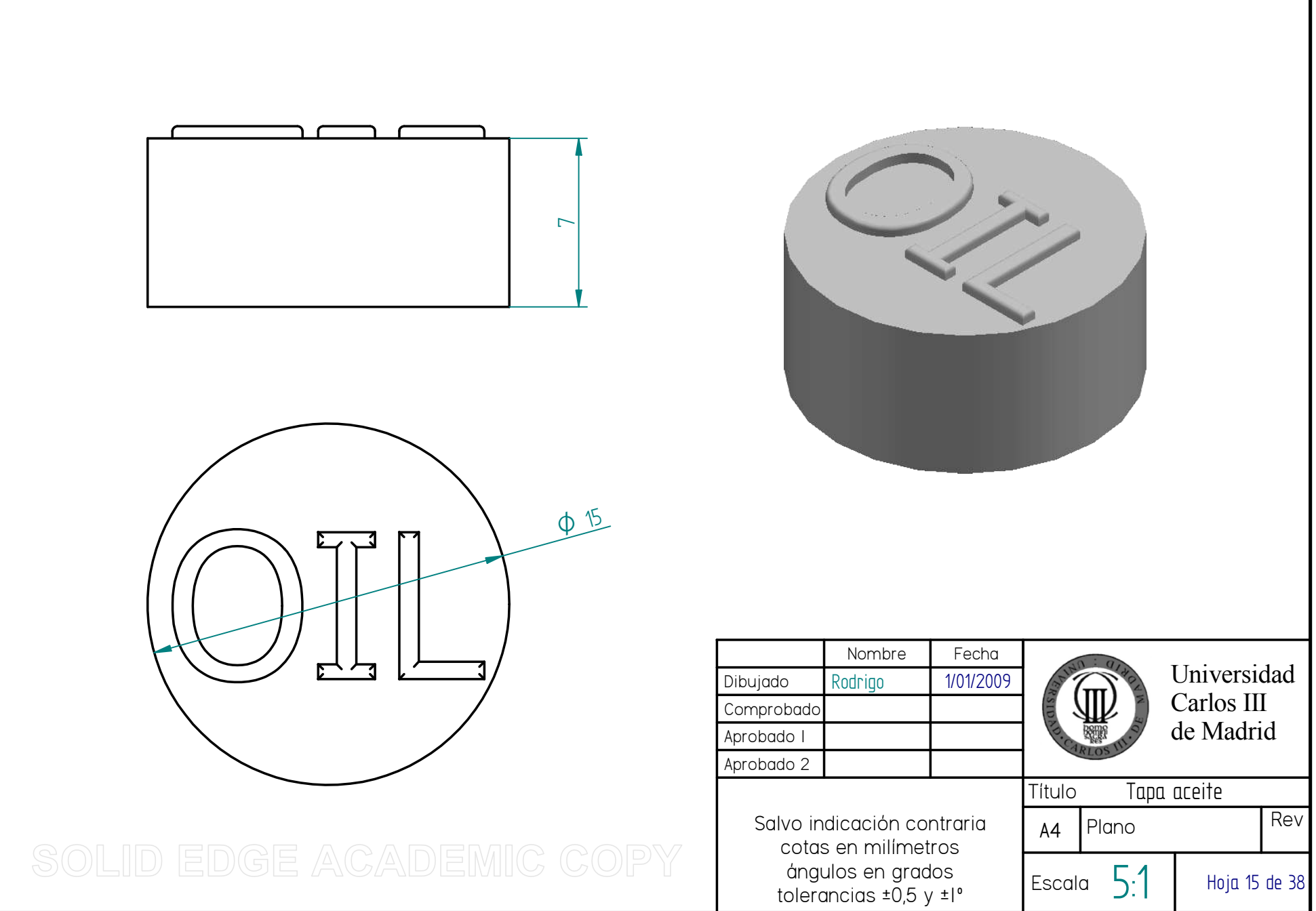

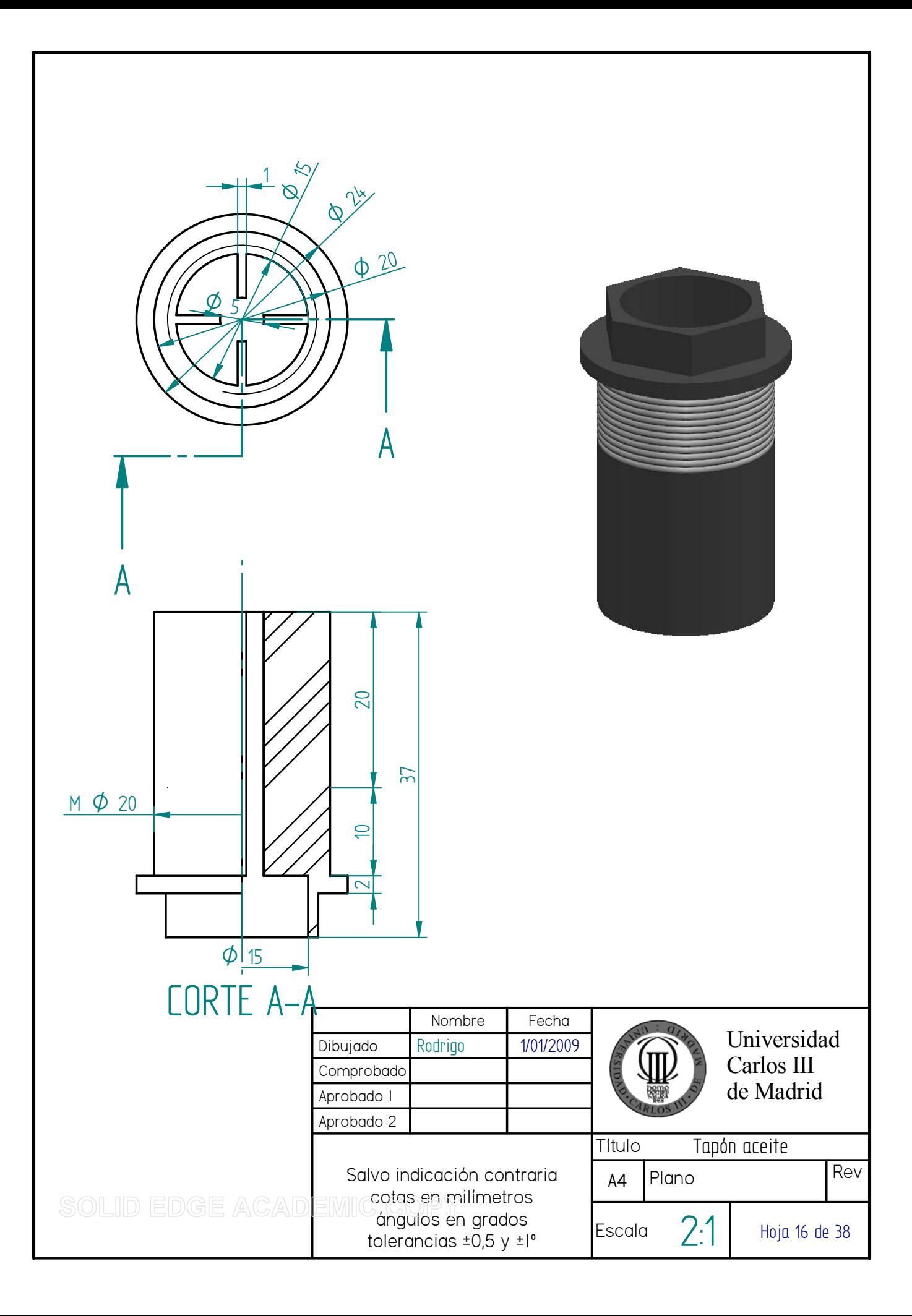

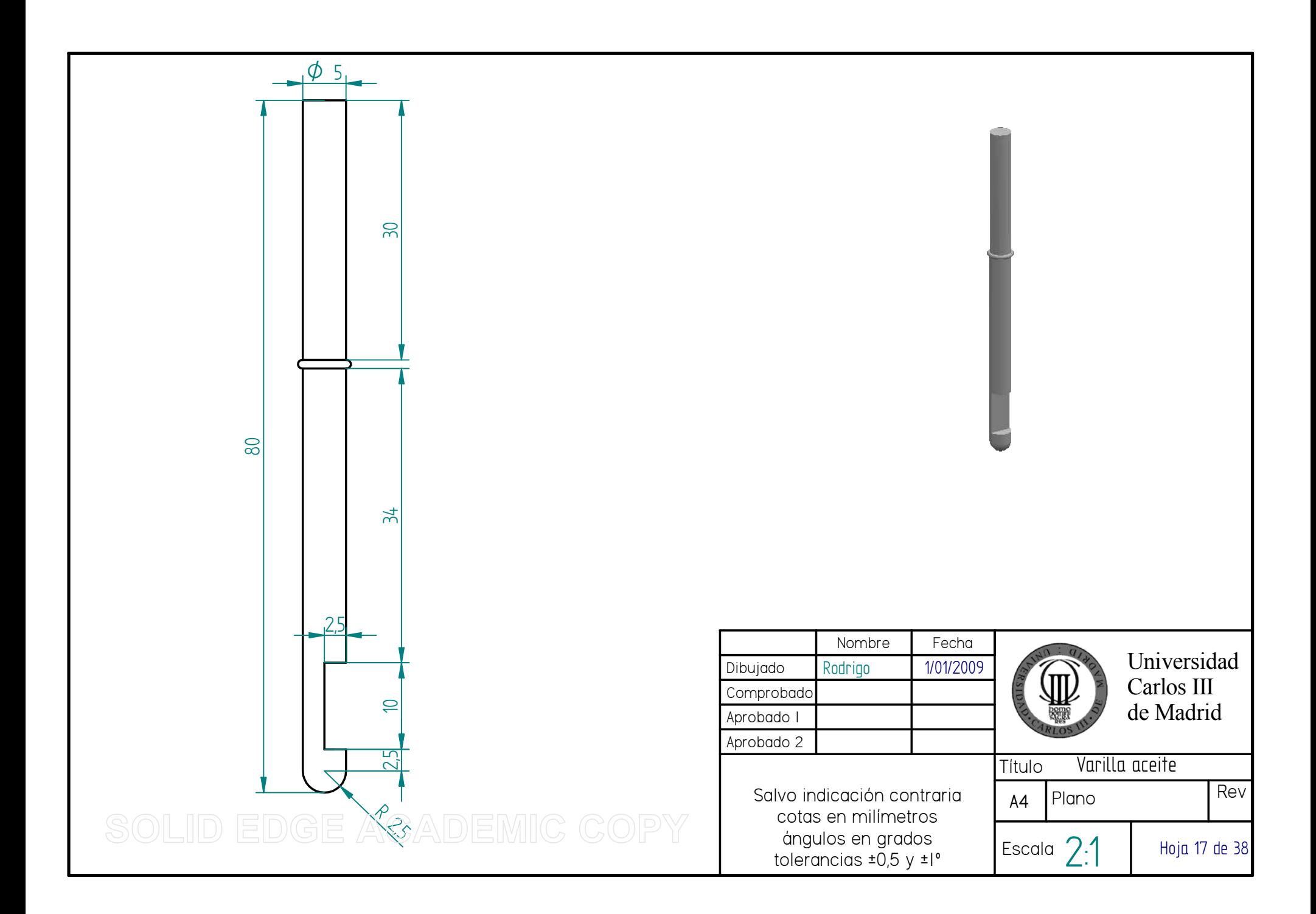

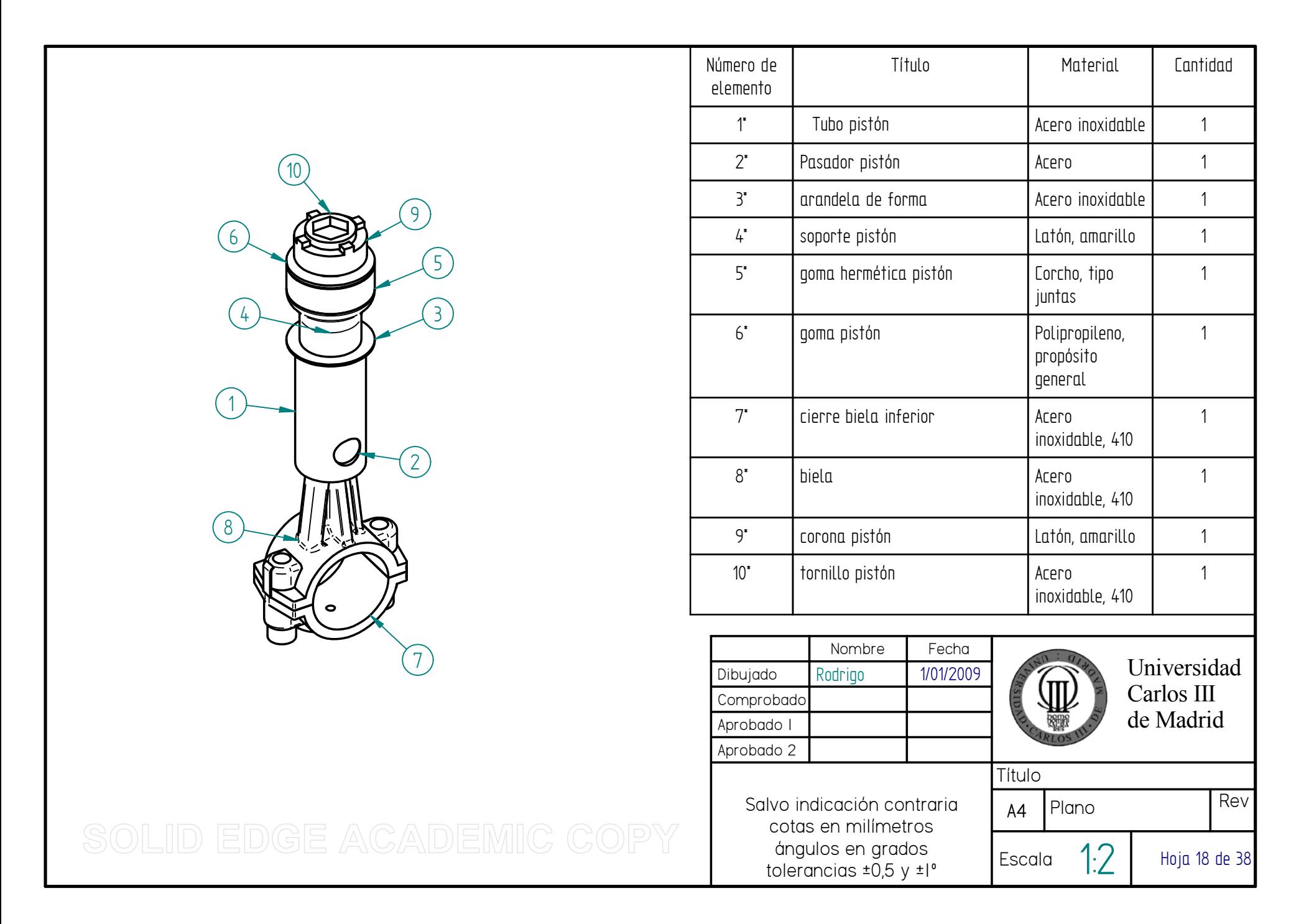

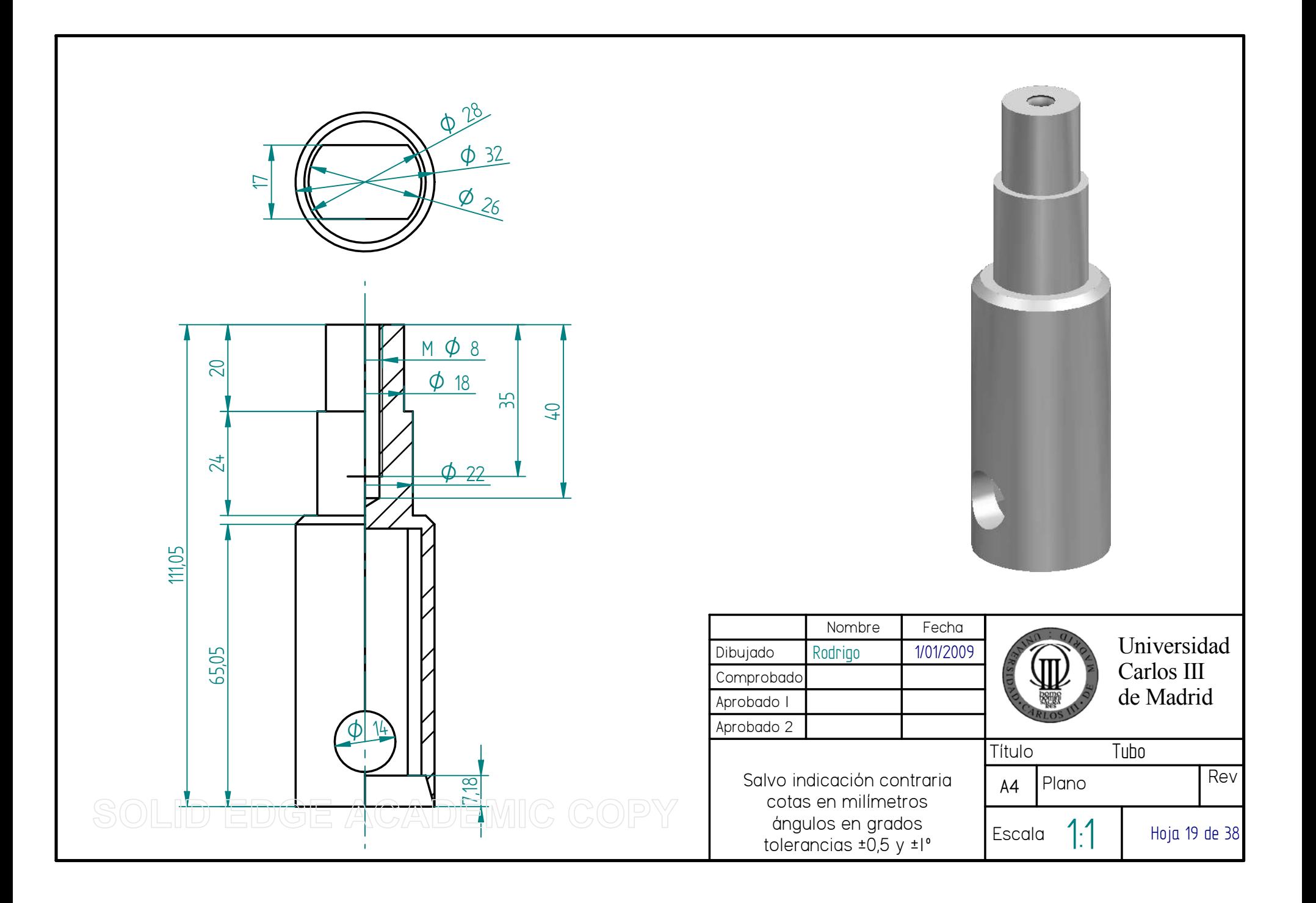

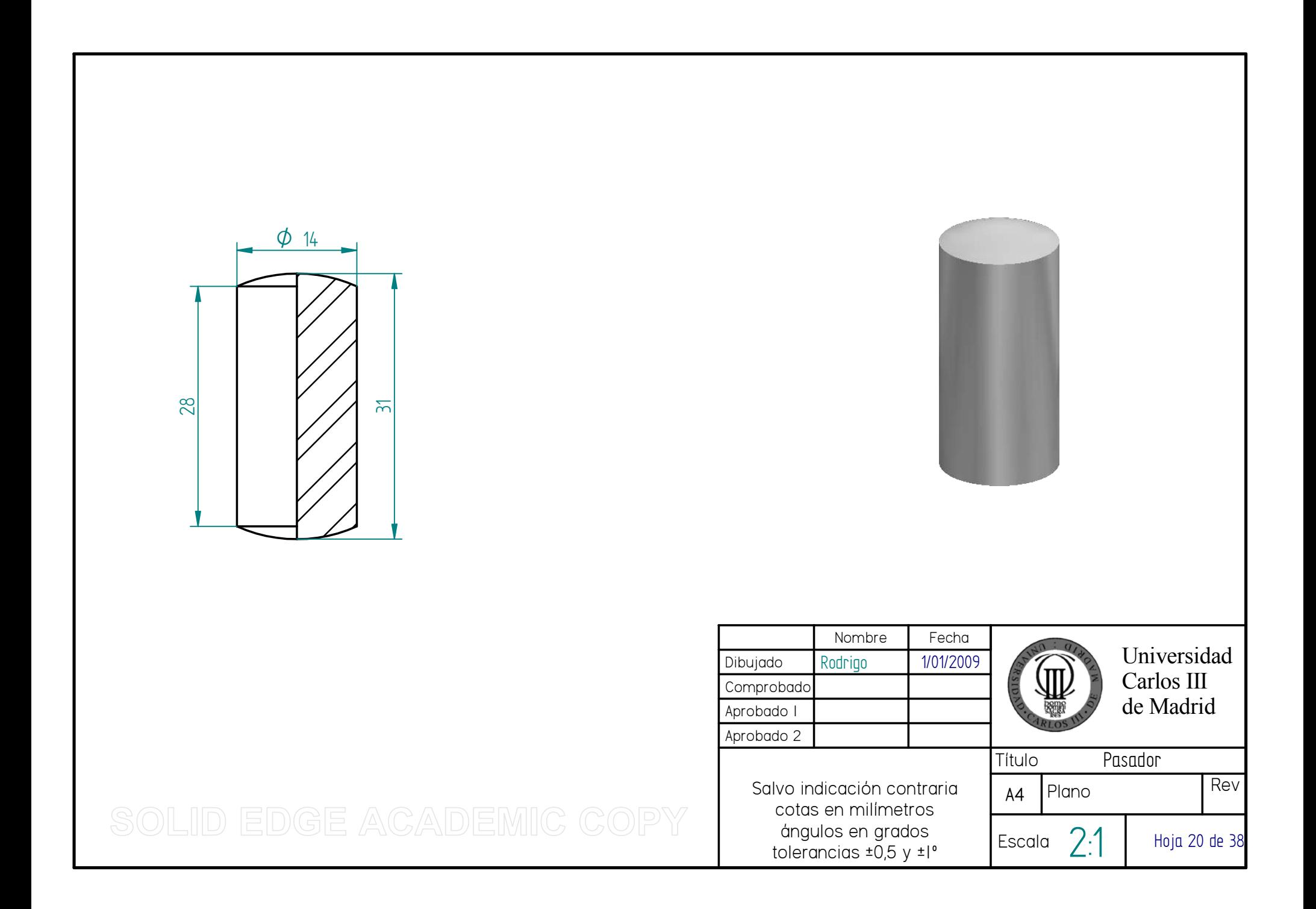

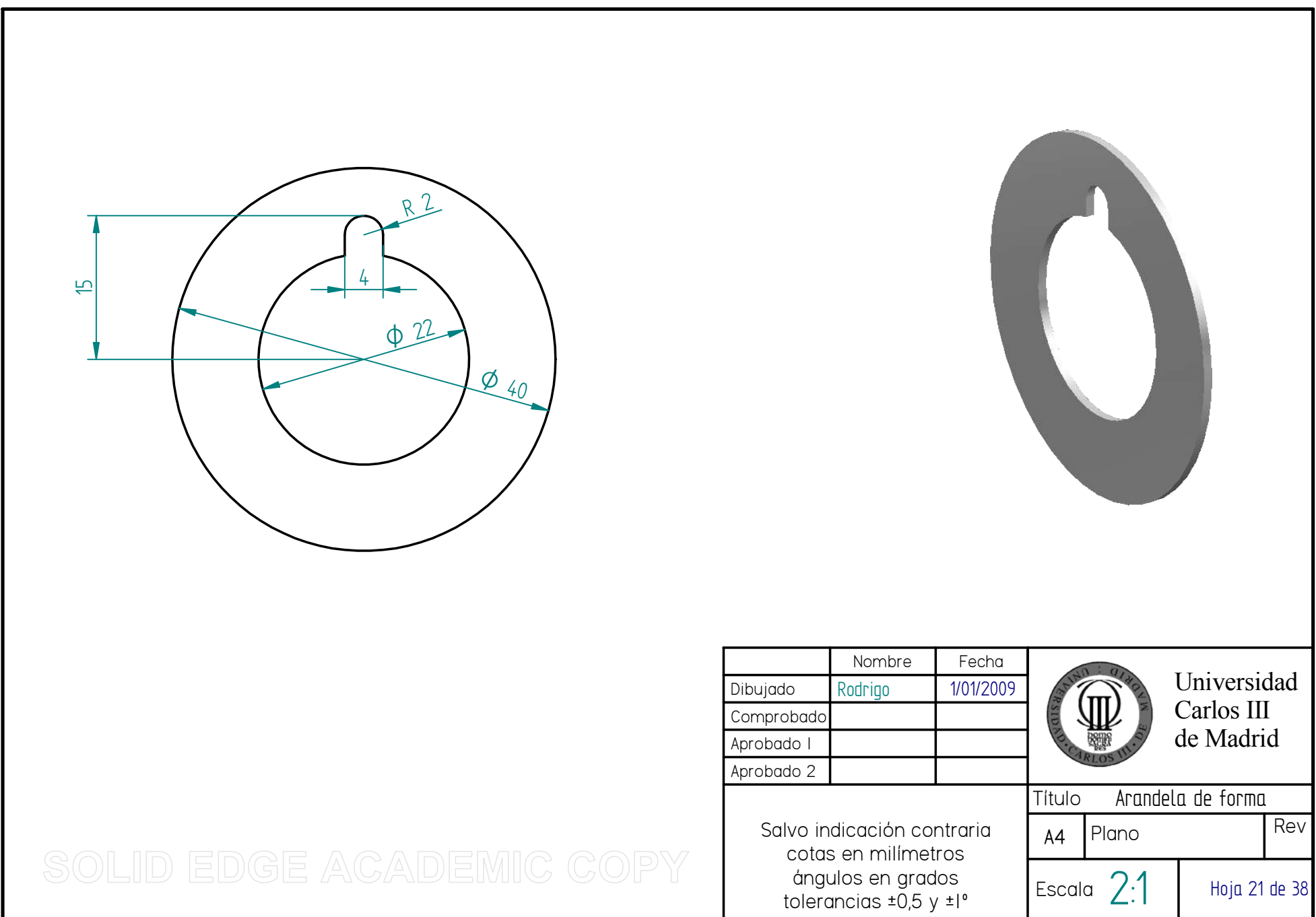

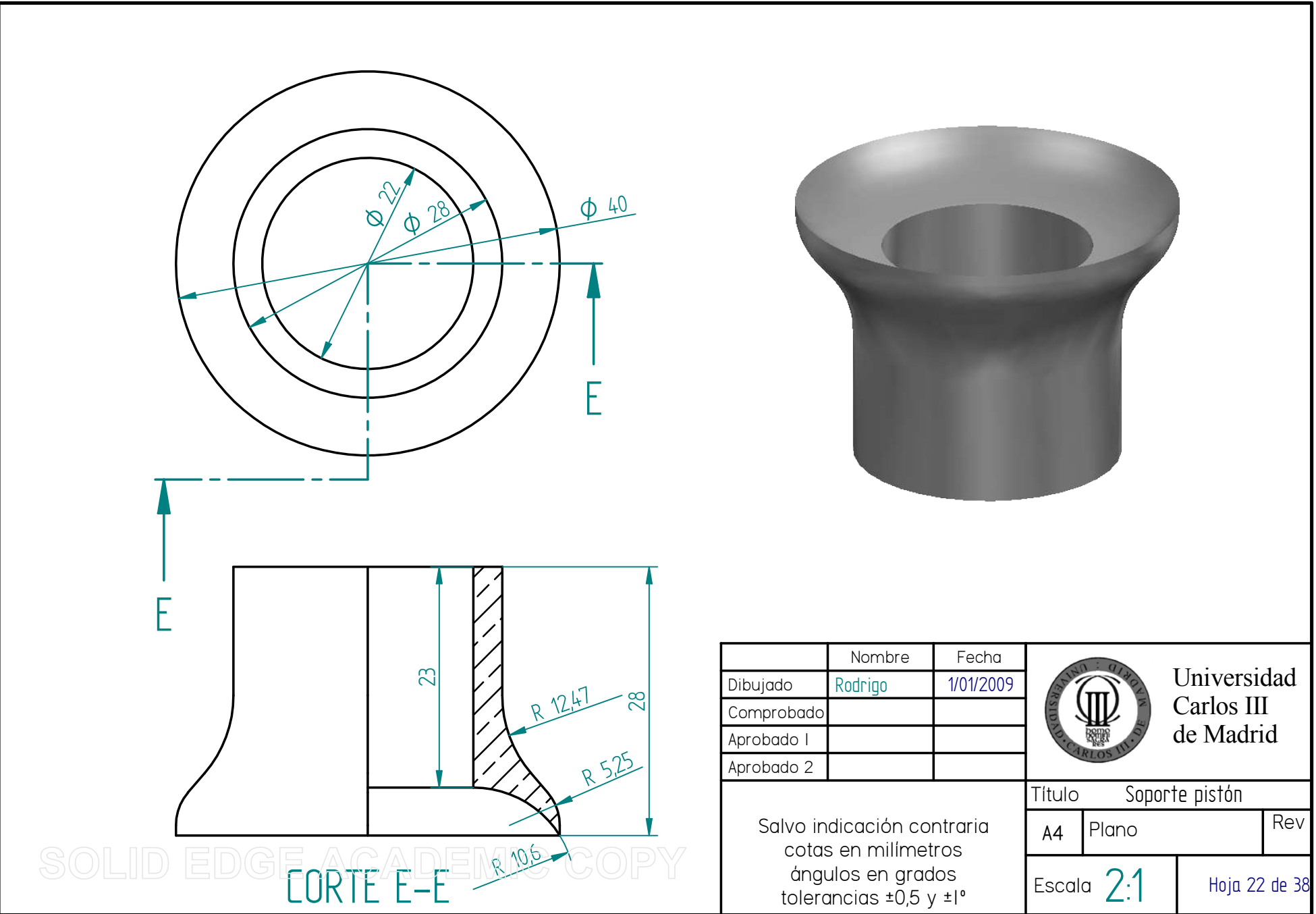

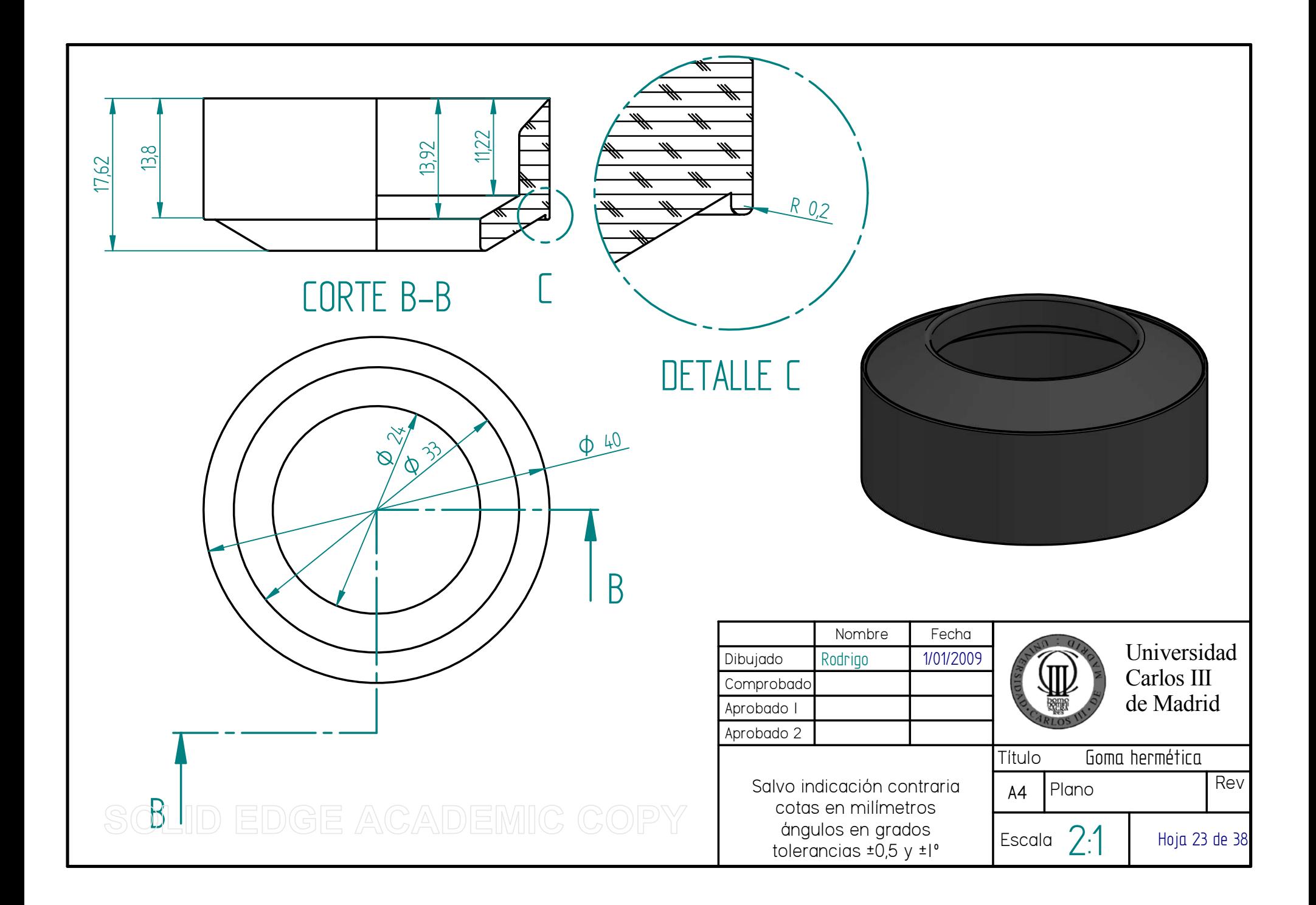

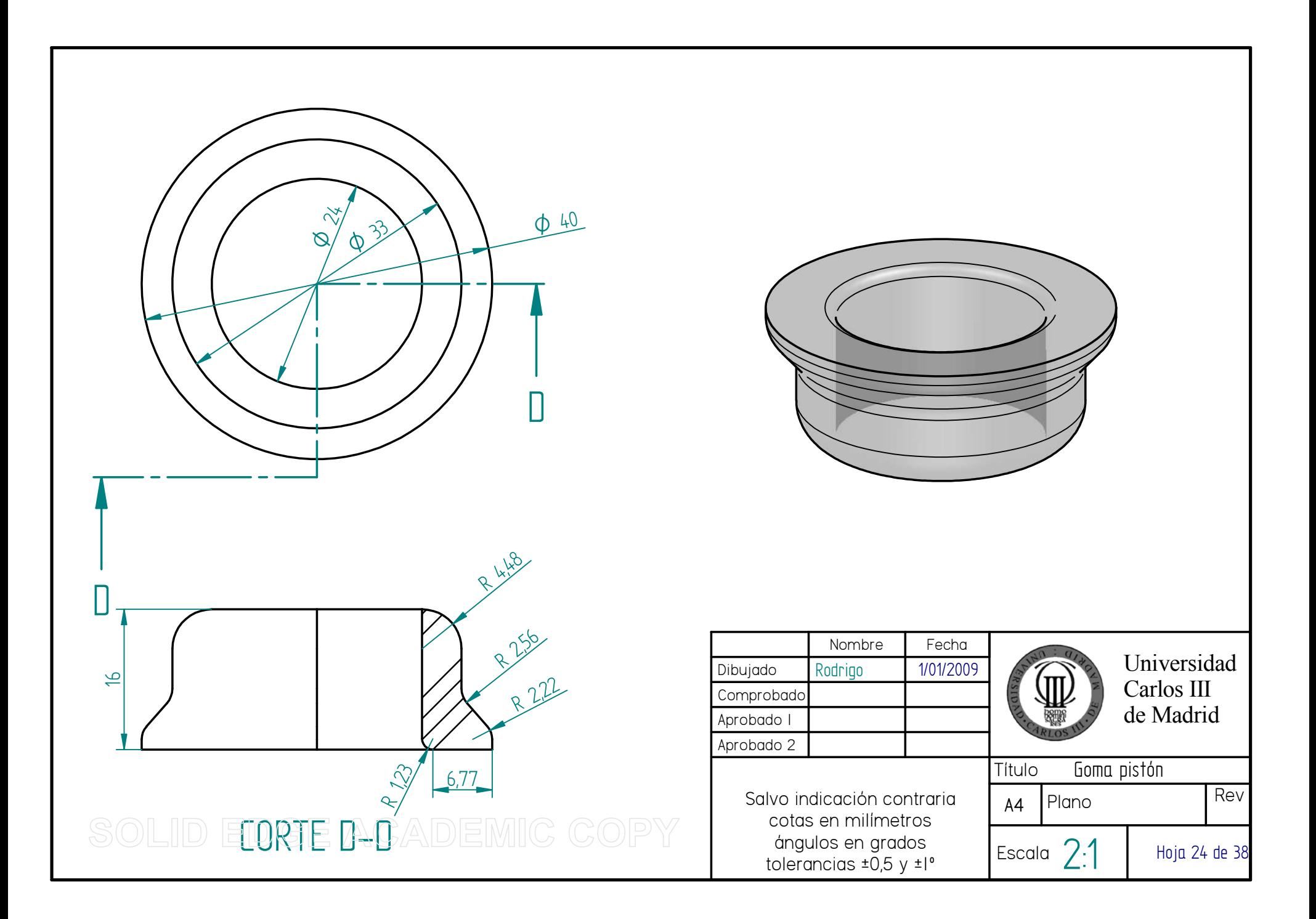

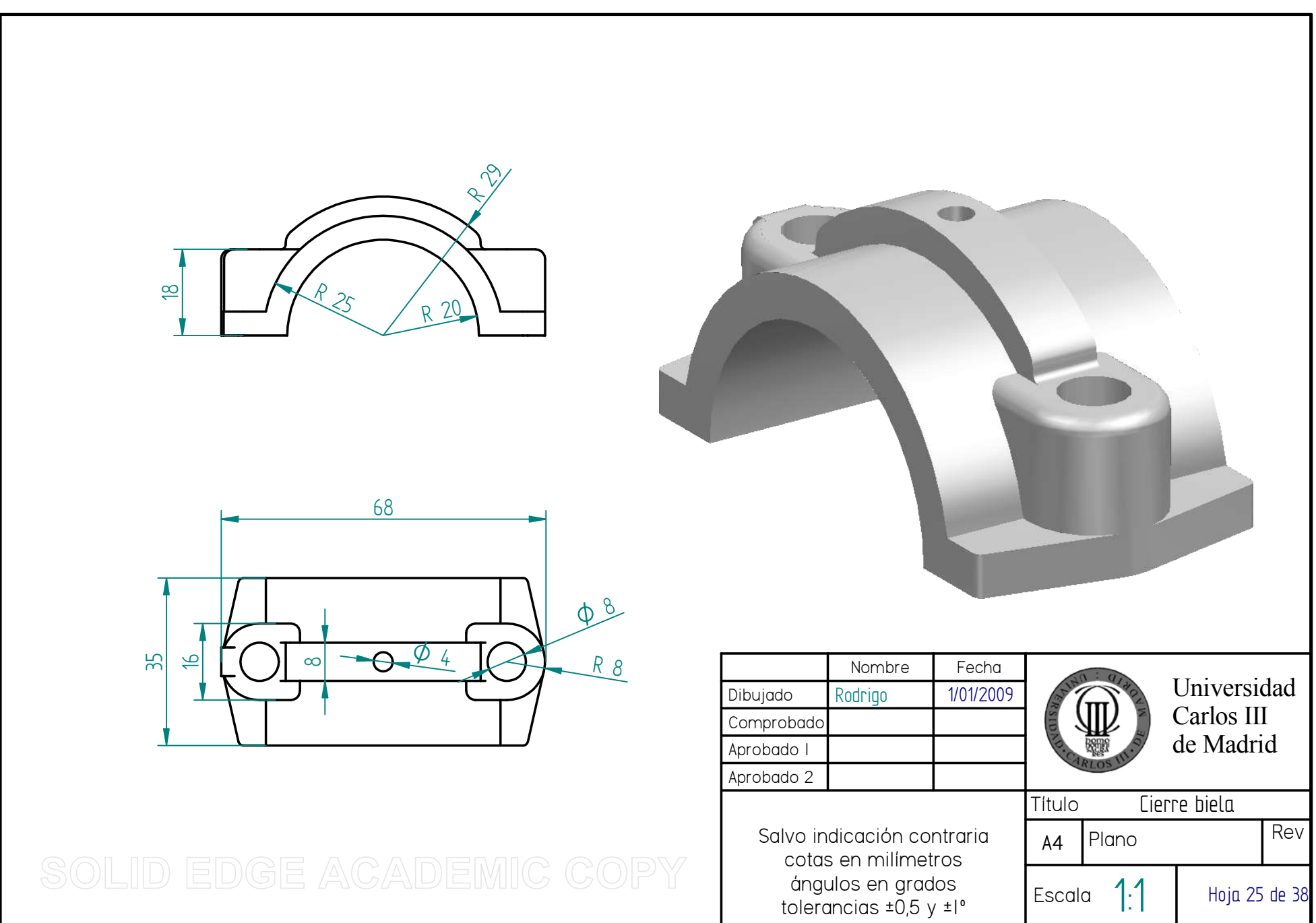

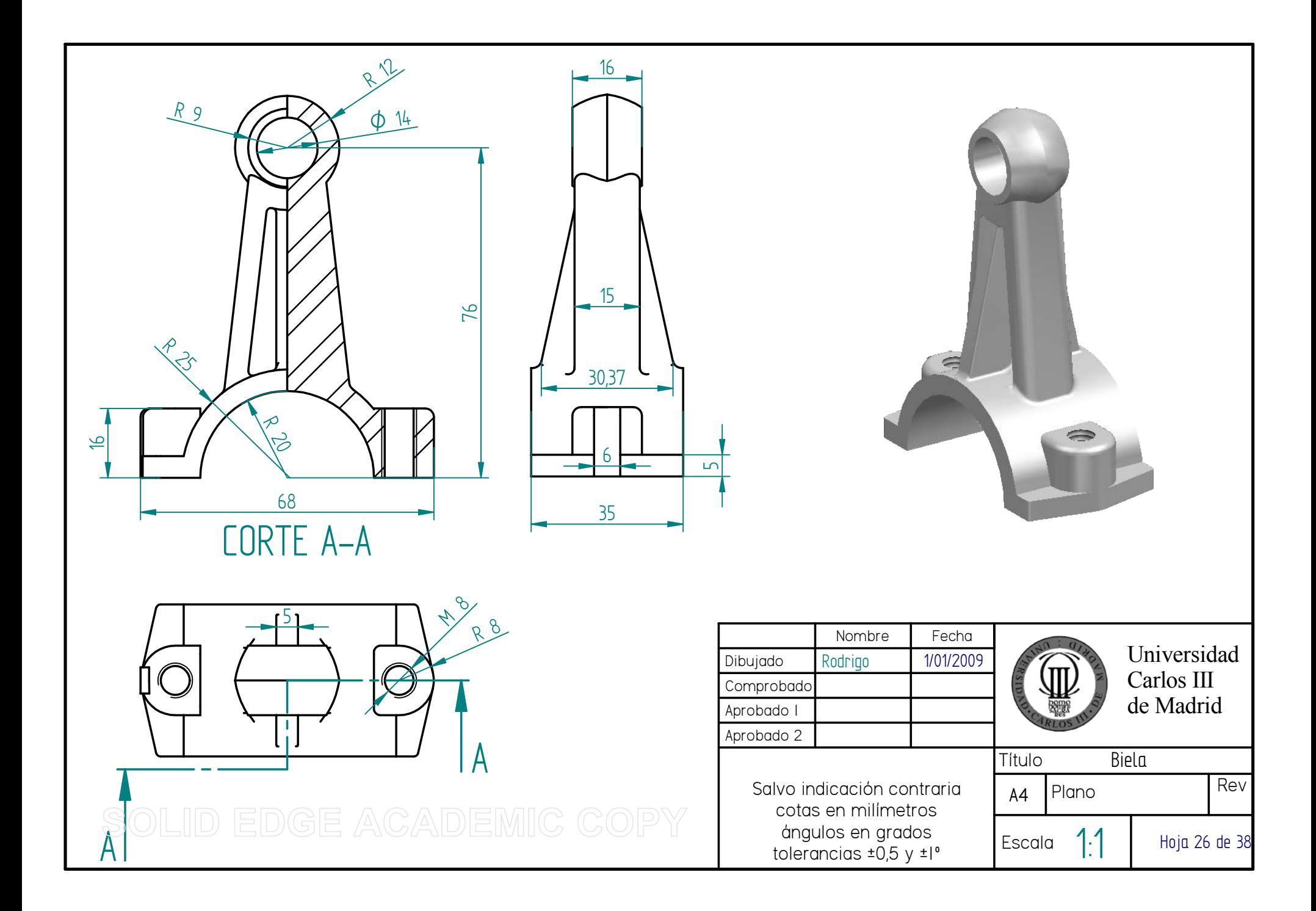

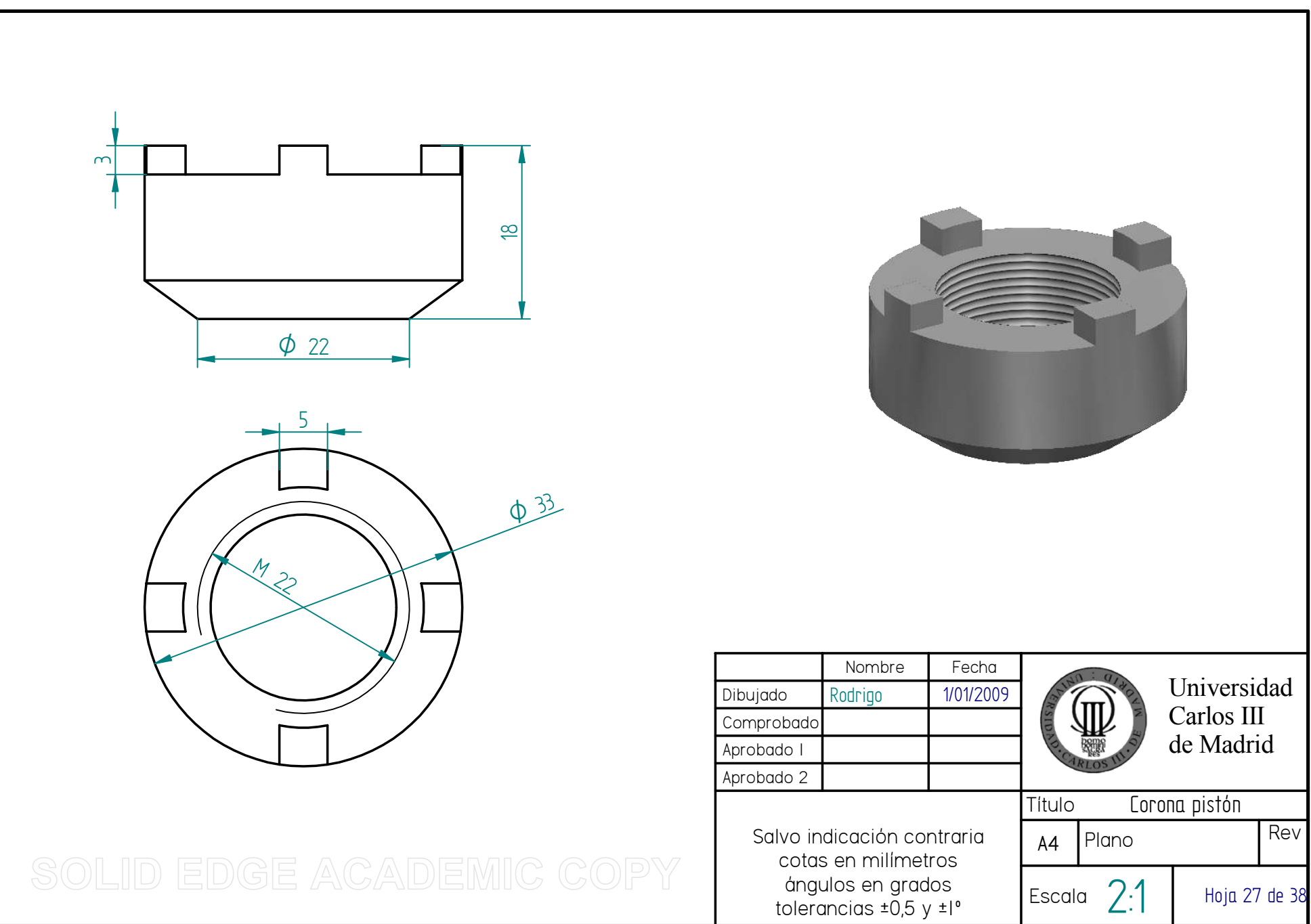

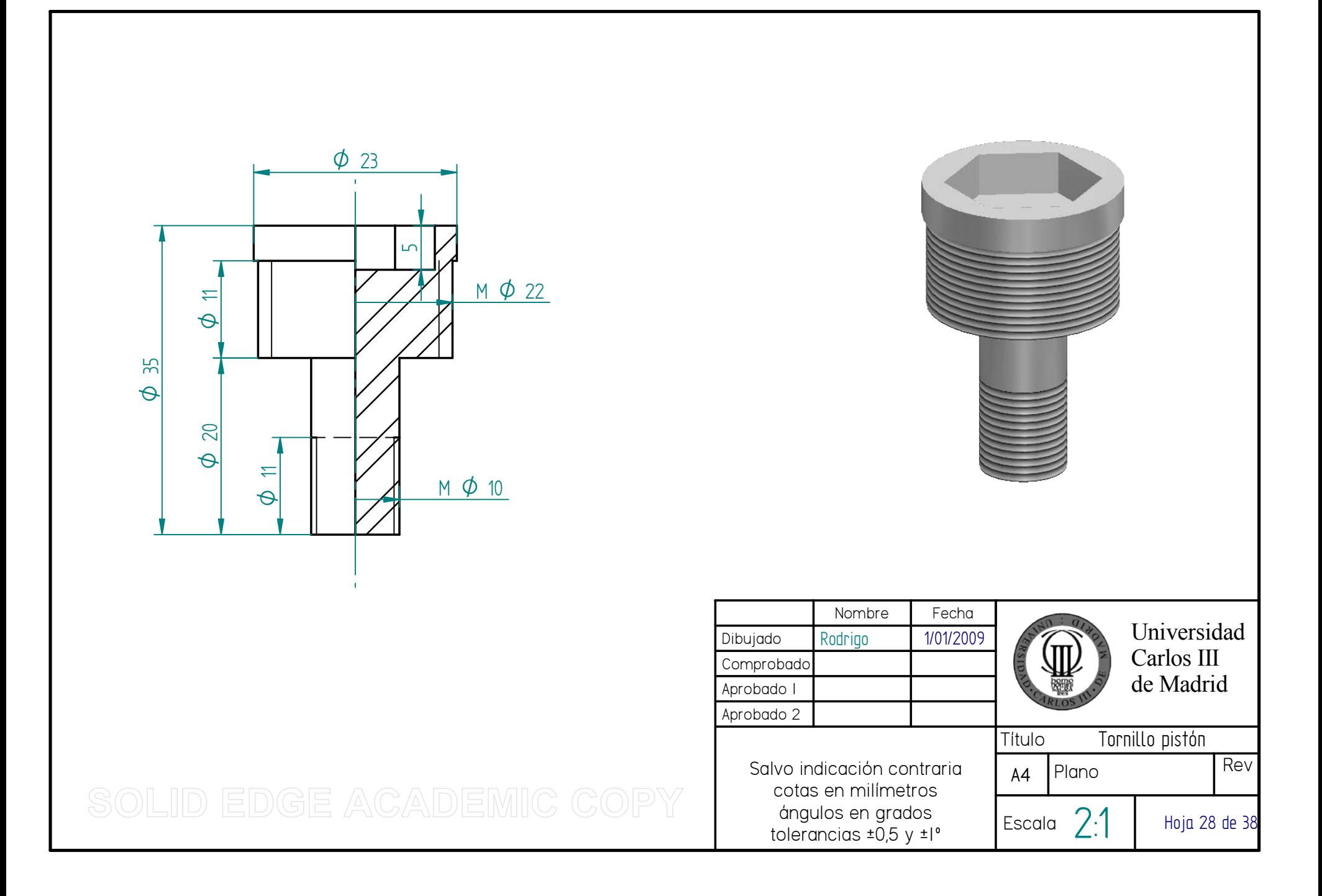

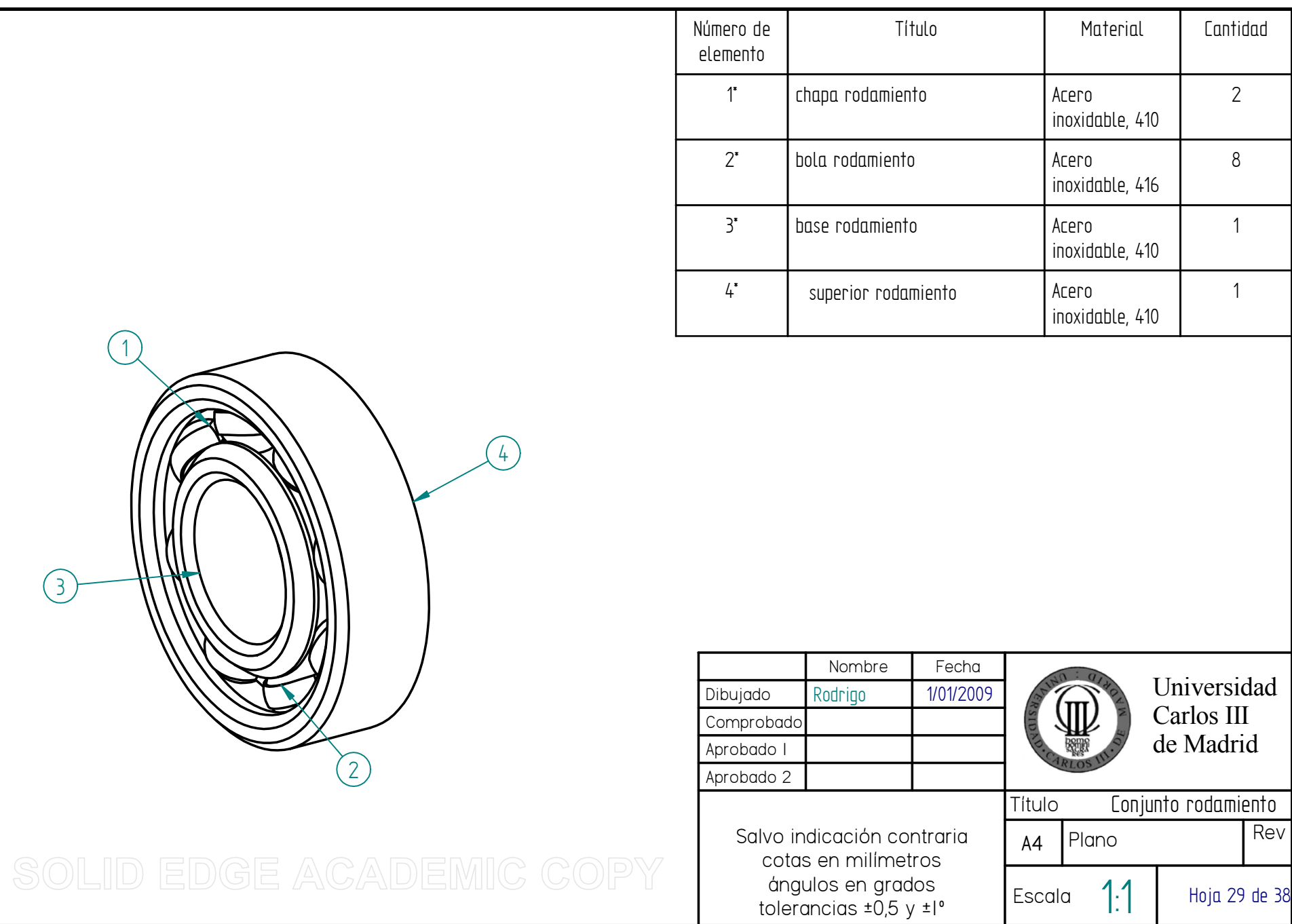

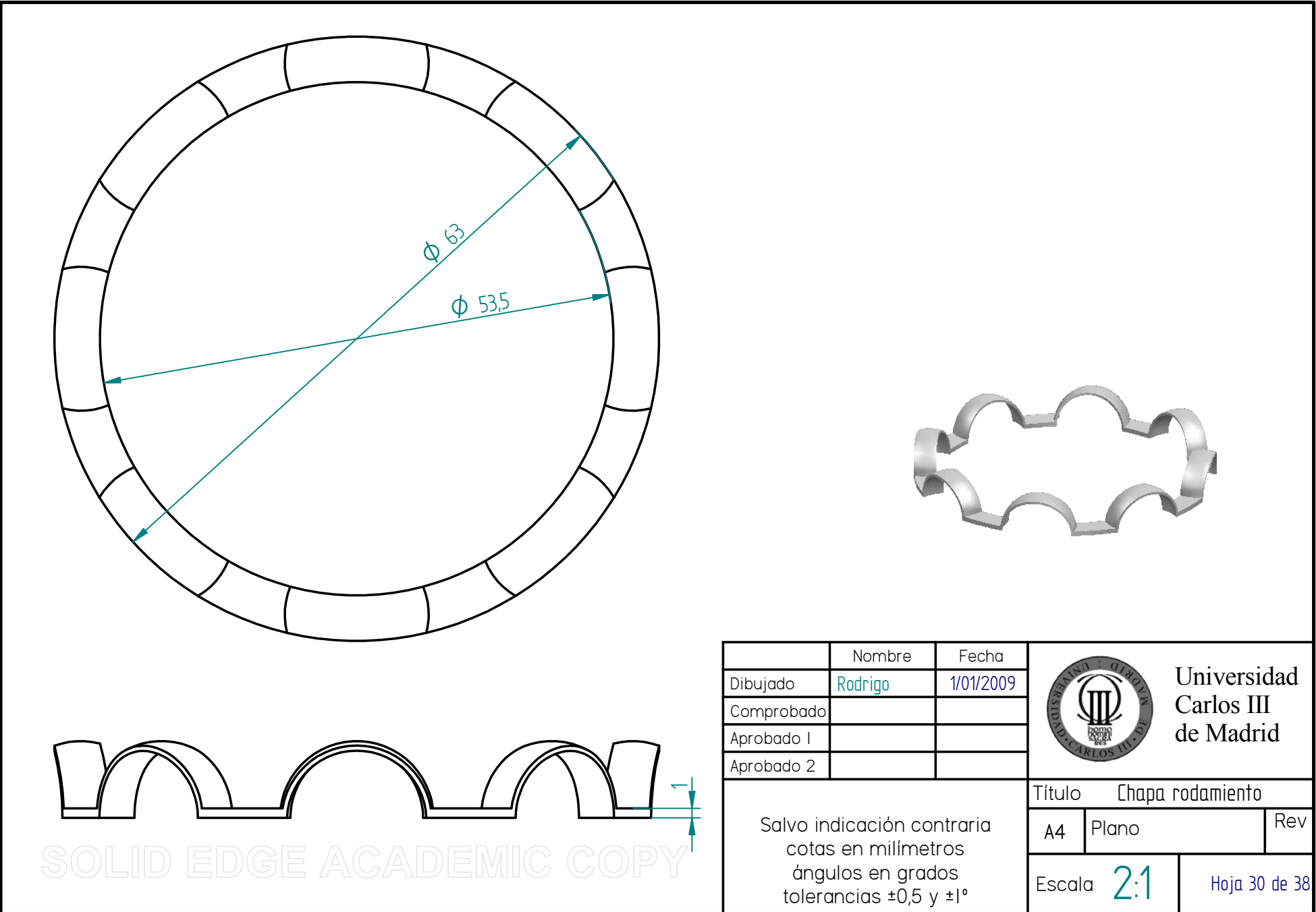

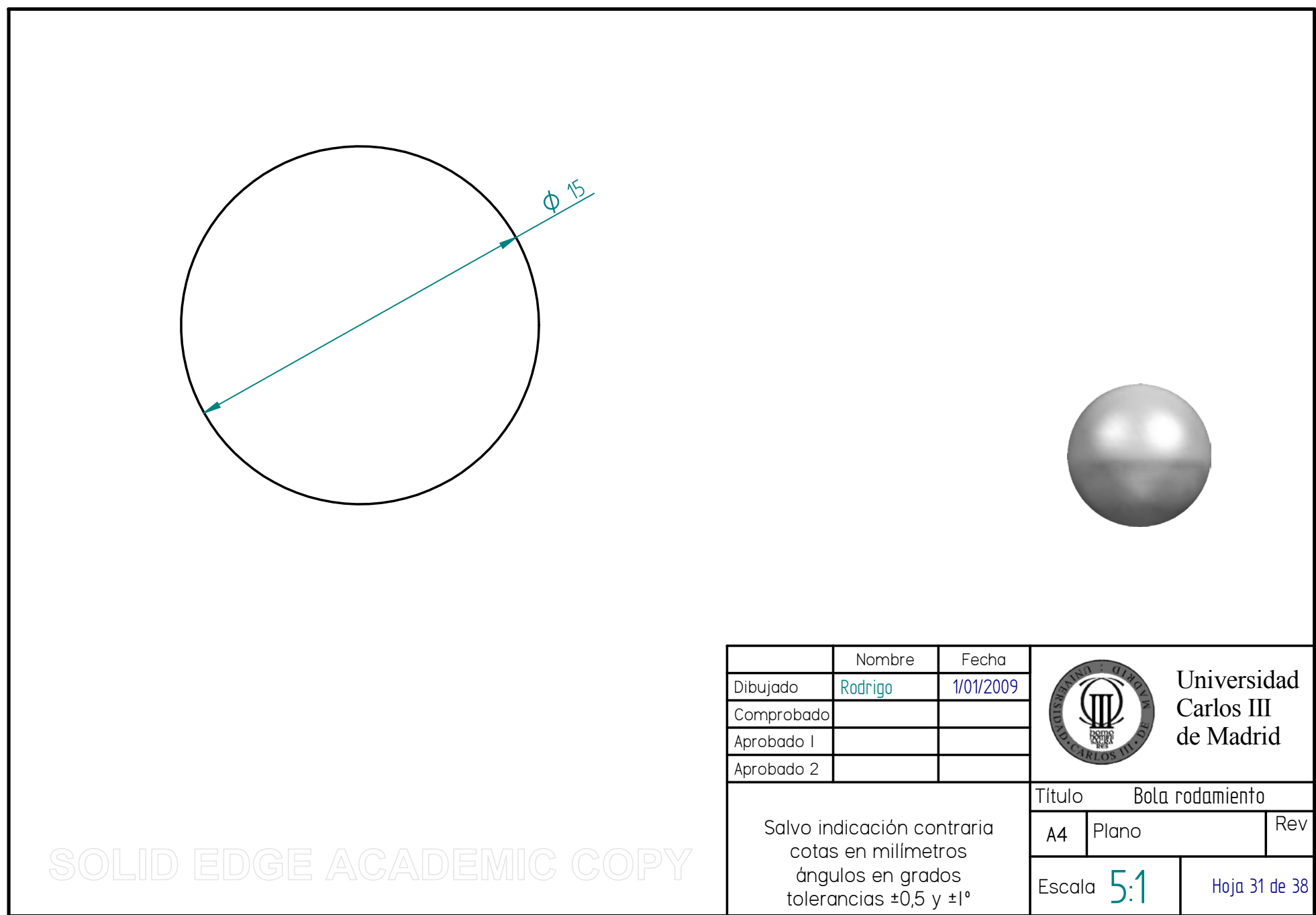

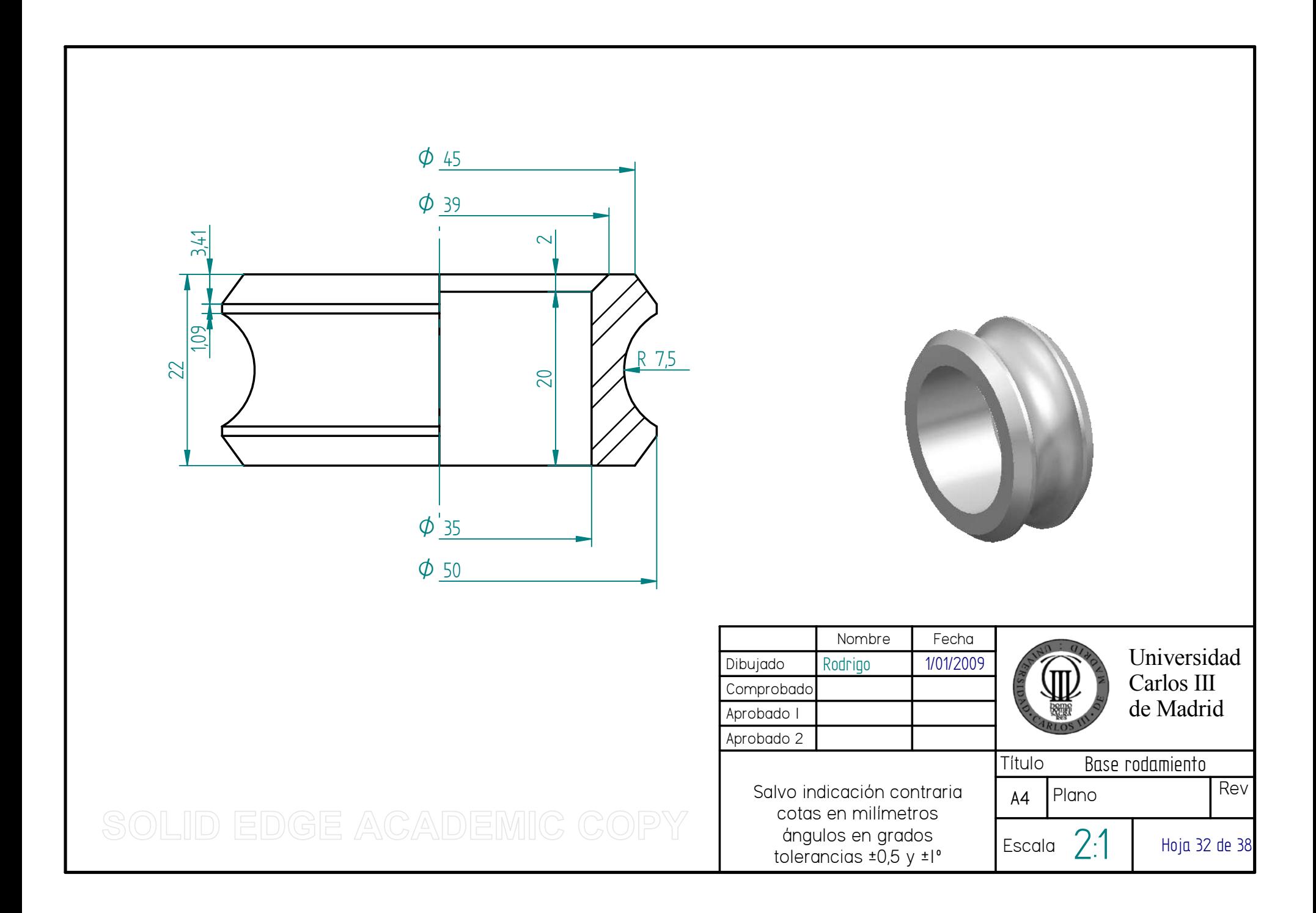

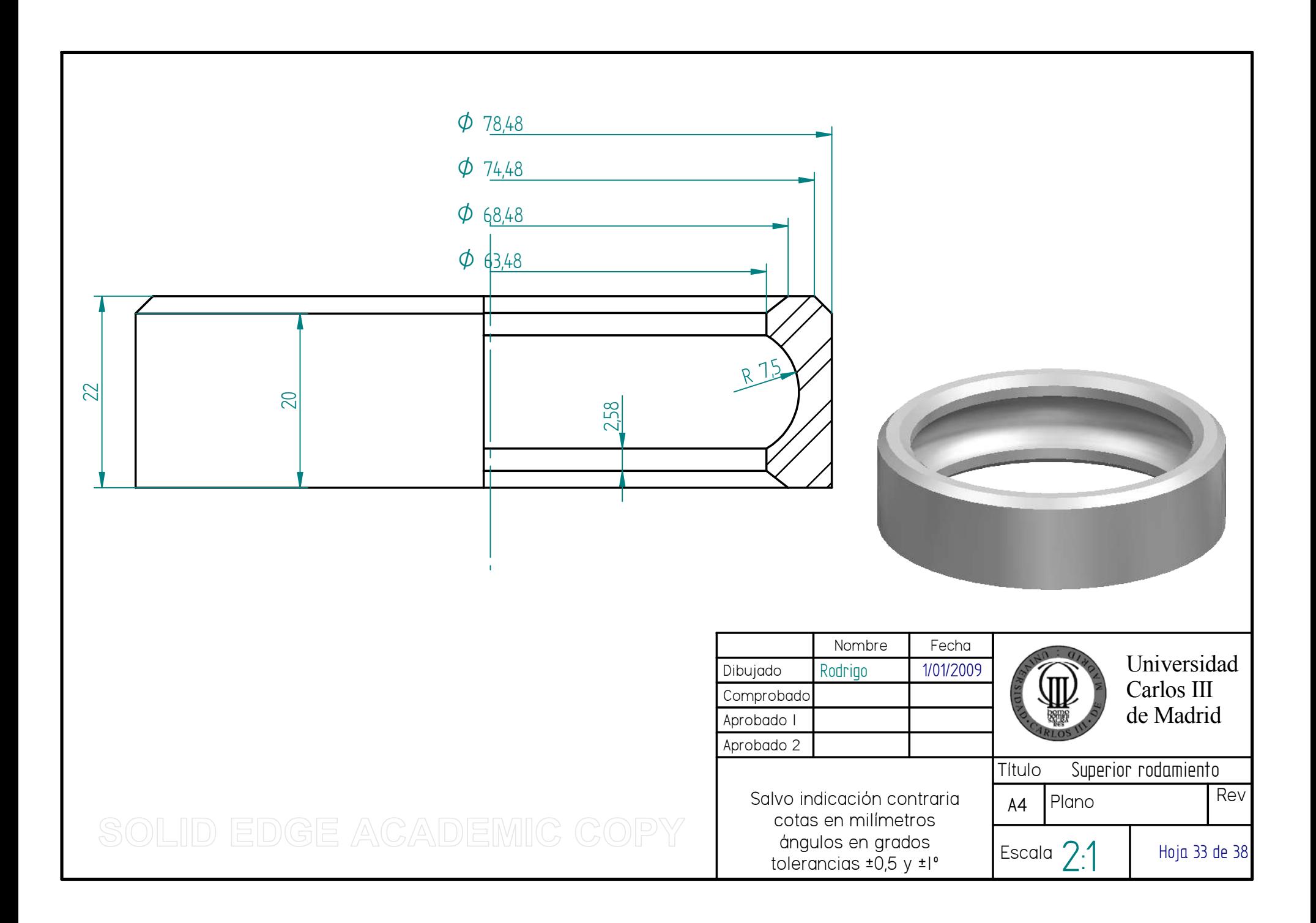

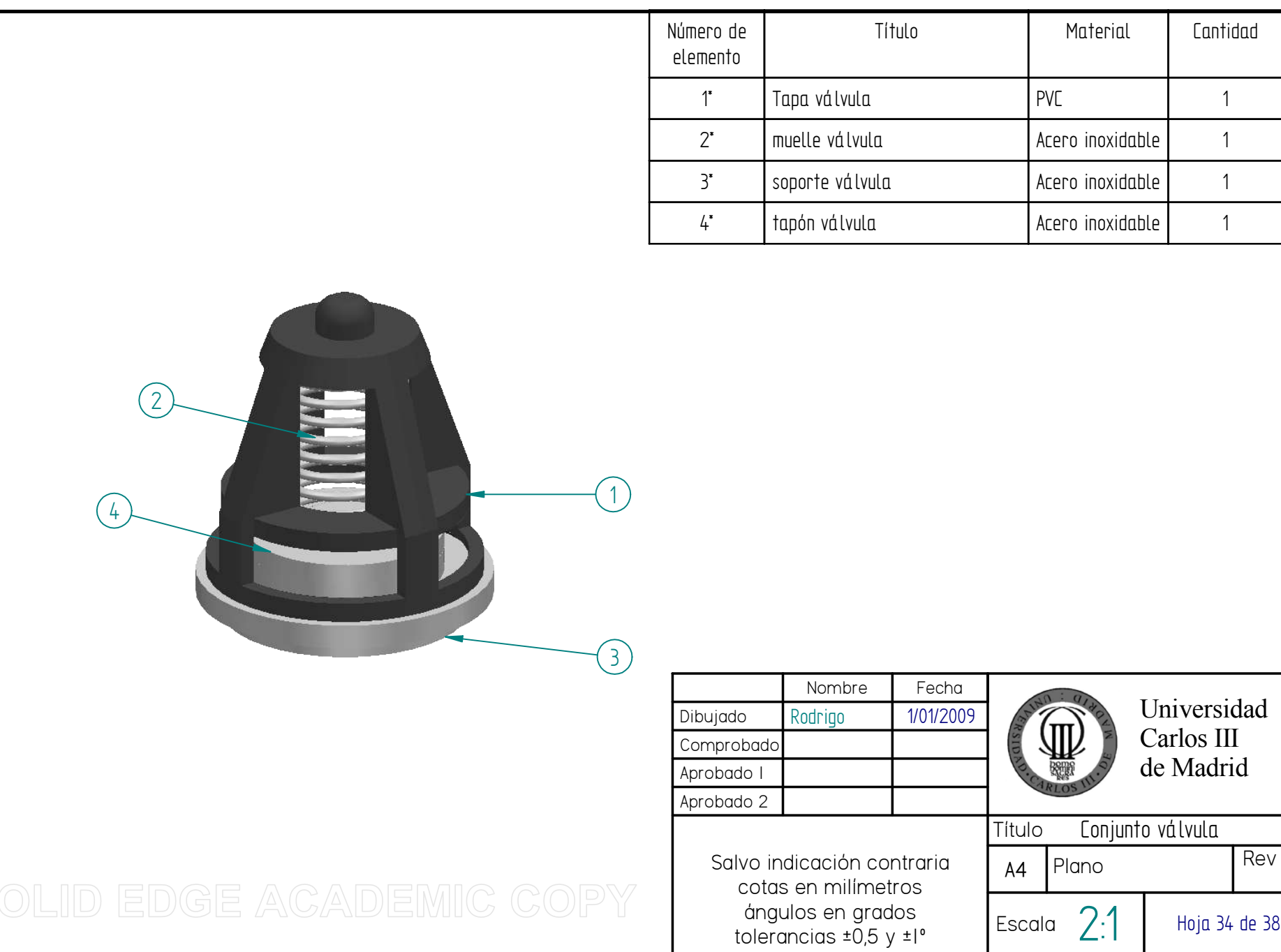

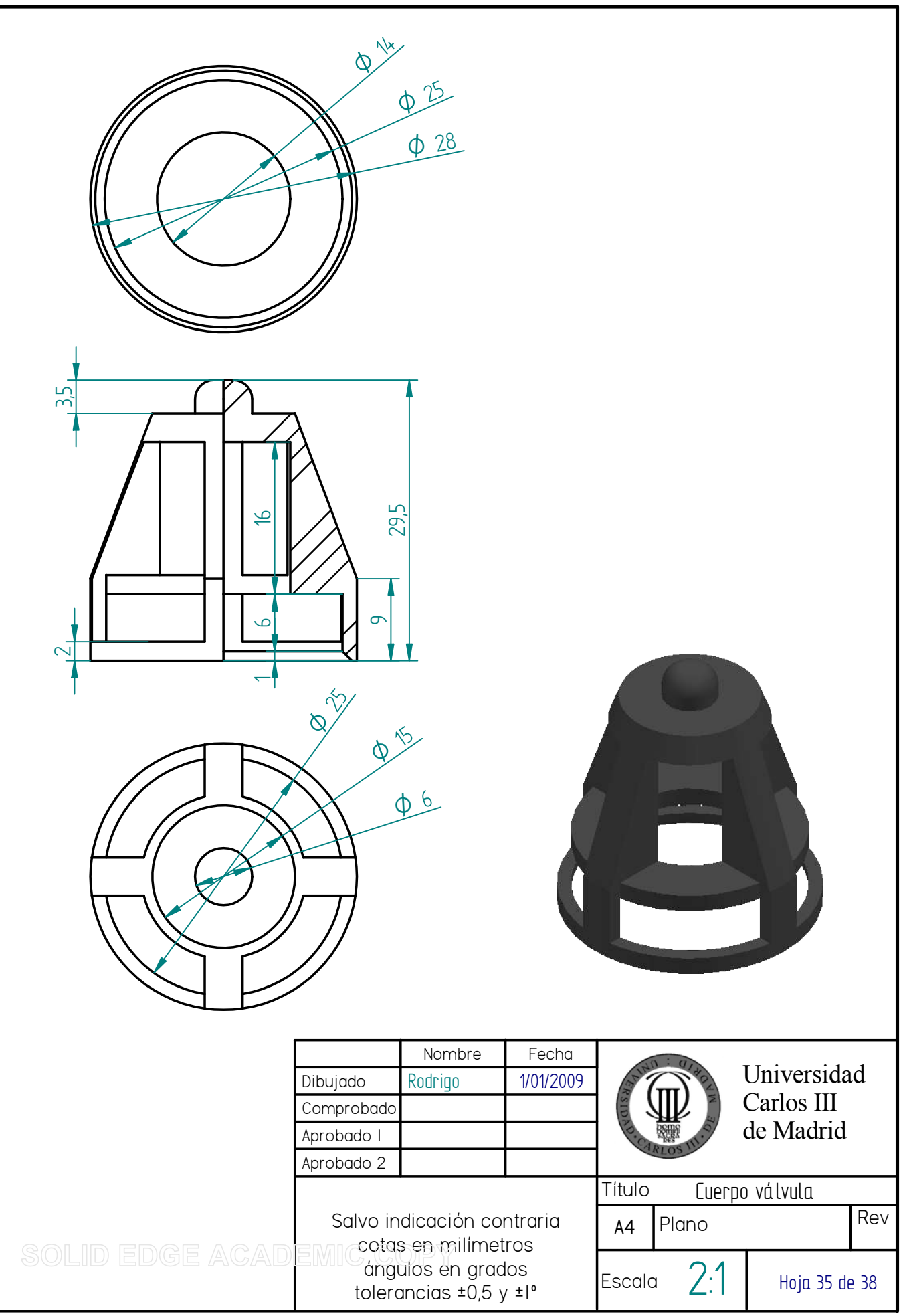

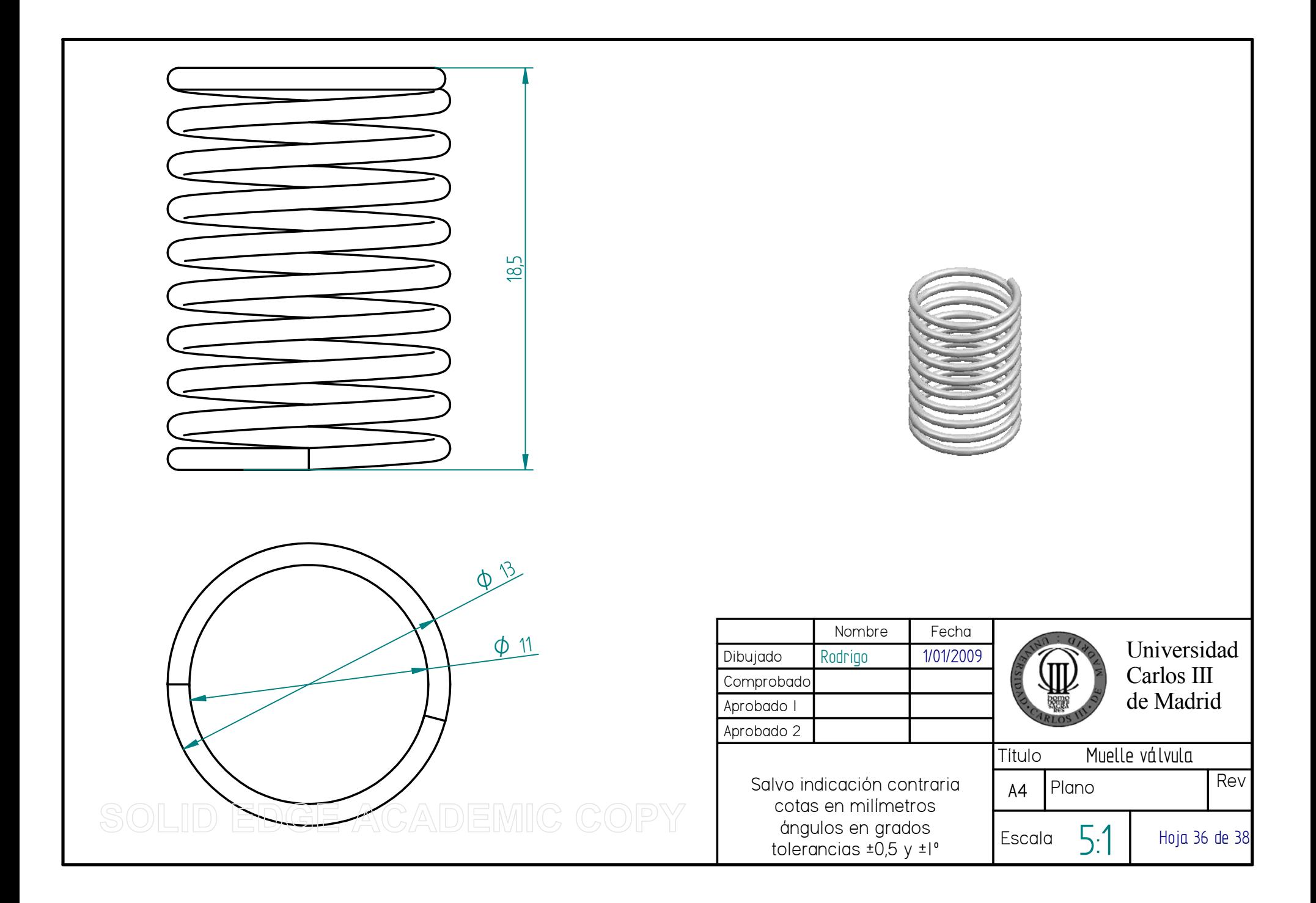

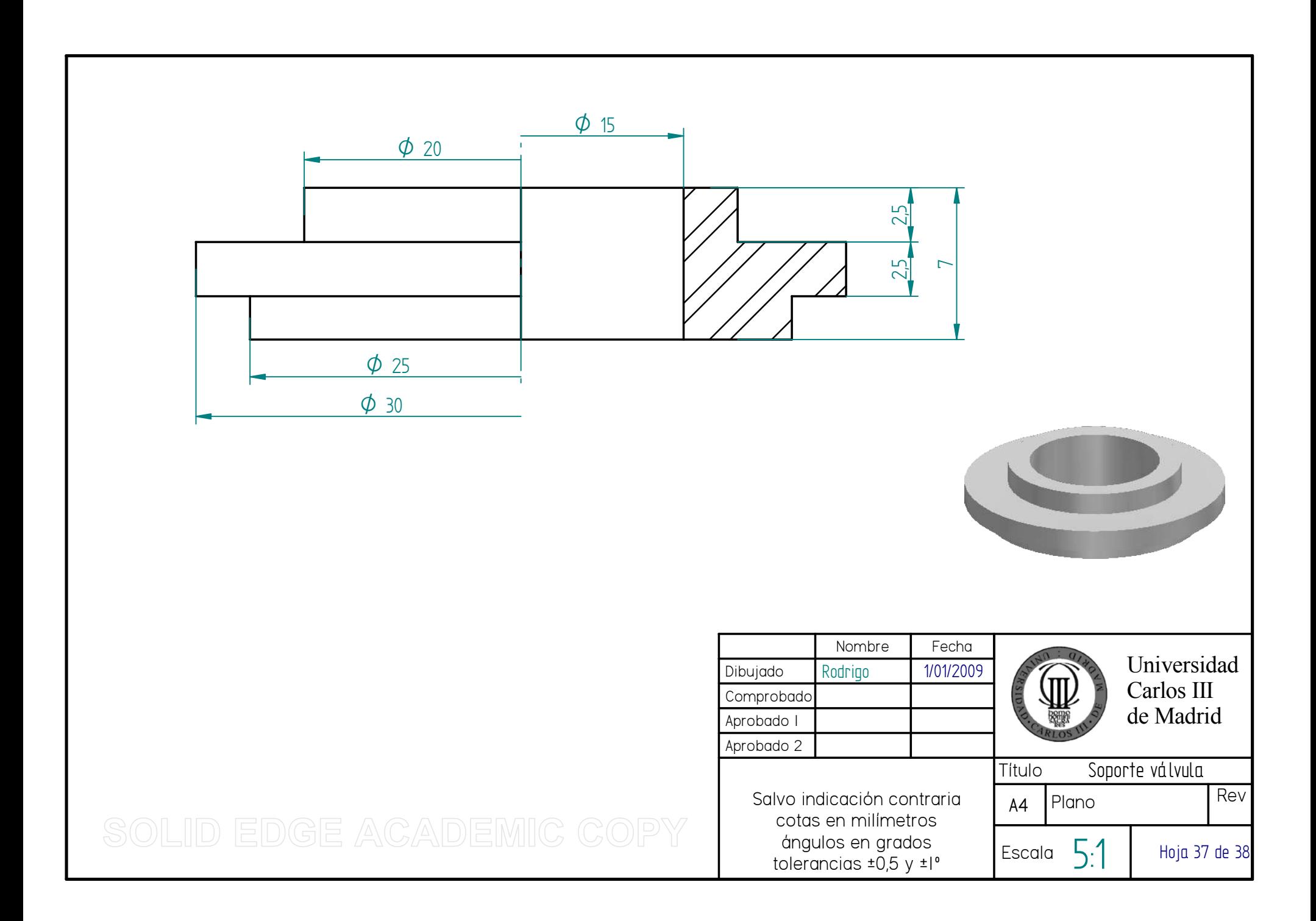

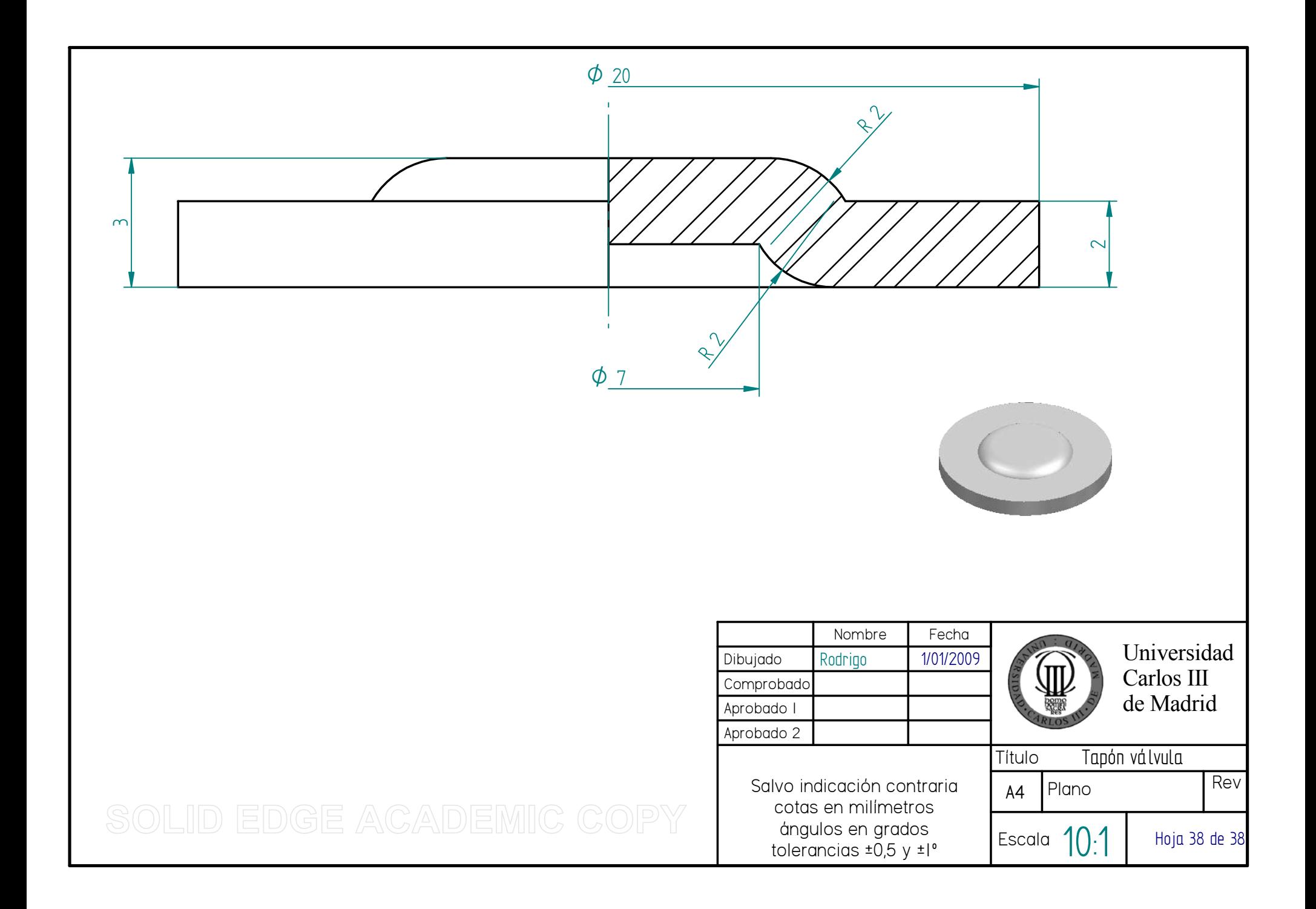